vCloud Director 5.1

This document supports the version of each product listed and supports all subsequent versions until the document is replaced by a new edition. To check for more recent editions of this document, see [http://www.vmware.com/support/pubs.](http://www.vmware.com/support/pubs)

EN-000750-00

# **vm**ware<sup>®</sup>

You can find the most up-to-date technical documentation on the VMware Web site at:

<http://www.vmware.com/support/>

The VMware Web site also provides the latest product updates.

If you have comments about this documentation, submit your feedback to:

[docfeedback@vmware.com](mailto:docfeedback@vmware.com)

Copyright  $^\circ$  2009–2012 VMware, Inc. All rights reserved. This product is protected by U.S. and international copyright and intellectual property laws. VMware products are covered by one or more patents listed at <http://www.vmware.com/go/patents>.

VMware is a registered trademark or trademark of VMware, Inc. in the United States and/or other jurisdictions. All other marks and names mentioned herein may be trademarks of their respective companies.

**VMware, Inc.** 3401 Hillview Ave. Palo Alto, CA 94304 www.vmware.com

# **Contents**

#### [vCloud API Programming Guide 7](#page-6-0)

**1** [About the VMware vCloud API 9](#page-8-0) Obj[ect Taxonomy 10](#page-9-0) Obj[ects, References, and Representations 12](#page-11-0) Lin[ks and Link Relations 12](#page-11-0) Cli[ent Workflow Overview 16](#page-15-0) Usi[ng the vCloud API with vCloud Director 21](#page-20-0) Ab[out the vCloud API Examples 22](#page-21-0)

#### **2** [Hello vCloud: A Simplified RESTful Workflow 23](#page-22-0)

Lo[gging In 24](#page-23-0) Fin[d a Catalog and a vDC 26](#page-25-0) Ret[rieve the Contents of a Catalog 27](#page-26-0) Ret[rieve a Catalog Item 28](#page-27-0) Ret[rieve Deployment Information From the vDC 30](#page-29-0) De[ploy the vApp 31](#page-30-0) Get [Information About a vApp 34](#page-33-0) Dis[playing the Virtual Machine Console 37](#page-36-0) Del[ete the vApp 38](#page-37-0) Lo[g Out 40](#page-39-0)

#### **3** [Exploring a Cloud 41](#page-40-0)

Su[mmary of vCloud API Browsing Requests 41](#page-40-0) Ret[rieve the Login URL and List of Supported API Versions 43](#page-42-0) Cre[ate a Login Session Using the Integrated Identity Provider 44](#page-43-0) Ret[rieve a List of Organizations Accessible to You 48](#page-47-0) Ret[rieve an Administrative View of a Cloud 49](#page-48-0) Ret[rieve a List of vSphere Platform Operations and Objects for a Cloud 52](#page-51-0)

#### **4** [Provisioning an Organization 55](#page-54-0)

Su[mmary of vCloud API Provisioning Requests 56](#page-55-0) Up[load an OVF Package to Create a vApp Template 57](#page-56-0) Do[wnload a vApp Template as OVF 66](#page-65-0) Up[load a Media Image 69](#page-68-0) Co[pying and Moving with the vCloud API 71](#page-70-0) Ca[pturing and Importing vApps 72](#page-71-0) Cat[aloging vApp Templates and Media Images 72](#page-71-0) Cre[ating and Using Independent Disks 75](#page-74-0) Vie[w or Change the Owner of an Object 79](#page-78-0)

**5** [Deploying and Operating vApps 81](#page-80-0) Su[mmary of vCloud API vApp and Virtual Machine Operations Requests 83](#page-82-0) Cre[ate a vApp From a Template 85](#page-84-0) Co[mpose a vApp From Existing Virtual Machines 87](#page-86-0) Rec[ompose a vApp to Add or Remove Virtual Machines 90](#page-89-0) Pro[vide User Input Requested by a Virtual Machine 92](#page-91-0) Att[ach or Detach an Independent Disk 93](#page-92-0) Cre[ating and Using vApp Snapshots 95](#page-94-0) Op[erate a vApp 96](#page-95-0) Co[nfiguring vApps and Virtual Machines 97](#page-96-0) **6** [Creating and Managing Organizations 129](#page-128-0) Su[mmary of Administrative Requests 129](#page-128-0) Ad[ministrator Credentials and Privileges 132](#page-131-0) Or[ganization Administration 132](#page-131-0) vD[C Administration 139](#page-138-0) Ne[twork Administration 147](#page-146-0) Cat[alog Administration 176](#page-175-0) Us[er and Group Administration 179](#page-178-0) Wo[rking With Roles and Rights 187](#page-186-0) Co[ntrolling Access to vApps and Catalogs 191](#page-190-0) **7** [Managing and Monitoring a Cloud 193](#page-192-0) Su[mmary of vSphere Platform Extension Requests 193](#page-192-0) Ret[rieve or Update System Settings 197](#page-196-0) Att[ach a vCenter Server 198](#page-197-0) Fin[ding Available vCenter Resources 200](#page-199-0) Cre[ate a Provider vDC 209](#page-208-0) Cre[ate an External Network 219](#page-218-0) Cre[ate a Network Pool 222](#page-221-0) Im[port a Virtual Machine from vCenter 228](#page-227-0) Rel[ocate a Virtual Machine to a Different Datastore 231](#page-230-0) Tru[ststore and Keytab Maintenance 233](#page-232-0) Ret[rieve the vSphere URL of an Object 236](#page-235-0) **8** [Working With Object Metadata 239](#page-238-0) Ret[rieve or Update a Metadata Element 241](#page-240-0) Ret[rieve or Update a Metadata Value 244](#page-243-0) **9** [Using the Query Service 247](#page-246-0) Ty[ped Queries 248](#page-247-0) Pac[kaged Queries 252](#page-251-0) Qu[ery Parameters 257](#page-256-0)

**10** [Configuring and Using Blocking Tasks and Notifications 263](#page-262-0) Co[nfigure Notifications and AMQP Settings 264](#page-263-0) Ret[rieve or Update Blocking Task Settings 273](#page-272-0)

Ad[d a Metadata Filter to a Query 260](#page-259-0)

Mo[nitor Blocking Tasks 276](#page-275-0) Ta[ke Action on a Blocking Task 277](#page-276-0) Ext[end The Timeout Expiration of an Active Task 279](#page-278-0)

- **11** [vCloud Director Extension Services 281](#page-280-0) Su[mmary of vCloud API Extensibility Requests 282](#page-281-0) Re[gister an Extension Service 284](#page-283-0) Ad[ding or Removing Service Links 288](#page-287-0) Ser[vice-Specific Tasks and Events 291](#page-290-0) Au[thorization Framework for Extension Service Operations 294](#page-293-0) Loc[alization Framework for Extension Services 302](#page-301-0) RE[ST APIs for Extension Services 302](#page-301-0)
- **12** [XML Representations in the vCloud API 307](#page-306-0) XM[L Namespace Identifiers 309](#page-308-0) Co[mmon vCloud API Attributes 310](#page-309-0) Ret[rieve an Object as an Entity 312](#page-311-0)

[Index 315](#page-314-0)

<span id="page-6-0"></span>This edition of the *vCloud API Programming Guide* provides information about version 5.1 of the vCloud API.

VMware provides many different APIs and SDKs for applications and goals. This guide provides information about the vCloud API for developers who are interested in creating RESTful clients of VMware vCloud Director.

# **Revision History**

The *vCloud API Programming Guide* is revised with each release of the product or when necessary. A revised version can contain minor or major changes.

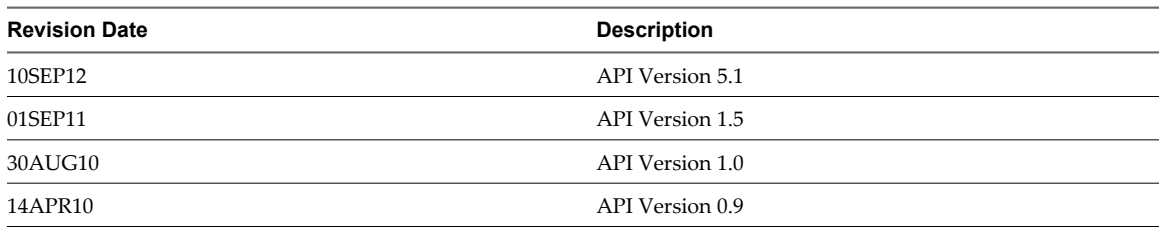

**Table 1.** Revision History

# **Intended Audience**

This guide is intended for software developers who are building VMware Ready Cloud Services, including interactive clients of VMware vCloud Director. This guide discusses Representational State Transfer (REST) and RESTful programming conventions, the Open Virtualization Format Specification, and VMware Virtual machine technology. You must be familiar with these and other widely deployed technologies such as XML, HTTP, and the Windows or Linux operating system.

# **Related Publications**

The *VMware vCloud Director Administrator's Guide* and *VMware vCloud Director User's Guide* contain detailed information about many of the objects and operations referred to in this guide. Most users of the vCloud API will find the information in those documents valuable when developing client applications. To access the current versions of these and other VMware books, go to<http://www.vmware.com/support/pubs>.

# <span id="page-8-0"></span>**About the VMware vCloud API**

The VMware vCloud API provides support for developers who are building interactive clients of VMware vCloud Director using a RESTful application development style.

vCloud API clients and vCloud Director servers communicate over HTTP, exchanging representations of vCloud objects. These representations take the form of XML elements. You use HTTP GET requests to retrieve the current representation of an object, HTTP POST and PUT requests to create or modify an object, and HTTP DELETE requests to delete an object.

This chapter includes the following topics:

- ["Object Taxonomy," on page 10](#page-9-0)
- ["Objects, References, and Representations," on page 12](#page-11-0)
- *"Links and Link Relations,"* on page 12
- ["Client Workflow Overview," on page 16](#page-15-0)
- n ["Using the vCloud API with vCloud Director," on page 21](#page-20-0)
- ["About the vCloud API Examples," on page 22](#page-21-0)

# <span id="page-9-0"></span>**Object Taxonomy**

The vCloud API defines a set of objects common to cloud computing environments. An understanding of these objects, their properties, and their relationships is essential to using the vCloud API.

**Figure 1-1.** vCloud API Object Taxonomy

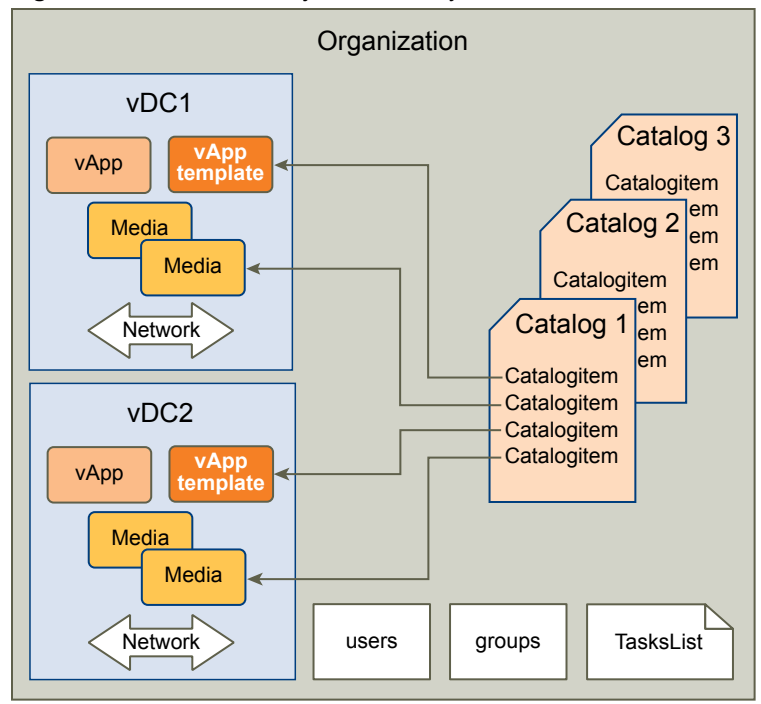

vCloud API objects have the following high-level properties:

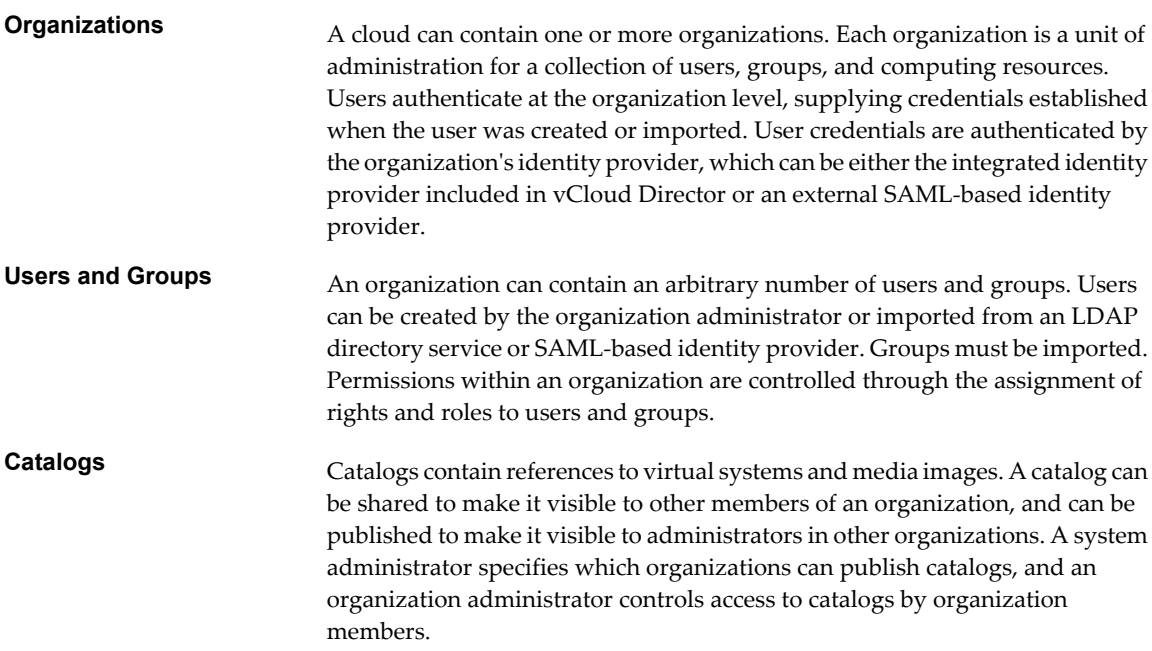

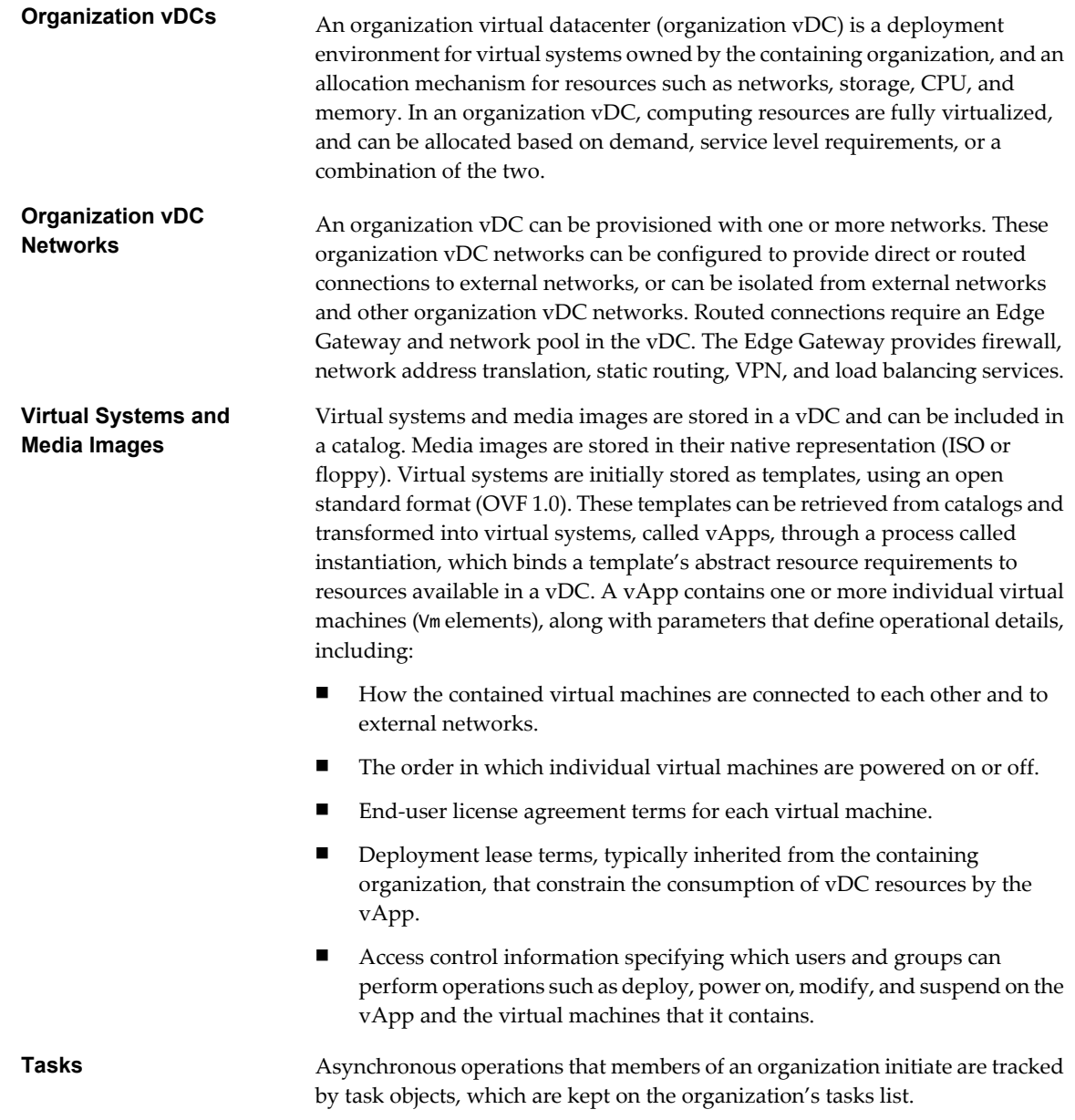

# <span id="page-11-0"></span>**Objects, References, and Representations**

The vCloud API represents objects as XML documents in which object properties are encoded as elements and attributes with typed values and an explicit object hierarchy defined by an XML schema.

XML representations of first-class vCloud API objects, such as the objects in [Figure 1-1](#page-9-0), include these attributes.

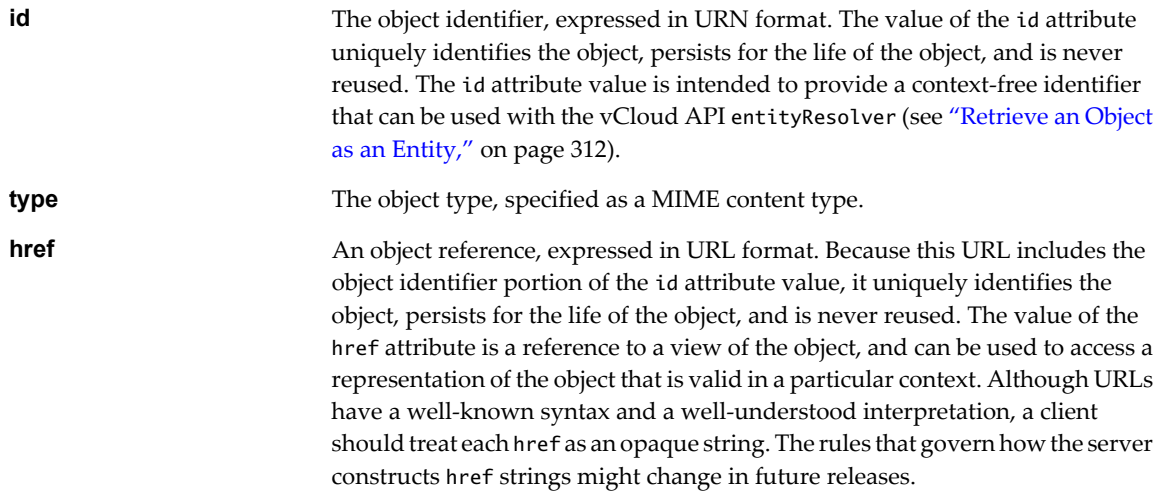

### **Example: Object id, type, and href Attributes**

This XML fragment, extracted from the representation of a vApp, shows its id, type, and href attributes.

```
<VApp
    ...
    id="urn:vcloud:vapp:490af534-1491-452e-8ed6-a5eb54447dac"
    type="application/vnd.vmware.vcloud.vApp+xml"
    href="https://vcloud.example.com/api/vApp/vapp-490af534-1491-452e-8ed6-a5eb54447dac"
    ... >
    ...
</VApp>
```
# **Links and Link Relations**

The vCloud API makes extensive use of Link elements to provide references to objects and the actions that they support. These elements are the primary mechanism by which a server tells a client how to access and operate on an object.

The server creates Link elements in a response body. They are read-only at the client. If a request body includes a Link element, the server ignores it.

# **Attributes of a Link Element**

In the XML representation of a vCloud object, each Link element has the following form:

```
<Link rel="relationship"
   type="application/vnd.vmware.vcloud.object_type+xml"
   href="URL" 
   name="string"/>
```
Attribute values in a Link element supply the following information:

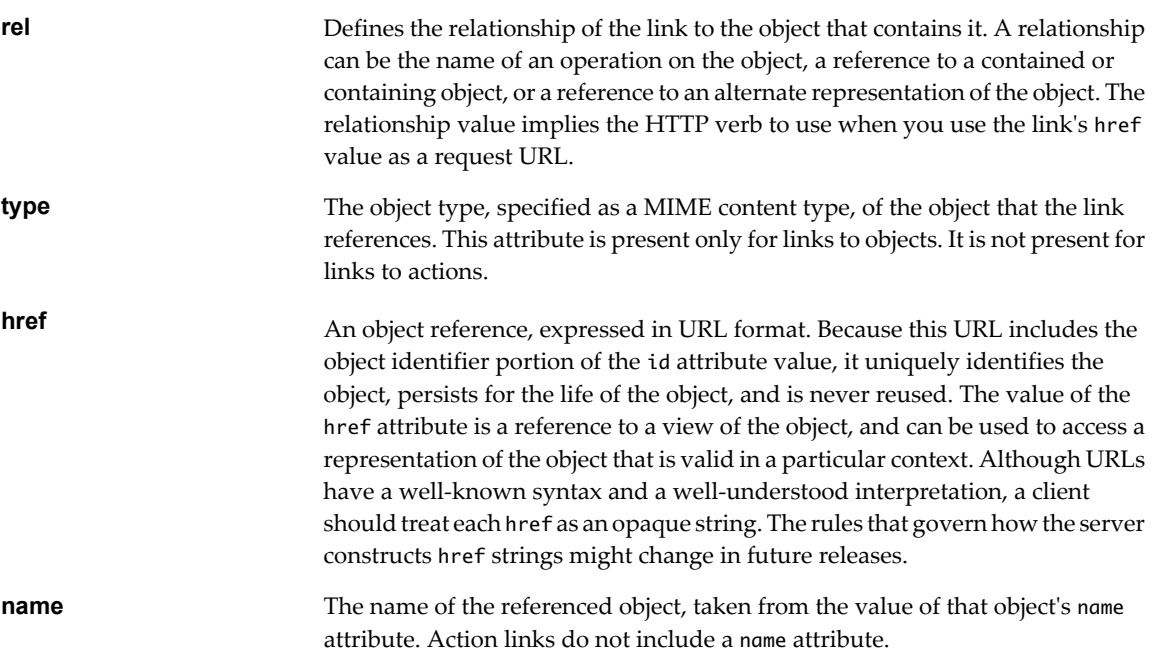

| rel Attribute Value | <b>Action or Relationship Description</b>                                           | <b>Implied HTTP Verb</b> |  |
|---------------------|-------------------------------------------------------------------------------------|--------------------------|--|
| abort               | Abort this blocking task.                                                           | <b>POST</b>              |  |
| add                 | Add an item to this container.                                                      | <b>POST</b>              |  |
| alternate           | References an alternate representation of this object.                              | <b>GET</b>               |  |
| answer              | Provide user input requested by a virtual machine.                                  | <b>POST</b>              |  |
| authorization:check | Check whether an extension service operation is<br>authorized for an entity.        | <b>POST</b>              |  |
| blockingTask        | A list of pending blocking task requests in this cloud.                             | <b>GET</b>               |  |
| bundle:upload       | Upload an extension service localization bundle.                                    | <b>PUT</b>               |  |
| bundles:cleanup     | Remove unused extension service localization bundles.                               | <b>POST</b>              |  |
| catalogItem         | References the CatalogItem object that refers to this object.                       | <b>GET</b>               |  |
| certificate:reset   | Removes the SSL certificate used by this service.                                   | POST                     |  |
| certificate:update  | Updates the SSL certificate used by this service.                                   | <b>POST</b>              |  |
| checkCompliance     | Check that this virtual machine is using a storage profile<br>of the intended type. | <b>POST</b>              |  |
| consolidate         | Consolidate this virtual machine.                                                   | <b>POST</b>              |  |
| controlAccess       | Apply access controls to this object.                                               | <b>POST</b>              |  |
| copy                | Reserved                                                                            | N/A                      |  |
| deploy              | Deploy this vApp.                                                                   | <b>POST</b>              |  |
| disable             | Disable this object.                                                                | POST                     |  |
| discardState        | Discard the suspended state of this virtual machine.                                | POST                     |  |
| disk:attach         | Attach an independent disk to this virtual machine.                                 | <b>POST</b>              |  |
| disk:detach         | Detach an independent disk from this virtual machine.                               | POST                     |  |
| down                | References an object contained by this object.                                      | <b>GET</b>               |  |
|                     |                                                                                     |                          |  |

**Table 1-1.** Link Relationships and HTTP Request Types

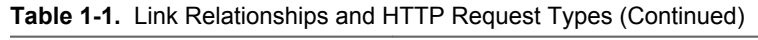

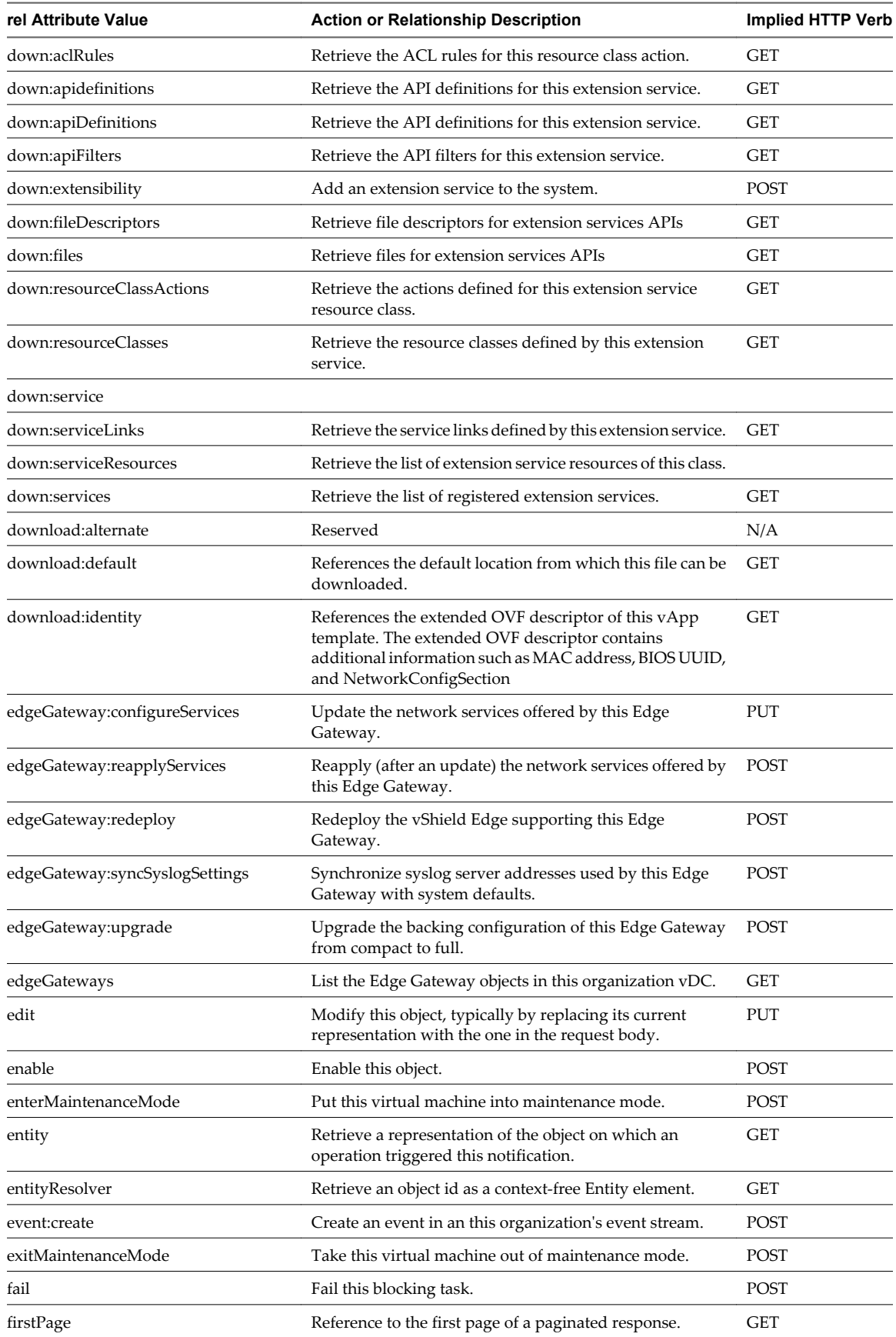

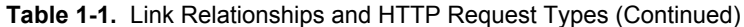

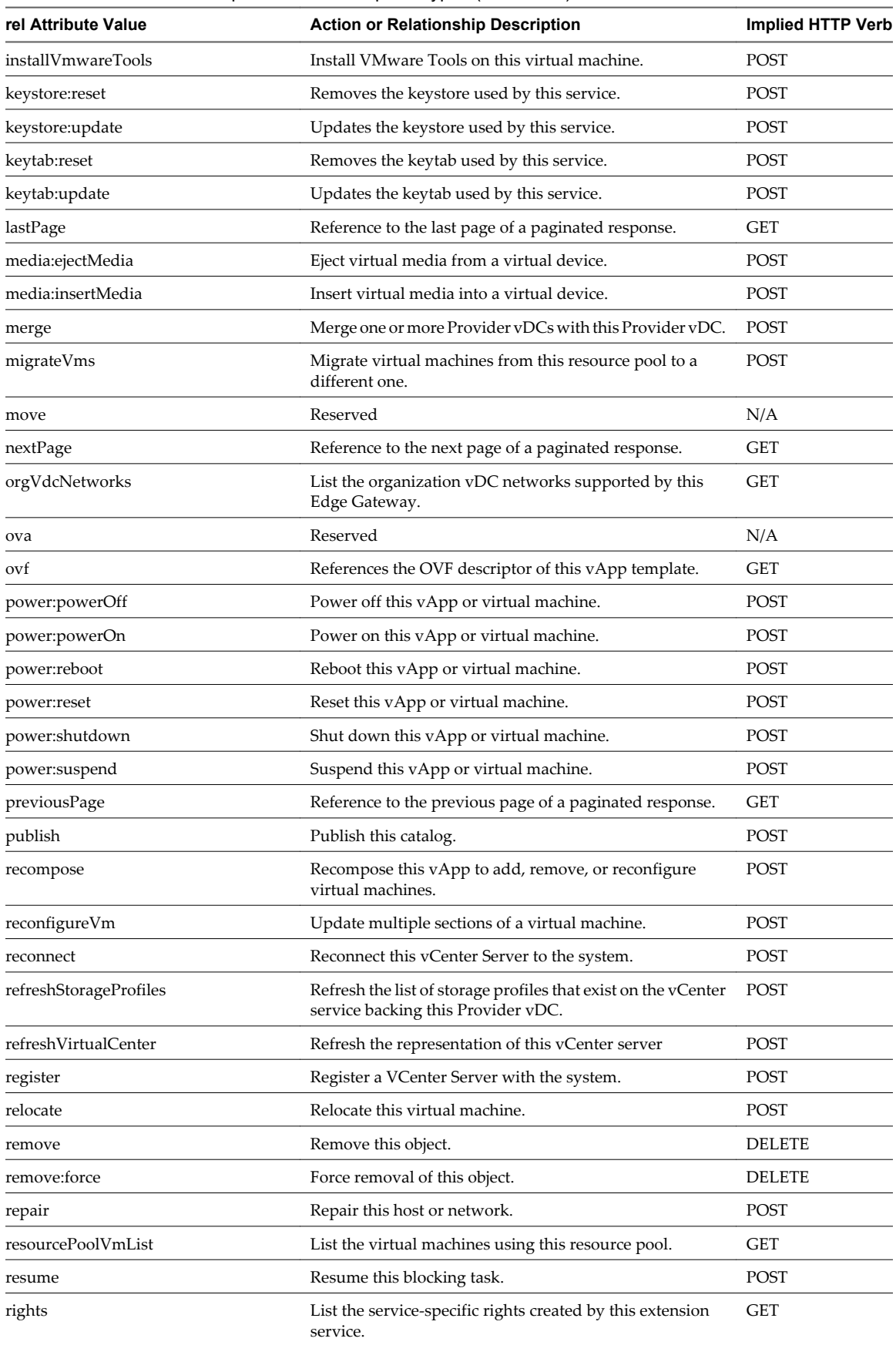

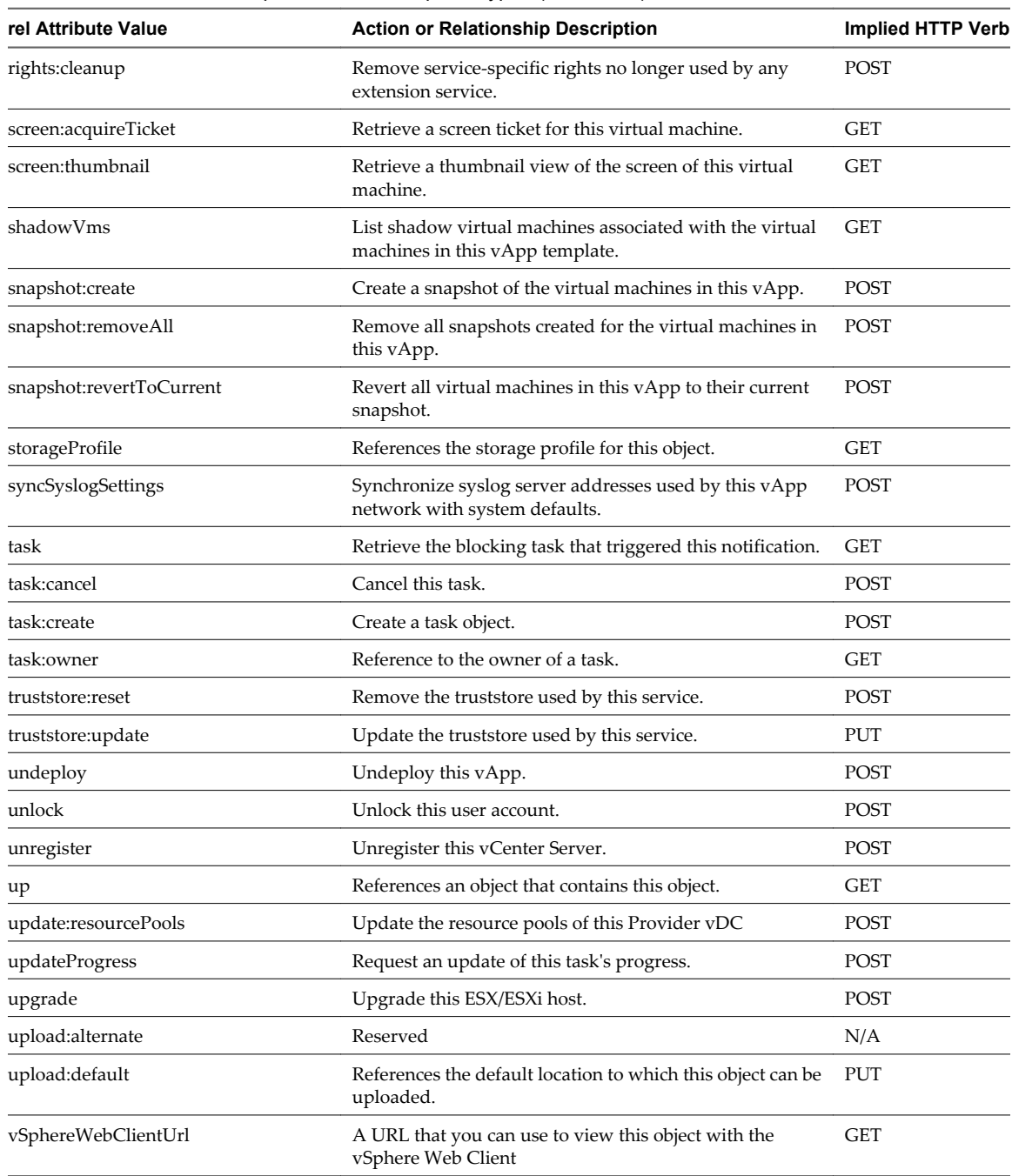

<span id="page-15-0"></span>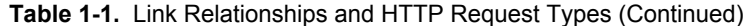

# **Client Workflow Overview**

vCloud API clients implement a RESTful workflow, making HTTP requests to the server and retrieving the information they need from the server's responses.

# **About RESTful Workflows**

REST, an acronym for Representational State Transfer, describes an architectural style characteristic of programs that rely on the inherent properties of hypermedia to create and modify the state of an object whose serialized representation is accessible at a URL.

If a URL of such an object is known to a client, the client can use an HTTP GET request to retrieve the representation of the object. In the vCloud API, this representation is an XML document. In a RESTful workflow, representations of object state are passed back and forth between a client and a service with the explicit assumption that neither party need know anything about an object other than what is presented in a single request or response. The URLs at which these documents are available often persist beyond the lifetime of the request or response that includes them. The other content of the documents is nominally valid until the expiration date noted in the HTTP Expires header.

### **vCloud REST API Workflows**

Application programs written to a REST API use HTTP requests that are often executed by a script or other higher-level language to make remote procedure calls that create, retrieve, update, or delete objects that the API defines. In the vCloud REST API, these objects are defined by a collection of XML schemas. The operations themselves are HTTP requests, and so are generic to all HTTP clients.

To write a RESTful client, you must understand only the HTTP protocol and the semantics of XML, the transfer format that the vCloud API uses. To use the vCloud API effectively in such a client, you need to know only a few things:

- The set of objects that the API supports, and what they represent; for example, what is a vDC and how does it relate to an organization or catalog?
- How the API represents these objects; for example, what does the XML schema for an 0rg look like? What do the individual elements and attributes represent?
- How a client refers to an object on which it wants to operate; for example, where are the links to objects in a vDC? How does a client obtain and use them?

You can find this information in the vCloud API XML schemas. The XML elements, attributes, and composition rules defined in these schemas represent the data structures of objects in the cloud. A client can read an object by making an HTTP GET request to the object's URL. A client can create or modify an object with an HTTP PUT or POST request that includes a new or changed XML body document for the object. A client can usually delete an object with an HTTP DELETE request.

The vCloud API schema reference includes detailed information about the XML representations of all vCloud API objects and examples of HTTP requests that operate on those objects. See ["About the Schema](#page-20-0) [Reference," on page 21.](#page-20-0)

## **RESTful Workflow Patterns**

All RESTful workflows follow a common pattern.

- 1 Make an HTTP request, typically GET, PUT, POST, or DELETE. The target of this request is either a wellknown URL such as the vCloud API versions URL, or a URL obtained from the response to a previous request. For example, a GET request to an organization URL returns links to catalog and vDC objects that the organization contains.
- 2 Examine the response, which always includes an HTTP response code and usually includes a body. In the vCloud API, a response body is an XML representation of an object, including elements and attributes that represent object properties, links that implement operations on the object or provide references to contained or containing objects and, if the object is being created or modified, an embedded Task object that tracks the progress of the creation or modification. The response also includes an HTTP response code, which indicates whether the request succeeded or failed, and might be accompanied by a URL that points to a location from which you can retrieve additional information.

These operations can repeat, in this order, for as long as necessary.

# **vCloud API REST Requests**

To retrieve object representations, clients make HTTP requests to object references. The server supplies these references as href attribute values in responses to GET requests.

Every cloud has a well-known URL from which an unauthenticated user can retrieve a SupportedVersions document, which lists each version of the of vCloud API that the server supports. For each version, the response lists the names and MIME types of the complex types defined in the version's XML namespace, and the version login URL. A system administrator can use that URL to authenticate to the cloud by logging in to the System organization. An authenticated user can discover other vCloud API URLs by making GET requests to URLs retrieved from the login response, and the URLs contained in responses to those requests. See [Chapter 3,](#page-40-0) ["Exploring a Cloud," on page 41.](#page-40-0)

Requests are typically categorized in terms of the type of requested operation: create, retrieve, update, and delete. This sequence of verbs is often abbreviated with the acronym CRUD.

| <b>Operation Type</b> | <b>HTTP Verb</b> | <b>Operation Summary</b>                               |
|-----------------------|------------------|--------------------------------------------------------|
| Create                | <b>POST</b>      | Creates a new object.                                  |
| Retrieve              | <b>GET</b>       | Retrieves the representation of an<br>existing object. |
| Update                | <b>PUT</b>       | Modifies an existing object.                           |
| Delete                | <b>DELETE</b>    | Deletes an existing object.                            |

**Table 1-2.** CRUD Operations Summary

#### **Authentication**

HTTP communications between a vCloud API client and server are secured with SSL. The vCloud API also implements Basic HTTP Authentication, as defined by RFC 2617, which enables a client to authenticate individual HTTP requests by including an authentication header in the request. See ["Logging In," on](#page-23-0) [page 24](#page-23-0).

#### **Request Headers**

The following HTTP headers are typically included in vCloud API requests:

**Accept** All requests must include an HTTP Accept header that designates the API version that the client supports. The following header indicates that the request is for vCloud API version 5.1: Accept: application/\*+xml;version=5.1

Valid values for the HTTP Accept header in this release are:

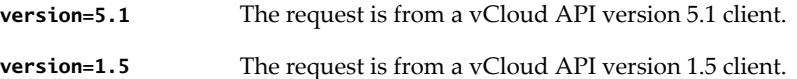

<span id="page-18-0"></span>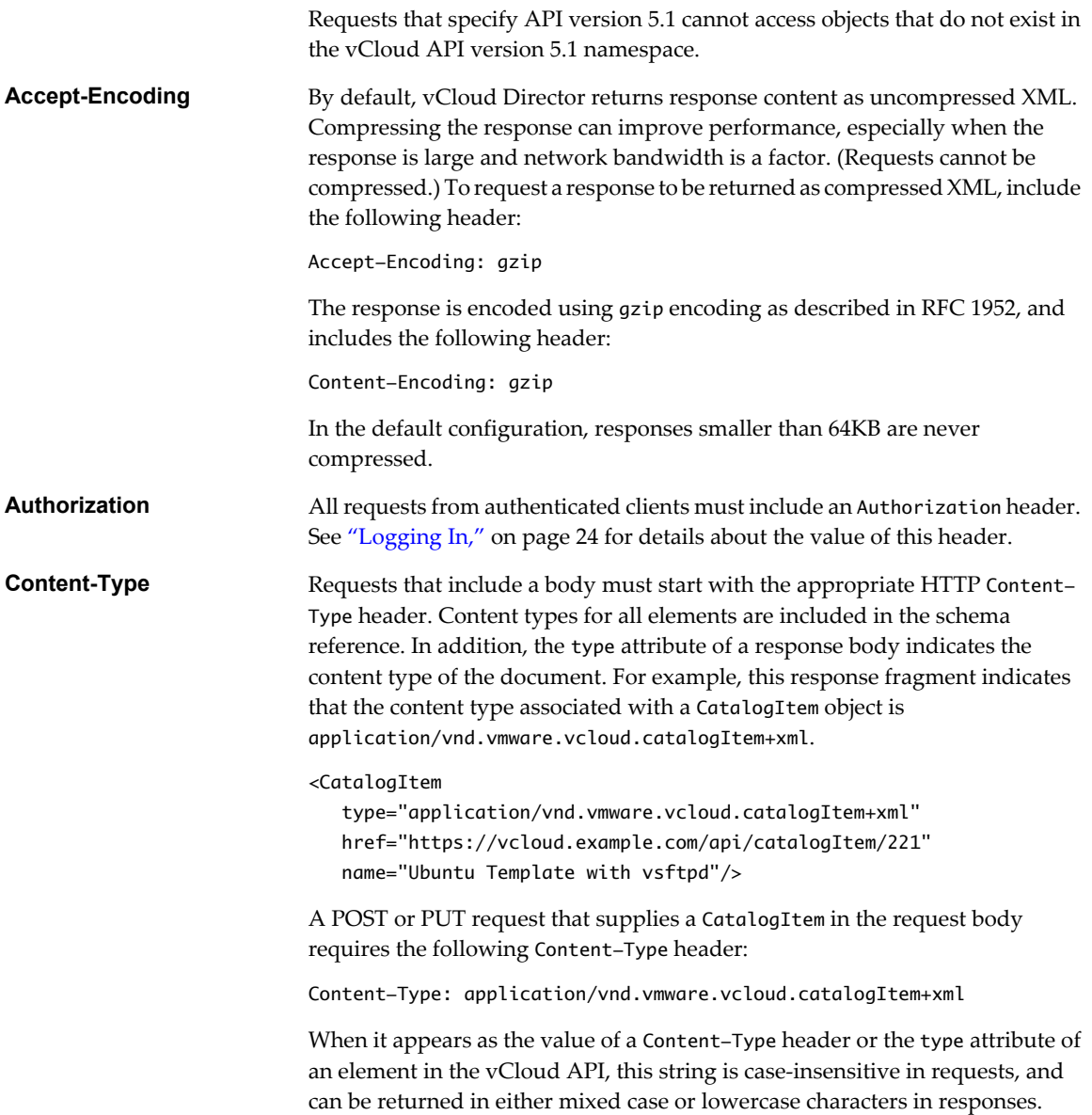

### **Request Bodies**

vCloud Director uses a validating XML parser that requires elements in a request body to agree with the schema in order and number. Request bodies are rejected as invalid unless they meet the following criteria:

- XML namespace attributes must be supplied for all namespaces represented by elements in the request. See ["XML Namespace Identifiers," on page 309](#page-308-0).
- n If multiple namespaces are represented in the request, XML namespace attributes must include an identifying prefix, and that prefix must be used with all elements from that namespace.
- All required elements must appear in request bodies. All elements that appear in request bodies must appear in the order that the schema establishes, and with content that conforms to the type constraint that the schema specifies.

# **vCloud API REST Responses**

All responses include an HTTP status code and, unless the status code is 204 (No Content), a Content-Type header. Response content depends on the request. Some responses include a document body, some include only a URL, and some are empty.

## **Response Content**

Response content depends on the requested operation. The response to a GET request is typically the complete representation of an existing object. The response to a PUT or POST request always contains values for the href, name, and id attributes of the object being created or updated. It also contains at most one Task element that you can retrieve to track the progress of the operation. When the Task completes with a status of success, a GET request to the object's href returns all properties of the object. If the Task completion status is not success, the object is in an indeterminate state, and should be deleted.

## **HTTP Response Codes**

A vCloud API client can expect a subset of HTTP status codes in a response.

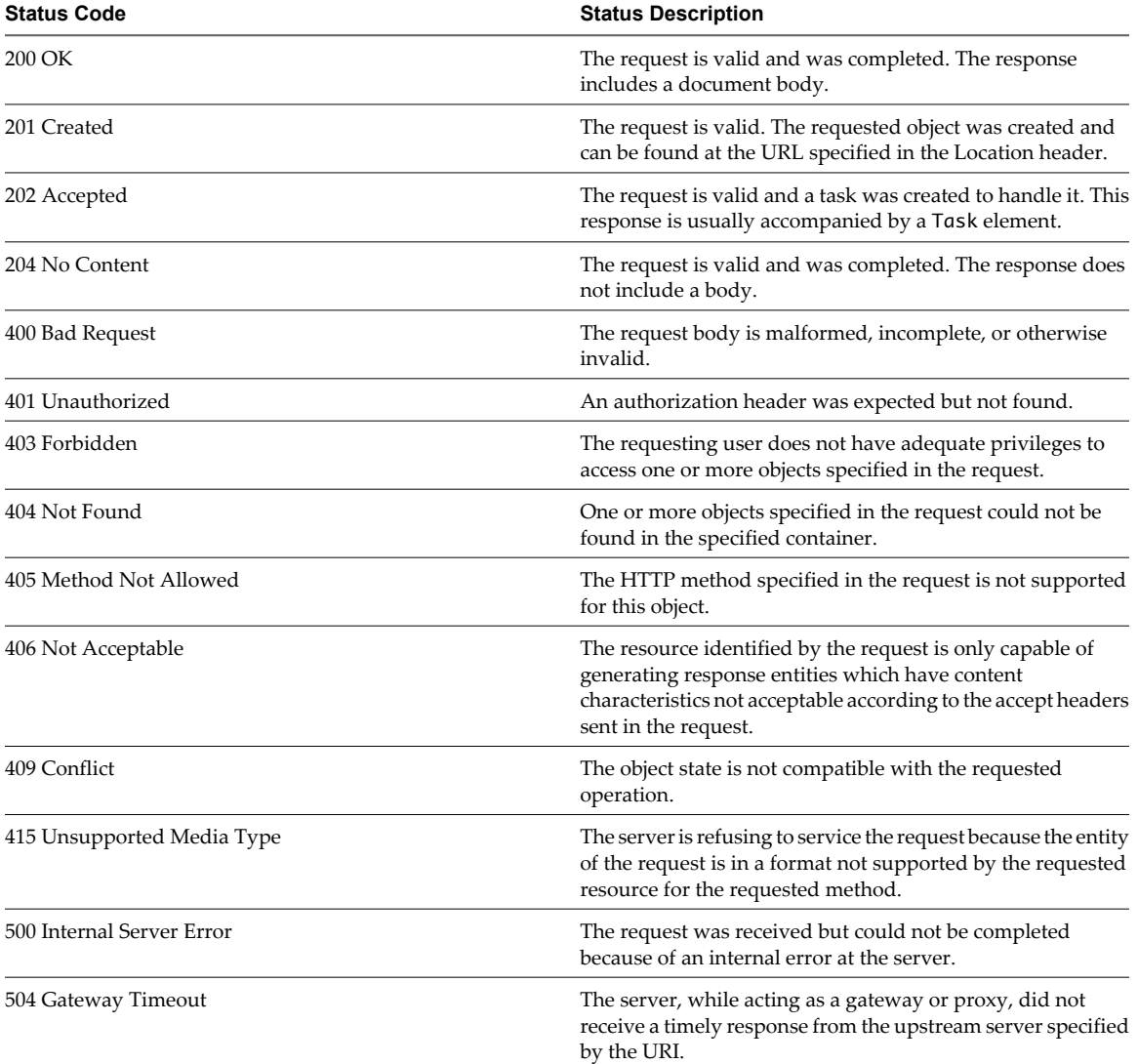

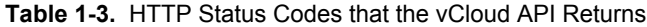

# <span id="page-20-0"></span>**Using the vCloud API with vCloud Director**

VMware vCloud Director 5.1 supports version 5.1 of the vCloud API. You can use a browser or other HTTP client program to send requests and receive responses.

The vCloud Director REST API Reference documentation includes HTML reference material for all XML elements and complex types defined by the vCloud API. It also includes example XML representations. See "About the Schema Reference," on page 21. For information about HTTP client programs to use with vCloud Director, see "REST Client Programs," on page 21.

#### **Procedure**

- 1 Configure the vCloud Director REST API base URL.
	- a Log in to the vCloud Director Web Console as a system administrator.
	- b In the vCloud Director Web Console, open **System Settings > Public Addresses**
	- c Type the URL in the **VCD public REST API base URL** text box.
- 2 (Optional) If you want to use the vSphere Web Client to access vCloud API objects on a vSphere server, verify that the vSphere Web Client URL is enabled for all vCenter servers from which you want to retrieve the vSphere URL of an object.

You can manage this feature on the **General** tab of the vSphere Properties page of the vCloud Director Web console.

#### **What to do next**

Decide on an HTTP client program to use. See "REST Client Programs," on page 21.

## **REST Client Programs**

Any client application that can send HTTPS requests can be an appropriate tool for developing RESTful applications with the vCloud API.

REST client plug-ins are available for most browsers and many IDEs. The examples in this information were developed using two open-source programs: cURL [\(http://curl.haxx.se/\)](http://curl.haxx.se/) and the RESTclient ([http://code.google.com/p/rest-client/\)](http://code.google.com/p/rest-client/).

VMware provides additional SDK products that implement language-specific bindings for the vCloud API, and include their own HTTP client capability. See [http://communities.vmware.com/community/developer/forums.](http://communities.vmware.com/community/developer/forums)

## **About the Schema Reference**

The *vCloud API Schema Reference* includes reference material for all elements, types, queries, and operations in the vCloud API. It also includes the schema definition files.

The schema reference is available in HTML format in the vCloud Director documentation center.

# <span id="page-21-0"></span>**About the vCloud API Examples**

The *vCloud API Programming Guide* includes many examples of HTTP requests and responses. These examples show the workflow and content associated with operations such as browsing, provisioning, and managing your cloud and its contents, and operating virtual systems.

Example requests generally conform to the rules listed in ["Request Bodies," on page 19.](#page-18-0) Most example responses show only those elements and attributes that are relevant to the operation being discussed. Ellipses (…) indicate omitted content within response bodies. Several additional conventions apply.

 $\blacksquare$  The following HTTP header, which is required in all requests that access version 5.1 of the vCloud API, is omitted from most examples.

Accept: application/\*+xml;version=5.1

- All other request headers required by the vCloud API are included in example requests that are not fragments of some larger example. Although the examples show these strings using the character case in which the implementation defines them, header names and values are case-insensitive, and can be submitted or returned in any character case. Other HTTP headers, such as Date, Content-Length, and Server, are omitted because they are not relevant to the specifics of any example.
- The XML version and encoding header

<?xml version="1.0" encoding="UTF-8"?>

is included in example requests but omitted from example responses.

Object IDs shown in href attribute values appear as small integers, for example vapp-7 or org/3. In the vCloud API that vCloud Director supports, object IDs are universal unique identifiers (UUIDs) as defined by RFC 4122, for example vapp-f5e185a4-7c00-41f1-8b91-0e552d538101 or org/89a1a8f9 c518-4f53-960c-950db9e3a1fd.

# <span id="page-22-0"></span>**Hello vCloud: A Simplified RESTful Workflow 2**

vCloud API clients and vCloud Director servers communicate over HTTPS, exchanging XML representations of vCloud API objects.

This simplified example of a RESTful workflow includes requests that discover and deploy a particular vApp, in this case, an FTP server with a connection to the public Internet.

These examples assume that you have access to a catalog that includes a vApp template with certain characteristics and an organization network that supports connections to the public Internet. The workflow and examples are flexible, and can accommodate various vApp templates and cloud capabilities.

#### 1 [Logging In on page 24](#page-23-0)

vCloud Director requires API requests to be authenticated. The first step in any RESTful workflow is to obtain an authentication token.

2 [Find a Catalog and a vDC on page 26](#page-25-0)

Before you can deploy a vApp, you must find a vApp template in one of your organization's catalogs and a vDC in your organization to use for the deployment.

3 [Retrieve the Contents of a Catalog on page 27](#page-26-0)

You can make a GET request to a catalog URL to retrieve a list of vApp templates and media images referenced by the catalog.

4 [Retrieve a Catalog Item on page 28](#page-27-0)

You can examine the list of items in a catalog to find items of interest based on the values of their name and type attributes. You must retrieve a catalog item to get a Description and a usable reference to the underlying object.

5 [Retrieve Deployment Information From the vDC on page 30](#page-29-0)

To deploy your template as a vApp, you must specify an organization vDC to deploy it in and an organization vDC network to connect it to.

6 [Deploy the vApp on page 31](#page-30-0)

To create a vApp from a vApp template, you must bind the template's abstract resource requirements, such as network connections, storage resources, memory, and CPU capacity, to appropriate resources in the target vDC. This binding operation is called instantiation.

7 [Get Information About a vApp on page 34](#page-33-0)

When you instantiate a vApp template, the server returns the URL of the resulting vApp. You can use this URL with a GET request to retrieve information that you can use to connect to the vApp, modify its configuration, and operate it.

<span id="page-23-0"></span>8 [Displaying the Virtual Machine Console on page 37](#page-36-0)

After a vApp is powered on, you can retrieve a screen ticket from one of its virtual machines. You use that ticket with the VMRC browser plug-in to gain access to the console of the virtual machine.

9 [Delete the vApp on page 38](#page-37-0)

To delete the vApp, undeploy it and power it off, then use an HTTP DELETE request to delete the vApp object.

10 [Log Out on page 40](#page-39-0)

To log out and terminate a vCloud API session, delete the Session you created when you logged in.

# **Logging In**

vCloud Director requires API requests to be authenticated. The first step in any RESTful workflow is to obtain an authentication token.

Every cloud has a login URL that a client can obtain by making an unauthenticated GET request to the vCloud Director api/versions URL. See ["Retrieve the Login URL and List of Supported API Versions," on](#page-42-0) [page 43](#page-42-0). Because all other vCloud API requests must be authenticated, any vCloud API workflow must begin with a login request that supplies user credentials in the form that Basic HTTP authentication requires.

For information about how to create a login request and view the response, see ["Example: Login Request and](#page-24-0) [Response," on page 25.](#page-24-0)

**NOTE** This procedure assumes that you are logging in with credentials managed by the vCloud Director integrated identity provider. Users whose credentials are managed by a SAML identity provider must follow a different login workflow.

#### **Prerequisites**

Verify that the following conditions are met:

- You are a member of an organization in the cloud, and have permission to create and operate vApps.
- Your organization contains at least one vDC and one network. For more information about setting up an organization to support the Hello vCloud workflow, see [Chapter 6, "Creating and Managing](#page-128-0) [Organizations," on page 129.](#page-128-0)
- Your organization contains a catalog in which at least one vApp template is available. For more information about adding a vApp template to a catalog, see [Chapter 4, "Provisioning an Organization,"](#page-54-0) [on page 55.](#page-54-0)

#### **Procedure**

- 1 Make an API versions request to vCloud Director to obtain the login URL for the REST API.
- 2 Use the login URL to create a login session.

POST a request to this URL that includes your username, password, and organization name in a MIME Base64 encoding. See ["Example: Login Request and Response," on page 25](#page-24-0).

3 Examine the response.

The response code indicates whether the request succeeded, or how it failed.

A successful login request returns an authentication token that you can use in subsequent requests. It also returns a Session element, which contains one or more Link elements, each of which provides a URL that you can use to explore a subset of objects in the cloud. If you log in as a system administrator or organization administrator, this list includes multiple links. See ["Example: Create a Login Session Using the Integrated](#page-44-0)

<span id="page-24-0"></span>[Identity Provider," on page 45.](#page-44-0) Otherwise, the list typically includes a link of type application/vnd.vmware.vcloud.orgList+xml, as shown in the response portion of "Example: Login Request and Response," on page 25. You can use this link to find out more about your organization and the objects it contains.

For more information about the other links in the Session element, see ["Create a Login Session Using the](#page-43-0) [Integrated Identity Provider," on page 44](#page-43-0).

#### **Example: Login Request and Response**

A request to create a login session must supply the user's credentials in the following form:

user@organization:password

- user is the user's login name.
- *organization* is the name of an organization of which the user is a member.
- n *password* is the user's password.

These credentials must be supplied in a MIME Base64 encoding, as specified in RFC 1421.

**NOTE** System administrators must log in to the System organization. See ["Administrator Credentials and](#page-131-0) [Privileges," on page 132](#page-131-0). Because the System organization does not support some of the features demonstrated in the Hello vCloud workflow, you should try this example in another organization.

This example shows a login request and response for a user named HelloUser logging into an organization named ExampleOrg in a cloud whose login URL is https://vcloud.example.com/api/sessions.

Request:

```
POST https://vcloud.example.com/api/sessions 
Authorization: Basic encoded-credentials
Accept: application/*+xml;version=5.1
```
Response:

200 OK x-vcloud-authorization: cn9uYmdugN8E2j96+5Lqrc3YBvFsEgDHXzyfJrJ/6bM= Content-Type: application/vnd.vmware.vcloud.session+xml;version=5.1

```
...
<Session
   xmlns="http://www.vmware.com/vcloud/v2.0"
   user="HelloUser"
   org="ExampleOrg" 
    ... >
    <Link
       rel="down"
       type="application/vnd.vmware.vcloud.orgList+xml"
       href="https://vcloud.example.com/api/org"/>
  <Link
       rel="down"
       type="application/vnd.vmware.vcloud.query.queryList+xml"
       href="https://vcloud.example.com/api/query" />
    <Link
       rel="entityResolver"
       type="application/vnd.vmware.vcloud.entity+xml"
       href="https://vcloud.example.com/api/entity/" />
</Session>
```
<span id="page-25-0"></span>The response code indicates whether the request succeeded, or how it failed.

If the request is successful, the server returns HTTP response code 200 (OK) and headers that include an authorization header of the following form:

x-vcloud-authorization: token

This header must be included in each subsequent vCloud API request.

- If the authentication header is missing, the server returns HTTP response code 403.
- n If the credentials supplied in the authentication header are invalid, or if the token has expired, the server returns HTTP response code 401. The token expires after a configurable interval of client inactivity. The default is 30 minutes after the token is created. After the token expires, you must log in again to obtain a new token.

# **Find a Catalog and a vDC**

Before you can deploy a vApp, you must find a vApp template in one of your organization's catalogs and a vDC in your organization to use for the deployment.

After you log in, you can make a GET request to your organization's URL to retrieve the XML representation of the organization. This representation shows the organization's attributes and contents, including links to its catalogs and vDCs.

#### **Prerequisites**

Verify that you are logged in to the vCloud API as a system administrator or member of an organization in the cloud.

#### **Procedure**

1 Examine the list of organizations to which you have access.

Make a GET request to the URL in the href value of the orgList link, which is present in the response to all login requests.

```
GET https://vcloud.example.com/api/org/
```
Unless you are a system administrator, the response to this request is an OrgList element containing a single Org element, which represents your organization.

```
<OrgList
   xmlns="http://www.vmware.com/vcloud/v1.5"
    type="application/vnd.vmware.vcloud.orgList+xml"
    href="https://vcloud.example.com/api/org">
    <Org
       type="application/vnd.vmware.vcloud.org+xml"
       name="ExampleOrg"
       href="https://vcloud.example.com/api/org/5" />
```
</OrgList>

2 Retrieve the representation of your organization.

See the request portion of "Example: Retrieve the Contents of an Organization," on page 26.

3 Examine the response to find the links to the organization's catalogs and vDCs.

See the response portion of "Example: Retrieve the Contents of an Organization," on page 26.

## **Example: Retrieve the Contents of an Organization**

This example retrieves the ExampleOrg organization listed in the OrgList element shown in Step 1.

```
Request:
GET https://vcloud.example.com/api/org/5
Response:
200 OK
Content-Type: application/vnd.vmware.vcloud.org+xml
...
<Org
    name="ExampleOrg"
    type="application/vnd.vmware.vcloud.org+xml"
    href="https://vcloud.example.com/api/org/5">
   \leqlink
       rel="down"
       type="application/vnd.vmware.vcloud.catalog+xml"
       href="https://vcloud.example.com/api/catalog/32"
       name="ExampleCatalog" />
    <Link
       rel="down"
       type="application/vnd.vmware.vcloud.vdc+xml"
       href="https://vcloud.example.com/api/vdc/5"
       name="ExampleVdc01" />
    <Link ... />
    <Link ... />
    <Description>Example Corp's Primary Organization</Description>
</0rg>
```
Links in the response whose rel attribute has a value of down are references to objects that the organization contains. This example shows the subset of those items that we reference in the Hello vCloud example:

- n A catalog named ExampleCatalog, at URL https://vcloud.example.com/api/catalog/32, where you can look for vApp templates.
- n An organization vDC named ExampleVdc01, at URL https://vcloud.example.com/api/vdc/5, where you can deploy the vApp.

# **Retrieve the Contents of a Catalog**

You can make a GET request to a catalog URL to retrieve a list of vApp templates and media images referenced by the catalog.

To use a vApp template or media image listed in a catalog, retrieve the catalog to discover the set of CatalogItem elements it contains, then make an additional request to retrieve the CatalogItem of interest.

#### **Prerequisites**

Verify that you are logged in to the vCloud API as a system administrator or member of an organization in the cloud.

#### **Procedure**

1 Retrieve the XML representation of your organization.

Use a request like this one:

GET https://vcloud.example.com/api/org/5

<span id="page-27-0"></span>2 Examine the response to find the links to the organization's catalogs.

These links have the following form:

```
<Link
    rel="down"
    type="application/vnd.vmware.vcloud.catalog+xml"
    href="https://vcloud.example.com/api/catalog/id"
    name="catalog_name" />
```
3 Retrieve the contents of the catalog.

Use a GET request of the form shown in the request portion of "Example: Retrieve the Contents of a Catalog," on page 28.

## **Example: Retrieve the Contents of a Catalog**

This example retrieves the catalog shown in the response portion of ["Example: Retrieve the Contents of an](#page-25-0) [Organization," on page 26.](#page-25-0)

Request:

GET https://vcloud.example.com/api/catalog/32

Response:

200 OK

Content-Type: application/vnd.vmware.vcloud.catalog+xml

... <Catalog

```
 xmlns="http://www.vmware.com/vcloud/v1.5"
    name="ExampleCatalog"
    type="application/vnd.vmware.vcloud.catalog+xml"
   href="https://vcloud.example.com/api/catalog/32">
    <Description>Main Org Catalog</Description>
    <CatalogItems>
       <CatalogItem
          type="application/vnd.vmware.vcloud.catalogItem+xml"
          name="Ubuntu Template with vsftpd"
          href="https://vcloud.example.com/api/catalogItem/221"/>
        <CatalogItem ... />
        <CatalogItem ... />
    </CatalogItems>
</Catalog>
```
# **Retrieve a Catalog Item**

You can examine the list of items in a catalog to find items of interest based on the values of their name and type attributes. You must retrieve a catalog item to get a Description and a usable reference to the underlying object.

Every vApp template or media image that is added to the catalog is represented as a CatalogItem element. When a client browses a catalog, it can read only the name, type, and href of each CatalogItem. To retrieve an item from the catalog, the client requires more information. In ["Example: Retrieve a Catalog Item," on](#page-28-0) [page 29](#page-28-0), the client makes a GET request to the URL in the value of the href attribute of a CatalogItem. The response provides more information, including a description of the referenced object and another URL that the client can use to retrieve a representation of the object.

#### <span id="page-28-0"></span>**Prerequisites**

Verify that you are logged in to the vCloud API as a system administrator or member of an organization in the cloud.

#### **Procedure**

1 Retrieve the representation of a catalog in your organization.

Use a request like this one:

GET https://vcloud.example.com/api/catalog/32

2 Examine the response to find the CatalogItem elements that the catalog contains.

The value of the name attribute of a CatalogItem element is taken from the name attribute of the referenced object. You can use it as a preliminary indicator of what the item represents.

3 Retrieve a CatalogItem.

Use a GET request of the form shown in the request portion of "Example: Retrieve a Catalog Item," on page 29.

### **Example: Retrieve a Catalog Item**

This example retrieves the CatalogItem shown in the response portion of ["Example: Retrieve the Contents of](#page-27-0) [a Catalog," on page 28](#page-27-0).

Request:

```
GET https://vcloud.example.com/api/catalogItem/221
```
In addition to the name attribute and Description element, the CatalogItem contains a rel="up" link to the catalog that contains it, and other links that you can use to manage the CatalogItem.

Response:

```
200 OK
Content-Type: application/vnd.vmware.vcloud.catalogItem+xml
...
<CatalogItem
    xmlns="http://www.vmware.com/vcloud/v1.5"
    name="Ubuntu Template with vsftpd"
    id="urn:vcloud:catalogitem:221"
    href="https://vcloud.example.com/api/catalogItem/221" ... >
   <Link
       rel="up"
       type="application/vnd.vmware.vcloud.catalog+xml"
       href="https://vcloud.example.com/api/catalog/32" />
    <Link
       rel="down"
       type="application/vnd.vmware.vcloud.metadata+xml"
       href="https://vcloud.example.com/api/catalogItem/221/metadata" />
    <Link
       rel="edit"
       type="application/vnd.vmware.vcloud.catalogItem+xml"
       href="https://vcloud.example.com/api/catalogItem/221" />
    <Link
       rel="remove"
       href="https://vcloud.example.com/api/catalogItem/221" />
    <Description>Approved template for public FTP sites</Description>
    <Entity
```

```
 href="https://vcloud.example.com/api/vAppTemplate/vappTemplate-111"
       type="application/vnd.vmware.vcloud.vAppTemplate+xml"
      name="Ubuntu Template with vsftpd"/>
</CatalogItem>
```
# **Retrieve Deployment Information From the vDC**

To deploy your template as a vApp, you must specify an organization vDC to deploy it in and an organization vDC network to connect it to.

Instantiation, deployment, and operation of a vApp all take place in the context of an organization vDC. The XML representation of a vDC object defines that context in detail. For this exercise, you need several pieces of information from the vDC:

- The URL that a client can use to request an instantiateVAppTemplate operation in the vDC.
- A list of networks in the organization vDC that the vApp can connect to.

"Example: Deployment Information in a vDC," on page 30 shows this subset of vDC contents.

#### **Prerequisites**

Verify that the following conditions are met:

- n Verify that you are logged in to the vCloud API as a system administrator or member of an organization in the cloud.
- Retrieve the representation of your organization. See the request portion of ["Example: Retrieve the](#page-25-0) [Contents of an Organization," on page 26.](#page-25-0) The response portion contains links to the organization's vDCs.

#### **Procedure**

1 Examine the Org response to find the links to the organization's vDCs.

Links to vDCs have the form:

```
\leq ink
    rel="down"
    type="application/vnd.vmware.vcloud.vdc+xml"
    href="https://vcloud.example.com/api/vdc/id"
    name="vDC_name" />
```
2 Retrieve the contents of the vDC.

Use a GET request of the form shown in the request portion of "Example: Deployment Information in a vDC," on page 30.

## **Example: Deployment Information in a vDC**

This example shows a request to retrieve the XML representation of a vDC. It shows only the subset of the response that contains deployment information.

```
Request:
GET https://vcloud.example.com/api/vdc/5
Response:
200 OK
Content-Type: application/vnd.vmware.vcloud.vdc+xml
...
<Vdc
    xmlns="http://www.vmware.com/vcloud/v1.5"
    name="ExampleVdc01"
```

```
 type="application/vnd.vmware.vcloud.vdc+xml"
   href="https://vcloud.example.com/api/vdc/5">
    ...
    <Link
      rel="add"
       type="application/vnd.vmware.vcloud.instantiateVAppTemplateParams+xml"
      href="https://vcloud.example.com/api/vdc/5/action/instantiateVAppTemplate" />
 ...
    <AvailableNetworks>
       <Network
          href="https://vcloud.example.com/api/network/14"
          type="application/vnd.vmware.vcloud.network+xml"
          name="Isolated" />
       <Network
          href="https://vcloud.example.com/api/network/54"
          type="application/vnd.vmware.vcloud.network+xml"
          name="Internet" />
    </AvailableNetworks>
    ...
```
</Vdc>

The information that you need is available in the following elements of the response:

- n A Link element that contains an action URL for instantiateVAppTemplate. The rel attribute of this link has a value of add. It implements an action that adds an object (a vApp) to the vDC.
- $\blacksquare$  A list of AvailableNetworks that includes all the networks in the vDC.

# **Deploy the vApp**

To create a vApp from a vApp template, you must bind the template's abstract resource requirements, such as network connections, storage resources, memory, and CPU capacity, to appropriate resources in the target vDC. This binding operation is called instantiation.

To deploy the vApp, you construct an InstantiateVAppTemplateParams element that specifies a vApp template to use and a network to connect to, then POST the element to the action/instantiateVAppTemplate URL of the vDC.

#### **Prerequisites**

Verify that you are logged in to the vCloud API as a system administrator or member of an organization in the cloud.

#### **Procedure**

1 Retrieve the XML representation of the vApp template.

Make a GET request to the URL provided in the href attribute of the Entity contained by the CatalogItem that references the template.

2 Examine the template to find the Vm elements of the virtual machines that it contains.

Look for a NetworkConnection element in the Vm. You need some of the information in that element to create a vApp network that the virtual machine can connect to.

3 Create an InstantiateVAppTemplateParams element.

See ["Example: Deploying a vApp," on page 32](#page-31-0) for guidelines.

4 Make a POST request to the action/instantiateVAppTemplate URL of the vDC.

Supply the InstantiateVAppTemplateParams element as the request body.

<span id="page-31-0"></span>The server takes the requested action and returns a VApp element. The element has a status attribute value of 0, meaning it is unresolved because it is still being constructed. It also contains a Task element that tracks the progress of the request.

See the response portion of "Example: Deploying a vApp," on page 32.

# **Example: Deploying a vApp**

This simple instantiateVAppTemplate request assumes that the vApp template includes one Vm and has no special requirements other than connecting that Vm to a network. For a look at a more complex instantiation request, see ["Example: Instantiate a vApp Template," on page 86](#page-85-0). The InstantiateVAppTemplateParams includes the following information:

- n A name for the vApp, supplied in the name attribute of the InstantiateVAppTemplateParams element. This request also provides a description, which is optional but a good practice.
- A reference to a template, obtained from the href attribute of the Entity contained by the CatalogItem that you retrieved in ["Retrieve a Catalog Item," on page 28](#page-27-0) and suppled in the Source element of the InstantiateVAppTemplateParams.
- n Configuration parameters for a vApp network, supplied in the NetworkConfigSection element. This specification includes the following parameters:
	- n A name for the network, supplied in the name attribute of the NetworkConfigSection element. The name you specify for the vApp network must match the value of the network attribute of the NetworkConnection of the Vm. This example assumes that this NetworkConnection element includes the following values, which specify that the Vm connects to a network named VappNetwork:

<NetworkConnectionSection

```
 ...
     <NetworkConnection
       network="VappNetwork">
 ... 
    </NetworkConnection>
</NetworkConnectionSection>
```
- n A reference to the organization vDC network to which the vApp network connects, specified in the ParentNetwork element. The URL used in this reference is one shown in the AvailableNetworks element in ["Example: Deployment Information in a vDC," on page 30](#page-29-0).
- n A fence mode, specified in the FenceMode element. A value of bridged indicates that the vApp network is connected directly to the organization vDC network.

For more information about creating networks with the vCloud API, see ["About vCloud Director](#page-147-0) [Networks," on page 148.](#page-147-0)

The target of the request is the instantiateVAppTemplate URL of this vDC. See ["Example: Deployment](#page-29-0) [Information in a vDC," on page 30](#page-29-0). Because the operation creates a new vApp object, the HTTP request type is POST.

Request:

```
POST https://vcloud.example.com/api/vdc/5/action/instantiateVAppTemplate
Content-Type: application/vnd.vmware.vcloud.instantiateVAppTemplateParams+xml
...
<?xml version="1.0" encoding="UTF-8"?>
<InstantiateVAppTemplateParams
   xmlns="http://www.vmware.com/vcloud/v1.5"
   name="Linux FTP server"
   deploy="true"
   powerOn="true"
```

```
 xmlns:xsi="http://www.w3.org/2001/XMLSchema-instance"
 xmlns:ovf="http://schemas.dmtf.org/ovf/envelope/1">
 <Description>Example FTP Server</Description>
 <InstantiationParams>
    <NetworkConfigSection>
       <ovf:Info>Configuration parameters for logical networks
       </ovf:Info>
       <NetworkConfig
          networkName="vAppNetwork">
          <Configuration>
             <ParentNetwork
                href="https://vcloud.example.com/api/network/54" />
             <FenceMode>bridged</FenceMode>
          </Configuration>
       </NetworkConfig>
    </NetworkConfigSection>
 </InstantiationParams>
 <Source
    href="https://vcloud.example.com/api/vAppTemplate/vappTemplate-111" />
```

```
</InstantiateVAppTemplateParams>
```
The response to the instantiation request is a sparsely populated vApp element that includes the following information:

- $\blacksquare$  The status of the vApp. The status value 0 indicates that the vApp is unresolved, because instantiation is not complete.
- The name of the vApp, as supplied in the request.
- The vApp URL, shown in the href attribute of the VApp element. You can use this reference to retrieve information about the vApp.
- n A task created to track the instantiation. The Task element has an operation attribute that describes what is happening, and contains an Owner element that is a reference the vApp being created. The vApp is the owner of the task.

Response:

```
201 Created
Content-Type: application/vnd.vmware.vcloud.vApp+xml
```
... <VApp

```
 xmlns="http://www.vmware.com/vcloud/v1.5"
 xmlns:ovf="http://schemas.dmtf.org/ovf/envelope/1"
 deployed="false"
 status="0"
 name="Linux FTP server"
 type="application/vnd.vmware.vcloud.vApp+xml"
 href="https://vcloud.example.com/api/vApp/vapp-7">
 <Link
    rel="up"
    type="application/vnd.vmware.vcloud.vdc+xml"
    href="https://vcloud.example.com/api/vdc/5"/>
 <Description>Example FTP Server vApp</Description>
 <Tasks>
    <Task
       status="running"
       operation="Creating Virtual Application Linux FTP server(7)"
```

```
 ... >
          <Owner
             type="application/vnd.vmware.vcloud.vApp+xml"
             name="LinuxFtpServer"
             href="https://vcloud.example.com/vApp/vapp-7" />
       </Task>
    </Tasks>
</VApp>
```
# **Get Information About a vApp**

When you instantiate a vApp template, the server returns the URL of the resulting vApp. You can use this URL with a GET request to retrieve information that you can use to connect to the vApp, modify its configuration, and operate it.

As other examples have shown, a client can always use an HTTP GET request to the URL in the object's href attribute to discover the current state of any vCloud API object, including a vApp.

#### **Prerequisites**

Verify that you are logged in to the vCloud API as a system administrator or member of an organization in the cloud.

#### **Procedure**

1 Retrieve the XML representation of the vApp.

Make a GET request to the URL in the href attribute of the VApp element that is returned when you create the vApp from the template.

2 Examine the response.

See "Example: Getting Information About the vApp," on page 34.

### **Example: Getting Information About the vApp**

This response reveals several things about the vApp:

- The vApp is deployed (its deployed attribute is set to true) and powered on (status="4"). See ["Object](#page-310-0) [Creation Status," on page 311](#page-310-0).
- The Vm in its Children collection is also powered on and deployed. The Vm is connected to the vApp network created during instantiation. See ["Example: Deploying a vApp," on page 32.](#page-31-0) Properties of this network are included in the NetworkConfigSection of the vApp, although most are not shown here. Properties of the virtual machine's connection to the network, including its IP address, are shown in the NetworkConnection of the Vm.
- n Action links for all operations except powerOn are present in the VApp element and the Vm element that it contains. Because the vApp is already powered on, that operation is invalid for the vApp in its current state, so the link is not part of the response. The link for deploy is always present, even in a deployed vApp, because the deploy action is always valid. The Vm element also includes several links for actions that are not applicable to a vApp. Actions such as acquiring a screen ticket or thumbnail, and inserting or removing media, are meaningful only in the context of a virtual machine. Other actions, like shutdown and reboot, can be applied to either object. See [Chapter 5, "Deploying and Operating vApps," on page 81](#page-80-0).

#### Request:

GET https://vcloud.example.com/api/vApp/vapp-7

```
Response:
200 OK
Content-Type: application/vnd.vmware.vcloud.vApp+xml
...
<VApp
    ...
    deployed="true"
    status="4"
    name="Linux FTP server"
    type="application/vnd.vmware.vcloud.vApp+xml"
    href="https://vcloud.example.com/api/vApp/vapp-7" ... >
    ...
    <Link
       rel="power:reboot"
       href="https://vcloud.example.com/api/vApp/vapp-7/power/action/reboot" />
    <Link
       rel="power:powerOff"
       href="https://vcloud.example.com/api/vApp/vapp-7/power/action/powerOff" />
    <Link
       rel="undeploy"
       href="https://vcloud.example.com/api/vApp/vapp-7/action/undeploy" />
    <Link
       rel="deploy"
       href="https://vcloud.example.com/api/vApp/vapp-7/action/deploy" />
    <Link
       rel="power:shutdown"
       href="https://vcloud.example.com/api/vApp/vapp-7/power/action/shutdown" />
    <Link
       rel="power:reset"
       href="https://vcloud.example.com/api/vApp/vapp-7/power/action/reset" />
    <Link
       rel="power:suspend"
       href="https://vcloud.example.com/api/vApp/vapp-7/power/action/suspend" />
    <Link ... />
    ...
    <Description>Example FTP Server vApp</Description>
    <LeaseSettingsSection ... >
       ...
    </LeaseSettingsSection>
    <ovf:StartupSection ... >
       ...
    </ovf:StartupSection>
    <ovf:NetworkSection ... >
       <ovf:Info />
       <ovf:Network
          ovf:name="vAppNetwork">
          <ovf:Description />
       </ovf:Network>
    </ovf:NetworkSection>
    <NetworkConfigSection
       href="https://vcloud.example.com/api/vApp/vapp-7/networkConfigSection/"
       ovf:required="false">
       <Link
          rel="edit"
          type="application/vnd.vmware.vcloud.networkConfigSection+xml"
```

```
 href="https://vcloud.example.com/api/vApp/vapp-7/networkConfigSection/" />
    <ovf:Info>Configuration parameters for vAppNetwork</ovf:Info>
    <NetworkConfig
       networkName="vAppNetwork">
       <Configuration>
          <IpScopes>
             ...
          </IpScopes>
          <ParentNetwork
             type="application/vnd.vmware.vcloud.network+xml"
             name="Internet"
             href="https://vcloud.example.com/api/network/54" />
          <FenceMode>bridged</FenceMode>
       </Configuration>
       <IsDeployed>true</IsDeployed>
    </NetworkConfig>
 </NetworkConfigSection>
 <Children>
    <Vm
       deployed="true"
       status="4"
       name="ubuntu10-x86"
       type="application/vnd.vmware.vcloud.vm+xml"
       href="https://vcloud.example.com/api/vApp/vm-4">
       ...
       <Link
          rel="power:reboot"
          href="https://vcloud.example.com/api/vApp/vm-4/power/action/reboot" />
       <Link
          rel="power:powerOff"
          href="https://vcloud.example.com/api/vApp/vm-4/power/action/powerOff" />
       <Link
          rel="undeploy"
          href="https://vcloud.example.com/api/vApp/vm-4/action/undeploy" />
       <Link
          rel="deploy"
          href="https://vcloud.example.com/api/vApp/vm-4/action/deploy" />
       <Link
          rel="power:shutdown"
          href="https://vcloud.example.com/api/vApp/vm-4/power/action/shutdown" />
       <Link
          rel="power:reset"
          href="https://vcloud.example.com/api/vApp/vm-4/power/action/reset" />
       <Link
          rel="power:suspend"
          href="https://vcloud.example.com/api/vApp/vm-4/power/action/suspend" />
       <Link
          rel="up"
          type="application/vnd.vmware.vcloud.vApp+xml"
          href="https://vcloud.example.com/api/vApp/vapp-7" />
      \leqlink
          rel="screen:thumbnail"
          href="https://vcloud.example.com/api/vApp/vm-4/screen" />
       <Link
```
rel="screen:acquireTicket"
```
 href="https://vcloud.example.com/api/vApp/vm-4/screen/action/acquireTicket" />
          <Link
             rel="media:insertMedia"
             type="application/vnd.vmware.vcloud.mediaInsertOrEjectParams+xml"
             href="https://vcloud.example.com/api/vApp/vm-4/media/action/insertMedia" />
          <Link ... />
          ...
          <Description />
          <ovf:VirtualHardwareSection>
             ...
          </ovf:VirtualHardwareSection>
          ...
          <NetworkConnectionSection>
             ...
             <NetworkConnection>
                network="vAppNetwork">
                 <NetworkConnectionIndex>0</NetworkConnectionIndex>
                 <IpAddress>10.147.201.10</IpAddress>
                 <IsConnected>true</IsConnected>
                 <MACAddress>00:50:56:01:01:49</MACAddress>
                 <IpAddressAllocationMode>DHCP</IpAddressAllocationMode>
             </NetworkConnection>
          </NetworkConnectionSection>
          <GuestCustomizationSection>
          </GuestCustomizationSection>
          ...
      </Vm> </Children>
</VApp>
```
## **Displaying the Virtual Machine Console**

After a vApp is powered on, you can retrieve a screen ticket from one of its virtual machines. You use that ticket with the VMRC browser plug-in to gain access to the console of the virtual machine.

A screen ticket is a string that includes the virtual machine's IP address, its managed object reference, and a residual that is encoded as described in RFC 2396. Each Vm element in a vApp includes a link where rel="screen:acquireTicket" if the virtual machine it represents is powered on. You can use that link to retrieve a screen ticket that you can use with the VMRC API to open a VMware Remote Console for the virtual machine.

#### **Prerequisites**

- n Verify that you are logged in to the vCloud API as a system administrator or member of an organization in the cloud.
- n Verify that the virtual machine whose console you want to display is powered on.
- Verify that your browser has an installed copy of the vmware-vmrc plug-in. This plug-in is installed by your browser whenever you use the vCloud Director Web Console to access the console of a running virtual machine. After this plug-in is installed, you can find it in the folder where your browser stores plug-ins.

#### **Procedure**

1 Retrieve the screen ticket.

POST a request to the acquireTicket link of the Vm.

Request:

POST https://vcloud.example.com/api/vApp/vm-4/screen/action/acquireTicket

Response:

200 OK

Content-Type: application/vnd.vmware.vcloud.screenTicket+xml

...

```
<ScreenTicket xmlns="http://www.vmware.com/vcloud/v1.5" 
   xmlns:xsi="http://www.w3.org/2001/XMLSchema-instance" 
   xsi:schemaLocation="http://www.vmware.com/vcloud/v1 ...>ticket-string
 </ScreenTicket>
```
The ticket string itself has the following form:

mks://ip-address/VM-MoRef/ticket=encoded-ticket

- ip-address is the IP address of the virtual machine.
- VM-MoRef is the managed object reference of the virtual machine.
- n *encoded-ticket* is the encoded screen ticket. You must decode this ticket using a function such as the Java URLDecoder or PERL url\_escape before you can use it.
- 2 Use the ticket with the VMRC API.

The ticket is valid for 30 seconds. To use it, you must initialize the VMRC browser plug-in and use the VMRC API, as described in the VMware Technical Note *Using the VMRC API*.

## **Delete the vApp**

To delete the vApp, undeploy it and power it off, then use an HTTP DELETE request to delete the vApp object.

A deployed vApp has a link that you can use with a POST request to undeploy it and then take a power action such as powering it off or suspending it. A powered-off vApp has a link that you can use with a DELETE request to remove it.

#### **Prerequisites**

Verify that you are logged in to the vCloud API as a system administrator or the object owner.

#### **Procedure**

1 Retrieve the XML representation of the vApp.

Make a GET request to the URL provided in the href attribute of the VApp element returned when you created the vApp from the template. See ["Get Information About a vApp," on page 34.](#page-33-0)

2 Undeploy the vApp, and specify that it should also be powered off.

Make a POST request to the vApp's action/undeploy link, which has the following form:

<Link

 rel="undeploy" href="https://vcloud.example.com/api/vApp/vapp-7/action/undeploy"/>

In the request body, specify that the undeployment include powering off the vApp. See ["Example: Undeploy, Power Off, and Delete a vApp," on page 39.](#page-38-0)

<span id="page-38-0"></span>3 Retrieve the XML representation of the vApp again.

Now that it has been powered off and undeployed, the vApp includes a rel="remove" link of the following form:

<Link

```
 rel="remove"
 href="https://vcloud.example.com/api/vApp/vapp-7"/>
```
4 Remove the vApp.

Make a DELETE request to the vApp's rel="remove" link, as shown in the request portion of "Example: Undeploy, Power Off, and Delete a vApp," on page 39.

The server starts a task to manage the events that lead up to the removal of the vApp, and returns a Task element that you can use to track the progress of the task.

#### **Example: Undeploy, Power Off, and Delete a vApp**

The undeploy request body, an UndeployVAppParams element, allows you to specify an UndeployPowerAction. This example specifies an UndeployPowerAction of powerOff. Although powerOff is the default UndeployPowerAction, we show it here for clarity.

Request:

```
POST https://vcloud.example.com/api/vApp/vapp-7/action/undeploy
Content-Type: application/vnd.vmware.vcloud.undeployVAppParams+xml
...
<?xml version="1.0" encoding="UTF-8"?>
<UndeployVAppParams
   xmlns="http://www.vmware.com/vcloud/v1.5">
    <UndeployPowerAction>powerOff</UndeployPowerAction>
</UndeployVAppParams>
Response:
202 Accepted
...
<Task 
   xmlns="http://www.vmware.com/vcloud/v1.5" 
 ...
   operation="Undeploying Virtual Application Linux FTP server (7)" 
    ... >
```
</Task>

After the vApp has been undeployed and powered off, its representation includes a link where rel="remove". Make a DELETE request to this link to remove the vApp.

Request:

DELETE https://vcloud.example.com/api/vApp/vapp-7

Response: 202 Accepted ... <Task ... operation="Deleting Virtual Application Linux FTP server (7)" expiryTime="2010-09-23T08:00:55.402-07:00" ... > </Task>

## **Log Out**

To log out and terminate a vCloud API session, delete the Session you created when you logged in.

The logout request, like all other authenticated requests, must include the authorization header, as shown in "Example: Logging Out," on page 40.

#### **Prerequisites**

Verify that you are logged in.

#### **Procedure**

 $\blacklozenge$  Make a DELETE request specifying the href of the current Session object.

## **Example: Logging Out**

This example deletes the current user's Session, which logs the user out.

Request:

DELETE https://vcloud.example.com/api/session x-vcloud-authorization: cn9uYmdugN8E2j96+5Lqrc3YBvFsEgDHXzyfJrJ/6bM=

Response:

200 OK

# **Exploring a Cloud 3**

You can use HTTP GET requests to browse containers such as organizations, catalogs, and vDCs in a cloud.

Responses to these requests include metadata about the container itself and references to the objects it contains. These references are provided in Link elements, which have href attributes whose values the client can use in requests to get more information about the objects themselves. This process is sometimes called serial discovery, because the contents of one response provides links to locations where you can look for more information. The hierarchical structure of vCloud API container objects lends itself to graphical representation as a folder hierarchy or tree view of vCloud API objects, and enables clients to use the same set of objects and operations to implement a breadth-first or depth-first approach to browsing.

The list of entry points from which you can begin browsing is contained in the Session element that is returned in response to a successful login. The contents of this list is based on your role and privileges.

This chapter includes the following topics:

- "Summary of vCloud API Browsing Requests," on page 41
- ["Retrieve the Login URL and List of Supported API Versions," on page 43](#page-42-0)
- ["Create a Login Session Using the Integrated Identity Provider," on page 44](#page-43-0)
- ["Retrieve a List of Organizations Accessible to You," on page 48](#page-47-0)
- ["Retrieve an Administrative View of a Cloud," on page 49](#page-48-0)
- ["Retrieve a List of vSphere Platform Operations and Objects for a Cloud," on page 52](#page-51-0)

## **Summary of vCloud API Browsing Requests**

Browsing requests provide read-only access to a cloud and the objects it contains.

- n *API-URL* is a URL of the form https://vcloud.example.com/api.
- *id* is a unique identifier in the form of a UUID, as defined by RFC 4122.

**IMPORTANT** Request URLs are always available in Link elements contained by the representation of the object on which they operate. URL forms shown here are for reference purposes only. Although URLs have a wellknown syntax and a well-understood interpretation, a client should treat vCloud API request URLs as opaque strings. The rules that govern how the server constructs these strings might change in future releases.

This summary may not cover all requests in this category. For the complete list of requests, along with detailed information about input and output types, see the Operations lists in the schema reference.

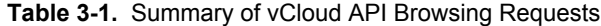

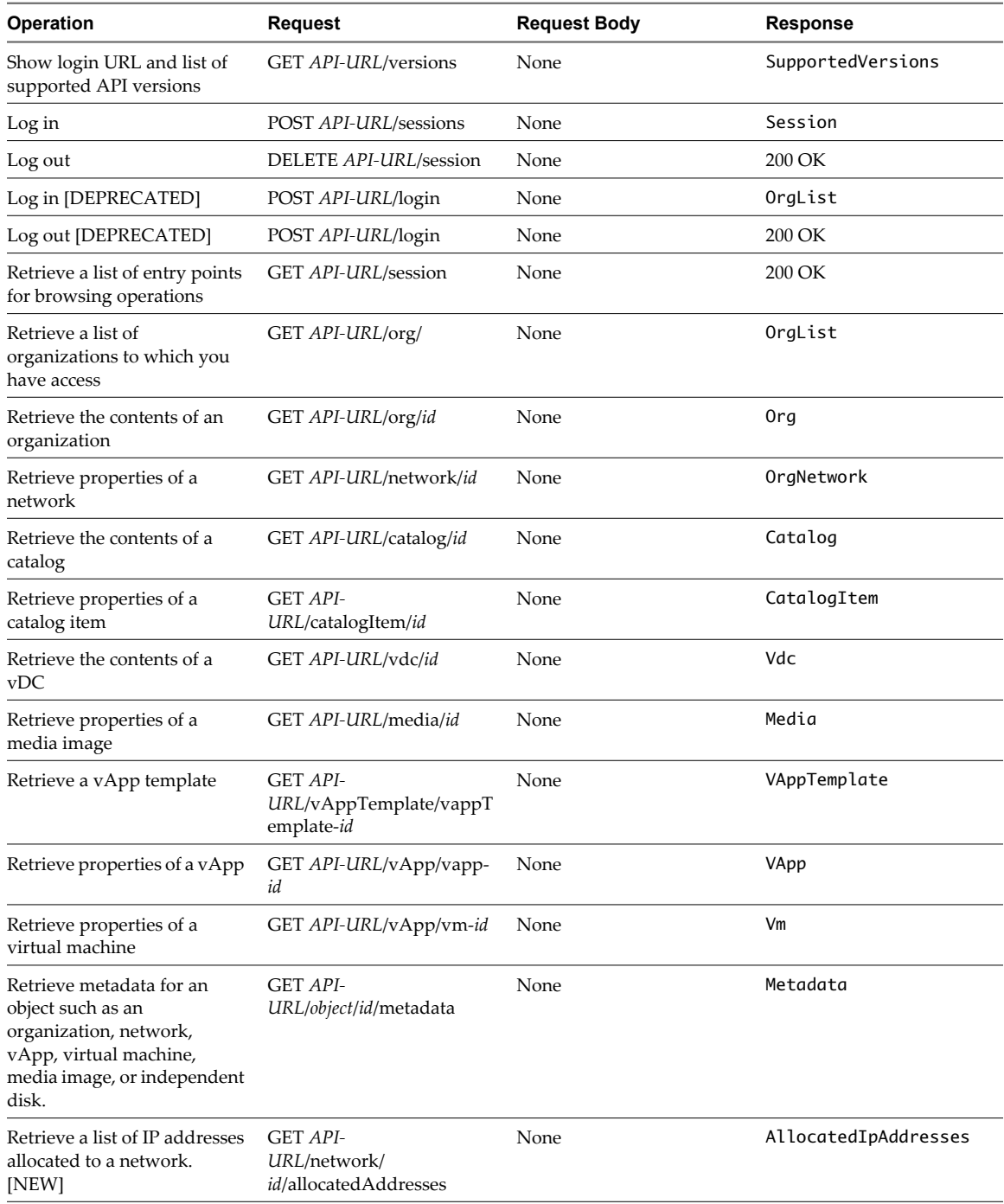

## <span id="page-42-0"></span>**Retrieve the Login URL and List of Supported API Versions**

Every cloud has a login URL that a client can obtain by making an unauthenticated GET request to the vCloud Director api/versions URL. The response to this request also lists vCloud API versions that the server supports.

#### **Procedure**

1 Make an API version request to vCloud Director to obtain the login URL for the REST API.

See the request portion of "Example: Versions Request and Response," on page 43.

2 Examine the response to find the login URLs.

Each version of the vCloud API that the server supports has its own login URL. Look for a line of the following form:

<LoginUrl>http://vcloud.example.com/api/...</LoginUrl>

3 Use the login URL to log in to the cloud.

### **Example: Versions Request and Response**

The api/versions request does not need to be authenticated. The response, a small subset of which is shown here, includes a VersionInfo element for each API version that the server supports. Each VersionInfo element contains:

- A LoginUrl element that contains the URL to which a client can make a login request to access that version of the vCloud API. See ["Logging In," on page 24.](#page-23-0)
- n MediaTypeMapping elements for each complex type supported by that version of the vCloud API.

Request:

GET http://vcloud.example.com/api/versions

```
Response:
200 OK
Content-Type: text/xml
...
<SupportedVersions
   xmlns="http://www.vmware.com/vcloud/versions"
   xmlns:xsi="http://www.w3.org/2001/XMLSchema-instance"
    xsi:schemaLocation="http://www.vmware.com/vcloud/versions
   http://vcloud.example.com/api/versions/schema/versions.xsd">
    <VersionInfo>
       <Version>1.5</Version>
       <LoginUrl>https://vcloud.example.com/api/login</LoginUrl>
       <MediaTypeMapping>
          <MediaType>application/vnd.vmware.vcloud.catalog+xml</MediaType>
          <ComplexTypeName>CatalogType</ComplexTypeName>
          <SchemaLocation>http://vcloud.example.com/api/v1.5/schema/master.xsd</SchemaLocation>
       </MediaTypeMapping>
       <MediaTypeMapping>
 ...
       </MediaTypeMapping>
   </VersionInfo>
   <VersionInfo>
       <Version>5.1</Version>
```

```
 <LoginUrl>https://vcloud.example.com/api/sessions</LoginUrl>
      <MediaTypeMapping>
          <MediaType>application/vnd.vmware.vcloud.catalog+xml</MediaType>
          <ComplexTypeName>CatalogType</ComplexTypeName>
          <SchemaLocation>http://vcloud.example.com/api/v1.5/schema/master.xsd</SchemaLocation>
       </MediaTypeMapping>
       <MediaTypeMapping>
          ...
       </MediaTypeMapping>
            ...
   </VersionInfo>
</SupportedVersions>
```
**NOTE** You can use the URL in the SchemaLocation element with a GET request to retreive the file in which that complex type is defined. For example:

GET http://vcloud.example.com/api/v1.5/schema/master.xsd

## **Create a Login Session Using the Integrated Identity Provider**

The vCloud API login mechanism authenticates a user and creates a Session object that contains the URLs from which that user can begin browsing. Users who authenticate to the integrated identity provider use basic HTTP authentication.

#### **Prerequisites**

**NOTE** This procedure assumes that you are logging in with credentials managed by the vCloud Director integrated identity provider. Users whose credentials are managed by a SAML identity provider must follow a different login workflow.

- Verify that you know the login URL. See ["Retrieve the Login URL and List of Supported API Versions,"](#page-42-0) [on page 43.](#page-42-0)
- n Verify that you are logging in as a user whose identity is managed by the vCloud Director integrated identity provider.

#### **Procedure**

1 Use the login URL to authenticate to the cloud.

POST a request to this URL. The request must include your username, organization name, and password in a MIME Base64 encoding. See ["Example: Create a Login Session Using the Integrated Identity](#page-44-0) [Provider," on page 45.](#page-44-0)

2 Examine the response.

The response code indicates whether the request succeeded, or how it failed.

- If the authentication header is missing, the server returns HTTP response code 403.
- If the credentials supplied in the authentication header are invalid, the server returns HTTP response code 401.
- n If the request is successful, the server returns HTTP response code 200 (OK) and headers that include an authorization header of the form:

x-vcloud-authorization: token

This header must be included in each subsequent vCloud API request.

<span id="page-44-0"></span>The Session element returned from a successful login contains one or more URLs from which you can begin browsing.

The list of URLs in the Session object is based on the role and privileges of the authenticated user. A Session object expires after a configurable interval of client inactivity. To change the length of this client inactivity timeout, a system administrator can change the value of SessionTimeoutMinutes in the system's GeneralSettings. See ["Retrieve or Update System Settings," on page 197](#page-196-0).

A Session object can be deleted by its owner or an administrator. After your Session expires or is deleted, you are not authenticated.

#### **Example: Create a Login Session Using the Integrated Identity Provider**

A request to create a login session must supply the user's credentials in the following form:

user@organization:password

- user is the user's login name.
- *organization* is the name of an organization of which the user is a member.
- n *password* is the user's password.

These credentials must be supplied in a MIME Base64 encoding, as specified in RFC 1421.

This example shows a login request and response for a system administrator logging in to a cloud whose login URL is https://vcloud.example.com/api/sessions.

Request:

```
POST https://vcloud.example.com/api/sessions 
Authorization: Basic encoded-credentials
Accept: application/*+xml;version=1.5
```
Response:

```
200 OK
x-vcloud-authorization: cn9uYmdugN8E2j96+5Lqrc3YBvFsEgDHXzyfJrJ/6bM=
Content-Type: application/vnd.vmware.vcloud.session+xml
...
```

```
<Session
   xmlns="http://www.vmware.com/vcloud/v1.5"
   user="sysadmin"
   org="System" 
    ... >
    <Link
       rel="down"
       type="application/vnd.vmware.vcloud.orgList+xml"
       href="https://vcloud.example.com/api/org"/>
    <Link
       rel="down"
       type="application/vnd.vmware.admin.vcloud+xml"
       href="https://vcloud.example.com/api/admin"/>
    <Link
       rel="down"
       type="application/vnd.vmware.admin.vmwExtension+xml"
       href="https://vcloud.example.com/api/admin/extension"/>
   <Link
       rel="down"
       type="application/vnd.vmware.vcloud.query.queryList+xml"
```
href="https://vcloud.example.com/api/query" />

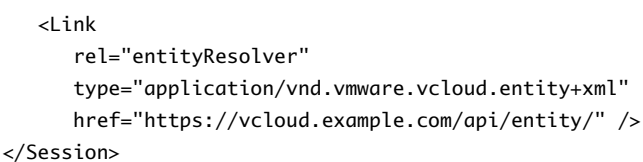

This response includes the following link types:

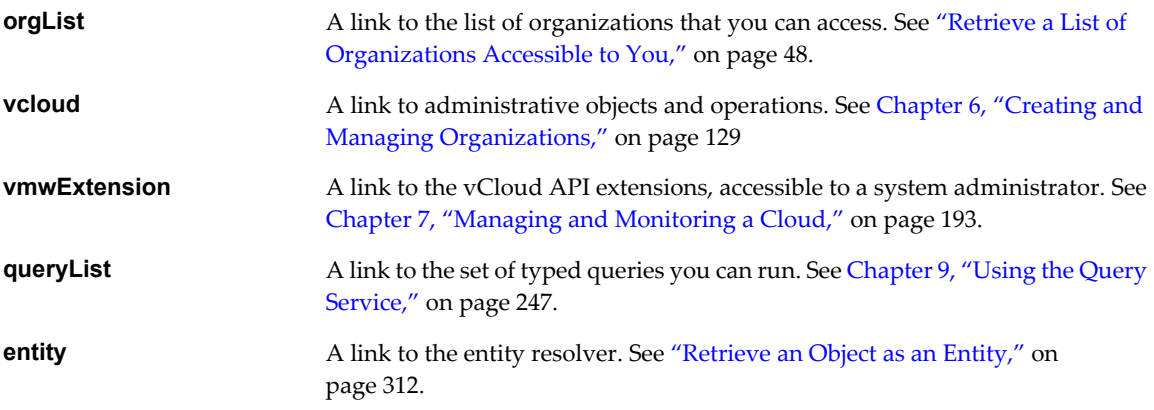

#### **Create a Login Session Using a SAML Identity Provider**

The vCloud API login mechanism authenticates a user and creates a Session object that contains the URLs from which that user can begin browsing. Users who authenticate to a SAML identity provider must acquire and process a security assertion from that identity provider, then submit the processed assertion to the vCloud API login URL.

#### **Prerequisites**

**NOTE** This procedure assumes that you are logging in with credentials managed by a SAML identity provider. Users whose credentials are managed by the vCloud Director integrated identity provider must follow a different login workflow.

- Verify that you know the login URL. See ["Retrieve the Login URL and List of Supported API Versions,"](#page-42-0) [on page 43](#page-42-0)
- Verify that you are logging in as a user whose identity is managed by the SAML identity provider defined by your organization.

#### **Procedure**

1 Acquire the SAML assertion from your identity provider.

The system administrator must use the vSphere SSO Service as the identity provider.

- 2 Compress the assertion using GZIP.
- 3 Encode the compressed assertion a MIME Base64 encoding, as specified in RFC 1421.
- 4 Use the login URL to authenticate to the cloud.

POST a request to this URL. The request must include an Authorization header that specifies SIGN as the authorization method and has the following attributes:

**Table 3-2.** Authorization Header Attributes and Values

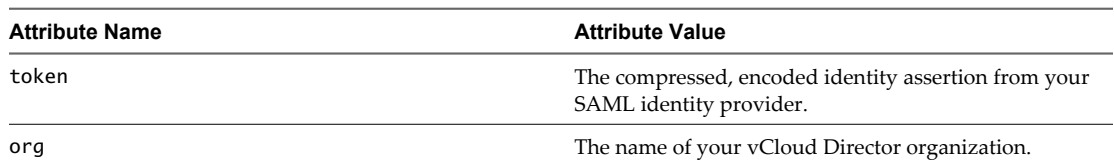

See "Example: Create a Login Session Using a SAML Identity Provider," on page 47.

5 Examine the response.

The response code indicates whether the request succeeded, or how it failed.

- If the authentication header is missing, the server returns HTTP response code 403.
- n If the credentials supplied in the authentication header are invalid, the server returns HTTP response code 401.
- n If the request is successful, the server returns HTTP response code 200 (OK) and headers that include an authorization header of the form:

x-vcloud-authorization: token

This header must be included in each subsequent vCloud API request.

The Session element returned from a successful login contains one or more URLs from which you can begin browsing.

The list of URLs in the Session object is based on the role and privileges of the authenticated user. A Session object expires after a configurable interval of client inactivity. To change the length of this client inactivity timeout, a system administrator can change the value of SessionTimeoutMinutes in the system's GeneralSettings. See ["Retrieve or Update System Settings," on page 197](#page-196-0).

A Session object can be deleted by its owner or an administrator. After your Session expires or is deleted, you are not authenticated.

#### **Example: Create a Login Session Using a SAML Identity Provider**

This example shows a login request and response for a user of a SAML identity provider logging in to the Finance organization of a cloud whose login URL is https://vcloud.example.com/api/sessions. The user name is included in the encoded credentials.

Request:

```
POST https://vcloud.example.com/api/sessions 
Authorization: SIGN token="compressed-encoded-credentials", org="Finance"
Accept: application/*+xml;version=5.1
```
Response:

```
200 OK
x-vcloud-authorization: cn9uYmdugN8E2j96+5Lqrc3YBvFsEgDHXzyfJrJ/6bM=
Content-Type: application/vnd.vmware.vcloud.session+xml
```

```
...
<Session
   xmlns="http://www.vmware.com/vcloud/v1.5"
   user="bob"
   org="Finance" 
    ... >
    <Link
       rel="down"
       type="application/vnd.vmware.vcloud.orgList+xml"
       href="https://vcloud.example.com/api/org"/>
```
<span id="page-47-0"></span>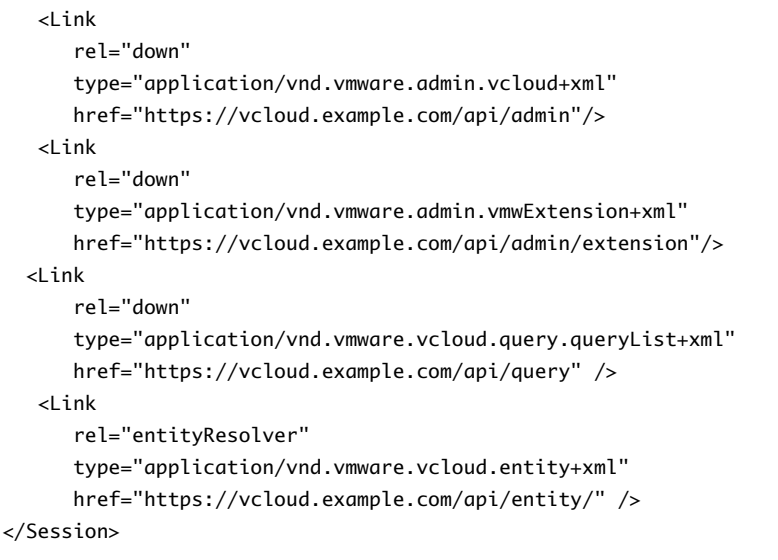

This response includes the following link types:

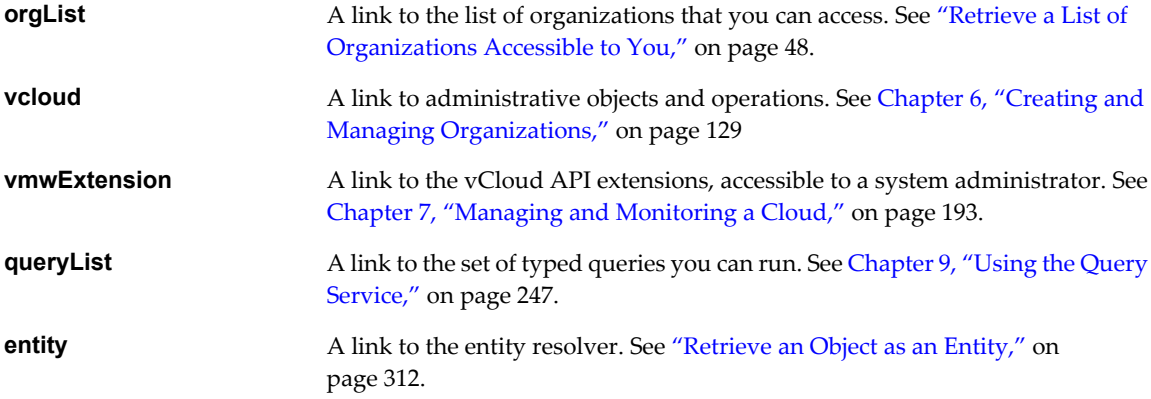

## **Retrieve a List of Organizations Accessible to You**

A successful login request returns a Session element, which contains a link to a list of all organizations that you are permitted to access.

Every authenticated user has an associated Session object that contains one or more Link elements. The set of Link elements in your Session is based on your role and privileges. Each of these elements includes a URL that you can use with a GET request to explore a subset of objects in the cloud.

All Session elements include a link that you can use to retrieve an OrgList element. For an ordinary user, this list includes just the organization to which the user logged in. For an organization administrator or system administrator, the list includes all organizations in the cloud.

#### **Prerequisites**

Create a login session. See ["Create a Login Session Using the Integrated Identity Provider," on page 44.](#page-43-0)

#### **Procedure**

1 Retrieve the XML representation of your Session object.

Use a request like this one:

GET https://vcloud.example.com/api/session

<span id="page-48-0"></span>2 Examine the contents of the Session element to locate the link to the organization list.

This link has the following form:

```
<Link
    rel="down"
    type="application/vnd.vmware.vcloud.orgList+xml"
    href="https://vcloud.example.com/api/org"/>
```
3 Retrieve the list of organizations by making a GET request to the href value of the Link.

```
See "Example: Retrieve an Organization List," on page 49.
```
#### **Example: Retrieve an Organization List**

Request:

```
GET https://vcloud.example.com/api/org
```
The request returns an OrgList element similar to the one shown here. Additional Org elements are returned only when a system administrator makes the request.

```
Response:
```

```
200 OK
Content-Type: application/vnd.vmware.vcloud.orgList+xml
...
<OrgList
    xmlns="http://www.vmware.com/vcloud/v1.5"
    type="application/vnd.vmware.vcloud.orgList+xml"
    href="https://vcloud.example.com/api/org">
    <Org
       type="application/vnd.vmware.vcloud.org+xml"
       name="ExampleOrg"
       href="https://vcloud.example.com/api/org/5" />
    <Org ... />
   \langleOrg \ldots />
</OrgList>
```
## **Retrieve an Administrative View of a Cloud**

A successful login by an organization or system administrator returns a Session element that contains a link that you can use to retrieve a VCloud element. The VCloud element provides access to a cloud-wide namespace of objects that an organization administrator can view and, in most cases, modify.

The primary administrative objects in a cloud include organizations, provider vDCs, rights, roles, and external networks. Each object type is represented in a VCloud element by zero or more references. The vCloud API defines several objects that are used only in administrative operations. Some, like User, Group, and Role, are unique to administrative operations. Others extend common vCloud API objects to add elements and attributes that only administrators can view or modify. An AdminOrg, for example, provides an administrative view of an Org, and an AdminVdc does the same thing for a Vdc.

A system administrator can obtain more information about any of these objects by making a GET request to its URL, which is the value of its href attribute.

The vCloud element includes links that enable a system administrator to add organizations and roles. Subordinate objects such as users, catalogs, and vDCs are contained by individual organizations and not listed at this level.

#### **Prerequisites**

Use the credentials of an organization administrator or system administrator to create a login session. See ["Create a Login Session Using the Integrated Identity Provider," on page 44.](#page-43-0)

#### **Procedure**

1 Retrieve the XML representation of your Session object.

Use a request like this one:

GET https://vcloud.example.com/api/session

2 Examine the contents of the Session element to locate the link to the VCloud object.

This link has the following form:

```
\leq ink
    rel="down"
    type="application/vnd.vmware.admin.vcloud+xml"
    href="https://vcloud.example.com/api/admin"/>
```
3 Retrieve the VCloud element by making a GET request to the href value of the Link described in [Step 2](#page-48-0).

See "Example: Retrieve an Administrative View of a Cloud," on page 50

### **Example: Retrieve an Administrative View of a Cloud**

```
Request:
GET https://vcloud.example.com/api/admin
Response:
200 OK
Content-Type: application/vnd.vmware.admin.vcloud+xml
...
<VCloud
    xmlns="http://www.vmware.com/vcloud/v1.5"
    name="vCloud"
    href="https://vcloud.example.com/api/admin">
    <Link
       rel="add"
       type="application/vnd.vmware.admin.role+xml"
       href="https://vcloud.example.com/api/admin/roles" />
    <Link
       rel="add"
       type="application/vnd.vmware.admin.organization+xml"
       href="https://vcloud.example.com/api/admin/orgs" />
    <Link
       rel="down"
       type="application/vnd.vmware.admin.systemOrganization+xml"
       name="System"
       href="https://vcloud.example.com/api/admin/org/99" />
    <Link ... />
    ...
    <Description>Example Corporation's vCloud</Description>
    <OrganizationReferences>
      <OrganizationReference
          type="application/vnd.vmware.admin.organization+xml"
          name="Engineering"
```

```
 href="https://vcloud.example.com/api/admin/org/1"/>
       <OrganizationReference
          type="application/vnd.vmware.admin.organization+xml"
          name="Engineering"
          href="https://vcloud.example.com/api/admin/org/44"/>
       <OrganizationReference ... />
       ...
    </OrganizationReferences>
    <ProviderVdcReferences>
       <ProviderVdcReference
          type="application/vnd.vmware.admin.providervdc+xml"
          name="Main Provider"
          href="https://vcloud.example.com/api/admin/providervdc/2" />
       <ProviderVdcReference ... />
       ...
    </ProviderVdcReferences>
    <RightReferences>
       <RightReference
          type="application/vnd.vmware.admin.right+xml
          name="vApp_Deploy"
          href="https://vcloud.example.com/api/admin/right/3" />
       <RightReference
          type="application/vnd.vmware.admin.right+xml
          name="Catalog:Sharing"
          href="https://vcloud.example.com/api/admin/right/7" />
       <RightReference ... />
       ...
    </RightReferences>
    <RoleReferences>
       <RoleReference
          type="application/vnd.vmware.admin.role+xml"
          name="Organization Administrator"
          href="https://vcloud.example.com/api/admin/role/102" />
       <RoleReference
          type="application/vnd.vmware.admin.role+xml"
          name="Catalog Creator"
          href="https://vcloud.example.com/api/admin/role/103" />
       <RoleReference />
    </RoleReferences>
    <Networks>
       <Network
          type="application/vnd.vmware.admin.network+xml"
          name="ExternalNetwork-VC1"
          href="https://vcloud.example.com/api/admin/network/7" />
       <Network
          type="application/vnd.vmware.admin.network+xml"
          name="ExternalNetwork-VC2"
          href="https://vcloud.example.com/api/admin/network/33" />
     </Networks>
</VCloud>
```
## <span id="page-51-0"></span>**Retrieve a List of vSphere Platform Operations and Objects for a Cloud**

A successful login by a system administrator returns a Session element that contains a link that you can use to retrieve a VMWExtension element.

Every vCloud Director installation depends on vSphere platform resources such as vCenter, ESX/ESXi, and vShield Manager. The VMWExtension element provides access to a cloud-wide namespace of vSphere platform objects that are registered for use by the cloud, and links that allow you to add vSphere servers and related resources such as networks and resource pools to your cloud. The administrative extensions to the vCloud API provide a system administrator with programmatic access to these resources.

#### **Prerequisites**

Use the credentials of a system administrator to create a login session. See ["Create a Login Session Using the](#page-43-0) [Integrated Identity Provider," on page 44](#page-43-0).

#### **Procedure**

1 Retrieve the XML representation of your Session object.

Use a request like this one:

GET https://vcloud.example.com/api/session

2 Examine the contents of the Session element to locate the link to the VMWExtension object.

This link has the following form:

```
<Link
    rel="down"
    type="application/vnd.vmware.admin.vmwExtension+xml"
    href="https://vcloud.example.com/api/admin/extension"/>
```
3 Retrieve the list of organizations by making a GET request to the href value of the Link described in [Step 2](#page-48-0).

The request returns a VMWExtension element, as shown in "Example: Retrieve a List of vSphere Platform Operations and Objects for a Cloud," on page 52.

## **Example: Retrieve a List of vSphere Platform Operations and Objects for a Cloud**

Request:

GET https://vcloud.example.com/api/admin/extension

The response is a VMWExtension element containing a number of Link elements. This example shows only a subset of VMWExtension contents.

Response:

```
200 OK
Content-Type: application/vnd.vmware.admin.vmwextension+xml
...
<vmext:VMWExtension
    xmlns:vmext="http://www.vmware.com/vcloud/extension/v1.5"
    xmlns:vcloud="http://www.vmware.com/vcloud/v1.5"
    type="application/vnd.vmware.admin.vmwExtension+xml">
    <vcloud:Link
       rel="down"
       type="application/vnd.vmware.admin.vmwProviderVdcReferences+xml"
       href="https://vcloud.example.com/api/admin/extension/providerVdcReferences" />
    <vcloud:Link
```

```
 rel="down"
     type="application/vnd.vmware.admin.vmwExternalNetworkReferences+xml"
     href="https://vcloud.example.com/api/admin/extension/externalNetworkReferences" />
  <vcloud:Link
     rel="down"
     type="application/vnd.vmware.admin.vmwNetworkPoolReferences+xml"
     href="https://vcloud.example.com/api/admin/extension/networkPoolReferences" />
  <vcloud:Link
     rel="down"
     type="application/vnd.vmware.admin.vmwVimServerReferences+xml"
     href="https://vcloud.example.com/api/admin/extension/vimServerReferences" />
  <vcloud:Link
     rel="down"
     type="application/vnd.vmware.admin.vmwHostReferences+xml"
     href="https://vcloud.example.com/api/admin/extension/hostReferences" />
  <vcloud:Link ... />
  ...
 <vcloud:Link
     rel="down"
     type="application/vnd.vmware.admin.extensionServices+xml"
     href="https://vcloud.example.com/api/admin/extension/service" />
```

```
</vmext:VMWExtension>
```
vCloud API Programming Guide

## **Provisioning an Organization 4**

The vCloud API provides several ways for you to make vApp templates, vApps, media images, and idependent disks available to users in an organization.

The vCloud API allows you to upload and download OVF packages, and upload media images. Operations are characterized as uploads when they transfer content from the local host to a remote host, and as downloads when the local host requests the transfer of content from a remote host. A POST request initiates an upload, and a GET request initiates a download. The vCloud Director transfer service facilitates uploads and downloads and provides temporary storage for files. After they are uploaded, you can add templates and media images to catalogs to make them available to other users.

In addition to uploading, you can use the following operations to provision an organization with vApp templates, vApps, and media images:

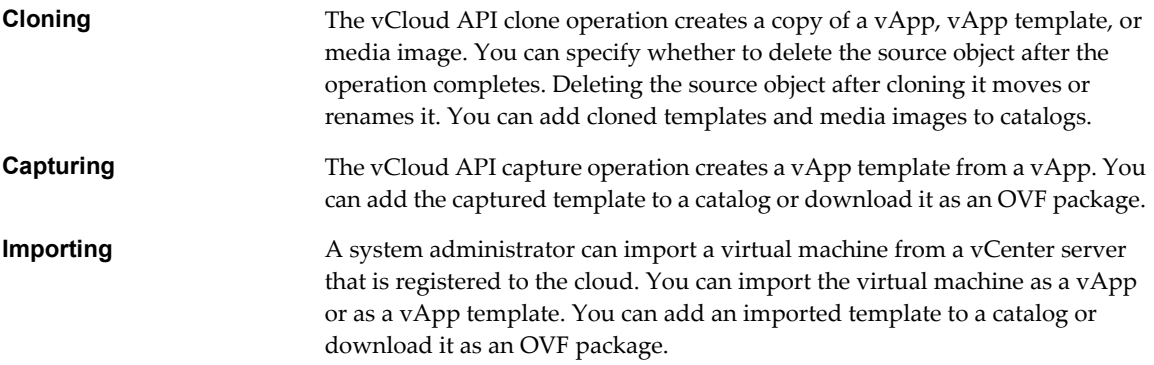

You can also create independent disks that are contained by an organization vDC and can be connected to any virtual machine in that vDC.

This chapter includes the following topics:

- ["Summary of vCloud API Provisioning Requests," on page 56](#page-55-0)
- *"*Upload an OVF Package to Create a vApp Template," on page 57
- ["Download a vApp Template as OVF," on page 66](#page-65-0)
- ["Upload a Media Image," on page 69](#page-68-0)
- ["Copying and Moving with the vCloud API," on page 71](#page-70-0)
- ["Capturing and Importing vApps," on page 72](#page-71-0)
- *"Cataloging vApp Templates and Media Images,"* on page 72
- ["Creating and Using Independent Disks," on page 75](#page-74-0)
- ["View or Change the Owner of an Object," on page 79](#page-78-0)

## <span id="page-55-0"></span>**Summary of vCloud API Provisioning Requests**

Provisioning requests add vApp templates and media to a vDC and a catalog. You can also use provisioning requests to copy, move, rename, and delete these objects.

- n *API-URL* is a URL of the form https://vcloud.example.com/api.
- *id* is a unique identifier in the form of a UUID, as defined by RFC 4122.

**IMPORTANT** Request URLs are always available in Link elements contained by the representation of the object on which they operate. URL forms shown here are for reference purposes only. Although URLs have a wellknown syntax and a well-understood interpretation, a client should treat vCloud API request URLs as opaque strings. The rules that govern how the server constructs these strings might change in future releases.

This summary may not cover all requests in this category. For the complete list of requests, along with detailed information about input and output types, see the Operations lists in the schema reference.

| <b>Operation</b>                                         | <b>Request</b>                                                               | <b>Request Body</b>          | <b>Response</b>      |
|----------------------------------------------------------|------------------------------------------------------------------------------|------------------------------|----------------------|
| Upload OVF to create a vApp<br>template.                 | POST API-URL/vdc/id/<br>action/uploadVAppTempla<br>te                        | UploadVAppTemplatePara<br>ms | VAppTemplate         |
| Download a vApp template<br>as OVF.                      | <b>GET</b> download-URL                                                      | None                         | Depends on file type |
| Enable a vApp template for<br>download.                  | POST API-<br>URL/vAppTemplate/<br>vAppTemplate-<br>id/action/enableDownload  | None                         | Task                 |
| Disable a vApp template for<br>download.                 | POST API-<br>URL/vAppTemplate/<br>vAppTemplate-<br>id/action/disableDownload | None                         | 204 No Content       |
| Upload a media image.                                    | POST API-<br>URL/vdc/id/media                                                | Media                        | Media                |
| Copy or move a media image.                              | POST API-<br>URL/vdc/<br>id/action/cloneMedia                                | CloneMediaParams             | Media                |
| Copy or move a vApp<br>template.                         | POST API-<br>URL/vdc/id/action/<br>cloneVAppTemplate                         | CloneVAppTemplateParam<br>S  | VAppTemplate         |
| Copy or move a vApp.                                     | POST API-<br>URL/vdc/<br>id/action/cloneVApp                                 | CloneVAppParams              | VApp                 |
| Change the name or<br>description of a vApp<br>template. | PUT API-<br>URL/vAppTemplate/vappT<br>emplate-id                             | VAppTemplate                 | Task                 |
| Change the name or<br>description of a media image.      | PUT API-URL/media/id                                                         | Media                        | Task                 |
| Delete a vApp template,<br>vApp, or media image.         | DELETE object-URL                                                            | None                         | Task                 |
| Add an item to a catalog.                                | POST API-<br>URL/catalog/<br>id/catalogItems                                 | CatalogItem                  | CatalogItem          |

**Table 4-1.** Summary of Provisioning Requests

| Operation                                                                            | <b>Request</b>                                                | <b>Request Body</b> | <b>Response</b>     |
|--------------------------------------------------------------------------------------|---------------------------------------------------------------|---------------------|---------------------|
| Remove an item from a<br>catalog.                                                    | DELETE API-URL/<br>catalog/id/catalogItem/id                  | None                | 204 No content      |
| Control access to catalogs.                                                          | POST API-<br>URL/catalog/<br>id/action/controlAccess          | ControlAccessParams | ControlAccessParams |
| Retrieve the owner of a media<br>object.                                             | <b>GET API-</b><br>URL/media/id/owner                         | None                | Owner               |
| Retrieve the owner of a vApp<br>template.                                            | <b>GET API-</b><br>URL/vAppTemplate/vappT<br>emplate-id/owner | None                | Owner               |
| Retrieve the owner of a vApp.                                                        | <b>GET API-</b><br>URL/vApp/id/owner                          | None                | Owner               |
| Update the owner of a vApp.                                                          | PUT API-<br>URL/vApp/id/owner                                 | Owner               | 204 No Content      |
| Create an independent disk<br>in a vDC. [NEW]                                        | POST API-URL/vdc/id/ disk                                     | DiskCreateParams    | Disk                |
| Retrieve properties of an<br>independent disk. [NEW]                                 | GET API-URL/disk/id                                           | None                | Disk                |
| Update an independent disk<br>in a vDC. [NEW]                                        | POST API-URL/disk/id                                          | Disk                | Disk                |
| Retrieve a list of all virtual<br>machines attached to an<br>independent disk. [NEW] | <b>GET API-</b><br>URL/disk/id/attachedVms                    | None                | Vms                 |
| Delete an independent disk.<br>[NEW]                                                 | DELETE API-URL/disk/id                                        | None                | Task                |

<span id="page-56-0"></span>**Table 4-1.** Summary of Provisioning Requests (Continued)

## **Upload an OVF Package to Create a vApp Template**

A vCloud API client that has access to an OVF package can use a standard workflow to upload the package and create a vApp template.

The initial configuration of a vApp is established in the OVF package on which its source template is based. In the vCloud API, vApp templates are based OVF 1.0, an open standard format. For more information about OVF and how the vCloud API uses it, see ["About OVF," on page 81.](#page-80-0)

An OVF package includes several kinds of files.

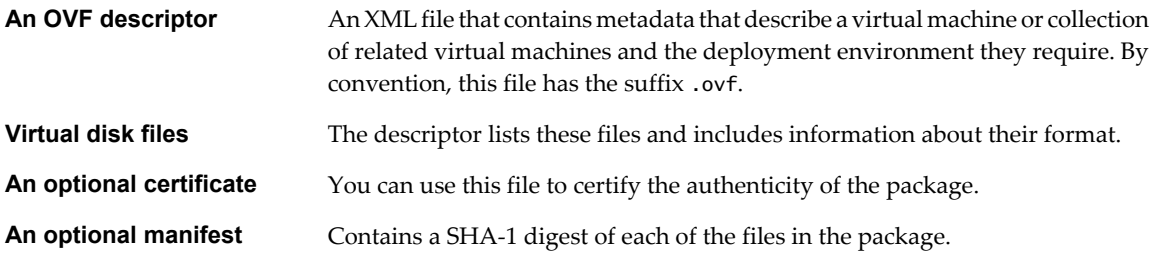

## **Upload Workflow**

The upload workflow for OVF packages uses a combination of vCloud API requests and standard HTTP file transfer requests.

- 1 The client uses a POST request that specifies a name and description for the template, and a transfer format for the data.
- 2 The server returns an unresolved VAppTemplate element with (status="0") that includes an upload URL for the OVF descriptor.
- 3 The client uses an HTTP PUT request to upload the descriptor to the upload URL.
- 4 The server reads the descriptor and modifies the vAppTemplate to include an upload URL for each file listed in the References section of the descriptor. While the server is modifying the vAppTemplate, the client makes periodic requests for it and examines the response for additional upload URLs. When the response contains additional upload URLs that were not present in the initial response, template construction is complete.
- 5 The client uses HTTP PUT requests to upload each of the files.
- 6 If the OVF package includes a manifest file, the entire upload is validated against the contents of the manifest file.

Both monolithic and ranged, or chunked, PUT requests are supported. After starting an upload, a client can make periodic requests to assess its progress. After all of the files are uploaded, and validated if a manifest is present, the server processes them and updates the vApp template. When processing is complete, the server sets the value of the template's status attribute to 8, indicating that it is ready for use. This status value indicates that all of the virtual machines in the template are powered off. For more information, including a complete list of possible status values and their meanings, see ["Object Creation Status," on page 311.](#page-310-0)

## **Restrictions on Uploaded Content**

The vCloud Director transfer service imposes the following restrictions on uploaded OVF content:

- You can upload either OVF 1.0 or OVF 1.1 content. OVF 1.1 packages are converted to OVF 1.0 for download, and any OVF 1.1 content is lost.
- You cannot upload a compressed OVF package.
- If you upload an OVF package in which any VirtualSystem element has an ovf: id attribute value that is longer than 13 characters, the name of the Vm that represents that VirtualSystem in the vAppTemplate that the upload creates is rewritten as the first 13 characters of the ovf:id attribute followed by three digits. For example, NewVirtualMachine1 and NewVirtualMachine2 become NewVirtualMac001 and NewVirtualMac002.
- 1 [Initiating the OVF Upload on page 59](#page-58-0)

To initiate the OVF upload, a client makes a POST request to the uploadVAppTemplate URL of the target vDC. The request body is an UploadVAppTemplateParams element.

2 [Uploading the OVF Descriptor on page 61](#page-60-0)

You upload the OVF descriptor by making a PUT request to an upload URL and supplying the descriptor's contents as an Envelope element in the request body. If the request is valid, the server responds with a 200 OK status.

3 [Retrieving the Upload URLs on page 62](#page-61-0)

After an OVF descriptor is uploaded, the server validates it and, if it is valid, updates the corresponding template with upload URLs for each of the files referenced in the descriptor. You must retrieve the template to see these URLs.

#### <span id="page-58-0"></span>4 [Uploading Referenced Files on page 63](#page-62-0)

You can use a PUT request to upload each file that the vApp template references.

#### **Initiating the OVF Upload**

To initiate the OVF upload, a client makes a POST request to the uploadVAppTemplate URL of the target vDC. The request body is an UploadVAppTemplateParams element.

The first step in uploading an OVF package is to request vCloud Director to create a vAppTemplate object to represent the template that will be constructed from the upload. This request returns a response that includes a URL to which you can upload the package's descriptor file.

#### **Prerequisites**

Verify that you have the following information:

- n An OVF package to upload.
- You are logged in as a user who has permission to upload OVF packages and create vApp templates.
- You know the URL of the target vDC that will receive the upload. Retrieve the XML representation of your organization to see a list of the vDCs that it contains.

#### **Procedure**

1 Find the uploadVappTemplate link in the target vDC.

Retrieve the XML representation of the vDC using a request like the one shown in the request portion of "Example: Deployment Information in a  $vDC$ ," on page 30. The response contains an uploadVappTemplate link, which has the following form:

<Link

```
 rel="add"
 type="application/vnd.vmware.vcloud.uploadVAppTemplateParams+xml"
 href="https://vcloud.example.com/api/vdc/5/action/uploadVAppTemplate" />
```
2 Create an UploadVAppTemplateParams element that specifies a name for the template.

The Description element is optional. Using it to provide a concise description of this object is a best practice. See the request portion of "Example: Initiating the Upload," on page 59.

3 (Optional) If the OVF package includes a manifest, include a manifestRequired="true" attribute in the UploadVAppTemplateParams element.

Some OVF packages include a manifest document, which provides a checksum for each file in the package. When the UploadVAppTemplateParams element includes a manifestRequired="true" attribute, the set of File elements returned after you upload the OVF descriptor includes one for the manifest itself.

4 Make an HTTP POST request to the uploadVAppTemplate link that you retrieved in Step 1, supplying the UploadVAppTemplateParams element in the request body.

See the request portion of "Example: Initiating the Upload," on page 59.

5 Examine the response.

The response, a VAppTemplate element, contains a File element that specifies an upload URL for the package's OVF descriptor. See the response portion of "Example: Initiating the Upload," on page 59.

The server creates a new VAppTemplate object in the target vDC and returns the object's XML representation in the response. See the response portion of "Example: Initiating the Upload," on page 59.

#### **Example: Initiating the Upload**

This example assumes an OVF package that has no manifest.

#### Request:

```
POST https://vcloud.example.com/api/vdc/5/action/uploadVAppTemplate
Content-Type: application/vnd.vmware.vcloud.uploadVAppTemplateParams+xml
...
<?xml version="1.0" encoding="UTF-8"?>
<UploadVAppTemplateParams
    name="Ubuntu Template"
    xmlns="http://www.vmware.com/vcloud/v1.5"
    xmlns:ovf="http://schemas.dmtf.org/ovf/envelope/1">
    <Description>Ubuntu vApp Template</Description>
</UploadVAppTemplateParams>
Response:
201 Created
Content-Type: application/vnd.vmware.vcloud.vAppTemplate+xml
...
<VAppTemplate
    xmlns="http://www.vmware.com/vcloud/v1.5"
    xmlns:ovf="http://schemas.dmtf.org/ovf/envelope/1"
    ovfDescriptorUploaded="true"
    goldMaster="false"
    status="0"
    name="Ubuntu Template"
    id="urn:vcloud:vapptemplate:268"
    href="https://vcloud.example.com/api/vAppTemplate/vappTemplate-268"
    type="application/vnd.vmware.vcloud.vAppTemplate+xml">
    <Link
       rel="up"
       type="application/vnd.vmware.vcloud.vdc+xml"
       href="https://vcloud.example.com/api/vdc/5"/>
    <Link
       rel="remove"
       href="https://vcloud.example.com/api/vAppTemplate/vappTemplate-268" />
    <Description>Ubuntu vApp Template</Description>
    <Files>
       <File
          name="descriptor.ovf"
          bytesTransferred="0">
          <Link
             rel="upload:default"
             href="https://vcloud.example.com/transfer/.../descriptor.ovf" />
       </File>
    </Files>
    <Owner>
       ...
    </Owner>
    <Children />
    <LeaseSettingsSection>
       ...
    </LeaseSettingsSection>
    <CustomizationSection>
       ...
    </CustomizationSection>
</VAppTemplate>
```
<span id="page-60-0"></span>The response body includes the following attributes:

- An href attribute whose value is a link to the new VAppTemplate object.
- n An ovfDescriptorUploaded attribute with a value of false, indicating that the OVF descriptor file is not uploaded.
- n A status attribute with a value of 0, indicating that the file references in the descriptor are not uploaded. (A VAppTemplate with a status of 0 is said to be unresolved.)
- A goldMaster attribute, initially set to false.
- An id attribute. See ["Objects, References, and Representations," on page 12.](#page-11-0)

The response body also includes a File element with an upload URL (rel="upload:default") for the OVF descriptor. The server creates the name attribute of this File element, which specifies a container that the server creates to receive the contents of the descriptor. The name attribute has no relation to the file name of the descriptor in the client's file system.

In addition to the File element, the response includes Owner, Children, LeaseSettingsSection, and CustomizationSection elements that the server creates and sets to their default contents. For more information about these elements, see the schema reference.

#### **Uploading the OVF Descriptor**

You upload the OVF descriptor by making a PUT request to an upload URL and supplying the descriptor's contents as an Envelope element in the request body. If the request is valid, the server responds with a 200 OK status.

#### **Prerequisites**

Verify that you initiated the upload with an uploadVAppTemplate request and received an upload URL for the descriptor. See ["Initiating the OVF Upload," on page 59.](#page-58-0)

#### **Procedure**

1 Upload the OVF descriptor.

Make a PUT request to the upload URL returned in the response to the uploadVAppTemplate request, and supply the OVF descriptor as the request body. The OVF descriptor contains a single Envelope element.

2 Verify that the request succeeded.

A response of the following form indicates that the request was valid and is being processed:

200 OK

#### **Example: Uploading the OVF Descriptor**

```
Request:
PUT https://vcloud.example.com/transfer/.../descriptor.ovf
Content-Type text/xml
...
<?xml version="1.0" encoding="UTF-8"?>
<Envelope 
    xmlns="http://schemas.dmtf.org/ovf/envelope/1" 
    ... >
    ...
</Envelope>
Response:
200 OK
```
## <span id="page-61-0"></span>**Retrieving the Upload URLs**

After an OVF descriptor is uploaded, the server validates it and, if it is valid, updates the corresponding template with upload URLs for each of the files referenced in the descriptor. You must retrieve the template to see these URLs.

#### **Procedure**

1 Retrieve the VAppTemplate to verify that the OVF descriptor is uploaded.

Use the URL returned in the response to your uploadVAppTemplate request. See the request portion of "Example: Upload URLs in a vAppTemplate," on page 62.

- 2 Verify that the value of the template's ovfDescriptorUploaded attribute is true.
- 3 Examine the template to find the upload URLs for the files referenced in the OVF descriptor.

These URLs are contained in Link elements where rel="upload:default".

## **Example: Upload URLs in a vAppTemplate**

This request uses the vApp template URL returned in ["Example: Initiating the Upload," on page 59](#page-58-0).

Request:

GET https://vcloud.example.com/api/vAppTemplate/vappTemplate-268

```
Response:
200 OK
Content-Type: application/vnd.vmware.vcloud.vAppTemplate+xml
...
<VAppTemplate
    xmlns="http://www.vmware.com/vcloud/v1.5"
    xmlns:ovf="http://schemas.dmtf.org/ovf/envelope/1"
    ovfDescriptorUploaded="true"
    goldMaster="false"
    status="0"
    name="Ubuntu Template"
    id="urn:vcloud:vapptemplate:268"
    href="https://vcloud.example.com/api/vAppTemplate/vappTemplate-268"
    type="application/vnd.vmware.vcloud.vAppTemplate+xml">
    ...
    <Description>Ubuntu vApp Template</Description>
    <Files>
       <File
          size="3940"
          bytesTransferred="3940"
          name="descriptor.ovf">
          <Link
             rel="upload:default"
             href="https://vcloud.example.com/transfer/.../descriptor.ovf"/>
       </File>
       <File
          size="1024"
          bytesTransferred="0"
          name="manifest.mf">
         \leqlink
             rel="upload:default"
```

```
 href="https://vcloud.example.com/transfer/.../manifest.mf"/>
       </File>
       <File
          size="1950489088"
          bytesTransferred="0"
          name="disk0.vmdk">
          <Link
              rel="upload:default"
             href="https://vcloud.example.com/transfer/.../disk0.vmdk"/>
       </File>
    </Files>
    ...
</VAppTemplate>
```
In this example, which omits most of the additional elements shown in ["Example: Initiating the Upload," on](#page-58-0) [page 59](#page-58-0), the ovfDescriptorUploaded attribute has a value of true and the status attribute has a value of 0. If the descriptor fails validation, status is set to -1, and the template contains a Task element whose Error element indicates the reason for the failure.

Each of the File elements includes an upload link where rel="upload:default" and several attributes.

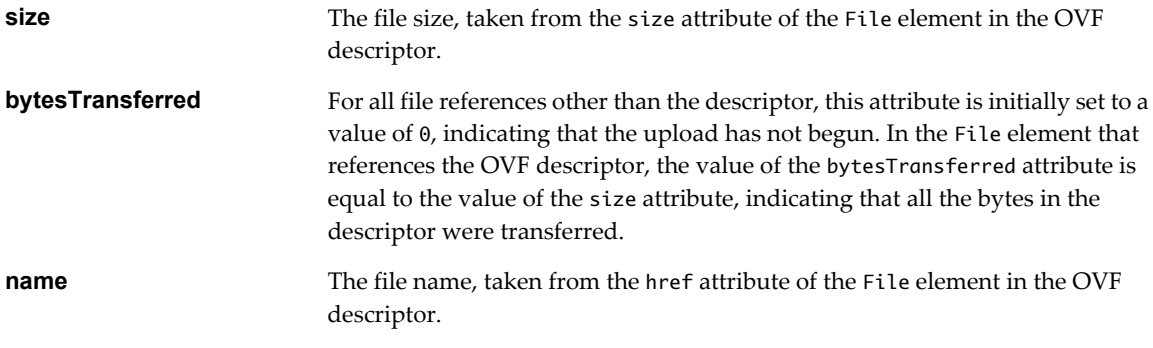

**NOTE** Upload URLs remain valid while a transfer session is in progress, and for a maximum of 60 minutes of transfer session idle time. A system administrator can change this default value. See ["Retrieve or Update](#page-196-0) [System Settings," on page 197.](#page-196-0)

#### **Uploading Referenced Files**

You can use a PUT request to upload each file that the vApp template references.

#### **Prerequisites**

- Verify that you uploaded the OVF descriptor. See ["Uploading the OVF Descriptor," on page 61](#page-60-0).
- Retrieve the upload URLs for all files in the package. See ["Retrieving the Upload URLs," on page 62.](#page-61-0)

#### **Procedure**

- 1 Find the upload:default URL for the file you want to upload.
- 2 Use the upload:default URL to construct a PUT request for the file.

The request specifies an upload URL and a content length in bytes. See ["Example: Uploading File](#page-63-0) [Data," on page 64.](#page-63-0)

<span id="page-63-0"></span>After all the files are uploaded, the vApp template is complete, and has a status attribute value of 8. If the upload included a manifest file, the server checks each file in the upload to verify that its checksum matches the one stated in the manifest. If a checksum does not match, the template's status attribute is set to -1 and the template contains a Task element whose Error element indicates the reason for the failure.

#### **Example: Uploading File Data**

This example shows an upload request for one of the files that an OVF package requires. The upload request is a Content-Length header followed by the serialized file content.

Request:

```
PUT https://vcloud.example.com/transfer/.../disk0.vmdk
Content-length: 1950489088
   ...serialized contents of file disk0.vmdk...
```
EOF

Response:

200 OK

#### **Monitoring the Progress of an Upload**

After you initiate the upload of a file referenced by a vApp template, you can monitor the progress of the upload by periodically retrieving the vApp template and tracking the value of the file's bytesTransferred attribute.

To monitor the progress of an upload, you can watch the bytesTransferred attribute of the file. Each File element in the template includes a bytesTransferred attribute whose value indicates the number of bytes that the server received.

#### **Prerequisites**

Verify that you initiated the upload of a file referenced by the vApp template.

#### **Procedure**

1 Make a GET request specifying the URL of the vApp template.

See the request portion of "Example: Monitoring the Progress of an Upload," on page 64.

2 Compare the values of the size and the bytesTransferred attributes of each File element.

When these two values are equal, the file transfer is complete.

After all the files are uploaded, the response includes final values for the bytesTransferred attribute of each File, and a Task that tracks the events leading up to resolution of the template with the uploaded files, as shown in "Example: Monitoring the Progress of an Upload," on page 64.

#### **Example: Monitoring the Progress of an Upload**

Request:

GET https://vcloud.example.com/api/vAppTemplate/vappTemplate-268

The complete VAppTemplate body is returned. This example omits most of it for clarity.

Response:

200 OK Content-Type: application/vnd.vmware.vcloud.vAppTemplate+xml

... <VAppTemplate

```
 ...
    name="Ubuntu Template"
    id="urn:vcloud:vapptemplate:268"
   href="https://vcloud.example.com/api/vAppTemplate/vappTemplate-268"
    type="application/vnd.vmware.vcloud.vAppTemplate+xml" ... >
    ...
    <Files>
       ...
       <File
          size="1950489088"
          bytesTransferred="500000000"
          name="disk0.vmdk">
          <Link
             rel="upload:default"
             href="https://vcloud.example.com/transfer/.../disk0.vmdk"/>
       </File>
    </Files>
 ...
</VAppTemplate>
```
#### **Using Ranged PUT requests to Complete a Partial Upload**

You typically need ranged PUT requests for very large uploads, especially when network bandwidth or latency might cause the operation to time out.

If the response to an upload progress request indicates that the upload terminated before it was complete, you can use the size and bytesTransferred values from the response to construct a ranged PUT request of the remaining contents, as shown in "Example: Ranged PUT Request to Complete a Partial Upload," on page 65.

#### **Procedure**

- 1 Retrieve the VAppTemplate and find the File element that references the partially uploaded file.
- 2 Make a PUT request that specifies a Content-Range and Content-Length and includes the serialized contents of the range.

For Content-Range, specify the value of the File element's bytesTransferred attribute for the low end of the range and the value of its size attribute for the high end of the range. For Content-Length, subtract the value of the File element's bytesTransferred attribute from the value of its size attribute.

#### **Example: Ranged PUT Request to Complete a Partial Upload**

The following request completes the upload of the file disk0. vmdk shown in this fragment of a VAppTemplate.

```
<VAppTemplate
    ... >
    ...
    <Files>
       ...
       <File
           size="1950489088"
           bytesTransferred="500000000"
           name="disk0.vmdk">
           ...
       </File>
    </Files>
    ...
</VAppTemplate>
```
<span id="page-65-0"></span>Request: PUT https://vcloud.example.com/transfer/.../disk0.vmdk Content-Range: bytes 500000000-1950489087/1950489088 Content-Length: 1450489088 ...serialized contents of specified range... EOF Response: 200 OK

## **Download a vApp Template as OVF**

You can download a vApp template as an OVF package. After you find the template by browsing a catalog, you can request that the template be enabled for download.

When you enable a vApp template for download, the server performs several operations to create an OVF package and make it available to the transfer service.

- 1 The server reconstructs the OVF descriptor using information in the vApp template. The server excludes any deployment-specific information that the template contains, and populates the descriptor's References element with links to files, such as .vmdk files, that are part of the package.
- 2 The server copies the reconstructed OVF descriptor to transfer service storage, along with all files that the OVF descriptor references.
- 3 The server updates the vAppTemplate with a link that contains a URL from which you can retrieve the OVF descriptor.

After the template is enabled for download, you can retrieve it to see the download:default URL for the descriptor, then parse the descriptor to find the URLs from which you can retrieve the referenced files.

1 Enable the vApp Template for Download on page 66

Before you can download a vApp template, an administrator or privileged user must explicitly enable it for download.

2 [Download the OVF Descriptor on page 68](#page-67-0)

To download the OVF descriptor, you make a GET request to the download:default URL in the download-enabled VappTemplate.

3 [Download a Referenced File on page 68](#page-67-0)

After you download the OVF descriptor of a vApp template, you can examine the contents of the descriptor to discover download URLs for files that the template references.

## **Enable the vApp Template for Download**

Before you can download a vApp template, an administrator or privileged user must explicitly enable it for download.

#### **Prerequisites**

Verify that you are logged in as an administrator or other user who has privileges to enable vApp template for download.

#### <span id="page-66-0"></span>**Procedure**

1 Retrieve the template to find its action/enableDownload link.

Every vApp template includes a link of the following form, where *id* is the id of the template:

 $\leq$  ink

```
 rel="enable"
```
href="https://vcloud.example.com/api/vAppTemplate/vappTemplate-id/action/enableDownload"/>

2 Enable the template for download.

Make a POST request to the template's action/enableDownload URL.

Request:

```
POST https://vcloud.example.com/api/vAppTemplate/vappTemplate-268/action/enableDownload
```
Response:

```
202 Accepted
```
Content-Type: application/vnd.vmware.vcloud.task+xml

... <Task

```
 ...
```
operation="Enabling download of Virtual Application Template Ubuntu Template (268)" ... >

```
 ...
</Task>
```
The Task in the response tracks the creation of the download package.

3 When the task completes, retrieve the template, which now contains a download URL for the OVF descriptor.

This URL remains valid while a transfer session is in progress, and for a maximum of 60 minutes of transfer session idle time. A system administrator can change this default value. See ["Retrieve or Update System](#page-196-0) [Settings," on page 197.](#page-196-0)

#### **Example: vApp Template with Download URL for OVF Descriptor**

Request:

```
GET https://vcloud.example.com/api/vAppTemplate/vappTemplate-268
```
Response:

```
200 OK
Content-Type: application/vnd.vmware.vcloud.vAppTemplate+xml
...
<VAppTemplate 
    ovfDescriptorUploaded="true" 
    status="8" 
    name="Ubuntu Template" 
    ... >
    ...
    <Link type="text/xml" 
       rel="download:default" 
       href="https://vcloud.example.com/transfer/.../descriptor.ovf"/>
    ...
</VAppTemplate>
```
## <span id="page-67-0"></span>**Download the OVF Descriptor**

To download the OVF descriptor, you make a GET request to the download:default URL in the downloadenabled VappTemplate.

#### **Prerequisites**

- $\blacksquare$  Verify that you are logged in to the vCloud API as a system administrator or member of an organization in the cloud.
- Verify that you have a vApp template that is enabled for download. See ["Enable the vApp Template for](#page-65-0) [Download," on page 66](#page-65-0).

#### **Procedure**

- 1 Examine the VAppTemplate to find the the download:default URL for the descriptor.
- 2 Make a GET request to the download:default URL to retrieve the descriptor

See "Example: Downloading the OVF Descriptor," on page 68.

#### **Example: Downloading the OVF Descriptor**

This example downloads the OVF descriptor from the URL shown in the href value of the Link shown in ["Example: vApp Template with Download URL for OVF Descriptor," on page 67](#page-66-0). The response includes the entire Envelope element, only part of which appears here.

Request:

```
GET https://vcloud.example.com/transfer/..../descriptor.ovf
```
Response:

```
200 OK
Content-Type text/xml
...
<Envelope 
    xmlns="http://schemas.dmtf.org/ovf/envelope/1" 
    ... >
    ...
</Envelope>
```
## **Download a Referenced File**

After you download the OVF descriptor of a vApp template, you can examine the contents of the descriptor to discover download URLs for files that the template references.

The OVF descriptor that you download from a vApp template includes the names of files that the template references. To retrieve one of these files, you must create a download URL for it by combining its name with a URL derived from the download URL that you used to retrieve the descriptor. You must retrieve all of the files to create a valid OVF package.

#### **Prerequisites**

- n Verify that you are logged in to the vCloud API as a system administrator or member of an organization in the cloud.
- Retrieve the OVF descriptor of a vApp template that was enabled for download.

#### <span id="page-68-0"></span>**Procedure**

- 1 For each File element in the References element of the descriptor, construct a download URL.
	- a Start with the URL that you used to download the descriptor.

This URL is the href value of the download:default link that the template contains.

- b Replace the final component of that URL with the value of the href attribute of the File element.
- 2 Use the constructed URLs to download each file.

See "Example: Downloading a Referenced File," on page 69.

#### **Example: Downloading a Referenced File**

The request URL shown in this example combines the URL used in the request portion of ["Example: Downloading the OVF Descriptor," on page 68](#page-67-0) with the file name shown in this File element:

<File

```
 ovf:href="disk0.vmdk"
 ovf:id="file1"
 ovf:size="1950489088"/>
```
Request:

GET https://vcloud.example.com/transfer/..../disk0.vmdk

Response:

200 OK

...

```
 ...serialized contents of file disk0.vmdk...
```
EOF

**NOTE** The downloaded package is valid only if the descriptor and all of its referenced files maintain the same relationship in the local file system that they had on the transfer server file system. In this case, the descriptor and disk0.vmdk were both in the same directory, which is the default arrangement.

## **Upload a Media Image**

The vCloud API supports uploading virtual media such as CD-ROM and floppy disk images.

The workflow for uploading media images is similar to the one described in ["Upload an OVF Package to Create](#page-56-0) [a vApp Template," on page 57](#page-56-0).

```
NOTE You cannot download media images.
```
#### **Prerequisites**

Verify that the following conditions are met:

- You have a media image to upload.
- You are logged in as a user who has permission to upload media images.
- You know the URL of the target vDC that will receive the upload. Retrieve the XML representation of your organization to see a list of the vDCs that it contains.

#### **Procedure**

1 Find the add link for media in the target vDC.

This link has the following form:

<Link

```
 rel="add"
 type="application/vnd.vmware.vcloud.media+xml"
 href="https://vcloud.example.com/api/vdc/5/media" />
```
2 POST a media request to the server.

The request body is a Media element that includes information about the virtual media item to upload. See the request portion of "Example: Upload a Media Image," on page 70.

The server uses this information to create a Media object, then returns a representation of the object that contains an upload URL. See the response portion of "Example: Upload a Media Image," on page 70.

3 PUT the media file contents to the upload:default link in the response.

The procedure is the same as the one shown in ["Uploading Referenced Files," on page 63](#page-62-0).

## **Example: Upload a Media Image**

```
Request:
```

```
POST https://vcloud.example.com/api/vdc/5/media
Content-Type: application/vnd.vmware.vcloud.media+xml
...
<?xml version="1.0" encoding="UTF-8"?>
<Media
    xmlns="http://www.vmware.com/vcloud/v1.5"
    name="database.iso" 
    size="51242131" 
    imageType="iso">
    <Description>ISO database image</Description>
</Media>
```
In addition to the File element that contains the upload:default URL, the response includes an Owner element and several Link elements that the server creates.

```
Response:
```

```
Content-Type: application/vnd.vmware.vcloud.media+xml
201 Created
...
<Media
    xmlns="http://www.vmware.com/vcloud/v1.5"
    size="3121215488"
    imageType="iso"
    status="0"
    name="database.iso"
    id="urn:vcloud:media:254"
    type="application/vnd.vmware.vcloud.media+xml"
    href="https://vcloud.example.com/api/media/254" ... >
    <Link
       rel="up"
       type="application/vnd.vmware.vcloud.vdc+xml"
       href="https://vcloud.example.com/api/vdc/5" />
    <Link
```

```
 rel="remove"
       href="https://vcloud.example.com/api/media/254" />
    <Description>ISO database image</Description>
    <Files>
       <File
          size="51242131"
          bytesTransferred="0"
          name="file">
          <Link
              rel="upload:default"
             href="https://vcloud.example.com/transfer/.../file" />
       </File>
    </Files>
    <Owner
       ...
    </Owner>
</Media>
```
## **Copying and Moving with the vCloud API**

The vCloud API provides object-specific copy operations, implemented by clone actions, for media images, vApp templates, and vApps. With these operations, you can create a copy of the object in the same vDC or in another vDC in the same organization.

vCloud API copy operations support an option to delete the source object after the copy is complete. Doing so when the source and target objects are in different vDCs moves the source object to the target vDC. Doing so when the source and target objects are in the same vDC renames the source object. The vCloud API does not include an explicit move operation. When you move an object by copying it and deleting its source, an intermediate object is created in the target vDC, as part of the following sequence of events:

- 1 The source object is copied to an intermediate object whose name is a combination of the object name and a UUID.
- 2 The source object is deleted.
- 3 The intermediate object is renamed with the name specified for the target object in the copy request.

#### **Copy or Move a Media Image**

The cloneMedia request makes a copy of the media image referenced in the Source element of the request body. The request specifies a new name and, optionally, a new description for the copy. The request can optionally include an IsSourceDelete element whose value specifies whether the source media image is deleted after the copy is complete. If IsSourceDelete is missing from the request body or present with a value of false, the source object remains in place after the copy is complete. Setting IsSourceDelete to true effectively moves the media image.

For more information and an example, see the cloneMedia operation in the schema reference.

#### **Copy or Move a vApp Template**

The cloneVAppTemplate request makes a copy of the vApp template referenced in the Source element of the request body. The request specifies a new name and, optionally, a new description for the copy. The request can optionally include an IsSourceDelete element whose value specifies whether the source vApp template is deleted after the copy is complete. If IsSourceDelete is missing from the request body or present with a value of false, the source object remains in place after the copy is complete. Setting IsSourceDelete to true effectively moves the vApp template.

For more information and an example, see the cloneVAppTemplate operation in the schema reference.

## <span id="page-71-0"></span>**Copy or Move a vApp**

The cloneVApp request makes a copy of the vApp referenced in the Source element of the request body. The request specifies a new name and, optionally, a new description for the copy. The request can optionally include an IsSourceDelete element whose value specifies whether to delete the source vApp after the copy is complete. If IsSourceDelete is missing from the request body, or present with a value of false, the source object remains in place after the copy is complete. Setting IsSourceDelete to true effectively moves the vApp.

**NOTE** You cannot copy or move a vApp that is deployed.

For more information and an example, see the cloneVApp operation in the schema reference.

## **Capturing and Importing vApps**

You can capture a vApp to create a vApp template from it. If you are a system administrator, you can also import vApps and vApp templates from vSphere.

Every vDC includes a Link of the following form:

```
<sub>l</sub> ink</sub>
    rel="add"
    type="application/vnd.vmware.vcloud.captureVAppParams+xml"
    href="https://vcloud.example.com/api/vdc/5/action/captureVApp"/>
```
You can POST a CaptureVAppParams request to this link to capture an undeployed vApp. The operation returns a VAppTemplate that you can add to a catalog. Instantiating this template recreates the vApp from which it was captured. Most elements of a vApp template are read-only, but you can instantiate a template, modify the resulting vApp, and then capture it to create a modified version of the template.

For more information and an example, see the captureVApp operation in the schema reference.

## **Importing vApps or vApp Templates from vSphere**

A system administrator can import vApps and vApp templates from vSphere. See ["Import a Virtual Machine](#page-227-0) [from vCenter," on page 228.](#page-227-0)

## **Cataloging vApp Templates and Media Images**

Catalogs can contain references to vApp templates and media images. A system administrator or a privileged member of the organization that owns the catalog can create and remove these references.

Although you can retrieve references to vApp templates and media images directly from the vDC to which they were uploaded, it is common practice to place references to such assets in one of an organization's catalogs. When you place the references in a catalog, the assets are easier to discover, because a catalog can include assets from all vDCs in an organization. You also have more flexible administrative control over them, because you can restrict access to catalogs and the items in them to specific users and groups. Assets such as vApp templates are not enabled for most uses until you include them in a catalog. For example, you cannot instantiate a vApp template that is not included in a catalog. A media image that is not included in a catalog cannot be copied or inserted by anyone but its owner.
### **Add an Item to a Catalog**

A catalog can contain references to vApp templates and media images from any vDC in an organization. A vApp template or media image can be listed in at most one catalog.

#### **Prerequisites**

Verify that you are logged in as a user with the Catalog Author role, as an organization administrator, or as a system administrator.

#### **Procedure**

1 Retrieve the XML representation of your organization and look for links to the catalogs and vDCs it contains.

Links to catalogs have the following form:

```
<Link rel="down"
    type="application/vnd.vmware.vcloud.catalog+xml" 
    name="CatalogName" 
   href="https://vcloud.example.com/api/catalog/32"/>
```
Links to vDCs have the following form:

```
<Link rel="down"
    type="application/vnd.vmware.vcloud.vdc+xml" 
    name="vDCName" 
   href="https://vcloud.example.com/api/vdc/5"/>
```
2 Browse the vDCs in your organization to find the ResourceEntity element that represents the item to add to the catalog.

Resource entities are contained in the ResourceEntities element of a Vdc .

#### <Vdc

```
 xmlns="http://www.vmware.com/vcloud/v1.5"
    name="ExampleVdc01"
    type="application/vnd.vmware.vcloud.vdc+xml"
    href="https://vcloud.example.com/api/vdc/5">
    ... 
    <ResourceEntities>
       <ResourceEntity
          href="https://vcloud.example.com/api/vAppTemplate/vappTemplate-111"
          type="application/vnd.vmware.vcloud.vAppTemplate+xml"
          name="Ubuntu Template with vsftpd"/>
       <ResourceEntity
          type="application/vnd.vmware.vcloud.vAppTemplate+xml"
          name="NewVAppTemplate"
          href="https://vcloud.example.com/api/vAppTemplate/vappTemplate-559" />
 ...
    </ResourceEntities>
    ...
</Vdc>
```
3 Retrieve the XML representation of the catalog to which to add the item.

Use a request like this one:

```
GET https://vcloud.example.com/api/catalog/32
```
4 Examine the response to locate the Link element that contains the URL for adding items to the catalog.

This element has a rel attribute value of add and a type attribute value of application/vnd.vmware.admin.catalogItem+xml, as this example shows:

```
<Link
    rel="add" 
    type="application/vnd.vmware.admin.catalogItem+xml"
    href="https://vcloud.example.com/api/catalog/32/catalogItems"/>
```
5 Create a CatalogItem element that contains a reference to the ResourceEntity

See "Example: ResourceEntity and Corresponding CatalogItem," on page 74 for an example.

6 POST the CatalogItem body to the catalog's rel="add" URL.

Step 4 explains how to find this URL.

### **Example: ResourceEntity and Corresponding CatalogItem**

This example starts with this ResourceEntity, which references a vApp template.

<ResourceEntity

```
 href="https://vcloud.example.com/api/vAppTemplate/vappTemplate-111"
 type="application/vnd.vmware.vcloud.vAppTemplate+xml"
 name="Ubuntu Template with vsftpd"/>
```
Follow these guidelines to create a CatalogItem from a ResourceEntity.

- The name attribute of the CatalogItem can be the same as the one in the ResourceEntity, or you can make up a new value for name.
- The Description element of the CatalogItem can be the same as the Description element for the object that the ResourceEntity element references, or you can create a Description element.
- The href attribute of the Entity element in the CatalogItem must have the same value as the href attribute of the ResourceEntity that the CatalogItem references.

This request creates the catalog item that is retrieved in ["Example: Retrieve a Catalog Item," on page 29.](#page-28-0) The response contains information extracted from the request, and includes links that an administrator or catalog owner can use to manage the CatalogItem.

Request:

```
POST https://vcloud.example.com/api/catalog/32/catalogItems
Content-Type: application/vnd.vmware.vcloud.catalogItem+xml
...
<?xml version="1.0" encoding="UTF-8"?>
<CatalogItem
   name="Ubuntu Template with vsftpd"
   type="application/vnd.vmware.vcloud.catalogItem+xml"
   xmlns="http://www.vmware.com/vcloud/v1.5">
   <Description>Approved template for public FTP sites</Description>
   <Entity 
      href="https://vcloud.example.com/api/vAppTemplate/vappTemplate-111"/>
</CatalogItem>
Response:
200 OK
Content-Type: application/vnd.vmware.vcloud.catalogItem+xml
...
<CatalogItem
```

```
 xmlns="http://www.vmware.com/vcloud/v1.5"
    name="Ubuntu Template with vsftpd"
    id="urn:vcloud:catalogitem:221"
    href="https://vcloud.example.com/api/catalogItem/221" ... >
   <Link
       rel="up"
       type="application/vnd.vmware.vcloud.catalog+xml"
       href="https://vcloud.example.com/api/catalog/32" />
   \leqlink
       rel="down"
       type="application/vnd.vmware.vcloud.metadata+xml"
       href="https://vcloud.example.com/api/catalogItem/221/metadata" />
    <Link
       rel="edit"
       type="application/vnd.vmware.vcloud.catalogItem+xml"
       href="https://vcloud.example.com/api/catalogItem/221" />
    <Link
       rel="remove"
       href="https://vcloud.example.com/api/catalogItem/221" />
    <Description>Approved template for public FTP sites</Description>
    <Entity
       href="https://vcloud.example.com/api/vAppTemplate/vappTemplate-111"
       type="application/vnd.vmware.vcloud.vAppTemplate+xml"
       name="Ubuntu Template with vsftpd"/>
</CatalogItem>
```
### **Remove an Item from a Catalog**

An organization administrator or a user with adequate permissions can remove a CatalogItem by making a DELETE request to its rel="remove" link.

For more information and an example, see the catalogItem operation in the schema reference.

#### **Prerequisites**

Verify that you are logged in as a user with the Catalog Author role, as an organization administrator of the organization that owns the catalog, or as a system administrator.

#### **Procedure**

- 1 Retrieve the catalog item from the catalog.
- 2 Locate the rel="remove" link in the CatalogItem element.
- 3 Make a DELETE request to the href value of the rel="remove" link in the CatalogItem.

# **Creating and Using Independent Disks**

Independent disks are stand-alone virtual disks that you create in organization vDCs. Administrators and users who have adequate rights can create, remove, and update independent disks, and connect them to virtual machines.

When you create an independent disk, it is associated with an organization vDC but not with a virtual machine. After the disk has been created in a vDC, the disk owner or an administrator can attach it to any virtual machine deployed in that vDC. The disk owner can also modify disk properties, detach it from a virtual machine, and remove it from the vDC. The system administrator and organization administrator of the organization that contains the vDC have the same rights to use and modify the disk as the disk owner.

### <span id="page-75-0"></span>**Create or Update an Independent Disk**

To create an independent disk in an organization vDC, POST a DiskCreateParams element to the vDC's disk link.

To create an independent disk, you must specify its name and size. You can optionally include a description and specify a storage profile to be used by the disk. After you have created the disk, you can modify its name, description, and storage profile.

The owner of a disk is initially the user who created it. To change the owner, see ["View or Change the Owner](#page-78-0) [of an Object," on page 79](#page-78-0).

#### **Procedure**

- 1 Choose an organization vDC to contain the disk.
- 2 Create a DiskCreateParams element.

You must specify the size (in Megabytes) and name of the independent disk. See the request portion of "Example: Create an Independent Disk," on page 76.

3 POST the DiskCreateParams element you created in Step 2 to the URL for adding disks to the organization vDC.

See the request portion of "Example: Create an Independent Disk," on page 76.

### **Example: Create an Independent Disk**

This example adds an independent disk to the organization vDC created in ["Add a vDC to an](#page-139-0) [Organization," on page 140](#page-139-0). Because optional attributes busType and busSubType are omitted, a SCSI disk is created.

Request:

```
POST https://vcloud.example.com/api/admin/vdc/44/disk
Content-Type: application/vnd.vmware.admin.diskCreateParams+xml
...
<?xml version="1.0" encoding="UTF-8"?>
<DiskCreateParams
   xmlns="http://www.vmware.com/vcloud/v1.5">
    <Disk
      name="500GB-SCSI"
      size="500000000">
       <Description>500 GB SCSI Disk</Description>
   </Disk>
</DiskCreateParams>
```
The response, a subset of which appears here, is a Disk element that contains an embedded Task that tracks creation of the disk. Because the request did not specify a storage profile for the disk, it uses the default storage profile for the containing organization vDC. The response also includes Link elements that enable access to disk operations and metadata. While the disk is under construction, its status remains 0.

```
Response:
```

```
200 OK
Content-Type: application/vnd.vmware.vcloud.disk+xml
...
<?xml version="1.0" encoding="UTF-8"?>
<Disk
    xmlns="http://www.vmware.com/vcloud/v1.5"
    size="500000000"
```

```
 status="0"
   name="500GB-SCSI"
   id="urn:vcloud:disk:128"
    type="application/vnd.vmware.vcloud.disk+xml"
   href="https://vcloud.example.com/api/disk/128"
   ... >
   <Link
      rel="up"
      type="application/vnd.vmware.vcloud.vdc+xml"
      href="https://vcloud.example.com/api/vdc/44" />
    <Link
      rel="remove"
      href="https://vcloud.example.com/api/disk/128" />
   <Link
       rel="edit"
      type="application/vnd.vmware.vcloud.disk+xml"
      href="https://vcloud.example.com/api/disk/128" />
    <Link
      rel="down"
      type="application/vnd.vmware.vcloud.owner+xml"
      href="https://vcloud.example.com/api/disk/128/owner" />
    <Link
      rel="down"
      type="application/vnd.vmware.vcloud.vms+xml"
      href="https://vcloud.example.com/api/disk/128/attachedVms" />
   <Link
      rel="down"
      type="application/vnd.vmware.vcloud.metadata+xml"
      href="https://vcloud.example.com/api/disk/128/metadata" />
    <Description>Independent Disk</Description>
    <Tasks>
      <Task
 ...
         operationName="vdcCreateDisk"
          ... >
          ...
       </Task>
    </Tasks>
    <StorageProfile
      type="application/vnd.vmware.vcloud.vdcStorageProfile+xml"
      name="bronze"
      href="https://vcloud/example.com/api/vdcStorageProfile/128" />
    <Owner
      type="application/vnd.vmware.vcloud.owner+xml">
      <User
          type="application/vnd.vmware.admin.user+xml"
          href="https://vcloud.example.com/api/admin/user/120" />
    </Owner>
```

```
</Disk>
```
### **Remove an Independent Disk**

To remove an independent disk, verify that no powered-on virtual machines are attached to it, then use a DELETE request to delete it.

A Disk element includes a link of the following form, which you can GET to return a list of virtual machines to which the disk is attached.

<Link

```
 rel="down"
 type="application/vnd.vmware.vcloud.vms+xml"
 href="https://vcloud.example.com/api/disk/128/attachedVms" />
```
There are also two queries that you can use to return a list of virtual machines, the disks connected to them, and the vDC that contains them:

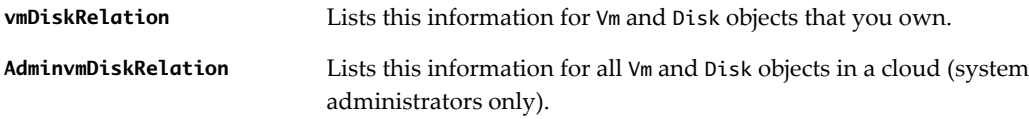

#### **Prerequisites**

Verify that you are logged in to the vCloud API as a system administrator or the object owner.

#### **Procedure**

- 1 Verify that the independent disk is not connected to any virtual machines.
- 2 Delete the independent disk.

Make a DELETE request to the URL in the rel="remove" link in the Disk.

The server starts a task to manage the events that lead up to the removal of the object, and returns a Task element that you can use to track the progress of the task.

### **Example: Remove an Independent Disk**

```
Request:
DELETE https://vcloud.example.com/api/disk/128
Response:
202 Accepted
...
<Task 
    ...
   operation="Deleting Disk (128)" 
    ... >
</Task>
```
# <span id="page-78-0"></span>**View or Change the Owner of an Object**

You can view the owner of a VApp, VAppTemplate, Disk, or Media object by making a GET request to the object's owner link. If you have adequate rights, you can change the owner of a Disk or VApp object, but not that of a VAppTemplate or Media object. An administrator can view or change the owner of any object.

The initial owner of a VApp, VAppTemplate, Catalog, Disk, or Media object is the user who created it. Ownership is expressed in an Owner element that the object representation contains. This element includes a User element that references the owner. Object-specific rights to change ownership are included in several predefined roles. See ["Predefined Roles and Their Rights," on page 187](#page-186-0).

#### **Prerequisites**

- n To change the owner of a Disk or VApp object, you must be an organization administrator or system administrator, or a user whose role includes the right to change the owner of these objects.
- To change the owner of a Catalog object, you must be an organization administrator or the system administrator.

#### **Procedure**

1 Retrieve the Owner element from the object.

This element includes a reference to the current owner and an edit URL you can use to change the owner. This request retrieves the owner of a vApp.

GET https://vcloud.example.com/api/vApp/vapp-7/owner

2 Modify the Owner element to specify a different User.

The user must be a member of the organization that contains the object.

**NOTE** You cannot modify the Owner of a Media or VAppTemplate object.

3 To change the owner, make a PUT request to the Owner element's rel="edit" URL and supply an Owner element in the request body.

The User element in the Owner element references the new owner. See "Example: Change the Owner of a vApp," on page 79.

### **Example: Change the Owner of a vApp**

Request:

```
PUT https://vcloud.example.com/api/vApp/vapp-7/owner
Content-type: application/vnd.vmware.vcloud.owner+xml
...
<?xml version="1.0" encoding="UTF-8"?>
<Owner
   xmlns="http://www.vmware.com/vcloud/v1.5">
    <User
      type="application/vnd.vmware.admin.user+xml"
      href="https://vcloud.example.com/api/admin/user/120" />
</Owner>
Response:
```
204 No Content

vCloud API Programming Guide

# **Deploying and Operating vApps 5**

The vCloud API supports programmatic access to a range of self-service datacenter operations that allow users to create, configure, deploy, and operate vApps.

The initial configuration of a vApp is established in the OVF package on which its source template is based. In the vCloud API, vApp templates are based on OVF 1.0. These templates can be retrieved from catalogs and transformed into virtual systems, called vApps, through a process called instantiation, which binds a template's abstract resource requirements to resources available in a vDC.

# **About OVF**

OVF is a widely accepted standard format that applies to many virtualization technologies.

- Virtual machines and appliances are distributed as OVF packages by many vendors.
- Many vendors, including VMware, offer tools that simplify creating and customizing OVF, support converting virtual machines on existing virtualization platforms to OVF, or both.
- n OVF can express the complex relationships between virtual appliances in enterprise applications. The author of the appliance can handle most of the complexity, rather than the user who deploys it.
- n OVF is extensible, allowing new policies and requirements to be inserted by ISVs and implemented by the virtualization platforms that support them without requiring changes to other clients, other platforms, or the vCloud API itself.

Administrators and advanced users should become familiar with the details of the OVF standard before developing applications with the vCloud API. The complete OVF specification document is available at [http://www.dmtf.org/standards/published\\_documents/DSP0243\\_1.0.0.pdf.](http://www.dmtf.org/standards/published_documents/DSP0243_1.0.0.pdf) An informative white paper on OVF is available at [http://www.dmtf.org/standards/published\\_documents/DSP2017\\_1.0.0.pdf.](http://www.dmtf.org/standards/published_documents/DSP2017_1.0.0.pdf)

A virtual machine is typically made up of one or more virtual disk files that contain the operating system and applications that run on the virtual machine, and a configuration file containing metadata that describe how the virtual machine is configured and deployed. An OVF package includes these components, as well as optional certificate and manifest files. The package can be distributed and stored as a collection of individual files, or as a single archive (OVA) file. The vCloud API does not support uploading or downloading OVA files.

# **vApp Life Cycle**

A vApp contains one or more Vm elements, which represent individual virtual machines. It also contains information that defines operational details for the vApp and the virtual machines that it contains. The vApp lifecycle includes several distinct states:

- n An OVF package, the form in which vApps are typically distributed.
- A vApp template, created when a client uploads an OVF package to a vDC.
- An undeployed vApp, created when a vApp template is instantiated without also being deployed, or a deployed vApp is undeployed.
- n A deployed vApp, ready to be powered on and operated. Instantiation can include deployment, poweron, or both.

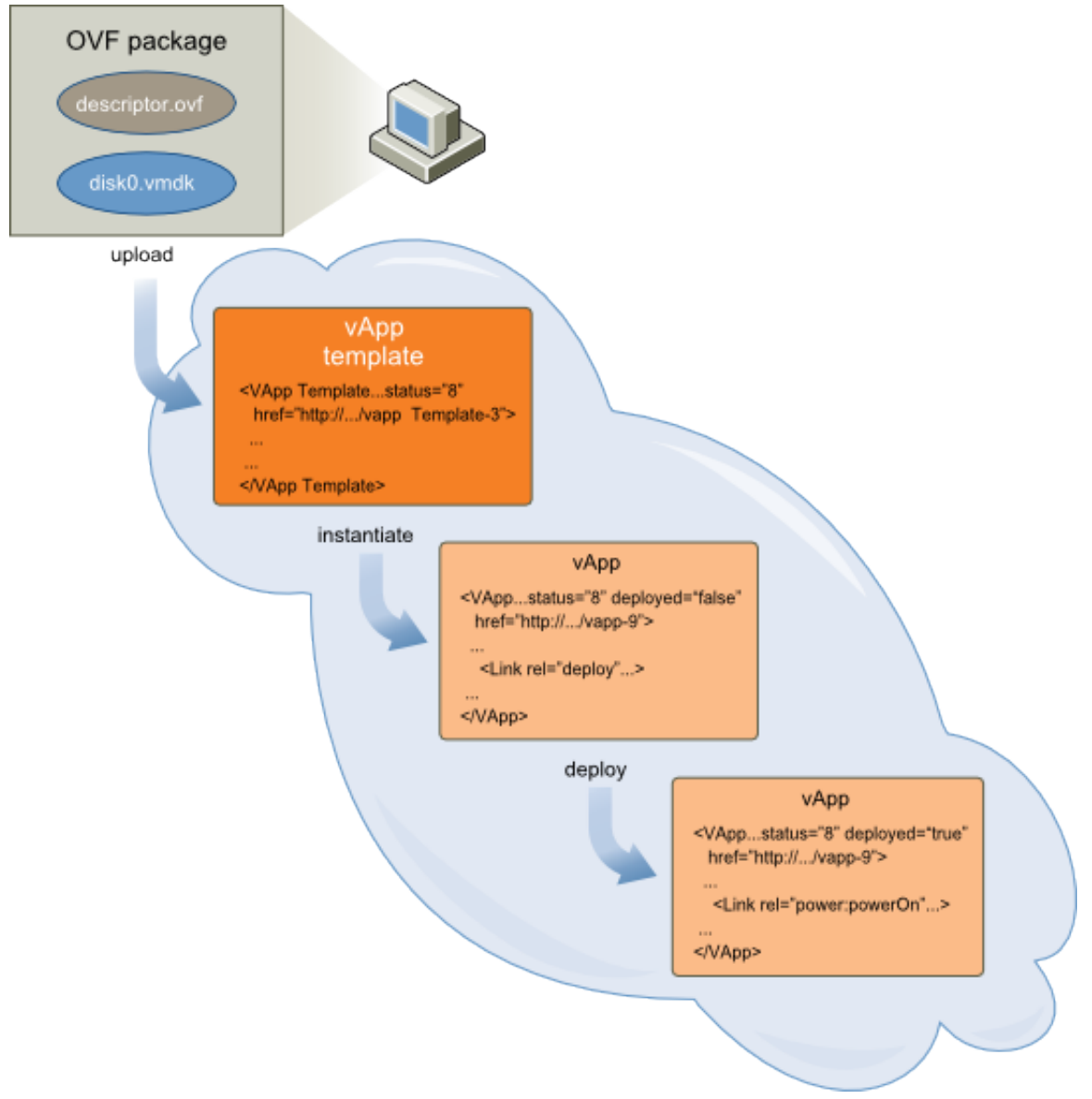

**Figure 5-1.** vApp State Transitions

This chapter includes the following topics:

- ["Summary of vCloud API vApp and Virtual Machine Operations Requests," on page 83](#page-82-0)
- ["Create a vApp From a Template," on page 85](#page-84-0)
- ["Compose a vApp From Existing Virtual Machines," on page 87](#page-86-0)
- ["Recompose a vApp to Add or Remove Virtual Machines," on page 90](#page-89-0)
- ["Provide User Input Requested by a Virtual Machine," on page 92](#page-91-0)
- ["Attach or Detach an Independent Disk," on page 93](#page-92-0)
- ["Creating and Using vApp Snapshots," on page 95](#page-94-0)
- <span id="page-82-0"></span>■ ["Operate a vApp," on page 96](#page-95-0)
- ["Configuring vApps and Virtual Machines," on page 97](#page-96-0)

# **Summary of vCloud API vApp and Virtual Machine Operations Requests**

These vCloud API operations requests create, manage, operate, and delete vApps and the virtual machines that they contain.

- *API-URL* is a URL of the form https://vcloud.example.com/api.
- *id* is a unique identifier in the form of a UUID, as defined by RFC 4122.
- *VApp-or-Vm-URL* is a URL of the form *API-URL*/vApp/vapp-*id* (for a VApp object) or *API-URL*/vApp/vm*id* (for a Vm object)
- n *Vm-URL* is a URL of the form *API-URL*/vApp/vm-*id*

**IMPORTANT** Request URLs are always available in Link elements contained by the representation of the object on which they operate. URL forms shown here are for reference purposes only. Although URLs have a wellknown syntax and a well-understood interpretation, a client should treat vCloud API request URLs as opaque strings. The rules that govern how the server constructs these strings might change in future releases.

This summary may not cover all requests in this category. For the complete list of requests, along with detailed information about input and output types, see the Operations lists in the schema reference.

| Operation                                                   | <b>Request</b>                                             | <b>Request Body</b>               | <b>Response</b> |
|-------------------------------------------------------------|------------------------------------------------------------|-----------------------------------|-----------------|
| Instantiate a vApp template<br>to create a vApp             | POST API-URL/vdc/id/<br>action/instantiateVAppTe<br>mplate | InstantiateVAppTemplat<br>eParams | VApp            |
| Change the name or<br>description of a vApp.                | PUT API-URL/vApp/vapp-<br>id                               | VApp                              | Task            |
| Compose a vApp                                              | POST API-URL/vdc/id/<br>action/composeVApp                 | ComposeVAppParams                 | VApp            |
| Recompose a vApp to add or<br>remove virtual machines       | POST API-<br>URL/vApp/vapp-id/<br>action/recomposeVApp     | RecomposeVAppParams               | Task            |
| Deploy a vApp or Virtual<br>Machine                         | POST VApp-or-Vm-<br>URL/action/deploy                      | DeployVAppParams                  | Task            |
| Undeploy a vApp or Virtual<br>Machine                       | POST VApp-or-Vm-<br>URL/action/undeploy                    | UndeployVAppParams                | Task            |
| Power On a vApp or Virtual<br>Machine                       | POST VApp-or-Vm-<br>URL/action/powerOn                     | None                              | Task            |
| Power Off a vApp or Virtual<br>Machine                      | POST VApp-or-Vm-<br>URL/action/powerOff                    | None                              | Task            |
| Reset a vApp or Virtual<br>Machine                          | POST VApp-or-Vm-<br>URL/action/reset                       | None                              | Task            |
| Suspend a vApp or Virtual<br>Machine                        | POST VApp-or-Vm-<br>URL/action/suspend                     | None                              | Task            |
| Discard the Suspended State<br>of a vApp or Virtual Machine | POST VApp-or-Vm-<br>URL/action/<br>discardSuspendedState   | None                              | Task            |
| Shut Down a vApp or Virtual<br>Machine                      | POST VApp-or-Vm-<br>URL/action/shutdown                    | None                              | Task            |

**Table 5-1.** Summary of vApp and Virtual Machine Operations Requests

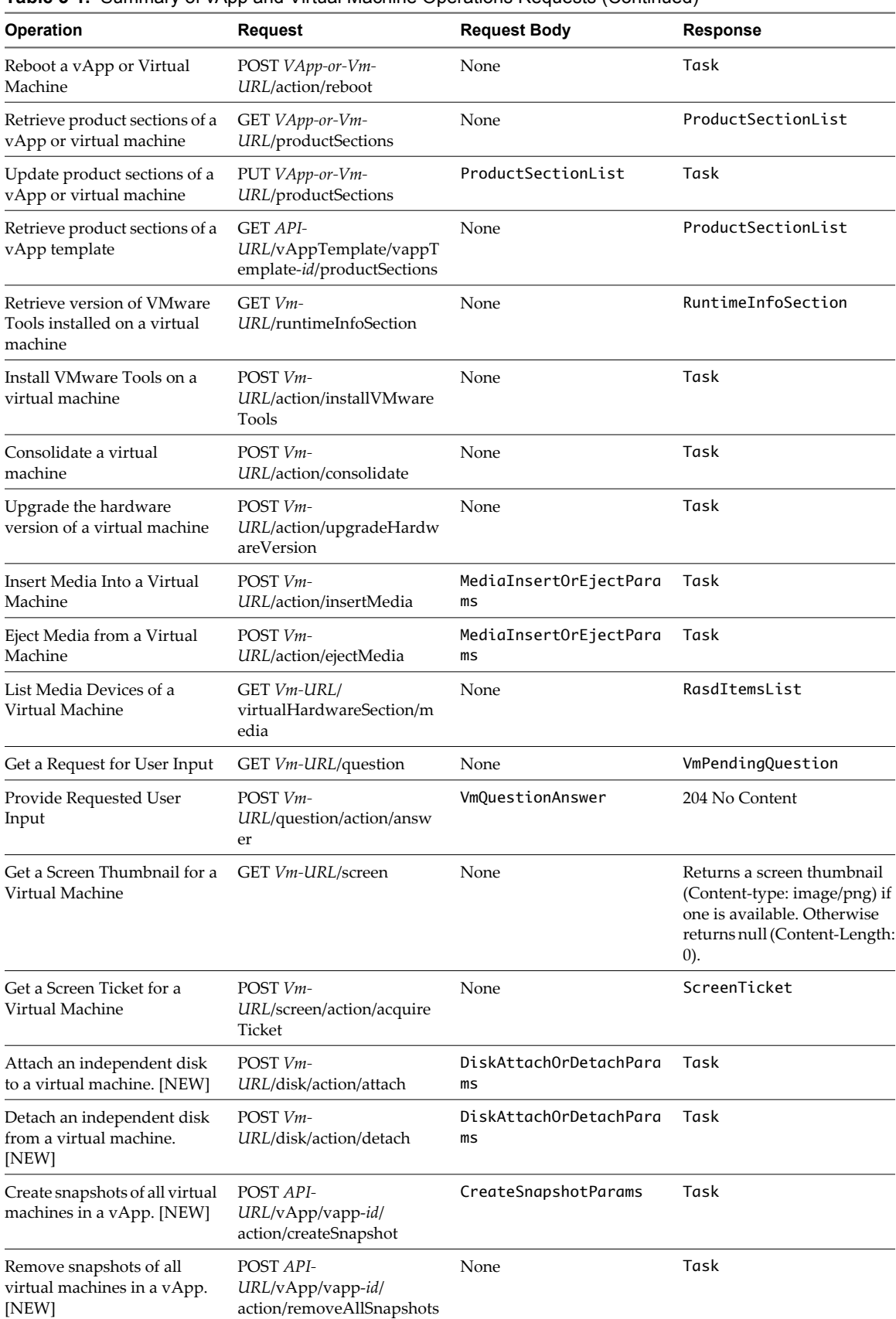

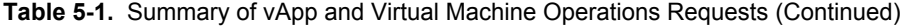

| Operation                                                                     | <b>Request</b>                                                         | <b>Request Body</b> | <b>Response</b>  |
|-------------------------------------------------------------------------------|------------------------------------------------------------------------|---------------------|------------------|
| Revert all virtual machines in<br>a vApp to their current<br>snapshots. [NEW] | POST API-<br>$URL/vApp/vapp-id/$<br>action/revertToCurrentSna<br>pshot | None                | Task             |
| Retrieve information about<br>vApp snapshots. [NEW]                           | GET API-URL/vApp/vapp-<br>id/snapshotSection                           | None                | SnapshotSection  |
| Validate the storage profile<br>compliance of a virtual<br>machine. [NEW]     | POST API-URL/vApp/vm-<br>id/action/checkCompliance                     | None                | Task             |
| Retrieve a virtual machine<br>storage profile validation<br>report. [NEW]     | GET API-URL/vApp/vm-<br>id/complianceResult                            | None                | ComplianceResult |

<span id="page-84-0"></span>**Table 5-1.** Summary of vApp and Virtual Machine Operations Requests (Continued)

# **Create a vApp From a Template**

An instantiateVAppTemplate request creates a vApp from a vApp template. By default, this operation also deploys the vApp and powers it on.

To create a vApp from a vApp template, you must bind the template's abstract resource requirements, such as network connections, storage resources, memory, and CPU capacity, to appropriate resources in the target vDC. This binding operation is called instantiation.

For an example of a simple instantiation request, see ["Deploy the vApp," on page 31](#page-30-0). You can also specify additional parameters as part of instantiation.

Template contents that might influence composition of the request body include the following sections:

- A NetworkConnectionSection that specifies network connection details for a virtual machine. Unless you want to create a vApp in which none of the virtual machines are connected to a network, your instantiation parameters must include at least one NetworkConfigSection that defines a vApp network, and that section must include a NetworkConfig element whose networkName attribute value matches the value of the network attribute of the NetworkConnection of each Vm in the template. If this attribute has the value none or is missing, the Vm can connect to any network. If the template contains Vm elements that specify different names for their network connections, you must create a vApp network for each.
- One or more EulaSection elements that specify licensing terms or other conditions that you must accept before creating the vApp. The InstantiateVAppTemplateParams element can include an AllEULAsAccepted element whose value indicates whether you accept all EULA terms included in the template. If a vApp template includes any ovf:EulaSection elements, AllEULAsAccepted must be set to a value of true. Otherwise, instantiation fails.
- n A LeaseSettingsSection. If this section is present and specifies settings that are appropriate for the vApp, you do not need to modify it. If it is absent or empty, the vApp is created with your organization's default lease settings. If you specify new lease settings in a LeaseSettingsSection that you provide as part of instantiation, those settings replace any existing settings and override your organization's defaults.

#### **Prerequisites**

Verify that you are logged in to the vCloud API as a system administrator or member of an organization in the cloud.

#### **Procedure**

1 Retrieve the XML representation of the vApp template.

Make a GET request to the URL provided in the href attribute of the Entity contained by the CatalogItem that references the template.

- 2 Examine the template to determine the set of instantiation parameters that the request must include.
- 3 Create an InstantiateVAppTemplateParams element.

See "Example: Instantiate a vApp Template," on page 86 for guidelines.

4 Make a POST request to the action/instantiateVAppTemplate URL of the vDC.

Supply the InstantiateVAppTemplateParams element as the request body.

The server takes the requested action and returns a VApp element. The element has a status attribute value of 0, meaning it is unresolved because it is still being constructed. It also contains a Task element that tracks the progress of the request.

### **Example: Instantiate a vApp Template**

This InstantiateVAppTemplateParams request extends the request shown in ["Example: Deploying a vApp," on](#page-31-0) [page 32](#page-31-0) to include additional elements in its InstantiationParams:

- A LeaseSettingsSection that specifies custom lease settings, overriding the settings that would otherwise be inherited from the organization.
- An acknowledgement of EulaSection acceptance, supplied in the AllEULAsAccepted element. If the template does not include EulaSection elements, you can omit this acknowledgement.

For more information and a list of sections that you can include in InstantiationParams, see ["Configuring a](#page-97-0) [vApp," on page 98.](#page-97-0)

Request:

```
POST https://vcloud.example.com/api/vdc/5/action/instantiateVAppTemplate
Content-Type: application/vnd.vmware.vcloud.instantiateVAppTemplateParams+xml
...
<?xml version="1.0" encoding="UTF-8"?>
<InstantiateVAppTemplateParams
   xmlns="http://www.vmware.com/vcloud/v1.5"
   name="Linux FTP server"
   deploy="true"
    powerOn="true"
    xmlns:xsi="http://www.w3.org/2001/XMLSchema-instance"
    xmlns:ovf="http://schemas.dmtf.org/ovf/envelope/1">
    <Description>Example FTP Server</Description>
    <InstantiationParams>
       <NetworkConfigSection>
          <ovf:Info>Configuration parameters for logical networks</ovf:Info>
          <NetworkConfig
             networkName="vAppNetwork">
             <Configuration>
                <ParentNetwork
                   href="https://vcloud.example.com/api/network/54" />
                <FenceMode>bridged</FenceMode>
             </Configuration>
          </NetworkConfig>
       </NetworkConfigSection>
       <LeaseSettingsSection
          type="application/vnd.vmware.vcloud.leaseSettingsSection+xml">
          <ovf:Info>Lease Settings</ovf:Info>
          <StorageLeaseInSeconds>172800</StorageLeaseInSeconds>
          <StorageLeaseExpiration>2010-04-11T08:08:16.438-07:00</StorageLeaseExpiration>
```

```
 </LeaseSettingsSection>
    </InstantiationParams>
    <Source
       href="https://vcloud.example.com/api/vAppTemplate/vappTemplate-111" />
    <AllEULAsAccepted>true</AllEULAsAccepted>
</InstantiateVAppTemplateParams>
```
The response is a sparsely populated VApp element, as shown in the response portion of ["Example: Deploying](#page-31-0) [a vApp," on page 32.](#page-31-0)

# **Compose a vApp From Existing Virtual Machines**

With the vCloud API composeVApp operation, you can build a vApp from existing virtual machines, including virtual machines contained by vApps and vApp templates to which you have access.

Every vDC includes a link to a composeVApp operation, which creates a new vApp in it. To compose a vApp, POST a composeVApp request to this link. The request body is a ComposeVAppParams element, which includes the following information:

- n An InstantiationParams element that can include any of the section types listed under ["Configuring a](#page-97-0) [vApp," on page 98.](#page-97-0) This is where you define the vApp network to which all the virtual machines in the composed vApp connect, and custom vApp lease settings and startup parameters for the virtual machines.
- An optional Description of the composed vApp.
- Zero or more SourcedItem elements, each of which defines a source of virtual machines to include in the composition. Each SourcedItem must contain a Source element that references a composition source, the href of a Vm, VApp, or VAppTemplate. If the Source element references a virtual machine, the SourcedItem can include any of the following elements:
	- n An InstantiationParams element specific to that virtual machine. This element can include any of the section types listed under ["Configuring a Virtual Machine," on page 98](#page-97-0).
	- n A NetworkAssignment element that specifies how the network connections in the virtual machine are mapped to vApp networks defined in the InstantiationParams element that applies to the composed vApp.
	- n A VAppScopedLocalId element that provides a unique identifier for the virtual machine in the scope of the composed vApp.

If the Source element references a vApp or vApp template, all Vm elements from each composition source become peers in the Children collection of the composed vApp.

If any of the composition items is subject to a EULA, the ComposeVAppParams element must include an AllEULAsAccepted element that has a value of true, indicating that you accept the EULA. Otherwise, composition fails.

The composed vApp must be deployed and powered on before you can use it.

#### **Prerequisites**

Verify that you are logged in to the vCloud API as a system administrator or member of an organization in the cloud.

#### **Procedure**

1 Find the composeVApp link in the target vDC.

The XML representation of the vDC contains a composeVapp link, which has the following form:

 $\leq$  ink

```
 rel="add"
 type="application/vnd.vmware.vcloud.composeVAppParams+xml"
 href="https://vcloud.example.com/api/vdc/5/action/composeVApp" />
```
- 2 Create a ComposeVappParams element that specifies the details of the composition.
- 3 POST the ComposeVappParams element to the composeVapp link of the target vDC.

See the Request portion of "Example: Compose a vApp," on page 88.

### **Example: Compose a vApp**

This request specifies two vAppTemplate items and one Vm item. The Vm item requires InstantiationParams that modify its NetworkConnectionSection to specify the vApp network created for this vApp. The vAppTemplate items inherit this setting from the base InstantiationParams element that appears before the first SourcedItem is specified.

**NOTE** Virtual machines specified in Source elements must be powered off or this operation will fail. You can use a query like this one to return a list of references to powered-off virtual machines that you have access to.

https://vcloud.example.com/api/query?type=adminVM&format=references&filter=status==POWERED\_OFF

```
Chapter 9, "Using the Query Service," on page 247.
```
#### Request:

```
POST https://vcloud.example.com/api/vdc/5/action/composeVApp
Content-Type: application/vnd.vmware.vcloud.composeVAppParams+xml
...
<?xml version="1.0" encoding="UTF-8"?>
<ComposeVAppParams
   name="Example Corp's CRM Appliance"
    xmlns="http://www.vmware.com/vcloud/v1.5"
    xmlns:ovf="http://schemas.dmtf.org/ovf/envelope/1">
    <Description>Composed CRM Appliance</Description>
    <InstantiationParams>
       <NetworkConfigSection>
          <ovf:Info>Configuration parameters for logical networks</ovf:Info>
          <NetworkConfig
             networkName="CRMApplianceNetwork">
             <Configuration>
                <ParentNetwork
                   href="https://vcloud.example.com/api/network/54" />
                <FenceMode>natRouted</FenceMode>
             </Configuration>
          </NetworkConfig>
       </NetworkConfigSection>
    </InstantiationParams>
    <SourcedItem>
       <Source
          href="https://vcloud.example.com/api/vApp/vm-4" />
       <InstantiationParams>
          <NetworkConnectionSection
```

```
 xmlns:ovf="http://schemas.dmtf.org/ovf/envelope/1"
            type="application/vnd.vmware.vcloud.networkConnectionSection+xml"
            href="https://vcloud.example.com/api/vApp/vm-4/networkConnectionSection/"
             ovf:required="false">
             <ovf:Info />
             <PrimaryNetworkConnectionIndex>0</PrimaryNetworkConnectionIndex>
             <NetworkConnection
                network="CRMApplianceNetwork">
                <NetworkConnectionIndex>0</NetworkConnectionIndex>
                <IsConnected>true</IsConnected>
                <IpAddressAllocationMode>DHCP</IpAddressAllocationMode>
             </NetworkConnection>
          </NetworkConnectionSection>
       </InstantiationParams>
    </SourcedItem>
    <SourcedItem>
       <Source
          href="https://vcloud.example.com/api/vAppTemplate/vappTemplate-114" />
    </SourcedItem>
    <SourcedItem>
       <Source
          href="https://vcloud.example.com/api/vAppTemplate/vappTemplate-190" />
    </SourcedItem>
    <AllEULAsAccepted>true</AllEULAsAccepted>
</ComposeVAppParams>
Response:
201 Created
Content-Type: application/vnd.vmware.vcloud.vApp+xml
...
<VApp
    name="Example Corp's CRM Appliance" 
    type="application/vnd.vmware.vcloud.vApp+xml" 
    status="8" 
    href="https://vcloud.example.com/api/vApp/vapp-33" ...>
    <Link
       rel="up" type="application/vnd.vmware.vcloud.vdc+xml"
       href="https://vcloud.example.com/api/vdc/5"/>
    ...
    <Description>Composed CRM Appliance</Description>
    ...
    <Tasks>
       <Task operation="Composing Virtual Application Example Corp's CRM Appliance (33)" ...>
```

```
 ...
 </Task>
```

```
 </Tasks>
```

```
</VApp>
```
# <span id="page-89-0"></span>**Recompose a vApp to Add or Remove Virtual Machines**

The vCloud API supports recomposition of a vApp to add or remove virtual machines. To recompose a vApp, make a recomposeVApp request, supplying a RecomposeVAppParams element as the request body.

The RecomposeVAppParams element allows an arbitrary number of DeleteItem elements, but is otherwise identical to ComposeVAppParams. This means that in addition to adding or removing virtual machines, a recomposeVApp request can also change the name and description of the vApp, and can supply new InstantiationParams to change various sections of the composed vApp or any of the added virtual machines.

Unlike a composeVapp request, which operates on a vDC and creates a new vApp, a recomposeVapp request operates on (and modifies) an existing vApp.

#### **Prerequisites**

Verify that you are logged in to the vCloud API as a system administrator or member of an organization in the cloud.

#### **Procedure**

1 Find the recomposeVApp link in the target vApp.

The XML representation of a vApp contains a recomposeVapp link, which has the following form:

<Link

```
 rel="recompose"
 type="application/vnd.vmware.vcloud.recomposeVAppParams+xml"
 href="https://vcloud.example.com/api/vdc/5/action/recomposeVApp" />
```
2 Create a RecomposeVappParams element that specifies the details of the recomposition.

See "Example: Recompose a vApp," on page 90.

3 POST the RecomposeVappParams element to the recomposeVapp link of the target vApp.

### **Example: Recompose a vApp**

This example uses the recomposeVApp operation to modify this vApp, which contains three virtual machines. Only a few of the elements in the vApp appear here.

```
<VApp 
   name="Example Corp's CRM Appliance" 
    type="application/vnd.vmware.vcloud.vApp+xml" 
    status="8" 
   href="https://vcloud.example.com/api/vApp/vapp-33" ...>
    <Link
       rel="up" 
       type="application/vnd.vmware.vcloud.vdc+xml"
       href="https://vcloud.example.com/api/vdc/5"/>
 ...
    <Children>
      \sqrt{V/m} status="8"
          name="CRM-DB"
          href="https://vcloud.example.com/api/vApp/vm-7" ...>
 ...
      \langle/Vm\rangle <Vm
          status="8"
```

```
 name="CRM-CRM"
          href="https://vcloud.example.com/api/vApp/vm-44" ...>
          ...
      </Vm> <Vm
          status="8"
          name="CRM-HTTP"
          href="https://vcloud.example.com/api/vApp/vm-45" ...>
          ...
      </Vm> </Children>
...
</VApp>
```
The request removes one of the virtual machines from the vApp and creates a StartupSection that specifies a startup order for the remaining virtual machines.

```
Request:
```

```
POST https://vcloud.example.com/api/vApp/vapp-33/action/recomposeVApp
Content-Type: application/vnd.vmware.vcloud.recomposeVAppParams+xml
...
<?xml version="1.0" encoding="UTF-8"?>
<RecomposeVAppParams
    name="Example Corp's CRM Appliance"
    xmlns="http://www.vmware.com/vcloud/v1.5"
    xmlns:ovf="http://schemas.dmtf.org/ovf/envelope/1">
    <Description>Composed CRM Appliance</Description>
    <InstantiationParams>
       <NetworkConfigSection>
          <ovf:Info>Configuration parameters for logical networks</ovf:Info>
          <NetworkConfig
             networkName="CRMApplianceNetwork">
             <Configuration>
                <ParentNetwork
                   href="https://vcloud.example.com/api/network/54" />
                <FenceMode>natRouted</FenceMode>
             </Configuration>
          </NetworkConfig>
       </NetworkConfigSection>
       <ovf:StartupSection
          xmlns:vcloud="http://www.vmware.com/vcloud/v1.5"
          vcloud:type="application/vnd.vmware.vcloud.startupSection+xml">
          <ovf:Info>VApp startup section</ovf:Info>
          <ovf:Item
             ovf:order="0"
             ovf:id="CRM-DB" />
          <ovf:Item
             ovf:order="1"
             ovf:id="CRM-CRM" />
       </ovf:StartupSection>
    </InstantiationParams>
    <AllEULAsAccepted>true</AllEULAsAccepted>
    <DeleteItem
       href="https://vcloud.example.com/api/vApp/vm-45" />
</RecomposeVAppParams>
```

```
Response:
202 Accepted
Content-Type: application/vnd.vmware.vcloud.task+xml
...
<Task ... 
   operation="Updating Virtual Application Example Corp's CRM Appliance (33)" ...>
...
</Task>
```
**NOTE** Virtual machines specified in Source elements must be powered off or this operation will fail. You can use a query like this one to return a list of references to powered-off virtual machines that you have access to.

https://vcloud.example.com/api/query?type=adminVM&format=references&filter=status==POWERED\_OFF

```
Chapter 9, "Using the Query Service," on page 247.
```
# **Provide User Input Requested by a Virtual Machine**

A request for a virtual machine to change state (power on, suspend, reconfigure, and so on) might cause the virtual machine to ask for additional user input before it can complete.

A vApp that contains a Vm awaiting a user response has status="5", and includes a link that you can GET to discover what input is needed.

#### **Prerequisites**

Verify that you are logged in to the vCloud API as a system administrator or the object owner.

#### **Procedure**

1 Find the question link in the target vApp.

This link has the following form:

```
<sub>1</sub> ink</sub>
```

```
 rel="down"
 type="application/vnd.vmware.vcloud.vmPendingQuestion+xml"
 href="http://vcloud.example.com/api/vApp/vm-5/question" />
```
2 Make a GET request to the URL in that link's href value.

The response is a VmPendingQuestion response that includes the question and the set of possible answers.

3 Create a VmQuestionAnswer element that supplies the answer.

See "Example: Provide User Input Requested by a Virtual Machine," on page 92.

4 POST the element to the question/action/answer link included in the VmPendingQuestion response.

### **Example: Provide User Input Requested by a Virtual Machine**

In this series of examples, a virtual machine that was recently reconfigured in vCenter to add a new parallel port device and then powered on is requesting user input about where to send output from the device. The powerOn request cannot complete until this input is supplied.

The first step is to use the vmPendingQuestion link, shown in Step 1, to get a VmPendingQuestion response that includes the question and the set of possible answers.

Request:

GET https://vcloud.example.com/api/vApp/vm-5/question

```
Response:
200 OK
Content-type: application/vnd.vmware.vcloud.vmPendingQuestion+xml
...
<VmPendingQuestion
   xmlns="http://www.vmware.com/vcloud/v1.5">
    <Link
       rel="answer"
       type="application/vnd.vmware.vcloud.vmPendingAnswer+xml"
       href="http://vcloud.example.com/api/vApp/vm-5/question/action/answer" />
    <Question>msg.parallel.file.open:Parallel port output file
       "/vmfs/volumes/d6162a46-58e50cab/linuxftp/vm-mgi.log" already
       exists. Do you want to replace it with any newly created content,
       or append new content to the end of the file?
</Question>
    <QuestionId>50</QuestionId>
    <Choices>
      <Id>0</Id>
       <Text>Append</Text>
    </Choices>
    <Choices>
      <Id>1</Id>
       <Text>Replace</Text>
    </Choices>
    <Choices>
      <Id>2</Id>
       <Text>Cancel</Text>
    </Choices>
</VmPendingQuestion>
```
To supply the answer, POST a VmQuestionAnswer element to the question/action/answer link of the Vm.

Request:

```
POST http://vcloud.example.com/api/vApp/vm-5/question/action/answer
Content-type: application/vnd.vmware.vcloud.vmPendingAnswer+xml
<?xml version="1.0" encoding="UTF-8"?>
<VmQuestionAnswer
    xmlns="http://www.vmware.com/vcloud/v1.5">
    <ChoiceId>2</ChoiceId>
    <QuestionId>50</QuestionId>
</VmQuestionAnswer>
```
# **Attach or Detach an Independent Disk**

Use the disk/action/attach or disk/action/detach links in a Vm to attach or detach an independent disk. You must be the owner of the Vm element and the disk.

Every Vm element includes links of the following form:

<Link

```
 rel="disk:attach"
 type="application/vnd.vmware.vcloud.diskAttachOrDetachParams+xml"
 href="https://vcloud.example.com/api/vApp/vm-4/disk/action/attach" />
```

```
 <Link
    rel="disk:detach"
    type="application/vnd.vmware.vcloud.diskAttachOrDetachParams+xml"
   href="https://vcloud.example.com/api/vApp/vm-4/disk/action/detach" />
```
You can POST a DiskAttachOrDetachParams element to one of these URLs to attach or detach an independent disk.

#### **Prerequisites**

- n Verify that you are logged in to the vCloud API as a system administrator or the object owner.
- Verify that the vDC contains an independent disk. If the vDC does not contain independent disks, you can create one. See ["Create or Update an Independent Disk," on page 76](#page-75-0).

#### **Procedure**

1 Retrieve a reference to the independent disk to attach to a virtual machine.

The independent disk and the virtual machine must be contained by the same vDC. You can retrieve references to independent disks in a vDC in the following ways:

Use the query service. A query like this one returns references to all Disk objects in the vDC named MyVdc.

GET https://vcloud.example.com/api/query? type=disk&format=references&filter=vdcName==MyVdc

- Retrieve the vDC and look for ResourceEntity elements whose type attribute has a value of application/vnd.vmware.vcloud.disk+xml. The href value of a ResourceEntity that represents a disk is a reference to that Disk object.
- 2 Create a DiskAttachOrDetachParams element.

Provide a reference to the independent disk in the href attribute of the Disk element.

3 POST the DiskAttachOrDetachParams to the disk/action/attach link of the Vm.

### **Example: Attach an Independent Disk to a Virtual Machine**

This request attaches the disk created in ["Create or Update an Independent Disk," on page 76](#page-75-0) to a virtual machine.

Request:

```
POST https://vcloud.example.com/api/vApp/vm-4/disk/action/attach
Content-Type: application/vnd.vmware.vcloud.diskAttachOrDetachParams+xml
...
<?xml version="1.0" encoding="UTF-8"?>
<DiskAttachOrDetachParams
   xmlns="http://www.vmware.com/vcloud/v1.5">
    <Disk
       type="application/vnd.vmware.vcloud.disk+xml"
      href="https://vcloud.example.com/api/disk/128" />
</DiskAttachOrDetachParams>
The response is a Task.
Response:
```
<Task

```
 href="https://vcloud.example.com/api/task/57"
 ...
```

```
 status="running"
```

```
 operationName="vappAttachDisk"
    ... />
    ... 
</Task>
```
# **Creating and Using vApp Snapshots**

You can take a snapshot of all the virtual machines in a vApp. After the snapshots are taken, you can revert all virtual machines in the vApp to the most recent snapshot, or remove all snapshots.

You can take a snapshot of a vApp whether or not it is powered on. The createSnapshot operation always creates a snapshot for each virtual machine in the vApp. Snapshots are created in the order specified for virtual machines in the StartupSection of the VApp element.

vApp snapshots have the following limitations:

- They do not capture the ovf: Product Section elements in the vApp.
- They do not capture NIC configurations.
- They cannot be created if any virtual machine in the vApp is connected to an independent disk.

#### **Prerequisites**

Verify that you are logged in to the vCloud API as a system administrator or the object owner.

#### **Procedure**

1 (Optional) Retrieve information about current vApp snapshots.

When you create a snapshot, it overwrites any existing snapshots without warning. Before creating a new snapshot, you might want to verify whether there are any existing snapshots. Make a request like this one:

GET https://vcloud.example.com/api/vApp/vapp-33/snapshotSection

The response is a SnapshotSection element containing a link to each of the current snapshots for the vApp.

2 Create a CreateSnapshotParams request body.

See "Example: Create a vApp Snapshot," on page 95.

3 POST the CreateSnapshotParams to the action/createSnapshot link of the vApp.

### **Example: Create a vApp Snapshot**

In this example, the memory and quiesce options are not specified, so default values default to true. The name attribute is optional. If you omit it from the request, the system generates a name for the snapshot.

Request:

```
POST https://vcloud.example.com/api/vApp/vapp-33/action/createSnapshot
Content-Type: application/vnd.vmware.vcloud.createSnapshotParams+xml
...
<?xml version="1.0" encoding="UTF-8"?>
<CreateSnapshotParams
   xmlns="http://www.vmware.com/vcloud/v1.5"
   name="snap1">
    <Description>Demo snapshot</Description>
</CreateSnapshotParams>
```
The response is a Task.

```
Response:
<?xml version="1.0" encoding="UTF-8"?>
<Task
    ...
   operationName="vappCreateSnapshot"
    ... />
 ... 
</Task>
```
After the snapshot is created, you can revert the vApp to the state captured in the snapshot.

POST https://vcloud.example.com/api/vApp/vapp-33/action/revertToCurrentSnapshot

You can also remove all snapshots.

POST https://vcloud.example.com/api/vApp/vapp-33/action/removeAllSnapshots

Neither of these requests has a request body. Both return a Task.

# **Operate a vApp**

vApp and Vm elements include a number of action links. You can use these links to operate a vApp or one of its virtual machines by making requests such as power on, suspend, power off, undeploy, and so on.

Only those action links that are valid for the vApp or virtual machine in its current state are returned. For example, if a vApp is instantiated but not deployed, only the links for deploy and remove are returned. For a vApp that is powered on, links for all actions except powerOn are returned. Some requests apply only to vApps, some apply only to virtual machines (Vm objects), and some apply to both.

- n A request made to the power URL of a VApp invokes the requested operation on each of the virtual machines in the Children element of the VApp, in the order specified in its ovf:StartupSection element. This element, if present, specifies a start order and related properties for each member of a VirtualSystemCollection (each Vm contained by the Children element). If the element is not present, all members are started up at the same time. The same logic applies to shutdown, reboot, and similar operations.
- n A request made to the power URL of a Vm affects only that virtual machine.
- See ["Summary of vCloud API vApp and Virtual Machine Operations Requests," on page 83](#page-82-0) for details of each request.

#### **Prerequisites**

Verify that you are logged in to the vCloud API as a system administrator or member of an organization in the cloud.

#### **Procedure**

1 Retrieve the XML representation of the vApp to find the action links it contains.

Use a request like this one:

GET https://vcloud.example.com/api/vApp/vapp-7

2 POST a request to the URL that implements the desired action.

Many of these requests do not require a body.

The server takes the requested action and returns a Task element that tracks the progress of the request.

# <span id="page-96-0"></span>**Configuring vApps and Virtual Machines**

You specify configuration details for vApps and the virtual machines they contain in ovf: SectionType elements contained in a VApp or Vm element. You can include most of these sections in the InstantiationParams that you supply when you instantiate a vApp template. You can also retrieve, modify, and update these sections to reconfigure a deployed vApp.

You establish the initial configuration of a vApp in the OVF package on which its source template is based. You cannot modify most sections of the template, but you can update the configuration during the following operations:

- $\blacksquare$  When you create a vApp by making an instantiateVAppTemplate request, you can update its configuration by including modified sections in the request's InstantiationParams element.
- When you compose or recompose a vApp, you can update its configuration by including modified sections in the request's InstantiationParams element.
- When you update any of the modifiable sections in a deployed vApp or the virtual machines that it contains.

You can capture the reconfigured vApp to create a vApp template that preserves your modifications. See ["Capturing and Importing vApps," on page 72.](#page-71-0)

### **Updating a vApp Template**

You can update the following sections of a vApp template.

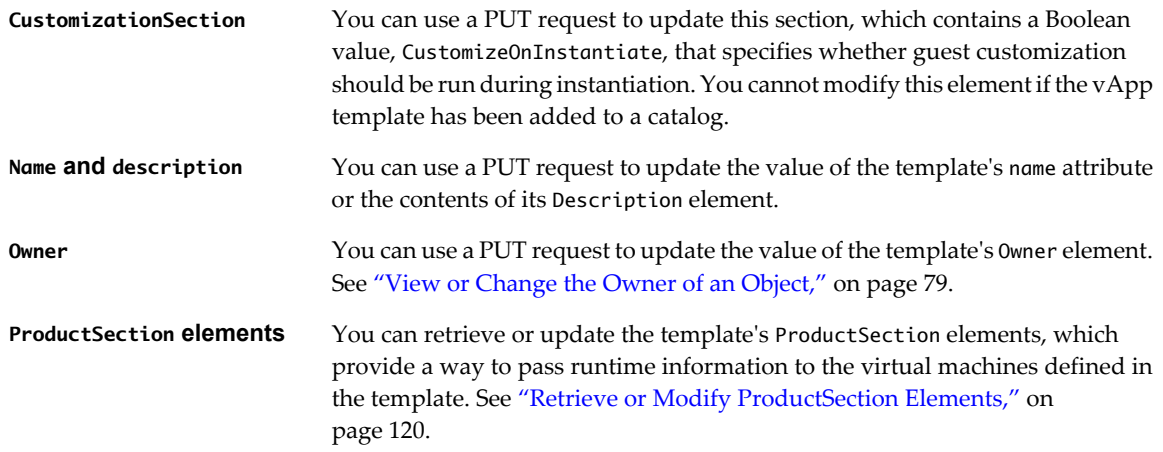

Except for the Owner element, all updates to a vApp template propagate to the vApp during instantiation. The owner of the vApp is set to the identity of the user who instantiates the template.

# <span id="page-97-0"></span>**Configuring a vApp**

You can include the following sections in the InstantiationParams associated with an instantiateVAppTemplate, composeVApp, or recomposeVApp request. You can also modify them in a deployed vApp.

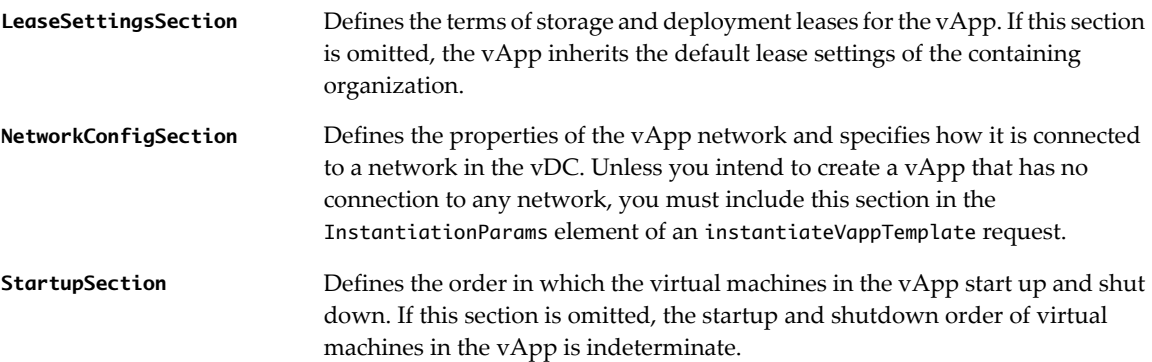

# **Configuring a Virtual Machine**

You can configure a virtual machine by updating any of the following sections of a Vm element:

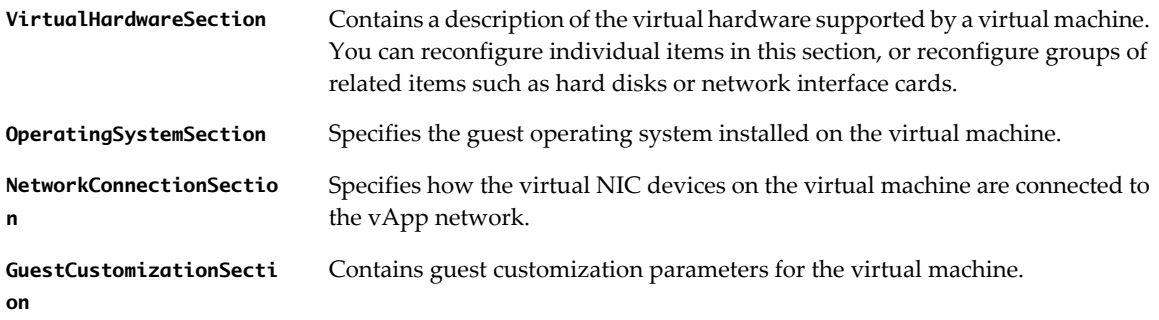

There are several ways to update these sections:

- You can include any or all of the sections in the InstantiationParams for a Vm.
- You can include any or all of the sections in a reconfigureVm request.
- You can use the workflow in "Reconfiguration Workflow," on page 98 to update individual section or groups of related section.

### **Reconfiguration Workflow**

The workflow for reconfiguring a vApp or virtual machine is the same regardless of the section you are modifying.

- 1 Retrieve the vApp or Vm and examine the response to find the section that you want to modify.
- 2 Retrieve the section by making a GET request to the URL in the section's href attribute value.
- 3 Modify the section as needed.
- 4 Update the section by making a PUT request to the section's edit link, a Link element in the section where rel="edit", and supplying the modified section in the request body.

<span id="page-98-0"></span>Modified sections must contain all required elements, even if you are not changing their values. Because optional elements revert to default values if they are omitted or empty, it is a best practice to include optional elements in updates. Link elements and href attributes from responses do not need to be included in modified sections. Some elements and attributes might be read-only. See the schema reference for details.

**NOTE** You cannot make configuration changes to a vApp if it is in maintenance mode. A system administrator can put a vApp into maintenance mode to prevent metadata changes during administrative operations such as backup, restore, and upgrade. See ["Summary of vSphere Platform Extension Requests," on page 193](#page-192-0).

### **Retrieve the Configuration Links for a vApp**

Each modifiable section of a vApp includes a Link element whose rel attribute has the value edit. You cannot modify sections that do not contain this Link element.

Any ovf:SectionType element can include an arbitrary number of Link elements. Sections that you can modify include a Link element where rel="edit". To modify one of these sections, retrieve it by making a GET request to the URL in the section's href attribute. Then make a PUT request to the href attribute value of Link where rel="edit" to update the section with your modifications.

#### **Prerequisites**

Verify that you are logged in to the vCloud API as a system administrator or member of an organization in the cloud.

#### **Procedure**

1 Retrieve the XML representation of the vApp.

Use a GET request as shown in "Example: Configuration Links in a vApp," on page 99.

2 Examine the response for edit links to modifiable sections.

The response portion of "Example: Configuration Links in a vApp," on page 99 includes one of these links for each of the modifiable sections of the vApp. You cannot modify sections that do not contain a Link element where rel="edit".

### **Example: Configuration Links in a vApp**

In this example, the response was edited to show only the modifiable sections of the VApp element. Each Vm in the Children element of the VApp includes additional configuration links, shown in ["Example: Configuration](#page-100-0) [Links in a Vm Element," on page 101](#page-100-0).

```
Request:
```

```
GET https://vcloud.example.com/api/vApp/vapp-7
```

```
Response:
200 OK
Content-Type: application/vnd.vmware.vcloud.vApp+xml
...
<VApp ... href="https://vcloud.example.com/api/vApp/vapp-7">
    ...
    <LeaseSettingsSection ... 
       href="https://vcloud.example.com/api/vApp/vapp-7/leaseSettingsSection/" ...>
       ...
      <sub>l</sub> ink</sub>
          rel="edit"
          type="application/vnd.vmware.vcloud.leaseSettingsSection+xml"
          href="https://vcloud.example.com/api/vApp/vapp-7/leaseSettingsSection/" />
       ...
```

```
 </LeaseSettingsSection>
    <ovf:StartupSection ... 
       href="https://vcloud.example.com/api/vApp/vapp-7/startupSection/" ... >
       ...
       <Link
          rel="edit"
          type="application/vnd.vmware.vcloud.startupSection+xml"
          href="https://vcloud.example.com/api/vApp/vapp-7/startupSection/" />
 ...
    </ovf:StartupSection>
    <NetworkConfigSection ... 
       href="https://vcloud.example.com/api/vApp/vapp-7/networkConfigSection/" ... />
       ...
       <Link
          rel="edit"
          type="application/vnd.vmware.vcloud.networkConfigSection+xml"
          href="https://vcloud.example.com/api/vApp/vapp-7/networkConfigSection/" />
 ...
    </NetworkConfigSection>
    <Children>
      \langle Vm \dots status="8"
          name="ubuntu10-x86"
          href="https://vcloud.example.com/api/vApp/vm-4">
          ...
      </Vm> </Children>
</VApp>
```
### **Summary of vApp Reconfiguration Requests**

vApp reconfiguration requests retrieve or update modifiable sections of a vApp.

- n *API-URL* is a URL of the form https://vcloud.example.com/api.
- *id* is a unique identifier in the form of a UUID, as defined by RFC 4122.

**IMPORTANT** Request URLs are always available in Link elements contained by the representation of the object on which they operate. URL forms shown here are for reference purposes only. Although URLs have a wellknown syntax and a well-understood interpretation, a client should treat vCloud API request URLs as opaque strings. The rules that govern how the server constructs these strings might change in future releases.

This summary may not cover all requests in this category. For the complete list of requests, along with detailed information about input and output types, see the Operations lists in the schema reference.

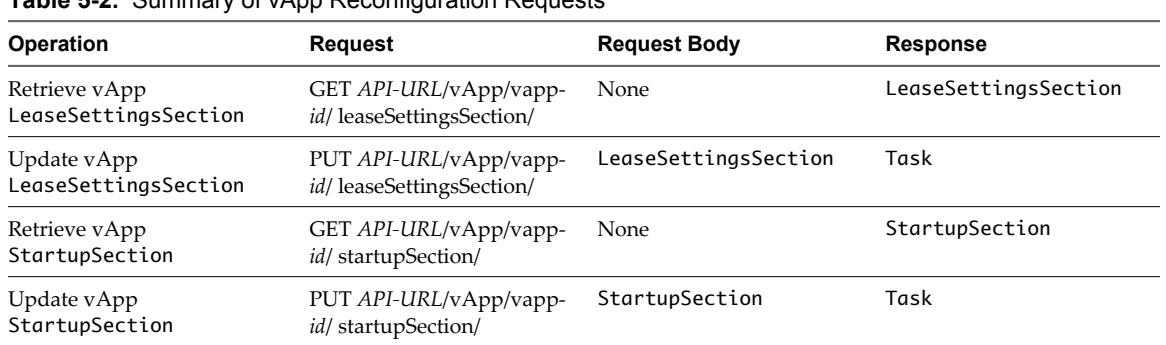

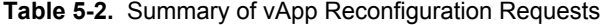

| <b>Operation</b>                      | Request                                             | <b>Request Body</b>  | <b>Response</b>      |
|---------------------------------------|-----------------------------------------------------|----------------------|----------------------|
| Retrieve vApp<br>NetworkConfigSection | GET API-URL/vApp/vapp-<br>id/ networkConfigSection/ | None                 | NetworkConfigSection |
| Update vApp<br>NetworkConfigSection   | PUT API-URL/vApp/vapp-<br>id/ networkConfigSection/ | NetworkConfigSection | Task                 |

<span id="page-100-0"></span>**Table 5-2.** Summary of vApp Reconfiguration Requests (Continued)

### **Retrieve the Configuration Links for a Virtual Machine**

A virtual machine is represented by a Vm element. Each modifiable section of a Vm element includes a Link element whose rel attribute has the value edit. You cannot modify sections that do not contain this Link element.

Any ovf:SectionType element can include an arbitrary number of Link elements. Sections that you can modify include a Link element where rel="edit". To modify one of these sections, retrieve it by making a GET request to the URL in the section's href attribute. Then make a PUT request to the href attribute value of Link where rel="edit" to update the section with your modifications.

#### **Prerequisites**

Verify that you are logged in to the vCloud API as a system administrator or member of an organization in the cloud.

#### **Procedure**

1 Retrieve the XML representation of the vApp that contains the virtual machine to reconfigure.

Use a GET request as shown in ["Example: Configuration Links in a vApp," on page 99](#page-98-0).

- 2 In the VApp element's Children element, find the Vm element that represents the virtual machine and retrieve it.
- 3 Examine the response to find the reconfigureVm link and edit links to modifiable sections.

The response portion of "Example: Configuration Links in a Vm Element," on page 101 shows the reconfigureVm link and links for each of the modifiable sections of the Vm. You cannot modify sections that do not contain a link where rel="edit".

### **Example: Configuration Links in a Vm Element**

This example retrieves a Vm element shown in ["Example: Configuration Links in a vApp," on page 99.](#page-98-0) It expands that element to show its configuration links. It also shows the entire NetworkConnectionSection of that Vm, and additional information that is referenced in other examples. You cannot modify sections that do not have a Link where rel="edit", so they do not appear in this example. Modifiable sections of the parent vApp are shown in ["Example: Configuration Links in a vApp," on page 99.](#page-98-0)

Request:

GET https://vcloud.example.com/api/vApp/vm-4

Response:

```
200 OK
Content-Type: application/vnd.vmware.vcloud.vm+xml
<Vm
    xmlns="http://www.vmware.com/vcloud/v1.5"
    xmlns:ovf="http://schemas.dmtf.org/ovf/envelope/1"
    status="8"
    name="ubuntu10-x86"
    href="https://vcloud.example.com/api/vApp/vm-4">
```
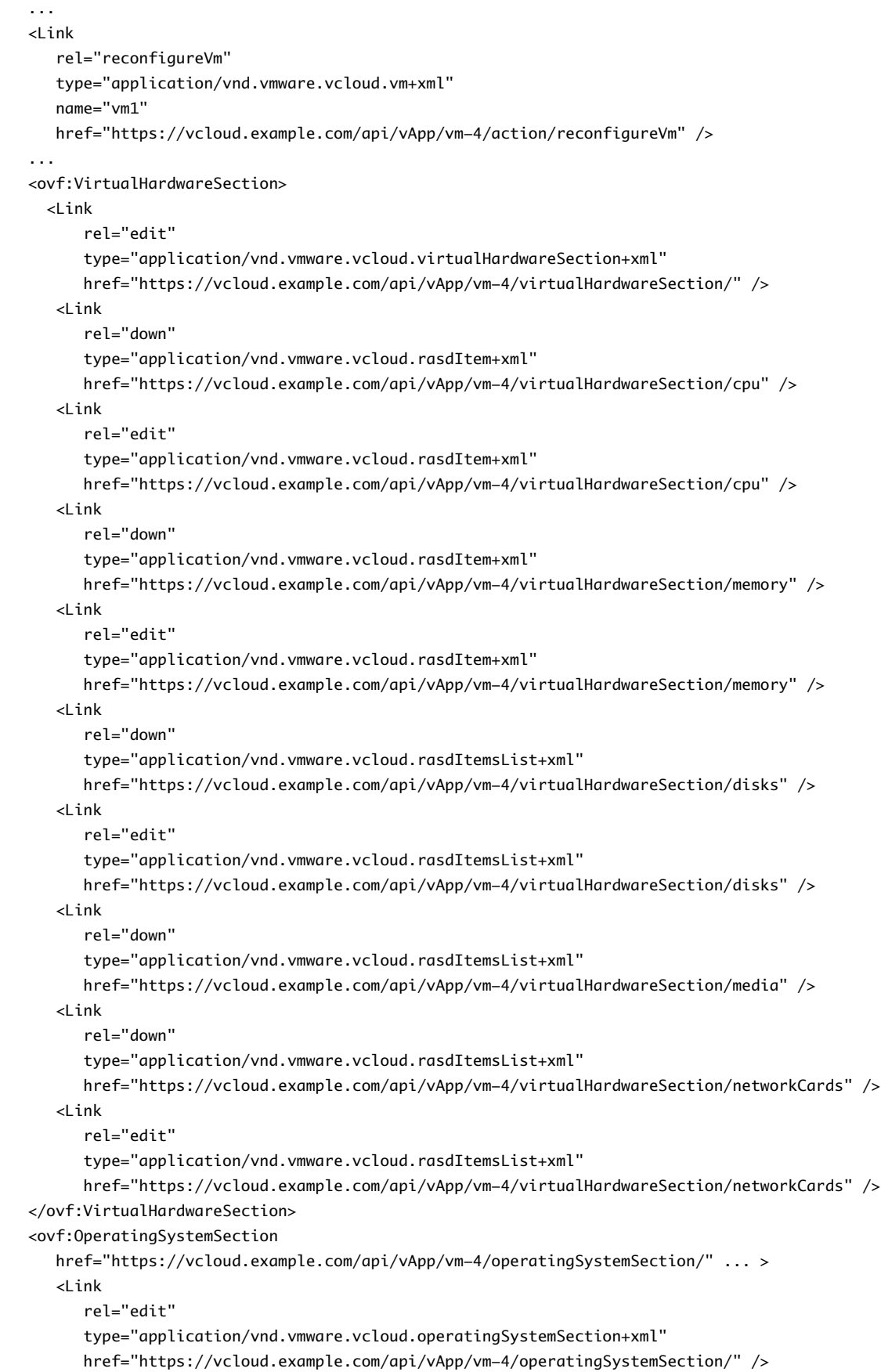

```
 ...
    </ovf:OperatingSystemSection>
    <NetworkConnectionSection>
       <Link
          rel="edit"
         type="application/vnd.vmware.vcloud.networkConnectionSection+xml"
         href="https://vcloud.example.com/api/vApp/vm-4/networkConnectionSection/" />
       <ovf:Info>Specifies the available VM network connections</ovf:Info>
       <PrimaryNetworkConnectionIndex>0</PrimaryNetworkConnectionIndex>
       <NetworkConnection
          network="vAppNetwork">
          <NetworkConnectionIndex>0</NetworkConnectionIndex>
          <IpAddress>10.147.122.134</IpAddress>
          <IsConnected>false</IsConnected>
          <MACAddress>00:50:56:01:01:49</MACAddress>
          <IpAddressAllocationMode>POOL</IpAddressAllocationMode>
       </NetworkConnection>
    </NetworkConnectionSection>
    <GuestCustomizationSection>
      \leq ink
          rel="edit"
          href="https://vcloud.example.com/api/vApp/vm-4/guestCustomizationSection+xml/">
       </Link>
       ...
    </GuestCustomizationSection>
    ...
</Vm>
```
### **Summary of Vm Reconfiguration Requests**

Vm reconfiguration requests retrieve or update modifiable sections of a virtual machine (Vm object).

- n *API-URL* is a URL of the form https://vcloud.example.com/api.
- *id* is a unique identifier in the form of a UUID, as defined by RFC 4122.

**IMPORTANT** Request URLs are always available in Link elements contained by the representation of the object on which they operate. URL forms shown here are for reference purposes only. Although URLs have a wellknown syntax and a well-understood interpretation, a client should treat vCloud API request URLs as opaque strings. The rules that govern how the server constructs these strings might change in future releases.

This summary may not cover all requests in this category. For the complete list of requests, along with detailed information about input and output types, see the Operations lists in the schema reference.

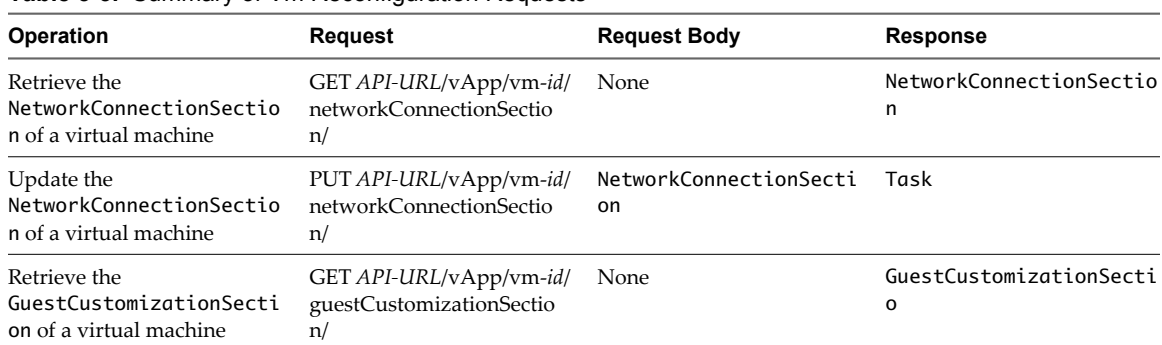

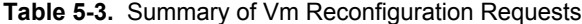

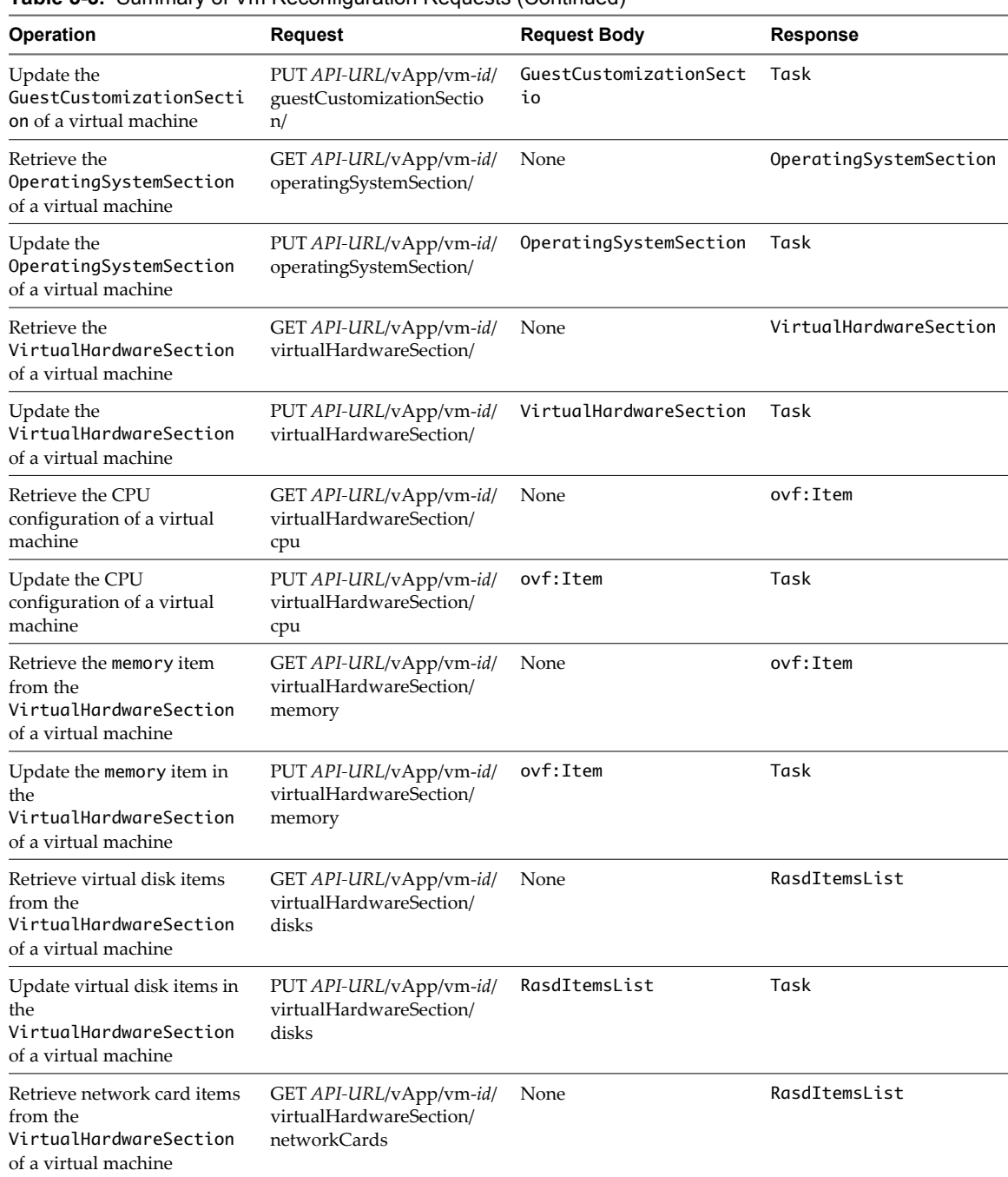

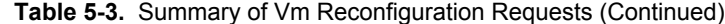

| Operation                                                                                                    | <b>Request</b>                                                     | <b>Request Body</b> | <b>Response</b> |  |  |
|----------------------------------------------------------------------------------------------------|--------------------------------------------------------------------|---------------------|-----------------|--|--|
| Update network card items in<br>the<br>VirtualHardwareSection<br>of a virtual machine                                                                                                    | PUT API-URL/vApp/vm-id/<br>virtualHardwareSection/<br>networkCards | RasdItemsList       | Task            |  |  |
| Update the name,<br>Description, and any or all<br>of<br>VirtualHardwareSection,<br>OperatingSystemSection,<br>NetworkConnectionSectio<br>n,<br>GuestCustomizationSecti<br>on of a virtual machine.<br>[NEW] | POST API-URL/vApp/vm-<br>id/action/reconfigureVm                   | Vm                  | Task            |  |  |

**Table 5-3.** Summary of Vm Reconfiguration Requests (Continued)

### **vCloud API Custom Attributes**

vCloud API custom attributes extend several elements in the ovf and rasd XML namespaces. You can use these attributes to provide additional detail about virtual NIC and hard disk controller devices, or to specify the guest operating system type.

With the exception of osType, custom attributes are scoped to ovf: Item elements based on the elements' RASD resource type. The osType attribute applies to the ovf:OperatingSystemSection element. All of the elements to which these custom attributes apply are contained in the VirtualHardwareSection of a Vm.

|                     | <b>RASD</b><br><b>Resource</b> |                              |                       |                                                                                                    |
|---------------------|--------------------------------|------------------------------|-----------------------|----------------------------------------------------------------------------------------------------|
| <b>Element Name</b> | Type                           | <b>Attribute Name</b>        | <b>Attribute Type</b> | <b>Description</b>                                                                                                    |
| rasd:Connection     | 10<br>(Network)<br>adapters)   | ipAddressingMode             | xs:string             | IP addressing mode to use for this<br>connection. One of NONE, MANUAL,<br>DHCP, POOL.                                            |
| rasd:Connection     | 10<br>(Network)<br>adapters)   | ipAddress                    | xs:string             | If ipAddressingMode="MANUAL",<br>set the IP address here                                                                         |
| rasd:Connection     | 10<br>(Network)<br>adapters)   | primaryNetworkCon<br>nection | xs:boolean            | True if this is the primary network<br>connection of the virtual machine                                                         |
| rasd:HostResource   | 17 (Hard<br>disks)             | capacity                     | xs:string             | Hard disk capacity in megabytes. See<br>"Retrieve or Modify the Hard Disk<br>Configuration of a Virtual<br>Machine," on page 124 |
| rasd:HostResource   | 17 (Hard<br>disks)             | busType                      | xs:string             | read-only                                                                                                    |

**Table 5-4.** vCloud API Custom Attributes for OVF and RASD Elements

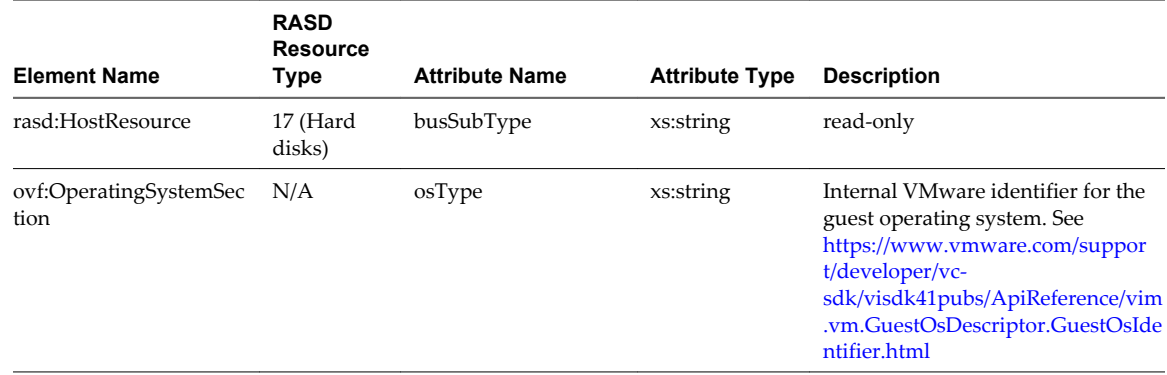

#### **Table 5-4.** vCloud API Custom Attributes for OVF and RASD Elements (Continued)

For more information about OVF and RASD (CIM\_ResourceAllocationSettingData) elements, see the OVF specification, available at [http://www.dmtf.org/standards/published\\_documents/DSP0243\\_1.0.0.pdf.](http://www.dmtf.org/standards/published_documents/DSP0243_1.0.0.pdf)

### **Update Multiple Sections of a Virtual Machine**

You can make a single request that updates the name, Description, and any or all of the VirtualHardwareSection, OperatingSystemSection, NetworkConnectionSection, GuestCustomizationSection elements of a virtual machine.

Every Vm element contains a link to a reconfigureVm operation that you can use to update the name, Description, and multiple sections in a single operation. Sections that you omit from the request body are not updated.

#### **Prerequisites**

Verify that you are logged in to the vCloud API as a system administrator or the object owner.

#### **Procedure**

- 1 Retrieve the Vm element that you want to update.
- 2 Modify the retrieved Vm element.

Modifications can include the name, Description, and any or all of the VirtualHardwareSection, OperatingSystemSection, NetworkConnectionSection, GuestCustomizationSection elements of the Vm.

Modified sections must contain all required elements, even if you are not changing their values. Because optional elements revert to default values if they are omitted or empty, it is a best practice to include optional elements in updates. Link elements and href attributes from responses do not need to be included in modified sections. Some elements and attributes might be read-only. See the schema reference for details.

3 Use the modified Vm as the body of a reconfigureVm request.

The modified Vm replaces the contents of the retrieved Vm. For some section types, modifications take effect immediately. For others, modifications take effect only after a power or deployment state change.

### **Example: Update Multiple Sections of a Virtual Machine**

This example uses the reconfigureVm operation to accomplish the updates shown in ["Example: Update a](#page-115-0) [NetworkConnectionSection," on page 116](#page-115-0) and ["Example: Modify the Guest Customization Section of a Virtual](#page-118-0) [Machine," on page 119](#page-118-0) in a single operation.

#### Request:

```
POST https://vcloud.example.com/api/vApp/vm-4/action/reconfigureVm
Content-Type: application/vnd.vmware.vcloud.vm+xml
...
<?xml version="1.0" encoding="UTF-8"?>
\langle Vm \dots \rangle ...
    <NetworkConnectionSection
      type="application/vnd.vmware.vcloud.networkConnectionSection+xml"
       xmlns="http://www.vmware.com/vcloud/v1.5"
       xmlns:ovf="http://schemas.dmtf.org/ovf/envelope/1">
       <ovf:Info>Firewall allows access to this address.</ovf:Info>
       <PrimaryNetworkConnectionIndex>0</PrimaryNetworkConnectionIndex>
       <NetworkConnection
          network="vAppNetwork">
          <NetworkConnectionIndex>0</NetworkConnectionIndex>
          <IpAddress>10.147.115.1</IpAddress>
          <IsConnected>true</IsConnected>
          <MACAddress>00:50:56:01:01:49</MACAddress>
          <IpAddressAllocationMode>STATIC</IpAddressAllocationMode>
       </NetworkConnection>
    </NetworkConnectionSection>
    <GuestCustomizationSection
       xmlns="http://www.vmware.com/vcloud/v1.5"
       xmlns:ovf="http://schemas.dmtf.org/ovf/envelope/1"
       ovf:required="false">
       <ovf:Info>Specifies Guest OS Customization Settings</ovf:Info>
       <Enabled>true</Enabled>
       <ChangeSid>true</ChangeSid>
       <VirtualMachineId>12</VirtualMachineId>
       <JoinDomainEnabled>false</JoinDomainEnabled>
       <UseOrgSettings>false</UseOrgSettings>
       <DomainName />
       <DomainUserName />
       <DomainUserPassword />
       <AdminPasswordEnabled>true</AdminPasswordEnabled>
       <AdminPasswordAuto>true</AdminPasswordAuto>
       <AdminPassword />
       <ResetPasswordRequired>false</ResetPasswordRequired>
       <CustomizationScript />
       <ComputerName>Win2K3</ComputerName>
    </GuestCustomizationSection>
    ...
</Vm>Response:
202 Accepted
Content-Type: application/vnd.vmware.vcloud.task+xml
...
<Task
    ... 
    operation="Updating Virtual Application Win2K3 (4)"
    ...>
    ...
</Task>
```
### **Retrieve or Update a Modifiable Section**

You can make a GET request to the URL of any modifiable section to retrieve it for modification. After you modify the section, you can make a PUT request to its edit link to update the section with your modifications.

#### **Prerequisites**

Verify that you are logged in to the vCloud API as a system administrator or the object owner.

#### **Procedure**

1 Retrieve the section to modify.

Make a GET request to the URL in the section's href attribute value.

2 Modify the retrieved section.

Modified sections must contain all required elements, even if you are not changing their values. Because optional elements revert to default values if they are omitted or empty, it is a best practice to include optional elements in updates. Link elements and href attributes from responses do not need to be included in modified sections. Some elements and attributes might be read-only. See the schema reference for details.

3 Update the section with your modifications.

Find the Link element in the section where rel="edit". Make a PUT request to the URL in that link's href attribute value, and supply the modified section as the request body.

For most section types, the response to this request is a Task element that tracks the update operation. When the task completes, the section is updated.

The modified section replaces the contents of the original section. For some section types, modifications take effect immediately. For others, modifications take effect only after a power or deployment state change.

### **Example: Retrieve a NetworkConfigSection**

This example retrieves the NetworkConfigSection of the vApp shown in ["Example: Configuration Links in a](#page-98-0) [vApp," on page 99.](#page-98-0)

```
Request:
GET https://vcloud.example.com/api/vApp/vapp-7/networkConfigSection
Response:
200 OK
Content-type: application/vnd.vmware.vcloud.networkConfigSection+xml
...
<NetworkConfigSection
    xmlns="http://www.vmware.com/vcloud/v1.5"
    xmlns:ovf="http://schemas.dmtf.org/ovf/envelope/1"
    href="https://vcloud.example.com/api/vApp/vapp-7/networkConfigSection/"
    ovf:required="false">
    <ovf:Info>Configuration parameters for logical networks</ovf:Info>
   <sub>l</sub> ink</sub>
       rel="edit"
       type="application/vnd.vmware.vcloud.networkConfigSection+xml"
       href="https://vcloud.example.com/api/vApp/vapp-7/networkConfigSection/" />
    <NetworkConfig
       networkName="vAppNetwork">
       <Configuration>
```
```
 <IpScopes>
             <IpScope>
                <IsInherited>true</IsInherited>
                 <Gateway>10.147.56.253</Gateway>
                <Netmask>255.255.255.0</Netmask>
                <Dns1>10.147.115.1</Dns1>
                <Dns2>10.147.115.2</Dns2>
                <DnsSuffix>example.com</DnsSuffix>
                <IpRanges>
                    <IpRange>
                       <StartAddress>10.147.56.1</StartAddress>
                       <EndAddress>10.147.56.255</EndAddress>
                    </IpRange>
                </IpRanges>
             </IpScope>
          </IpScopes>
          <ParentNetwork
             type="application/vnd.vmware.vcloud.network+xml"
             name="Internet"
             href="https://vcloud.example.com/api/network/54" />
          <FenceMode>bridged</FenceMode>
       </Configuration>
       <IsDeployed>false</IsDeployed>
    </NetworkConfig>
</NetworkConfigSection>
```
For an example that updates this section, see ["Example: Update a NetworkConfigSection," on page 110](#page-109-0) .

# **Update a vApp Network Configuration**

To change the configuration of a vApp network, you retrieve the NetworkConfigSection element of the vApp, modify it, and use it with a PUT request to update the section.

#### **Prerequisites**

Verify that you are logged in to the vCloud API as a system administrator or the object owner.

#### **Procedure**

- 1 Retrieve the vApp's NetworkConfigSection.
- 2 Modify the returned NetworkConfigSection as needed.

Modified sections must contain all required elements, even if you are not changing their values. Because optional elements revert to default values if they are omitted or empty, it is a best practice to include optional elements in updates. Link elements and href attributes from responses do not need to be included in modified sections. Some elements and attributes might be read-only. See the schema reference for details.

3 Update the NetworkConfigSection in the vApp.

Find the Link element in the section where rel="edit". Make a PUT request to the URL in that link's href attribute value, and supply the modified section as the request body.

# <span id="page-109-0"></span>**Example: Update a NetworkConfigSection**

This example modifies the NetworkConfigSection that was retrieved in ["Example: Retrieve a](#page-107-0) [NetworkConfigSection," on page 108.](#page-107-0) The modifications change the FenceMode value to natRouted and add a Features element that defines several network features that are useful to an FTP server that must be reachable from the public Internet, but only at the FTP and SSH ports. The modifications add the following items:

- n A set of FirewallRules that allow TCP traffic to ports 21 and 22. Because these rules require you to specify a single IP address on the inside of the firewall, the IpScope element is modified to limit the range of IP addresses available on the vApp network to a single address. Any virtual machine that connects to the vApp network defined in this NetworkConfigSection is given this address.
- n A NatService element that maps a routable external IP address to the internal IP address allocated to the Vm by the vApp network. The VAppScopedVmId value in this element is taken from the VAppScopedLocalId element of the Vm and the VmNicId value is taken from its PrimaryNetworkConnectionIndex. See ["Example: Configuration Links in a Vm Element," on page 101.](#page-100-0)

For more information about these and other network services in vApp networks, see ["Network Services in](#page-111-0) [vApp Networks," on page 112](#page-111-0)

This request, like all request bodies derived from a response, omits the Link elements and href attributes that were part of the retrieved NetworkConfigurationSection. It also omits the IsDeployed element of the NetworkConfig. These elements and attributes are created by the server and are read-only. They are ignored if you include them in a request. Read-only elements are noted in the schema reference.

```
PUT https://vcloud.example.com/api/vApp/vapp-7/networkConfigSection/
Content-type: application/vnd.vmware.vcloud.networkConfigSection+xml
...
<NetworkConfigSection
    xmlns="http://www.vmware.com/vcloud/v1.5"
    xmlns:ovf="http://schemas.dmtf.org/ovf/envelope/1">
    <ovf:Info>Configuration parameters for logical networks</ovf:Info>
    <NetworkConfig
       networkName="vAppNetwork">
       <Configuration>
          <IpScopes>
             <IpScope>
                 <IsInherited>false</IsInherited>
                 <Gateway>10.147.56.253</Gateway>
                <Netmask>255.255.255.0</Netmask>
                <Dns1>10.147.115.1</Dns1>
                <Dns2>10.147.115.2</Dns2>
                 <DnsSuffix>example.com</DnsSuffix>
                 <IpRanges>
                    <IpRange>
                       <StartAddress>10.147.56.1</StartAddress>
                       <EndAddress>10.147.56.1</EndAddress>
                    </IpRange>
                </IpRanges>
             </IpScope>
          </IpScopes>
          <ParentNetwork
             type="application/vnd.vmware.vcloud.network+xml"
             name="Internet"
             href="https://vcloud.example.com/api/network/54" />
```

```
 <FenceMode>natRouted</FenceMode>
          <Features>
             <FirewallService>
                <IsEnabled>true</IsEnabled>
                <FirewallRule>
                   <IsEnabled>true</IsEnabled>
                   <Description>FTP Rule</Description>
                    <Policy>allow</Policy>
                   <Protocols>
                       <Tcp>true</Tcp>
                   </Protocols>
                    <DestinationPortRange>21</DestinationPortRange>
                   <DestinationIp>10.147.115.1</DestinationIp>
                   <SourcePortRange>any</SourcePortRange>
                    <SourceIp>any</SourceIp>
                   <EnableLogging>false</EnableLogging>
                </FirewallRule>
                <FirewallRule>
                    <IsEnabled>true</IsEnabled>
                   <Description>SSH Rule</Description>
                   <Policy>allow</Policy>
                   <Protocols>
                       <Tcp>true</Tcp>
                   </Protocols>
                   <DestinationPortRange>22</DestinationPortRange>
                   <DestinationIp>10.147.115.1</DestinationIp>
                   <SourcePortRange>any</SourcePortRange>
                   <SourceIp>any</SourceIp>
                   <EnableLogging>false</EnableLogging>
                </FirewallRule>
             </FirewallService>
             <NatService>
                <IsEnabled>true</IsEnabled>
                <NatType>ipTranslation</NatType>
                <Policy>allowTraffic</Policy>
                <NatRule>
                    <OneToOneVmRule>
                       <MappingMode>automatic</MappingMode>
                       <VAppScopedVmId>3963994b-5a0a-48fe-b9ae-7f9a2d8e8e5b</VAppScopedVmId>
                       <VmNicId>0</VmNicId>
                    </OneToOneVmRule>
                </NatRule>
             </NatService>
          </Features>
       </Configuration>
    </NetworkConfig>
</NetworkConfigSection>
```

```
Response:
202 Accepted
Content-Type: application/vnd.vmware.vcloud.task+xml
...
<Task ... operation="Updating Virtual Application Linux FTP server (7)" ...>
    ...
</Task>
```
**IMPORTANT** Whenever you modify a vApp network, as we do in this example, you must be sure that the modifications are consistent with the network connection requirements of the virtual machines in the vApp. The vApp in this example contains a single virtual machine. Its NetworkConnection element, shown in ["Example: Configuration Links in a Vm Element," on page 101,](#page-100-0) specifies an IP address that will not be available after the vApp network is reconfigured as shown here. ["Example: Update a NetworkConnectionSection," on](#page-115-0) [page 116](#page-115-0) corrects this problem. This example uses the IpScope element to restrict the IP addresses available on a vApp network. It is usually more practical to use a wide range of addresses available on a vApp network and apply any firewall-related IP address restrictions by modifying the NetworkConnectionSection of the Vm to which the FirewallRules apply, as shown in ["Example: Update a NetworkConnectionSection," on](#page-115-0) [page 116](#page-115-0). A wider range of IP addresses allows you to modify this vApp to include additional virtual machines, and the IP address restriction applied in ["Example: Update a NetworkConnectionSection," on page 116](#page-115-0) allows the FirewallRules in this example to remain valid.

# **Network Services in vApp Networks**

The Features element of a vApp NetworkConfigSection defines the network services available to virtual machines in the vApp.

A vApp network can be configured to provide many of the same kinds of services available in an organization vDC network. Configuration parameters for these services are similar to those of their counterparts on an Edge Gateway, but scoped to the needs of a vApp network.

For more information about vCloud Director networks, see ["About vCloud Director Networks," on](#page-147-0) [page 148.](#page-147-0) For more information about network services for organization vDC networks, see ["Configure Edge](#page-155-0) [Gateway Services," on page 156](#page-155-0)

# **DHCP Service**

A DhcpService element defines an IP address range and lease policies for a DHCP service that can be used by to virtual machines in the vApp. Unlike a DHCP service in an Edge Gateway, it can support only a single IP address range, as shown in this example.

```
<DhcpService>
```

```
 <IsEnabled>true</IsEnabled>
    <DefaultLeaseTime>3600</DefaultLeaseTime>
    <MaxLeaseTime>7200</MaxLeaseTime>
    <IpRange>
       <StartAddress>192.168.3.2</StartAddress>
       <EndAddress>192.168.3.99</EndAddress>
    </IpRange>
</DhcpService>
```
#### **Firewall Service**

A FirewallService element defines firewall rules that, when matched, block or allow incoming or outgoing traffic on the vApp network. A firewall rule in a vApp network can specify the destination as a combination of address and port, or as a specific virtual NIC in a Vm This FirewallService allows TCP traffic to ports 21 and 22.

```
<FirewallService>
    <IsEnabled>true</IsEnabled>
    <FirewallRule>
       <IsEnabled>true</IsEnabled>
       <Description>FTP Rule</Description>
       <Policy>allow</Policy>
       <Protocols>
          <Tcp>true</Tcp>
       </Protocols>
       <DestinationPortRange>21</DestinationPortRange>
       <DestinationIp>10.147.115.1</DestinationIp>
       <SourcePortRange>any</SourcePortRange>
       <SourceIp>any</SourceIp>
       <EnableLogging>false</EnableLogging>
    </FirewallRule>
    <FirewallRule>
       <IsEnabled>true</IsEnabled>
       <Description>SSH Rule</Description>
       <Policy>allow</Policy>
       <Protocols>
          <Tcp>true</Tcp>
       </Protocols>
       <DestinationPortRange>22</DestinationPortRange>
       <DestinationIp>10.147.115.1</DestinationIp>
       <SourcePortRange>any</SourcePortRange>
       <SourceIp>any</SourceIp>
       <EnableLogging>false</EnableLogging>
    </FirewallRule>
</FirewallService>
```
You can see this example in the context of a vApp NetworkConfigSection in ["Example: Update a](#page-109-0) [NetworkConfigSection," on page 110](#page-109-0)

An alternate implementation of the second FirewallRule in this example includes a DestinationVm element that specifies the destination as a specific virtual NIC (identified in the VmNicId element) in a specific Vm (identified in the VAppScopedVmId element. The value of VAppScopedVmId is taken from the VAppScopedLocalId element of the Vm and the VmNicId value is taken from its PrimaryNetworkConnectionIndex. See ["Example: Configuration Links in a Vm Element," on page 101.](#page-100-0) The IpType is set to assigned, indicating that the NIC retains its assigned IP address. If you set IpType is set to NAT, the IP address of the NIC is its translated address.

```
<FirewallRule>
    <IsEnabled>true</IsEnabled>
    <Description>allow ssh to a specific NIC in a specific Vm</Description>
    <Policy>allow</Policy>
    <Protocols>
       <Tcp>true</Tcp>
    </Protocols>
    <DestinationPortRange>22</DestinationPortRange>
    <DestinationVm>
```

```
 <VAppScopedVmId>3963994b-5a0a-48fe-b9ae-7f9a2d8e8e5b</VAppScopedVmId>
       <VmNicId>0</VmNicId>
       <IpType>assigned</IpType>
    </DestinationVm>
    <SourcePortRange>Any</SourcePortRange>
    <SourceIp>Any</SourceIp>
    <EnableLogging>false</EnableLogging>
</FirewallRule>
```
# **NAT Service**

A NatService element defines network address translation services to virtual machines on the network. This simple NatService defines a single rule that implements an IP translation stratagy for a single Vm.

```
<NatService>
    <IsEnabled>true</IsEnabled>
    <NatType>ipTranslation</NatType>
    <Policy>allowTraffic</Policy>
    <NatRule>
       <OneToOneVmRule>
          <MappingMode>automatic</MappingMode>
          <VAppScopedVmId>3963994b-5a0a-48fe-b9ae-7f9a2d8e8e5b</VAppScopedVmId>
          <VmNicId>0</VmNicId>
       </OneToOneVmRule>
   \langleNatRules
</NatService>
```
You can see this example in the context of a vApp NetworkConfigSection in ["Example: Update a](#page-109-0) [NetworkConfigSection," on page 110](#page-109-0)

A NatService element like this one configures the service to use port forwarding instead of IP translation. Instead of using a OneToOneVmRule, which specifies one external IP address to one NIC, it uses a VmRule element, which enables port forwarding by allowing one external IP address to be forward to different ports on different virtual machines.

```
<NatService>
    <IsEnabled>true</IsEnabled>
    <NatType>portForwarding</NatType>
    <Policy>allowTraffic</Policy>
    <NatRule>
       <VmRule>
          <ExternalPort>22</ExternalPort>
          <VAppScopedVmId>3963994b-5a0a-48fe-b9ae-7f9a2d8e8e5b</VAppScopedVmId>
          <VmNicId>0</VmNicId>
          <InternalPort>22</InternalPort>
          <Protocol>TCP</Protocol>
       </VmRule>
    </NatRule>
</NatService>
```
# **Static Routing Service**

A StaticRoutingService specifies static routes to other networks. In addition to creating static routes from organization vDC networks on an EdgeGateway (see ["Example: Static Routes Between Organization vDC](#page-160-0) [Networks," on page 161,](#page-160-0) you can create static routes between vApp networks if they both define the same ParentNetwork. Assume two vApp networks that have the following properties:

The Configuration of the vApp network in vApp1 has a RouterInfo element whose ExternalIp value is 192.168.0.100.

- The Configuration of the vApp network in vApp2 has a RouterInfo element whose ExternalIp value is 192.168.0.101.
- Both vApp networks have the same ParentNetwork, an organization vDC network whose network specification in CIDR notation is 192.168.0.0/24.

You can enable static routing between these two vApp networks by inserting a StaticRoutingService element in the Features of each vApp network Configuration. This excerpt from the NetworkConfigSection of vApp1 shows the network's Configuration and Features elements..

```
<!-- Static route from vApp network 1 to vApp network 2 -->
<Configuration>
    ...
    <Features>
       <StaticRoutingService>
          <IsEnabled>true</IsEnabled>
          <StaticRoute>
             <Name>TovAppNet2</Name>
             <Network>192.168.2.0/24</Network>
             <NextHopIp>192.168.0.101</NextHopIp>
             <Interface>External</Interface>
          </StaticRoute>
        </StaticRoutingService>
    </Features>
    ...
```

```
</Configuration>
```
This is a similar excerpt from the NetworkConfigSection of vApp2.

```
<!-- Static route from vApp network 2 to vApp network 1 -->
<Configuration>
    ...
    <Features>
       <StaticRoutingService>
          <IsEnabled>true</IsEnabled>
          <StaticRoute>
             <Name>TovAppNet1</Name>
             <Network>192.168.1.0/24</Network>
             <NextHopIp>192.168.0.100</NextHopIp>
             <Interface>External</Interface>
          </StaticRoute>
       </StaticRoutingService>
    </Features>
    ...
</Configuration>
```
# **Update the NetworkConnectionSection of a Virtual Machine**

Whenever you create a vApp network or update its configuration, you might also need to update the NetworkConnectionSection elements of the virtual machines in the vApp.

#### **Prerequisites**

Verify that you are logged in to the vCloud API as a system administrator or the object owner.

#### **Procedure**

1 Retrieve the virtual machine's NetworkConnectionSection.

<span id="page-115-0"></span>2 Modify the returned NetworkConnectionSection as needed.

Modified sections must contain all required elements, even if you are not changing their values. Because optional elements revert to default values if they are omitted or empty, it is a best practice to include optional elements in updates. Link elements and href attributes from responses do not need to be included in modified sections. Some elements and attributes might be read-only. See the schema reference for details.

3 Update the NetworkConnectionSection in the virtual machine.

Find the Link element in the section where rel="edit". Make a PUT request to the URL in that link's href attribute value, and supply the modified section as the request body.

# **Example: Update a NetworkConnectionSection**

This example modifies the NetworkConnectionSection shown in ["Example: Configuration Links in a Vm](#page-100-0) [Element," on page 101](#page-100-0) so that this network connection is compatible with the reconfigured vApp network to which it must connect. See ["Example: Update a NetworkConfigSection," on page 110.](#page-109-0) The modified NetworkConnectionSection in the request changes two values:

- The IpAddress now specifies the address to which the vApp network's firewall allows access.
- Because it specifies an IP address, the modified NetworkConnectionSection also changes the value of the IpAddressAllocationMode from DHCP to STATIC.

**NOTE** The ovf:Info element is a required member of NetworkConnectionSection and all other sections that are derived from ovf:SectionType. The element must be present, even if it has no content. In this example, we use the content to explain why the connection is configured this way.

```
PUT "https://vcloud.example.com/api/vApp/vm-4/networkConnectionSection/
Content-type: application/vnd.vmware.vcloud.networkConnectionSection+xml
...
<?xml version="1.0" encoding="UTF-8"?>
<NetworkConnectionSection 
    type="application/vnd.vmware.vcloud.networkConnectionSection+xml"
    xmlns="http://www.vmware.com/vcloud/v1.5"
    xmlns:ovf="http://schemas.dmtf.org/ovf/envelope/1">
    <ovf:Info>Firewall allows access to this address.</ovf:Info>
    <PrimaryNetworkConnectionIndex>0</PrimaryNetworkConnectionIndex>
    <NetworkConnection
       network="vAppNetwork">
       <NetworkConnectionIndex>0</NetworkConnectionIndex>
       <IpAddress>10.147.115.1</IpAddress>
       <IsConnected>true</IsConnected>
       <MACAddress>00:50:56:01:01:49</MACAddress>
       <IpAddressAllocationMode>STATIC</IpAddressAllocationMode>
    </NetworkConnection>
</NetworkConnectionSection>
Response:
```

```
202 Accepted
Content-Type: application/vnd.vmware.vcloud.task+xml
...
<Task ... operation="Updating Virtual Application Linux FTP server (7)" ...>
    ...
</Task>
```
# **Retrieve or Modify the CPU Configuration of a Virtual Machine**

The CPU configuration of a virtual machine is represented by an Item in its VirtualHardwareSection element.

# **Prerequisites**

Verify that you are logged in to the vCloud API as a system administrator or the object owner.

#### **Procedure**

1 Retrieve the CPU section to modify.

Make a GET request to the URL in the section's href attribute value:

GET https://vcloud.example.com/api/vApp/vm-4/virtualHardwareSection/cpu

2 Modify the retrieved section.

Modified sections must contain all required elements, even if you are not changing their values. Because optional elements revert to default values if they are omitted or empty, it is a best practice to include optional elements in updates. Link elements and href attributes from responses do not need to be included in modified sections. Some elements and attributes might be read-only. See the schema reference for details.

3 Update the section with your modifications.

Find the Link element in the section where rel="edit". Make a PUT request to the URL in that link's href attribute value, and supply the modified section as the request body.

The response to this request is a Task element that tracks the update operation. When the task is complete, the section is updated.

The modified section replaces the contents of the original section. For some section types, modifications take effect immediately. For others, modifications take effect only after a power or deployment state change.

# **Example: Modify the CPU Configuration of a Virtual Machine**

This request modifies the CPU section of the virtual machines shown in ["Example: Configuration Links in a](#page-100-0) [Vm Element," on page 101.](#page-100-0) The modified Item in the request body adds a second CPU to the Vm by changing the rasd:VirtualQuantity value of the Item to 2.

```
PUT https://vcloud.example.com/api/vApp/vm-4/virtualHardwareSection/cpu
Content-type: application/vnd.vmware.vcloud.rasdItem+xml
...
<?xml version="1.0" encoding="UTF-8"?>
<Item xmlns="http://schemas.dmtf.org/ovf/envelope/1"
    xmlns:vcloud="http://www.vmware.com/vcloud/v1.5"
    xmlns:rasd="http://schemas.dmtf.org/wbem/wscim/1/cim-
schema/2/CIM_ResourceAllocationSettingData"
   vcloud:type="application/vnd.vmware.vcloud.rasdItem+xml">
    <rasd:AllocationUnits>hertz * 10^6</rasd:AllocationUnits>
    <rasd:Description>Number of Virtual CPUs</rasd:Description>
    <rasd:ElementName>2 virtual CPU(s)</rasd:ElementName>
    <rasd:InstanceID>4</rasd:InstanceID>
    <rasd:Reservation>0</rasd:Reservation>
```

```
 <rasd:ResourceType>3</rasd:ResourceType>
    <rasd:VirtualQuantity>2</rasd:VirtualQuantity>
    <rasd:Weight>0</rasd:Weight>
</Item>
Response:
202 Accepted
Content-Type: application/vnd.vmware.vcloud.task+xml
...
<Task ... operation="Updating Virtual Application Linux FTP server (7)" ...>
...
</Task>
```
# **Retrieve or Modify the GuestCustomizationSection of a Virtual Machine**

The GuestCustomizationSection element includes a customization script and other parameters that are applied when you customize a virtual machine.

The GuestCustomizationSection includes predefined property names that VMware guest customization tools recognize. Certain values in this element, if omitted or left empty, are inherited from the OrgGuestPersonalizationSettings of the organization that owns the virtual machine. See ["Retrieve or Update](#page-135-0) [Organization Settings," on page 136](#page-135-0)

The vCloud API also supports use of the ovf:ProductSection to pass an arbitrary set of *key*=*value* pairs to a vApp or virtual machine through the ovf: Environment element. See ["Retrieve or Modify ProductSection](#page-119-0) [Elements," on page 120](#page-119-0).

#### **Prerequisites**

Verify that you are logged in to the vCloud API as a system administrator or the object owner.

#### **Procedure**

1 Retrieve the GuestCustomizationSection to modify.

Make a GET request to the URL in the section's href attribute value.

GET https://vcloud.example.com/api/vApp/vm-12/guestCustomizationSection/

2 Modify the retrieved section.

Modified sections must contain all required elements, even if you are not changing their values. Because optional elements revert to default values if they are omitted or empty, it is a best practice to include optional elements in updates. Link elements and href attributes from responses do not need to be included in modified sections. Some elements and attributes might be read-only. See the schema reference for details.

3 Update the section with your modifications.

In the section, find the Link element where rel="edit". Make a PUT request to the URL in that link's href attribute value, and supply the modified section as the request body.

The response to this request is a Task element that tracks the update operation. When the task completes, the section is updated.

The modified section replaces the contents of the original section. For some section types, modifications take effect immediately. For others, modifications take effect only after a power or deployment state change.

# **Example: Modify the Guest Customization Section of a Virtual Machine**

This request specifies guest customization values, including the information required to join the virtual machine to a Windows domain.

**NOTE** If you include a CustomizationScript, it cannot exceed 49,000 characters.

```
Request:
PUT https://vcloud.example.com/api/vApp/vm-12/guestCustomizationSection/
Content-type: application/vnd.vmware.vcloud.guestcustomizationsection+xml
...
<?xml version="1.0" encoding="UTF-8"?>
<GuestCustomizationSection
   xmlns="http://www.vmware.com/vcloud/v1.5"
    xmlns:ovf="http://schemas.dmtf.org/ovf/envelope/1"
   ovf:required="false">
    <ovf:Info>Specifies Guest OS Customization Settings</ovf:Info>
    <Enabled>true</Enabled>
    <ChangeSid>true</ChangeSid>
    <VirtualMachineId>12</VirtualMachineId>
    <JoinDomainEnabled>false</JoinDomainEnabled>
    <UseOrgSettings>false</UseOrgSettings>
    <DomainName>example</DomainName>
    <DomainUserName>admin</DomainUserName>
    <DomainUserPassword>Pa55w0rd</DomainUserPassword>
    <AdminPasswordEnabled>true</AdminPasswordEnabled>
    <AdminPasswordAuto>true</AdminPasswordAuto>
    <AdminPassword />
    <ResetPasswordRequired>false</ResetPasswordRequired>
    <CustomizationScript />
    <ComputerName>Win2K3</ComputerName>
</GuestCustomizationSection>
Response:
202 Accepted
Content-Type: application/vnd.vmware.vcloud.task+xml
...
```

```
<Task
     ...
```

```
 operation="Updating Virtual Application Win2K3 (12)"
    ...>
    ...
</Task>
```
# <span id="page-119-0"></span>**Retrieve or Modify ProductSection Elements**

ProductSection elements allow you to pass runtime information to vApps and virtual machines. The key=value pairs in this section are made available in the OVF Environment of a powered-on vApp or virtual machine.

A vApp or virtual machine can get runtime information from its ovf:Environment element. This read-only element is populated with information from a ProductSection element when the vApp or virtual machine is powered on. A Vm can use VMware Tools to read these values from its ovf:Environment. A Vm can also read the values by mounting a special media object. To make a key=value pair available in the ovf: Environment, add it to the appropriate ProductSection of a vApp template or powered-off vApp or virtual machine.

**NOTE** All ProductSection elements in a vApp template, vApp, or virtual machine are returned as members of a ProductSectionList. You cannot retrieve or update an individual ProductSection. You must retrieve the ProductSectionList and update the individual ProductSection elements it contains.

# **Prerequisites**

Verify that you are logged in to the vCloud API as a system administrator or the object owner.

# **Procedure**

1 Retrieve the ProductSectionList from the vApp or virtual machine.

Use a request like this one, which targets a vApp.

GET https://vcloud.example.com/api/vApp/vapp-123/productSections

The response is a ProductSectionList element, which contains all the ProductSection elements in the vApp, along with a Link element that contains the rel="edit" URL to use when updating the ProductSectionList. If the vApp contains no ProductSection elements, the response contains only the Link element.

Modify the retrieved ProductSectionList.

You can modify existing ProductSection elements, create new ones, or both. ProductSection has no required contents. Unlike updates to other sections, updates to a ProductSection merge new and existing values, subject to the following rules:

- Property elements that are present in the existing ProductSection but not in the update are removed.
- Property elements that are present in the update but not in the in the existing ProductSection are added to the ProductSection if they have a corresponding Value element.
- If a Property element that is present in the existing ProductSection has different attributes, qualifiers, or other details in the update, the Property in the update replaces the existing one.
- If a Property element that is present in the existing ProductSection has no Value in the update, the existing Property and Value remain unchanged.
- 3 Update the section with your modifications.

Find the Link element in the ProductSectionList where rel="edit". Make a PUT request to the URL in that link's href attribute value, and supply the modified ProductSectionList as the request body.

The response to this request is a Task element that tracks the update operation. When the task is complete, the section is updated.

The modified section replaces the contents of the original section, subject to the rules listed in Step 2.

# **Example: Update a ProductSection in a vApp**

This request creates or updates a ProductSectionList that contains a single ProductSection. The ProductSection sets three properties. The response is a Task.

```
Request:
```

```
PUT https://vcloud.example.com/api/vApp/vapp-123/productSections
Content-Type: application/vnd.vmware.vcloud.productSections+xml
...
<?xml version="1.0" encoding="UTF-8"?>
<ProductSectionList
    xmlns="http://www.vmware.com/vcloud/v1.5"
    xmlns:ovf="http://schemas.dmtf.org/ovf/envelope/1">
    <ovf:ProductSection
       required="true">
       <ovf:Info>Information about the installed software</ovf:Info>
       <ovf:Property
          ovf:type="string"
          ovf:key="CRM_Database_Host"
          ovf:value="CRM.example.com">
          <ovf:Label>CRM Database Host</ovf:Label>
       </ovf:Property>
       <ovf:Property
          ovf:type="string"
          ovf:key="CRM_Database_Username"
          ovf:value="dbuser">
          <ovf:Label>CRM Database Usernname</ovf:Label>
       </ovf:Property>
       <ovf:Property
          ovf:type="string"
          ovf:key="CRM_Password"
          ovf:value="Pa55w0rd">
          <ovf:Label>CRM Database User Password</ovf:Label>
       </ovf:Property>
    </ovf:ProductSection>
</ProductSectionList>
```
Response:

```
202 Accepted
Content-Type: application/vnd.vmware.vcloud.task+xml
...
<Task ... operation="Updating Virtual Application ..." ...>
...
</Task>
```
After the vApp is powered on, a virtual machine can retrieve the ovf:Environment document in the following ways:

 $\blacksquare$  It can use the default OVF iso transport type. This makes the environment document available as a file named ovf-env.xml on an ISO image that is mounted on the first available CD-ROM device on the virtual machine. You can use any convenient mechanism to read this file.

```
[root@example-vm-RHEL ~] cat /media/cdrom/ovf-env.xml
<?xml version="1.0" encoding="UTF-8"?>
<Environment ...>
    ...
```

```
 <PropertySection>
       <Property
          oe:key="CRM_Database_Host"
          oe:value="CRM.example.com" />
       <Property
          oe:key="CRM_Database_Username"
          oe:value="dbuser" />
       <Property
          oe:key="CRM_Password"
          oe:value="Pa55w0rd" />
     </PropertySection>
    ...
</Environment>
```
■ If the virtual machine has VMware Tools installed, it can use the vmtoolsd program, as shown here.

```
[root@example-vm-RHEL ~] /usr/sbin/vmtoolsd --cmd 'info-get guestinfo.ovfEnv'
<?xml version="1.0" encoding="UTF-8"?>
<Environment ...>
 ...
    <PropertySection>
       <Property
          oe:key="CRM_Database_Host"
          oe:value="CRM.example.com" />
       <Property
          oe:key="CRM_Database_Username"
          oe:value="dbuser" />
       <Property
          oe:key="CRM_Password"
          oe:value="Pa55w0rd" />
     </PropertySection>
 ...
</Environment>
```
On Windows, the vmtoolsd executable file is typically installed in C:\Program Files\VMware\VMware Tools\vmtoolsd.exe

# **Retrieve or Modify Groups of Related Sections in a Virtual Machine**

The vCloud API provides links that you can use to retrieve or update groups of sections that define related hardware items such as disks, media devices, and network cards in a Vm element.

As shown in ["Example: Configuration Links in a Vm Element," on page 101,](#page-100-0) Link elements for disks, media devices, and network cards are grouped at the end of the VirtualHardwareSection. These links have content type application/vnd.vmware.vcloud.rasdItemsList+xml, and reference a RasdItemsList element in the VirtualHardwareSection of a Vm. The vCloud API uses the RasdItemsList element to aggregate related elements in a VirtualHardwareSection. This approach simplifies retrieval and modification of Item elements that are typically viewed or modified as a group.

# **Prerequisites**

Verify that you are logged in to the vCloud API as a system administrator or the object owner.

#### <span id="page-122-0"></span>**Procedure**

1 Retrieve the RasdItemsList from a Vm.

Make a GET request to the URL in the link where type="application/vnd.vmware.vcloud.rasdItemsList +xml" and rel="down". See "Example: Retrieve the Hard Disks and Controllers in a Virtual Machine," on page 123.

2 Modify the items in the retrieved list.

Modified sections must contain all required elements, even if you are not changing their values. Because optional elements revert to default values if they are omitted or empty, it is a best practice to include optional elements in updates. Link elements and href attributes from responses do not need to be included in modified sections. Some elements and attributes might be read-only. See the schema reference for details.

3 Update the sections with your modifications.

Make a PUT request to the URL in the link where type="application/vnd.vmware.vcloud.rasdItemsList +xml" and rel="edit", and supply the modified section as the request body.

The response to this request is a Task element that tracks the update operation. When the task is complete, the section is updated.

# **Example: Retrieve the Hard Disks and Controllers in a Virtual Machine**

This example uses the virtualHardwareSection/disks link shown in ["Example: Configuration Links in a Vm](#page-100-0) [Element," on page 101](#page-100-0) to retrieve the list of hard disks and hard disk controllers for a virtual machine.

```
GET https://vcloud.example.com/api/vApp/vm-4/virtualHardwareSection/disks
```

```
Response:
Content-Type: application/vnd.vmware.vcloud.rasdItemsList+xml
...
<RasdItemsList
   xmlns="http://www.vmware.com/vcloud/v1.5"
    xmlns:rasd="http://schemas.dmtf.org/wbem/wscim/1/cim-
schema/2/CIM_ResourceAllocationSettingData"
    type="application/vnd.vmware.vcloud.rasdItemsList+xml"
   href="https://vcloud.example.com/api/vApp/vm-4/virtualHardwareSection/disks" ... >
    <Link
       rel="edit"
       type="application/vnd.vmware.vcloud.rasdItemsList+xml"
       href="https://vcloud.example.com/api/vApp/vm-4/virtualHardwareSection/disks" />
    <Item>
       <rasd:Address>0</rasd:Address>
       <rasd:Description>SCSI Controller</rasd:Description>
      <rasd:ElementName>SCSI Controller 0</rasd:ElementName>
       <rasd:InstanceID>2</rasd:InstanceID>
       <rasd:ResourceSubType>lsilogic</rasd:ResourceSubType>
       <rasd:ResourceType>6</rasd:ResourceType>
    </Item>
    <Item>
       <rasd:AddressOnParent>0</rasd:AddressOnParent>
       <rasd:Description>Hard disk</rasd:Description>
       <rasd:ElementName>Hard disk 1</rasd:ElementName>
       <rasd:HostResource
          xmlns:vcloud="http://www.vmware.com/vcloud/v1.5"
```

```
 vcloud:capacity="1024"
          vcloud:busSubType="lsilogic"
          vcloud:busType="6"></rasd:HostResource>
       <rasd:InstanceID>2000</rasd:InstanceID>
       <rasd:Parent>2</rasd:Parent>
       <rasd:ResourceType>17</rasd:ResourceType>
    </Item>
    <Item>
       <rasd:AddressOnParent>1</rasd:AddressOnParent>
       <rasd:Description>Hard disk</rasd:Description>
       <rasd:ElementName>Hard disk 2</rasd:ElementName>
       <rasd:HostResource
          xmlns:vcloud="http://www.vmware.com/vcloud/v1.5"
          vcloud:capacity="2048"
          vcloud:busSubType="lsilogic"
          vcloud:busType="6"></rasd:HostResource>
       <rasd:InstanceID>2001</rasd:InstanceID>
       <rasd:Parent>2</rasd:Parent>
       <rasd:ResourceType>17</rasd:ResourceType>
    </Item>
    <Item>
       <rasd:Address>0</rasd:Address>
       <rasd:Description>IDE Controller</rasd:Description>
       <rasd:ElementName>IDE Controller 0</rasd:ElementName>
       <rasd:InstanceID>3</rasd:InstanceID>
       <rasd:ResourceType>5</rasd:ResourceType>
    </Item>
</RasdItemsList>
```
# **Retrieve or Modify the Hard Disk Configuration of a Virtual Machine**

The hard disk configuration of a virtual machine is represented by an Item element in its VirtualHardwareSection.

# **Prerequisites**

Verify that you are logged in to the vCloud API as a system administrator or the object owner.

#### **Procedure**

1 Retrieve the hard disk configuration from the virtual machine.

Make a GET request to the virtual machine's virtualHardwareSection/disks link.

GET https://vcloud.example.com/api/vApp/vm-4/virtualHardwareSection/disks

The response to this kind of request is a RasdItemsList element that contains an Item element for each of the virtual machine's hard disks and hard disk controllers, as shown in ["Example: Retrieve the Hard Disks](#page-122-0) [and Controllers in a Virtual Machine," on page 123.](#page-122-0)

2 Modify the retrieved section.

Modified sections must contain all required elements, even if you are not changing their values. Because optional elements revert to default values if they are omitted or empty, it is a best practice to include optional elements in updates. Link elements and href attributes from responses do not need to be included in modified sections. Some elements and attributes might be read-only. See the schema reference for details.

3 Update the section with your modifications.

Find the Link element in the section where rel="edit". Make a PUT request to the URL in that link's href attribute value, and supply the modified section as the request body.

The response to this request is a Task element that tracks the update operation. When the task is complete, the section is updated.

The modified section replaces the contents of the original section. For some section types, modifications take effect immediately. For others, modifications take effect only after a power or deployment state change.

# **Example: Modify the Hard Disk Configuration of a Virtual Machine**

The following request increases the capacity of the hard disk from 1GB to 10GB by changing the vcloud:capacity value of the Item that defines the disk. The capacity is raised from 1024 to 10240. The request body includes the entire RasdItemsList returned by the request shown in [Step 1,](#page-123-0) even though only one element is changed. Link elements from a response are ignored if you include them in a request, so they are omitted in this example.

```
PUT https://vcloud.example.com/api/vApp/vm-4/virtualHardwareSection/disks
Content-Type: application/vnd.vmware.vcloud.rasditemslist+xml
...
<?xml version="1.0" encoding="UTF-8"?>
<RasdItemsList
   xmlns="http://www.vmware.com/vcloud/v1.5"
   xmlns:rasd="http://schemas.dmtf.org/wbem/wscim/1/cim-
schema/2/CIM_ResourceAllocationSettingData"
    type="application/vnd.vmware.vcloud.rasdItemsList+xml" >
    <Item>
       <rasd:Address>0</rasd:Address>
       <rasd:Description>SCSI Controller</rasd:Description>
      <rasd:ElementName>SCSI Controller 0</rasd:ElementName>
       <rasd:InstanceID>2</rasd:InstanceID>
       <rasd:ResourceSubType>lsilogic</rasd:ResourceSubType>
       <rasd:ResourceType>6</rasd:ResourceType>
    </Item>
    <Item>
       <rasd:AddressOnParent>0</rasd:AddressOnParent>
       <rasd:Description>Hard disk</rasd:Description>
       <rasd:ElementName>Hard disk 1</rasd:ElementName>
       <rasd:HostResource
          xmlns:vcloud="http://www.vmware.com/vcloud/v1.5"
          vcloud:capacity="10240"
          vcloud:busSubType="lsilogic"
          vcloud:busType="6"></rasd:HostResource>
       <rasd:InstanceID>2000</rasd:InstanceID>
      <rasd:Parent>2</rasd:Parent>
       <rasd:ResourceType>17</rasd:ResourceType>
    </Item>
    <Item>
       <rasd:AddressOnParent>1</rasd:AddressOnParent>
       <rasd:Description>Hard disk</rasd:Description>
       <rasd:ElementName>Hard disk 2</rasd:ElementName>
       <rasd:HostResource
          xmlns:vcloud="http://www.vmware.com/vcloud/v1.5"
```

```
 vcloud:capacity="2048"
          vcloud:busSubType="lsilogic"
          vcloud:busType="6"></rasd:HostResource>
       <rasd:InstanceID>2001</rasd:InstanceID>
       <rasd:Parent>2</rasd:Parent>
       <rasd:ResourceType>17</rasd:ResourceType>
    </Item>
    <Item>
       <rasd:Address>0</rasd:Address>
       <rasd:Description>IDE Controller</rasd:Description>
       <rasd:ElementName>IDE Controller 0</rasd:ElementName>
       <rasd:InstanceID>3</rasd:InstanceID>
       <rasd:ResourceType>5</rasd:ResourceType>
    </Item>
</RasdItemsList>
The response is a task.
Response:
202 Accepted
Content-Type: application/vnd.vmware.vcloud.task+xml
...
<Task ... operation="Updating Virtual Application Linux FTP server (7)" ...>
...
</Task>
```
# **Update the Storage Profile for a Virtual Machine**

You can update a Vm to revalidate the storage profile it uses or specify a different storage profile. Revalidation of a virtual machine's current storage profile is required whenever the datastore that supports the virtual machine changes.

Every Vm element includes a StorageProfile element. The value of the href attribute of that element is a reference to the virtual machine's storage profile. The initial value of this attribute is inherited from the vDC that contains it unless you specify the value when the virtual machine is created. To change the value, you must update the entire Vm element that contains it.

**NOTE** When the system administrator changes the datastore that stores a virtual machine, you must update the Vm element as shown in ["Example: Update the Storage Profile for a Virtual Machine," on page 127,](#page-126-0) but leave the href of the current StorageProfile unchanged. This action, which replaces the deprecated relocate action, forces revalidation of the existing storage profile. If the current datastore is disabled or no longer supports the specified storage profile, the system relocates the virtual machine to a different datastore that supports the referenced storage profile. After the returned Task completes, the validation and, if necessary, relocation is complete.

#### **Prerequisites**

Verify that you are logged in to the vCloud API as a system administrator or the object owner.

#### **Procedure**

1 Retrieve the Vm element.

Make a GET request to the URL in the value of the href attribute of the Vm.

<span id="page-126-0"></span>2 Modify the retrieved Vm to change the StorageProfile reference.

Modified sections must contain all required elements, even if you are not changing their values. Because optional elements revert to default values if they are omitted or empty, it is a best practice to include optional elements in updates. Link elements and href attributes from responses do not need to be included in modified sections. Some elements and attributes might be read-only. See the schema reference for details.

- 3 Update the Vm with your modifications.
	- a Find the Link element in the Vm where rel="edit".
	- b Make a PUT request to the URL in that link's href attribute value, and supply the modified Vm as the request body.

The response to this request is a Task element that tracks the relocation of the virtual machine to a datastore in the new storage profile. When the task is complete, the virtual machine has been relocated.

#### **Example: Update the Storage Profile for a Virtual Machine**

This example shows a Vm element containing a StorageProfile. The actual update operation requires the entire Vm element, including the StorageProfile, in the request body. Only a small part of the element appears in this example.

Request:

```
PUT https://vcloud.example.com/api/vApp/vm-4
Content-type: application/vnd.vmware.vcloud.vm+xml
...
<?xml version="1.0" encoding="UTF-8"?>
<Vm ...>
...
  <StorageProfile
       type="application/vnd.vmware.vcloud.vdcStorageProfile+xml"
       name="Gold"
       href="https://vcloud.example.com/api/vdcStorageProfile/3" />
```
</Vm>

Response:

```
202 Accepted
Content-Type: application/vnd.vmware.vcloud.task+xml
...
<Task ... operation="Updating Virtual Application Linux FTP server (7)" ...>
...
</Task>
```
vCloud API Programming Guide

# **Creating and Managing Organizations 6**

The VMware vCloud API supports objects and operations that an organization or a system administrator can use to automate tasks associated with creating and managing organizations and their vDCs, networks, catalogs, and users.

A successful login by an organization or system administrator returns a Session element, which contains a link that enables the administrator to retrieve a VCloud element. This element provides access to a cloud-wide namespace of administrative objects. See ["Retrieve an Administrative View of a Cloud," on page 49.](#page-48-0)

This chapter includes the following topics:

- "Summary of Administrative Requests," on page 129
- ["Administrator Credentials and Privileges," on page 132](#page-131-0)
- ["Organization Administration," on page 132](#page-131-0)
- ["vDC Administration," on page 139](#page-138-0)
- ["Network Administration," on page 147](#page-146-0)
- ["Catalog Administration," on page 176](#page-175-0)
- ["User and Group Administration," on page 179](#page-178-0)
- ["Working With Roles and Rights," on page 187](#page-186-0)
- ["Controlling Access to vApps and Catalogs," on page 191](#page-190-0)

# **Summary of Administrative Requests**

Administrative requests retrieve or update administrative objects such as organizations, users, and vDCs.

- n *API-URL* is a URL of the form https://vcloud.example.com/api.
- *id* is a unique identifier in the form of a UUID, as defined by RFC 4122.

**IMPORTANT** Request URLs are always available in Link elements contained by the representation of the object on which they operate. URL forms shown here are for reference purposes only. Although URLs have a wellknown syntax and a well-understood interpretation, a client should treat vCloud API request URLs as opaque strings. The rules that govern how the server constructs these strings might change in future releases.

This summary may not cover all requests in this category. For the complete list of requests, along with detailed information about input and output types, see the Operations lists in the schema reference.

GET *API-URL*/admin/vdc/*id*/networks

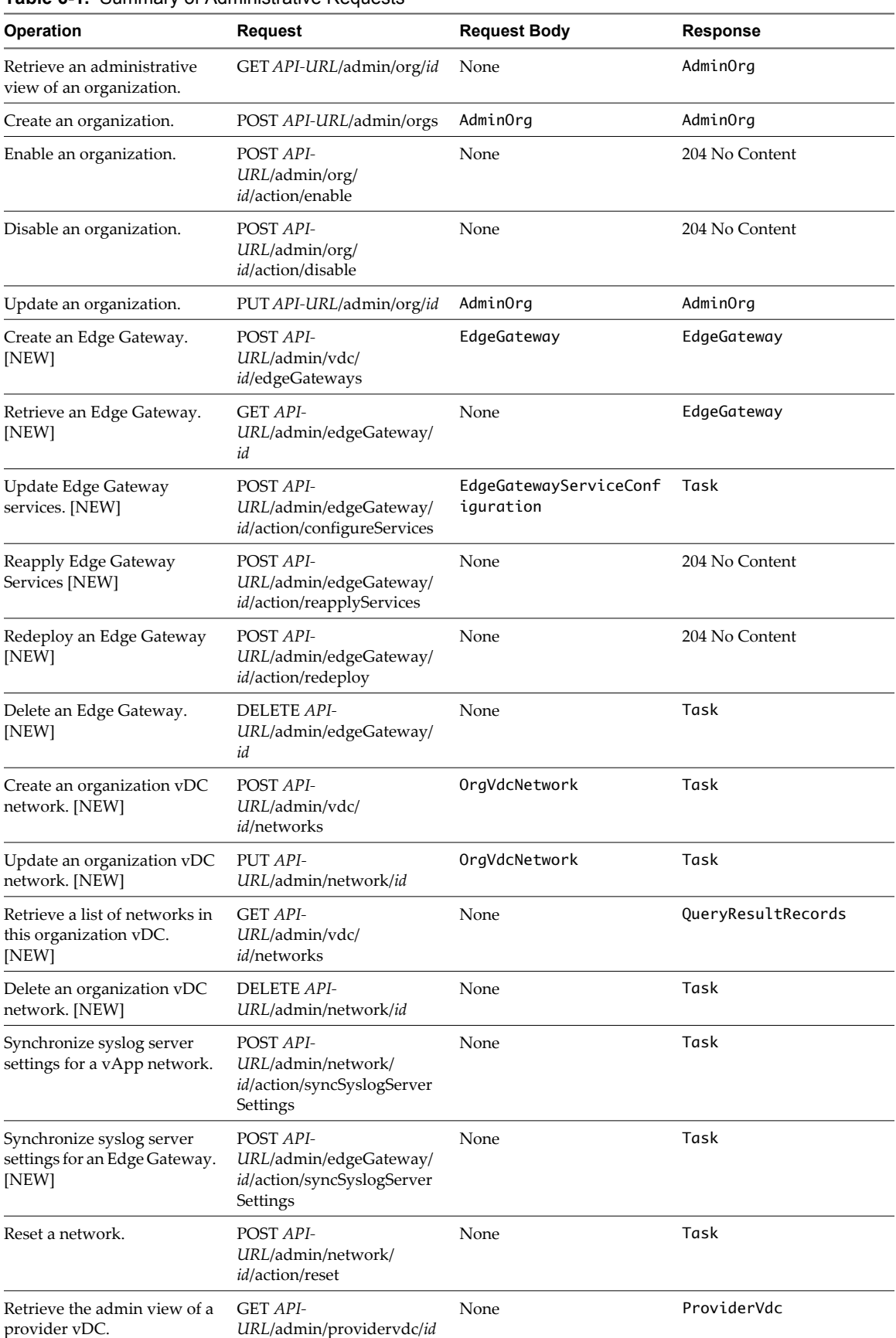

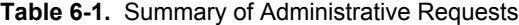

| Operation                                                     | <b>Request</b>                                                | <b>Request Body</b>  | <b>Response</b> |
|---------------------------------------------------------------|---------------------------------------------------------------|----------------------|-----------------|
| List the organization vDCs<br>supported by a provider<br>vDC. | <b>GET API-</b><br>URL/admin/providervdc/<br>id/vdcReferences | None                 | VdcReferences   |
| Create an organization vDC.                                   | POST API-<br>URL/admin/org/id/vdcs                            | AdminVdc             | AdminVdc        |
| Enable an organization vDC.                                   | POST API-<br>URL/admin/vdc/<br><i>id</i> /action/enable       | None                 | 204 No Content  |
| Disable an organization vDC.                                  | POST API-<br>URL/admin/vdc/<br><i>id</i> /action/disable      | None                 | 204 No Content  |
| Delete an organization vDC.                                   | DELETE API-<br>URL/admin/vdc/id                               | None                 | Task            |
| Create a catalog.                                             | POST API-<br>URL/admin/org/id/catalogs                        | AdminCatalog         | AdminCatalog    |
| Publish a catalog.                                            | POST API-<br>URL/admin/catalog/<br>id/action/publish          | PublishCatalogParams | 204 No Content  |
| Update catalog properties.                                    | PUT API-<br>URL/admin/catalog/id                              | AdminCatalog         | AdminCatalog    |
| Delete a catalog.                                             | <b>DELETE API-</b><br>URL/admin/catalog/id                    | None                 | 204 No Content  |
| Update the owner of a<br>catalog.                             | PUT API-<br>URL/admin/catalog/<br><i>id</i> /owner            | Owner                | 204 No Content  |
| Create or import a user.                                      | POST API-<br>URL/admin/org/id/users                           | User                 | User            |
| Update user properties.                                       | PUT API-<br>URL/admin/user/id                                 | User                 | User            |
| Delete a user.                                                | <b>DELETE API-</b><br>URL/admin/user/id                       | None                 | 204 No Content  |
| Import a group.                                               | POST API-<br>URL/admin/org/id/groups                          | Group                | Group           |
| Delete a group.                                               | DELETE API-<br>URL/admin/group/id                             | None                 | 204 No Content  |
| Update group properties.                                      | PUT API-<br>URL/admin/group/id                                | Group                | Group           |
| Create a role.                                                | POST API-<br>URL/admin/org/id/roles                           | Role                 | Role            |
| Update role properties.                                       | PUT API-<br>URL/admin/role/id                                 | Role                 | Role            |
| Delete a role.                                                | <b>DELETE API-</b><br>URL/admin/role/id                       | None                 | 204 No Content  |
| Retrieve a list of tasks owned<br>by organization id.         | GET API-URL/tasksList/id                                      | None                 | TasksList       |
| Retrieve a task.                                              | GET API-URL/task/id                                           | None                 | Task            |
| Cancel a task.                                                | POST API-<br>URL/task/id/action/cancel                        | None                 | 204 No Content  |

**Table 6-1.** Summary of Administrative Requests (Continued)

# <span id="page-131-0"></span>**Administrator Credentials and Privileges**

An administrator's privileges are scoped by the organization to which the administrator authenticates.

The vCloud API defines two levels of administrative privilege:

- n Organization administrators, who have administrative privileges in a specific organization.
- System administrators, who have superuser privileges throughout the system. System administrators are members of the System organization, and can create, read, update, and delete all objects in a cloud. They have organization administrator rights in all organizations in a cloud, and can operate directly on vSphere resources to create and modify provider vDCs, external networks, network pools, and similar systemlevel objects.

Some administrative operations, and all vSphere platform operations, are restricted to the system administrator. Before you attempt these operations, log in to the System organization with the user name and password of the system administrator account that was created when vCloud Director was installed. For example, if the system administrator's user name and password was defined as administrator and Pa55w0rd, the system administrator login credentials are the MIME Base64 encoding of the string administrator@System:Pa55w0rd.

**NOTE** When logging in using a SAML identity provider, the system administrator must use the vSphere SSO Service as the identity provider. See ["Create a Login Session Using a SAML Identity Provider," on page 46.](#page-45-0)

# **The System Organization**

The System organization is created automatically when vCloud Director is installed. Unlike the organizations represented by Org and AdminOrg objects, the System organization cannot contain catalogs, vDCs, groups, or users who are not system administrators.

# **Example: The System Organization**

When a system administrator logs in to the REST API, the OrgList in the returned Session element contains a link to the System organization.

```
<OrgList ... >
    ...
    <Org
       type="application/vnd.vmware.admin.systemOrganization+xml" 
       name="System" 
       href="https://vcloud.example.com/api/admin/org/123"/>
    ...
</OrgList>
```
# **Organization Administration**

System administrators create organizations and organization administrators, and establish certain organization policies. Organization administrators populate their organization with users and groups, assign roles, and can update most organization policies and properties.

A cloud can contain one or more organizations. Each organization is a unit of administration for a collection of users, groups, and computing resources. Users authenticate at the organization level, supplying credentials established when the user was created or imported. User credentials are authenticated by the organization's identity provider, which can be either the integrated identity provider included in vCloud Director or an external SAML-based identity provider.

# <span id="page-132-0"></span>**Create an Organization**

To create an organization, a system administrator POSTs an AdminOrg element to the cloud's add URL for orgs.

#### **Prerequisites**

Verify that you are logged in to the vCloud API as a system administrator.

# **Procedure**

1 Retrieve the XML representation of the cloud.

Use a request like this one.

GET https://vcloud.example.com/api/admin

2 Examine the response to locate the Link element that contains the URL for adding organizations to the cloud.

This element has a rel attribute value of add and a type attribute value of application/vnd.vmware.admin.organization+xml, as shown here:

<Link href="https://vcloud.example.com/api/admin/orgs" rel="add" type="application/vnd.vmware.admin.organization+xml"/>

3 Create an AdminOrg element that specifies the properties of the organization.

See the request portion of "Example: Create an Organization," on page 133.

4 POST the AdminOrg element you created in Step 3 to the URL described in Step 2.

See the request portion of "Example: Create an Organization," on page 133.

The server creates and enables the organization, and returns an AdminOrg element that includes the contents you POSTed, along with a set of Link elements that you can use to access, remove, disable, or modify it. vCloud API users can log in to this organization using the URL specified in the href attribute of the Link where rel="alternate". Users of the vCloud Director Web console can log in to the organization at a URL of the form *cloud-url*/org/*name*, where *cloud-url* is a URL of the form https://vcloud.example.com/cloud and *name* is the value of the name attribute of the AdminOrg element. To log in to the organization created by "Example: Create an Organization," on page 133, a user opens a browser and navigates to https://vcloud.example.com/cloud/org/Finance.

# **Example: Create an Organization**

This request creates an organization and specifies its required properties. For a list of all required and optional elements that an AdminOrg contains, see the schema reference.

```
POST https://vcloud.example.com/api/admin/orgs
Content-Type: application/vnd.vmware.admin.organization+xml
...
<?xml version="1.0" encoding="UTF-8"?>
<AdminOrg
   xmlns="http://www.vmware.com/vcloud/v1.5"
   name="Finance"
   type="application/vnd.vmware.admin.organization+xml">
    <Description>Example Corporation's Finance Organization</Description>
    <FullName>Finance</FullName>
```

```
 <Settings>
       <OrgGeneralSettings>
          <CanPublishCatalogs>true</CanPublishCatalogs>
          <DeployedVMQuota>0</DeployedVMQuota>
          <StoredVmQuota>0</StoredVmQuota>
          <UseServerBootSequence>false</UseServerBootSequence>
          <DelayAfterPowerOnSeconds>0</DelayAfterPowerOnSeconds>
       </OrgGeneralSettings>
       <OrgLdapSettings>
          <OrgLdapMode>SYSTEM</OrgLdapMode>
          <CustomUsersOu />
       </OrgLdapSettings>
       <OrgEmailSettings>
          <IsDefaultSmtpServer>true</IsDefaultSmtpServer>
          <IsDefaultOrgEmail>true</IsDefaultOrgEmail>
          <FromEmailAddress />
          <DefaultSubjectPrefix />
          <IsAlertEmailToAllAdmins>true</IsAlertEmailToAllAdmins>
         </OrgEmailSettings>
    </Settings>
</AdminOrg>
```
The response contains information extracted from the request, and includes links that an administrator can use to manage the organization and its settings, and to add resources such as vDCs, catalogs, and users. On creation, AdminOrg objects are disabled by default unless the create request includes an IsEnabled element with a value of true. A system administrator must enable a disabled AdminOrg before users can log into it. See ["Example: Enable an Organization," on page 139](#page-138-0)

The response also includes elements inherited from system defaults, such as OrgPasswordPolicySettings, VAppLeaseSettings, and VAppTemplateLeaseSettings. The full content of these elements appears in the actual response. This example shows only a subset.

Response:

```
201 Created
Content-Type: application/vnd.vmware.admin.organization+xml
...
<AdminOrg
    xmlns="http://www.vmware.com/vcloud/v1.5"
    name="Finance"
    id="urn:vcloud:org:26"
    type="application/vnd.vmware.admin.organization+xml"
    href="https://vcloud.example.com/api/admin/org/26">
    <Link
       rel="add"
       type="application/vnd.vmware.admin.catalog+xml"
       href="https://vcloud.example.com/api/admin/org/26/catalogs" />
    <Link
       rel="add"
       type="application/vnd.vmware.admin.user+xml"
       href="https://vcloud.example.com/api/admin/org/26/users" />
    <Link
       rel="add"
       type="application/vnd.vmware.admin.group+xml"
       href="https://vcloud.example.com/api/admin/org/26/groups" />
    <Link
       rel="add"
```

```
 type="application/vnd.vmware.admin.vdc+xml"
   href="https://vcloud.example.com/api/admin/org/26/vdcs" />
 <Link
    rel="edit"
   type="application/vnd.vmware.admin.organization+xml"
   href="https://vcloud.example.com/api/admin/org/26" />
 <Link
    rel="remove"
   href="https://vcloud.example.com/api/admin/org/26" />
 <Link
    rel="enable"
   href="https://vcloud.example.com/api/admin/org/26/action/enable" />
 <Link
    rel="alternate"
    type="application/vnd.vmware.vcloud.org+xml"
   href="https://vcloud.example.com/api/org/26" />
 <Description>Example Corporation's Finance Organization</Description>
 <FullName>Finance</FullName>
 <IsEnabled>false</IsEnabled>
 <Settings
    type="application/vnd.vmware.admin.orgSettings+xml"
   href="https://vcloud.example.com/api/admin/org/26/settings">
    <Link
       rel="down"
       type="application/vnd.vmware.admin.vAppTemplateLeaseSettings+xml"
       href="https://vcloud.example.com/api/admin/org/26/settings/vAppTemplateLeaseSettings" />
    <Link
       rel="down"
       type="application/vnd.vmware.admin.organizationEmailSettings+xml"
       href="https://vcloud.example.com/api/admin/org/26/settings/email" />
    <Link
       rel="down"
       type="application/vnd.vmware.admin.vAppLeaseSettings+xml"
       href="https://vcloud.example.com/api/admin/org/26/settings/vAppLeaseSettings" />
    <Link
       rel="down"
       type="application/vnd.vmware.admin.organizationPasswordPolicySettings+xml"
       href="https://vcloud.example.com/api/admin/org/26/settings/passwordPolicy" />
    <Link
       rel="down"
       type="application/vnd.vmware.admin.organizationGeneralSettings+xml"
       href="https://vcloud.example.com/api/admin/org/26/settings/general" />
    <Link
       rel="down"
       type="application/vnd.vmware.admin.organizationLdapSettings+xml"
       href="https://vcloud.example.com/api/admin/org/26/settings/general/ldap" />
    <Link
       rel="edit"
       type="application/vnd.vmware.admin.orgSettings+xml"
       href="https://vcloud.example.com/api/admin/org/26/settings" />
    <Link
       rel="down"
       type="application/vnd.vmware.admin.operationLimitsSettings+xml"
       href="https://vcloud.example.com/api/admin/org/26/settings/operationLimitsSettings" />
    <Link
```

```
 rel="edit"
          type="application/vnd.vmware.admin.orgSettings+xml"
          href="https://vcloud.example.com/api/admin/org/26/settings" />
       <OrgGeneralSettings
          type="application/vnd.vmware.admin.organizationGeneralSettings+xml"
          href="https://vcloud.example.com/api/admin/org/26/settings/general">
          <Link
             rel="edit"
             type="application/vnd.vmware.admin.organizationGeneralSettings+xml"
             href="https://vcloud.example.com/api/admin/org/26/settings/general" />
          <CanPublishCatalogs>false</CanPublishCatalogs>
          <DeployedVMQuota>0</DeployedVMQuota>
          <StoredVmQuota>0</StoredVmQuota>
          <UseServerBootSequence>false</UseServerBootSequence>
          <DelayAfterPowerOnSeconds>0</DelayAfterPowerOnSeconds>
      </OrgGeneralSettings>
      <VAppLeaseSettings>
 ...
      </VAppLeaseSettings>
      <VAppTemplateLeaseSettings>
      </VAppTemplateLeaseSettings>
      <OrgLdapSettings>
          ...
      </OrgLdapSettings>
      <OrgEmailSettings>
 ...
      </OrgEmailSettings>
      <OrgPasswordPolicySettings>
          ...
      </OrgPasswordPolicySettings>
      <OrgOperationLimitsSettings>
 ...
      </OrgOperationLimitsSettings>
      <OrgFederationSettings>
          ...
      </OrgFederationSettings>
   </Settings>
```

```
</AdminOrg>
```
# **Retrieve or Update Organization Settings**

Organization settings define organization policies such as default lease settings for vApps and how incorrect login attempts are handled. They also configure how the organization uses services such as email and LDAP, and define the organization's federated identity provider if it uses one.

An AdminOrg element contains an OrgSettings element, which contains the following elements, each of which represents a group of related organization settings. Default settings are inherited from the containing cloud.

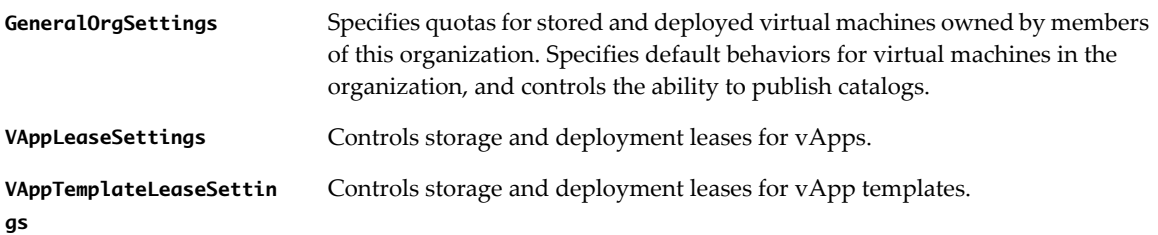

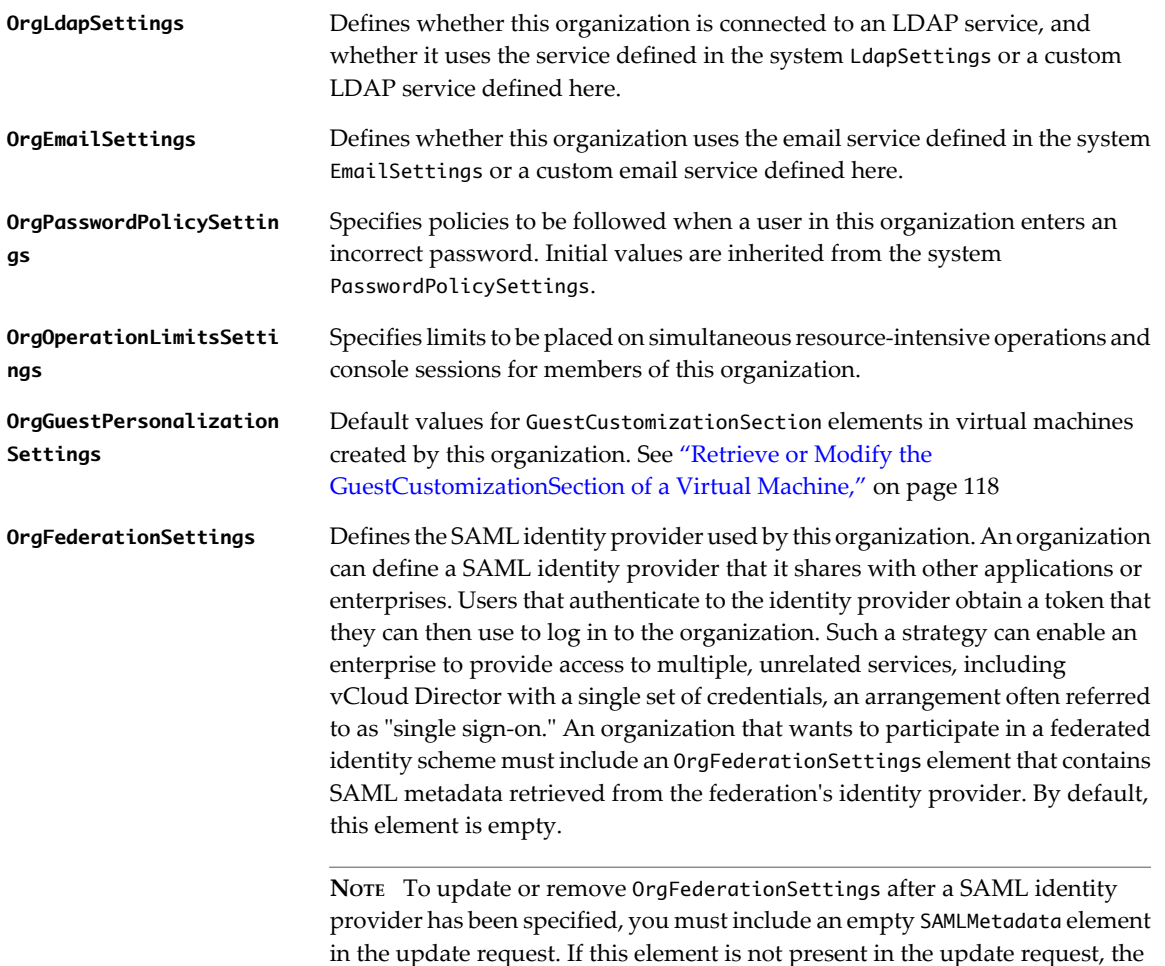

**Prerequisites**

Verify that you are logged in to the vCloud API as an organization administrator or system administrator.

OrgFederationSettings are not changed.

# **Procedure**

1 Retrieve the list of organization settings elements.

Use a request like this one:

GET https://vcloud.example.com/api/admin/org/26/settings

The response is an OrgSettings element.

2 Examine the OrgSettings element to find the links to the sections to view or modify.

Each section is represented in the OrgSettings element with a link where rel="down". You can use that link to retrieve the section. The retrieved section includes a link where rel="edit". You can use that link as the target of a PUT request that modifies the settings that the element represents. The OrgSettings element itself also has a rel="edit" link, which you can use to update multiple settings sections in one request.

3 Retrieve the settings element to modify.

Make a GET request to the URL in the element's href attribute value.

4 Modify the retrieved settings element.

Modified sections must contain all required elements, even if you are not changing their values. Because optional elements revert to default values if they are omitted or empty, it is a best practice to include optional elements in updates. Link elements and href attributes from responses do not need to be included in modified sections. Some elements and attributes might be read-only. See the schema reference for details.

5 Update the settings with your modifications.

Find the Link element in the settings element where rel="edit". Make a PUT request to the URL in that link's href attribute value, and supply the modified section as the request body. See the request portion of "Example: Update Organization General Settings," on page 138.

# **Example: Update Organization General Settings**

This example updates the GeneralOrgSettings of the organization created in ["Example: Create an](#page-132-0) [Organization," on page 133](#page-132-0). The update changes the limits on deployed and stored virtual machines. The request includes all members of the GeneralOrgSettings element, even those that are not changing. It is a best practice to include all members of the GeneralOrgSettings element in an update request. Optional elements that are missing or empty in the request are reset to their default values.

Request:

```
PUT https://vcloud.example.com/api/admin/org/26/settings/general
Content-Type: application/vnd.vmware.admin.organizationGeneralSettings+xml
...
<?xml version="1.0" encoding="UTF-8"?>
<GeneralOrgSettings
    type="application/vnd.vmware.admin.organizationGeneralSettings+xml">
    <CanPublishCatalogs>false</CanPublishCatalogs>
    <DeployedVMQuota>10</DeployedVMQuota>
    <StoredVmQuota>100</StoredVmQuota>
    <UseServerBootSequence>false</UseServerBootSequence>
    <DelayAfterPowerOnSeconds>0</DelayAfterPowerOnSeconds>
</GeneralOrgSettings>
```
The response contains information extracted from the request, and includes a rel="edit" link and other attributes that the server creates.

Response:

```
200 OK
Content-Type: application/vnd.vmware.admin.organizationGeneralSettings+xml
...
<GeneralOrgSettings
    type="application/vnd.vmware.admin.organizationGeneralSettings+xml"
    href="https://vcloud.example.com/api/admin/org/26/settings/general">
   <sub>l</sub> ink</sub>
       rel="edit"
       type="application/vnd.vmware.admin.organizationGeneralSettings+xml"
       href="https://vcloud.example.com/api/admin/org/26/settings/general" />
    <CanPublishCatalogs>false</CanPublishCatalogs>
    <DeployedVMQuota>10</DeployedVMQuota>
    <StoredVmQuota>100</StoredVmQuota>
    <UseServerBootSequence>false</UseServerBootSequence>
    <DelayAfterPowerOnSeconds>0</DelayAfterPowerOnSeconds>
</GeneralOrgSettings>
```
# <span id="page-138-0"></span>**Enable, Disable, or Remove an Organization**

An AdminOrg element includes action links that a system administrator can use to enable, disable, or remove the organization.

# **Prerequisites**

- Verify that you are logged in to the vCloud API as a system administrator.
- Retrieve the XML representation of the organization. See ["Retrieve a List of Organizations Accessible to](#page-47-0) [You," on page 48](#page-47-0).

# **Procedure**

- To enable an organization, POST a request to its action/enable link.
- To disable an organization, POST a request to its action/disable link.
- To remove an organization:
	- a POST a request to the action/disable link to disable the organization.

After the organization is disabled, its representation includes a rel="remove" link.

- b Delete or change ownership of all objects that the organization's users own.
- c Make a DELETE request to the organization's rel="remove" link.

The server takes the requested action and returns an HTTP status of 204 No Content.

# **Example: Enable an Organization**

This example enables the organization created in ["Example: Create an Organization," on page 133.](#page-132-0)

Request:

POST https://vcloud.example.com/api/admin/org/26/action/enable

Response:

204 No Content

# **vDC Administration**

A newly created organization has no vDCs in it. A system administrator must use system resources to create them.

An organization virtual datacenter (organization vDC) is a deployment environment for virtual systems owned by the containing organization, and an allocation mechanism for resources such as networks, storage, CPU, and memory. In an organization vDC, computing resources are fully virtualized, and can be allocated based on demand, service level requirements, or a combination of the two.

vDC administration involves the following objects:

- n A ProviderVdc, which a system administrator creates from vSphere platform resources. See ["Create a](#page-208-0) [Provider vDC," on page 209](#page-208-0).
- n An AdminVdc, which a system administrator creates to allocate a subset of ProviderVdc resources to a vDC in a specific organization. Organization members see an AdminVdc as a Vdc.

# <span id="page-139-0"></span>**Add a vDC to an Organization**

A system administrator can allocate resources from a provider vDC to a vDC in an organization by POSTing a CreateVdcParams element to an organization's add URL for vDCs.

#### **Prerequisites**

Verify that you are logged in to the vCloud API as a system administrator.

Retrieve the list of network pools. Several types of organization vDC networks require the vDC to include a network pool, which you can specify when you create or update the vDC. See ["Retrieve a List of External](#page-203-0) [Networks and Network Pools," on page 204](#page-203-0) for information about how to retrieve this list.

#### **Procedure**

1 Retrieve the XML representation of the organization to which you want to add the vDC.

Use a request like this one:

GET https://vcloud.example.com/api/admin/org/26

2 Examine the response to locate the Link element that contains the URL for adding vDCs to the organization.

This element has a rel attribute value of add and a type attribute value of application/vnd.vmware.admin.createVdcParams+xml, as shown here:

<Link

```
 href="https://vcloud.example.com/api/admin/org/26/vdcsparams"
 rel="add" 
 type="application/vnd.vmware.admin.createVdcParams+xml"/>
```
- 3 Choose a provider vDC to supply resources for the new organization vDC.
	- a Retrieve the XML representation of the VCloud object and examine the ProviderVdcReferences element it contains.

The following request retrieves the representation of the VCloud object:

GET https://vcloud.example.com/api/admin

The VCloud element contains a ProviderVdcReferences element. Each provider vDC in the system is represented in that element by a ProviderVdcReference element, as shown here:

<ProviderVdcReference

 type="application/vnd.vmware.admin.providervdc+xml" name="Main Provider" href="https://vcloud.example.com/api/admin/providervdc/2"/>

b (Optional) List the organization vDCs that each ProviderVdc supports.

The following request retrieves the list of organization vDCs that .../providervdc/2 supports:

GET https://vcloud.example.com/api/admin/providervdc/2/vdcReferences

Taking this optional step can help you allocate ProviderVdc resources equitably across the organization vDCs in a cloud.

- 4 Create a CreateVdcParams request body.
	- a Include an AllocationModel element that specifies how compute resources are allocated by this vDC. Choose one of the following values for AllocationModel:

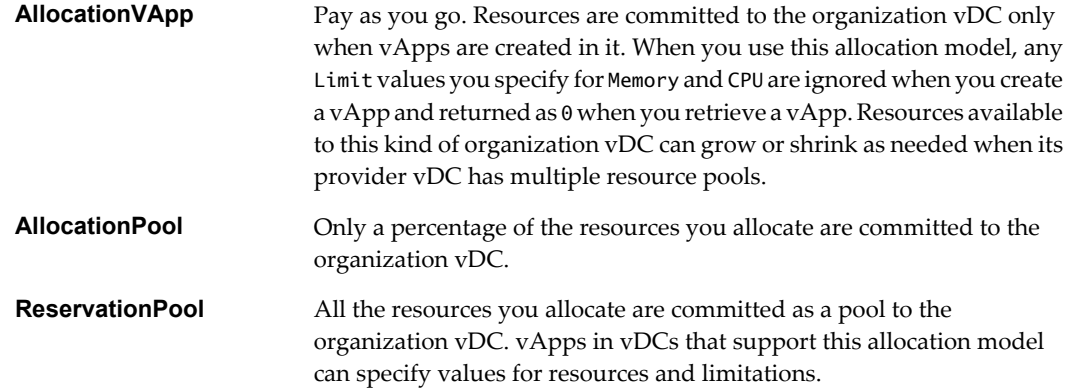

- b Include at least one VdcStorageProfile element that specifies a ProviderVdcStorageProfile defined in the Provider vDC you chose in [Step 3](#page-139-0).
- c Include a NetworkPoolReference element.

The vDC must include a network pool if you want to create routed or isolated networks in it.

d Include a ProviderVdcReference element that contains a reference to the Provider vDC you chose in [Step 3](#page-139-0).

See the request portion of "Example: Create an Organization vDC," on page 141.

5 POST the CreateVdcParams request body to the organization's add link for vdcs.

See the request portion of "Example: Create an Organization vDC," on page 141.

The server creates the new vDC in the specified organization and returns an AdminVdc element that includes a set of Link elements that you can use to access, remove, or modify the new vDC. Users can reference this vDC using the URL specified in the href attribute in the Link where rel="alternate". See the response portion of "Example: Create an Organization vDC," on page 141.

# **Example: Create an Organization vDC**

This example adds an AllocationvApp vDC to the organization created in ["Example: Create an](#page-132-0) [Organization," on page 133](#page-132-0). The new organization vDC is provisioned from the Provider vDC created in ["Create a Provider vDC," on page 209,](#page-208-0) and includes a storage profile named Silver, which is backed by one of the storage profiles available in the Provider vDC. It also includes a network pool, so that it is capable of supporting routed and isolated organization vDC networks. See ["Retrieve a List of External Networks and](#page-203-0) [Network Pools," on page 204](#page-203-0) for information on how to find a NetworkPoolReference to use.

```
POST https://vcloud.example.com/api/admin/org/26/vdcsparams
Content-Type: application/vnd.vmware.admin.createVdcParams+xml
...
<?xml version="1.0" encoding="UTF-8"?>
<CreateVdcParams
   name="org26vdc1"
   xmlns="http://www.vmware.com/vcloud/v1.5">
    <Description>Example vDC</Description>
    <AllocationModel>AllocationVApp</AllocationModel>
```

```
 <ComputeCapacity>
       <Cpu>
          <Units>MHz</Units>
          <Allocated>2048</Allocated>
          <Limit>2048</Limit>
       </Cpu>
       <Memory>
          <Units>MB</Units>
          <Allocated>2048</Allocated>
          <Limit>2048</Limit>
       </Memory>
    </ComputeCapacity>
    <NicQuota>0</NicQuota>
    <NetworkQuota>100</NetworkQuota>
    <VdcStorageProfile>
    <Enabled>true</Enabled>
       <Units>MB</Units>
       <Limit>20480</Limit>
       <Default>true</Default>
       <ProviderVdcStorageProfile
          href="https://vcloud.example.com/api/admin/pvdcStorageProfile/101" />
    </VdcStorageProfile>
    <ResourceGuaranteedMemory>1</ResourceGuaranteedMemory>
    <ResourceGuaranteedCpu>1</ResourceGuaranteedCpu>
    <VCpuInMhz>2048</VCpuInMhz>
    <IsThinProvision>false</IsThinProvision>
    <NetworkPoolReference
       href="https://vcloud.example.com/api/admin/extension/networkPool/313"/>
    <ProviderVdcReference
       name="Main Provider"
       href="https://vcloud.example.com/api/admin/providervdc/35" />
    <UsesFastProvisioning>true</UsesFastProvisioning>
</CreateVdcParams>
```
The response, a subset of which appears here, contains information extracted from the request, and includes a Task element that tracks creation of the vDC. The response also includes Link elements that enable administrative operations on the vDC, and a Capabilities element that lists the VMware virtual hardware architectures that the vDC supports. These elements are retrieved from the Provider vDC that you specified when you created the CreateVdcParams. While the vDC is under construction, its status remains 0.

#### Response:

```
201 Created
Content-Type: application/vnd.vmware.admin.vdc+xml
...
<AdminVdc
    xmlns="http://www.vmware.com/vcloud/v1.5"
    status="0"
    name="org26vdc1"
    id="urn:vcloud:vdc:44"
    type="application/vnd.vmware.admin.vdc+xml"
    href="https://vcloud.example.com/api/admin/vdc/44" ... >
   \leqlink
       rel="up"
       type="application/vnd.vmware.admin.organization+xml"
       href="https://vcloud.example.com/api/admin/org/26" />
```

```
 <Link
       rel="down"
       type="application/vnd.vmware.vcloud.metadata+xml"
       href="https://vcloud.example.com/api/admin/vdc/44/metadata" />
    <Link
       rel="alternate"
       type="application/vnd.vmware.vcloud.vdc+xml"
       href="https://vcloud.example.com/api/vdc/44" />
    <Link
       rel="down"
       type="application/vnd.vmware.admin.OrganizationVdcResourcePoolSet+xml"
       href="https://vcloud.example.com/api/admin/extension/vdc/44/resourcePools" />
    <Description>Example vDC</Description>
    ...
    <Tasks>
       <Task
          name="task"
          status="running"
          operation="Creating Virtual Datacenter org26vdc1(44)"
          ...
       </Task>
    </Tasks>
    <AllocationModel>AllocationVApp</AllocationModel>
    ...
    <Capabilities>
       <SupportedHardwareVersions>
          <SupportedHardwareVersion>vmx-04</SupportedHardwareVersion>
          <SupportedHardwareVersion>vmx-08</SupportedHardwareVersion>
       </SupportedHardwareVersions>
    </Capabilities>
    ...
</AdminVdc>
```
When construction is complete, the status changes to 1 and the Task is no longer included in representation. The following changes in the AdminVdc are also evident:

- n A reference to the vSphere resource pool that supports the vDC appears in a VCloudExtension element.
- There is an empty ResourceEntities element, because the vDC contains no Media, VAppTemplate, or Disk entities. For information about adding them, see [Chapter 4, "Provisioning an Organization," on page 55.](#page-54-0)
- There is an empty AvailableNetworks element. To add networks to this organization vDC, see ["Create an](#page-165-0) [Organization vDC Network," on page 166.](#page-165-0)
- n Additional Link elements are included for operations that are now valid, but that were not valid while the vDC was under construction.

```
<AdminVdc
```

```
 xmlns="http://www.vmware.com/vcloud/v1.5"
 xmlns:vmext="http://www.vmware.com/vcloud/extension/v1.5"
 status="1"
 name="org26vdc1"
 id="urn:vcloud:vdc:44"
 type="application/vnd.vmware.admin.vdc+xml"
 href="https://vcloud.example.com/api/admin/vdc/44" ... >
 <VCloudExtension
    required="false">
    <vmext:VimObjectRef>
```

```
 <vmext:VimServerRef
          type="application/vnd.vmware.admin.vmwvirtualcenter+xml"
          name="vc1"
          href="https://vcloud.example.com/api/admin/extension/vimServer/9" />
       <vmext:MoRef>resgroup-949</vmext:MoRef>
       <vmext:VimObjectType>RESOURCE_POOL</vmext:VimObjectType>
    </vmext:VimObjectRef>
 </VCloudExtension>
   <Link
    rel="up"
    type="application/vnd.vmware.admin.organization+xml"
    href="https://vcloud.example.com/api/admin/org/e0b93bca-5dc2-453c-b3dc-bba8067d32b6" />
 <Link
    rel="edit"
    type="application/vnd.vmware.admin.vdc+xml"
    href="https://vcloud.example.com/api/admin/vdc/44" />
 <Link
    rel="disable"
    href="https://vcloud.example.com/api/admin/vdc/44/action/disable" />
 <Link
    rel="down"
    type="application/vnd.vmware.vcloud.metadata+xml"
    href="https://vcloud.example.com/api/admin/vdc/44/metadata" />
 <Link
    rel="alternate"
    type="application/vnd.vmware.vcloud.vdc+xml"
    href="https://vcloud.example.com/api/vdc/44" />
 <Link
    rel="add"
    type="application/vnd.vmware.admin.edgeGateway+xml"
    href="https://vcloud.example.com/api/admin/vdc/44/edgeGateways" />
 <Link
    rel="edgeGateways"
    type="application/vnd.vmware.vcloud.query.records+xml"
    href="https://vcloud.example.com/api/admin/vdc/44/edgeGateways" />
 <Link
    rel="add"
    type="application/vnd.vmware.vcloud.orgVdcNetwork+xml"
    href="https://vcloud.example.com/api/admin/vdc/44/networks" />
 <Link
    rel="orgVdcNetworks"
    type="application/vnd.vmware.vcloud.query.records+xml"
    href="https://vcloud.example.com/api/admin/vdc/44/networks" />
 <Link
    rel="down"
    type="application/vnd.vmware.admin.OrganizationVdcResourcePoolSet+xml"
    href="https://vcloud.example.com/api/admin/extension/vdc/44/resourcePools" />
 <Link
    rel="edit"
    type="application/vnd.vmware.admin.updateVdcStorageProfiles+xml"
    href="https://vcloud.example.com/api/admin/vdc/44/vdcStorageProfiles" />
 ...
 <ResourceEntities />
 <AvailableNetworks />
```
```
 <VdcStorageProfiles name="Silver">
    <Units>MB</Units>
    <Limit>20480</Limit>
    <Default>false</Default>
 </VdcStorageProfiles>
```
 ... </AdminVdc>

# **Update Organization vDC Storage Profiles**

A system administrator can update the storage profiles that are available in an organization vDC. You can add new storage profiles and remove unused storage profiles.

An organization vDC storage profile allocates a subset of the storage available in a Provider vDC storage profile for use by vApp templates, virtual machines, and media objects in the organization vDC. For each organization vDC storage profile you create, you must specify a storage limit, which cannot exceed the storage available in the Provider vDC storage profile (the value of CapacityTotal–CapacityUsed in the

ProviderVdcStorageProfile). When you update organization vDC storage profiles, you can change the default storage profile and modify the limits on existing storage profiles.

#### **Prerequisites**

Verify that you are logged in to the vCloud API as a system administrator.

#### **Procedure**

1 Retrieve the XML representation of the vDC in the admin view.

Use a request like this one:

GET https://vcloud.example.com/api/admin/vdc/44

2 Examine the AdminVdc element to find the vdcStorageProfiles link, VdcStorageProfiles element, and ProviderVdcReference element it contains.

The vdcStorageProfiles link has the following form:

 $\leq$ link

```
 rel="edit"
 type="application/vnd.vmware.admin.updateVdcStorageProfiles+xml"
href="https://vcloud.example.com/api/admin/vdc/44/vdcStorageProfiles" />
```
3 Create an UpdateVdcStorageProfiles request body that specifies the details of the update.

To add a storage profile:

a Select a storage profile from the Provider vDC referenced in the ProviderVdcReference element of the vDC you are updating.

The storage profile must not be listed in the VdcStorageProfiles element of the vDC you are updating.

b Include an AddStorageProfile element in the UpdateVdcStorageProfiles request body.

The AddStorageProfile element must specify values for Units, Limit, and Default, and must include a reference to the Provider vDC storage profile on which it is based. You can add multiple storage profiles in a single request. Only one of them can specify Default as true. If any AddStorageProfile element specifies Default as true, that storage profile becomes the new default storage profile for the vDC.

To remove a storage profile:

- a Examine the VdcStorageProfiles element and find the profile to remove.
- b Verify that it is not the default storage profile for the vDC, and that no virtual machines are using it.

You can use the adminVm query and filter on the storageProfileName attribute to list all storage profiles that are in use.

- c Create an UpdateVdcStorageProfiles element that contains a DeleteStorageProfile element for each storage profile to remove.
- 4 POST the UpdateVdcStorageProfiles element to the vDC's vdcStorageProfiles link.

# **Example: Update vDC Storage Profiles**

This request adds a storage profile to the vDC created in ["Example: Create an Organization vDC," on](#page-140-0) [page 141.](#page-140-0) The new storage profile is one of the profiles available from the Provider vDC that backs this organization vDC.

One way to retrieve a list of all the Provider vDC storage profiles available from a specific Provider vDC is to use the query service. This query applies a filter that selects only those storage profiles available from the Provider vDC that backs the organization vDC created in ["Example: Create an Organization vDC," on](#page-140-0) [page 141.](#page-140-0)

```
GET https://vcloud.example.com/api/query?type=providerVdcStorageProfile&format=references
&filter=providerVdc==https://vcloud.example.com/api/admin/providervdc/35
```
The response might look something like this:

```
<?xml version="1.0" encoding="UTF-8"?>
<ProviderVdcStorageProfileReferences .../>
 ...
    <ProviderVdcStorageProfileReference
      type="application/vnd.vmware.admin.pvdcStorageProfile+xml"
      name="Gold"
      id="urn:vcloud:providervdcstorageprofile:101"
      href="https://vcloud.example.com/api/admin/pvdcStorageProfile/101" />
    <ProviderVdcStorageProfileReference
      type="application/vnd.vmware.admin.pvdcStorageProfile+xml"
       name="Silver"
      id="urn:vcloud:providervdcstorageprofile:128"
      href="https://vcloud.example.com/api/admin/pvdcStorageProfile/128" />
 ...
</ProviderVdcStorageProfileReferences>
```
Using information, you can construct the AddStorageProfile element in the request body.

Request:

```
POST https://vcloud.example.com/api/admin/vdc/44/vdcStorageProfiles
Content-Type: application/vnd.vmware.admin.updateVdcStorageProfiles+xml
...
<?xml version="1.0" encoding="UTF-8"?>
<UpdateVdcStorageProfiles
   xmlns="http://www.vmware.com/vcloud/v1.5" >
    <AddStorageProfile>
       <Enabled>true</Enabled>
       <Units>MB</Units>
       <Limit>5038</Limit>
       <Default>false</Default>
```

```
 <ProviderVdcStorageProfile
          href="https://vcloud.example.com/api/admin/pvdcStorageProfile/128" />
    </AddStorageProfile>
</UpdateVdcStorageProfiles>
Response:
202 Accepted
Content-Type: application/vnd.vmware.vcloud.task+xml
...
<Task ... >
    ...
</Task>
```
## **Enable, Disable, or Remove a vDC**

A system administrator can use the enable, disable, and remove links in an AdminVdc body to enable, disable, or remove the vDC.

#### **Prerequisites**

Verify that you are logged in to the vCloud API as a system administrator.

#### **Procedure**

- To enable a vDC, POST a request to its action/enable link.
- To disable a vDC, POST a request to its action/disable link.

When you disable an organization vDC, you prevent further use of its compute and storage resources. Running vApps and powered on virtual machines continue to run, but you cannot create or start additional vApps or virtual machines.

- To remove a vDC:
	- a POST a request to its action/disable link to disable the vDC.

After the vDC is disabled, its representation includes a rel="remove" link.

- b Relocate or delete all vApps, vApp templates, and media in the vDC.
- c Make a DELETE request to the vDC's rel="remove" link.

The server takes the requested action and returns an HTTP status of 204 No Content.

# **Network Administration**

A newly created organization vDC has no networks in it. After a system administrator has created the required network infrastructure, an organization administrator can create and manage most types of organization vDC networks.

An organization vDC can be provisioned with one or more networks. These organization vDC networks can be configured to provide direct or routed connections to external networks, or can be isolated from external networks and other organization vDC networks. Routed connections require an Edge Gateway and network pool in the vDC. The Edge Gateway provides firewall, network address translation, static routing, VPN, and load balancing services.

# <span id="page-147-0"></span>**About vCloud Director Networks**

There are three categories of vCloud Director networks: external networks, organization vDC networks, and vApp networks. Additional infrastructure objects such as Edge Gateways and network pools are required by most categories of networks.

You must be a system administrator to create an external network, a directly connected organization vDC network, a network pool, or an Edge Gateway. An organization administrator can create and modify routed and isolated organization vDC networks, and any user who has vApp Author rights can create and modify a vApp network.

# **vApp Networks**

A vApp network is a logical network that controls how the virtual machines in a vApp connect to each other and to organization vDC networks. Users specify vApp network details in an instantiateVAppTemplate or composeVApp request. The network is created when the vApp is deployed, and deleted when the vApp is undeployed. All nonisolated virtual machines in the vApp connect to a vApp network, as specified in their NetworkConnectionSection elements.

Every VApp element includes a link that you can use to retrieve details of a vApp network that it contains, as the following example shows.

 $\leq$ link

```
 rel="down"
 type="application/vnd.vmware.vcloud.vAppNetwork+xml"
 name="isoNet1"
 href="https://vcloud.example.com/api/network/94 />
```
A GET request to this link returns a read-only VAppNetwork element. To modify an existing vApp network or create a new one, you must find the NetworkConfigSection of the VApp element and use its edit link, as shown in ["Update a vApp Network Configuration," on page 109](#page-108-0).

The configuration of a vApp network, contained in the NetworkConfig element of the InstantiateVAppTemplateParams request body, includes the following information

n A name for the network, specified in the networkName attribute of the NetworkConfig element. The instantiation parameters must create a vApp network whose name matches the value of the network attribute of the NetworkConnection of each Vm element in the template. If this attribute has the value none or is missing, the Vm can connect to any network. If the template contains Vm elements that specify different names for their network connections, you must create a vApp network for each.

**NOTE** When you create a vApp network where the FenceMode is bridged, the networkName of the vApp network must match the name of the ParentNetwork. This requirement is enforced by the composeVapp operation. The instantiateVappTemplate operation automatically corrects a name mismatch by changing the value of the network attribute in the NetworkConnection element of the VApp.

- n A Configuration element that specifies network configuration details.
	- For routed and directly connected networks, the ParentNetwork element contains a reference to the organization vDC network that the vApp network connects to. The FenceMode element controls how the two networks connect. Specify a FenceMode of bridged for a direct connection to the parent network, or natRouted to specify a routed connection controlled by network Features such as a NatService or FirewallService. If you want the organization network to be isolated, with no external connection, omit the ParentNetwork element and specify the FenceMode as isolated.

The Features element defines features of the vApp network, and can include the following services:

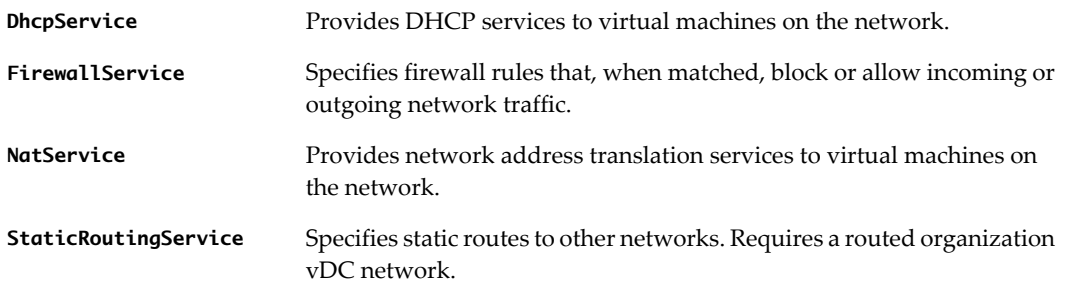

For more information, see ["Network Services in vApp Networks," on page 112](#page-111-0)

- n Additional modifiable elements like IpScopes and RetainNetInfoAcrossDeployments, and read-only elements such as SyslogServerSettings and RouterInfo. For more information about the type and scope of these elements, see the schema reference.
- n Network pool resources required by an isolated or natRouted vApp network are allocated by the system from the pool associated with the vDC in which the vApp is deployed.

### **Organization vDC Networks**

An organization vDC network allows virtual machines in the organization vDC to communicate with each other and to access other networks, including organization vDC networks and external networks, either directly or through an Edge Gateway that can provide firewall and NAT services.

- n A direct organization vDC network connects directly to an eternal network. Only a system administrator can create a direct organization vDC network.
- A routed organization vDC network connects to an external network through an Edge Gateway, which is backed by a vShield Edge device. A routed organization vDC network also requires the containing vDC to include a network pool. After a system administrator has provisioned an organization vDC with an Edge Gateway and associated it with a network pool, organization administrator or system administrators can create routed organization vDC networks in that vDC.
- An isolated organization vDC network does not require an Edge Gateway or external network, but does require the containing vDC to be associated with a network pool. After a system administrator has created an organization vDC with a network pool, organization administrators or system administrators can create isolated organization vDC networks in that vDC.
- Most types of organization vDC networks do not provide any network services. Isolated organization vDC networks can specify a DhcpPoolService, which provides DHCP addresses from several pools of IP address ranges. All other services, such as NAT, firewall, and load balancing, are configured by a system administrator on the Edge Gateway to which the network connects.

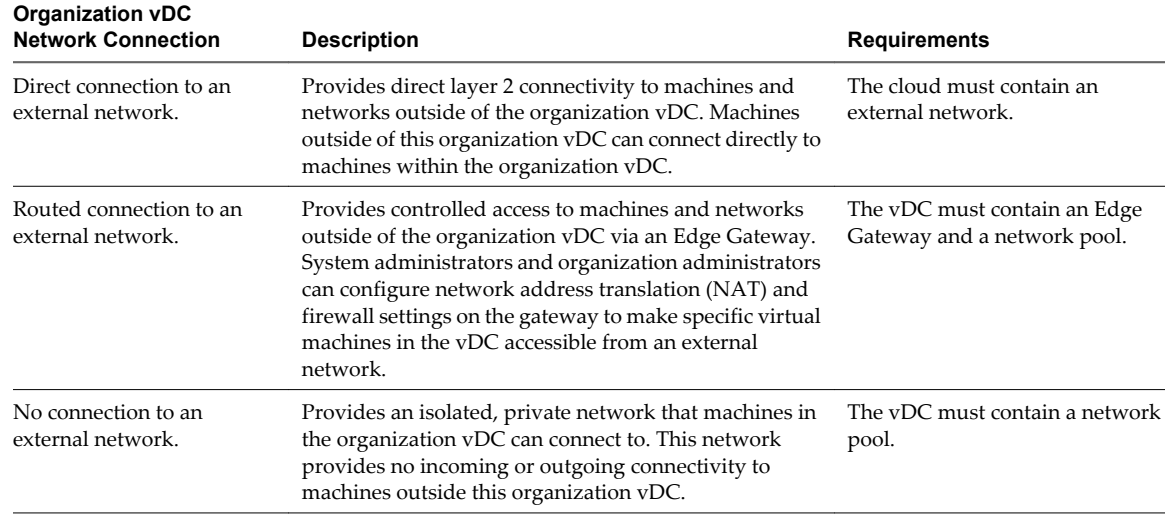

<span id="page-149-0"></span>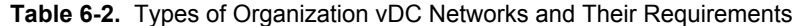

By default, only virtual machines in the organization vDC that contains the network can use it. When you create an organization vDC network, you can specify that it is shared. A shared organization vDC network can be used by all virtual machines in the organization.

## **Edge Gateways**

An Edge Gateway provides a routed connection between an organization vDC network and an external network. It can provide any of the following services, defined in the GatewayFeatures element of the Edge Gateway's Configuration.

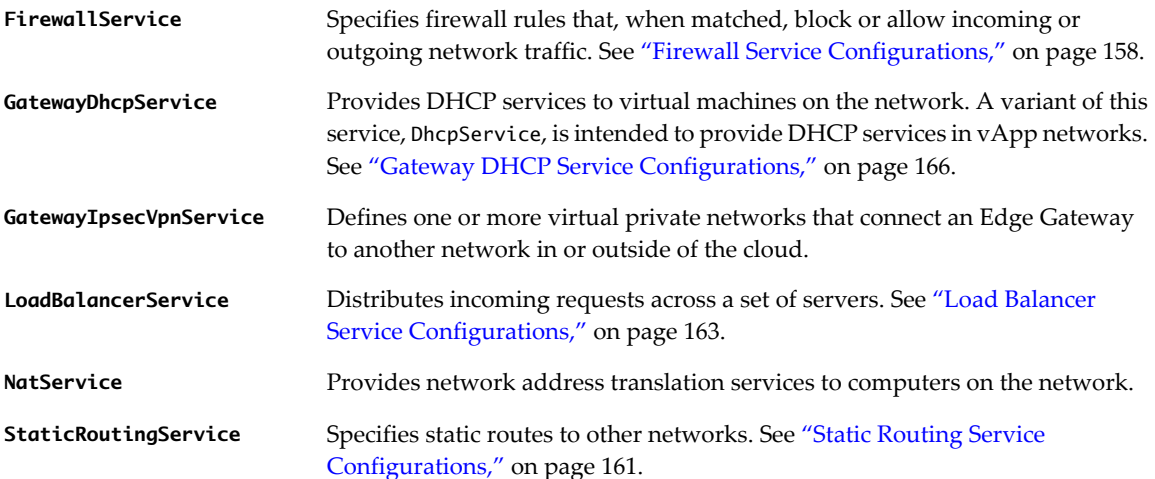

For an example of adding services to an Edge Gateway, see ["Configure Edge Gateway Services," on](#page-155-0) [page 156.](#page-155-0) For more information about any of these services, see the *vShield Administration Guide*.

### **External Networks and Network Pools**

External networks and network pools are vSphere resources backed by vSphere portgroup, VLAN, or DVswitch objects. A system administrator must create them, as described in ["Create an External Network,"](#page-218-0) [on page 219](#page-218-0) and ["Create a Network Pool," on page 222.](#page-221-0) You must supply a reference to an external network when you create an Edge Gateway. When you create an organization vDC, you must supply a reference to a network pool if the vDC is to be able to contain routed or isolated networks. See ["Retrieve a List of External](#page-203-0) [Networks and Network Pools," on page 204](#page-203-0)

## <span id="page-150-0"></span>**Create an Edge Gateway**

An Edge Gateway is a virtual router for organization vDC networks. You can configure it to provide network services such as DHCP, firewall, NAT, static routing, VPN, and load balancing.

You can create an Edge Gateway in either a compact or a full configuration. The full configuration provides increased capacity and performance. The compact configuration requires less memory and fewer compute resources. All services are supported in either configuration. You can enable either configuration for high availability, which enables automatic failover of the Edge Gateway to a backup instance that is running on a separate virtual machine.

An Edge Gateway can support up to ten interfaces. These interfaces are categorized as uplinks when they connect to an external network, and internal interfaces when they connect to an organization vDC network. You must specify at least one uplink interface when you create an Edge Gateway. All uplink interfaces on an Edge Gateway must connect to an external network available in the Provider vDC that backs the organization vDC in which you are creating the Edge Gateway. Internal interfaces are created automatically when you create a routed organization vDC network that connects to an Edge Gateway.

#### **Prerequisites**

- n Verify that you are logged in to the vCloud API as a system administrator.
- n An Edge Gateway requires an organization vDC backed by a Provider vDC that contains at least one external network.

#### **Procedure**

1 Choose an organization vDC to contain the Edge Gateway.

<span id="page-151-0"></span>2 Choose an external network to use for the Edge Gateway's initial uplink interface.

This external network must be one of the networks listed in the AvailableNetworks element of the Provider vDC that backs the organization vDC in which you are creating the Edge Gateway. Follow these steps to find a suitable external network.

a Retrieve the XML representation of the organization vDC in which you are creating the Edge Gateway.

Use a request like this one:

GET https://vcloud.example.com/api/admin/vdc/44

The ProviderVdcReference element in the response contains a reference to the Provider vDC that backs this organization vDC.

```
<AdminVdc ...>
    ...
    <ProviderVdcReference
       type="application/vnd.vmware.admin.providervdc+xml"
       name="PvDC-Example"
       href="https://vcloud.example.com/api/admin/extension/providervdc/35"
    ...
```
</AdminVdc>

b Retrieve the the XML representation of the Provider vDC.

Use a request like this one:

GET https://vcloud.example.com/api/admin/extension/providervdc/35

The AvailableNetworks element in the response lists the external networks that are available to that Provider vDC, and to all the organization vDCs that it supports.

```
<vmext:VMWProviderVdc ... >
 ...
    <vcloud:AvailableNetworks>
       <vcloud:Network
          type="application/vnd.vmware.admin.network+xml"
          name="VC1-VLAN48"
          href="https://vcloud.example.com/api/admin/network/297" />
       <vcloud:Network ... />
       <vcloud:Network ... />
    </vcloud:AvailableNetworks>
    ...
```
</vmext:VMWProviderVdc>

Choose an available external network to provide the initial interface for the new Edge Gateway. See ["Example: Create an Edge Gateway," on page 153](#page-152-0) for more information about criteria for choosing an external network.

#### 3 Create an EdgeGateway element.

In the GatewayInterfaces element, create a GatewayInterface element that defines an uplink interface.

- Specify uplink for the InterfaceType.
- Include the external network reference you retrieved in Step 2 in the Network element.
- If you plan to create a NAT service or load balancer service in the Edge Gateway, you must create an IP sub-allocation for the uplink by including a SubnetParticipation element in the GatewayInterface element. IP addresses in the range you specify in this element are reserved for use by this Edge Gateway.

<span id="page-152-0"></span>For information about additional elements that an EdgeGateway can contain, see "Example: Create an Edge Gateway," on page 153 and the schema reference.

4 POST the EdgeGateway element to the URL for adding Edge Gateways to the organization vDC.

The server takes the requested action and returns an XML representation of the partially-created object. This representation includes an href attribute, properties specified in the creation request, and an embedded Task element that tracks the creation of the object. When the task completes, the object has been created, and you can use the value of the href attribute with a GET request to retrieve the XML representation of the object.

See the response portion of "Example: Create an Edge Gateway," on page 153.

## **Example: Create an Edge Gateway**

This example adds an Edge Gateway to the organization vDC created in ["Add a vDC to an Organization," on](#page-139-0) [page 140](#page-139-0). The uplink interface specifies one of the networks shown in [Step 2b](#page-151-0). For the purposes of this example, assume that the external network has a Configuration element that includes this information:

```
<Configuration>
    <IpScopes>
       <IpScope>
          ...
          <Gateway>10.147.115.190</Gateway>
          <Netmask>255.255.255.0</Netmask>
          ...
          <IpRanges>
             <IpRange>
                 <StartAddress>10.147.115.129</StartAddress>
                 <EndAddress>10.147.115.189</EndAddress>
              </IpRange>
          </IpRanges>
          <AllocatedIpAddresses>
              <IpAddress>10.147.115.129</IpAddress>
              <IpAddress>10.147.115.133</IpAddress>
              <IpAddress>10.147.115.132</IpAddress>
              <IpAddress>10.147.115.130</IpAddress>
          </AllocatedIpAddresses>
       ... 
       </IpScope>
    </IpScopes>
 ...
</Configuration>
```
You can see the values from this external network's IpScope reflected in the SubnetParticipation element of the EdgeGateway. The address range specified in the IpRange element of this GatewayInterface must be within the IpRanges of the external network, and cannot include any IP addresses listed in the external network's AllocatedIpAddresses element. You can specify a contiguous IpRange, as we do in this example, or you can include multiple IpRange elements in the IpRanges if you need more IP addresses than are available in a contiguous block.

The external network specified in the GatewayInterface created in this example becomes the default route from this Edge Gateway (UseForDefaultRoute has a value of true). The default DNS service address is inherited from the network specified as the default route.

Request:

```
POST https://vcloud.example.com/api/admin/vdc/44/edgeGateways
Content-Type: application/vnd.vmware.admin.edgeGateway+xml
...
<?xml version="1.0" encoding="UTF-8"?>
<EdgeGateway
   name="theEdge"
   xmlns="http://www.vmware.com/vcloud/v1.5">
    <Description>Example Edge Gateway</Description>
    <Configuration>
       <GatewayBackingConfig>compact</GatewayBackingConfig>
       <GatewayInterfaces>
          <GatewayInterface>
             <Name>uplink1</Name>
             <DisplayName>uplink1</DisplayName>
             <Network
                href="https://vcloud.example.com/api/admin/network/297" />
             <InterfaceType>uplink</InterfaceType>
             <SubnetParticipation>
                <Gateway>10.147.115.190</Gateway>
                <Netmask>255.255.255.0</Netmask>
                <IpRanges>
                   <IpRange>
                       <StartAddress>10.147.115.155</StartAddress>
                       <EndAddress>10.147.115.165</EndAddress>
                   </IpRange>
                </IpRanges>
             </SubnetParticipation>
             <UseForDefaultRoute>true</UseForDefaultRoute>
          </GatewayInterface>
       </GatewayInterfaces>
       <HaEnabled>false</HaEnabled>
       <UseDefaultRouteForDnsRelay>false</UseDefaultRouteForDnsRelay>
    </Configuration>
</EdgeGateway>
```
The response is an EdgeGateway element with an embedded Task element that tracks the creation of the Edge Gateway object.

The response includes a number of Link elements that you can use to manage the new Edge Gateway. It also includes an EdgeGatewayServiceConfiguration element that contains a simple FirewallService, which drops all incoming and outgoing packets, effectively blocking all traffic through the Edge Gateway. This service is created by default if you do not specify an EdgeGatewayServiceConfiguration when you create the EdgeGateway. To remove or modify it, see ["Configure Edge Gateway Services," on page 156.](#page-155-0)

Response:

```
<?xml version="1.0" encoding="UTF-8"?>
<EdgeGateway
   xmlns="http://www.vmware.com/vcloud/v1.5"
   name="theEdge"
    id="urn:vcloud:gateway:2000"
    type="application/vnd.vmware.admin.edgeGateway+xml"
   href="https://vcloud.example.com/api/admin/edgeGateway/2000" ... >
    <Link
       rel="edit"
```

```
 type="application/vnd.vmware.admin.edgeGateway+xml"
       href="https://vcloud.example.com/api/admin/edgeGateway/2000" />
    <Link
       rel="remove"
       href="https://vcloud.example.com/api/admin/edgeGateway/2000" />
    <Link
       rel="up"
       type="application/vnd.vmware.admin.vdc+xml"
       href="https://vcloud.example.com/api/admin/vdc/44" />
    <Link
       rel="edgeGateway:redeploy"
       href="https://vcloud.example.com/api/admin/edgeGateway/2000/action/redeploy" />
    <Link
       rel="edgeGateway:configureServices"
       type="application/vnd.vmware.admin.edgeGatewayServiceConfiguration+xml"
       href="https://vcloud.example.com/api/admin/edgeGateway/2000/action/configureServices" />
    <Link
       rel="edgeGateway:reapplyServices"
       href="https://vcloud.example.com/api/admin/edgeGateway/2000/action/reapplyServices" />
    <Link
       rel="edgeGateway:syncSyslogSettings"
href="https://vcloud.example.com/api/admin/edgeGateway/2000/action/syncSyslogServerSettings" />
    <Link
       rel="edgeGateway:upgrade"
       href="https://vcloud.example.com/api/admin/edgeGateway/2000/action/upgradeConfig" />
    ...
    <Tasks>
       <Task
          status="running"
          ...
          operation="Creating EdgeGateway theEdge(2000)"
 ...
       </Task>
    </Tasks>
    <Configuration>
       <GatewayBackingConfig>compact</GatewayBackingConfig>
       <GatewayInterfaces>
          <GatewayInterface>
             <Network
                type="application/vnd.vmware.admin.network+xml"
                name=""
                href="https://vcloud.example.com/api/admin/network/297" />
             <InterfaceType>uplink</InterfaceType>
             <ApplyRateLimit>false</ApplyRateLimit>
             <UseForDefaultRoute>true</UseForDefaultRoute>
          </GatewayInterface>
       </GatewayInterfaces>
       <EdgeGatewayServiceConfiguration>
          <FirewallService>
             <IsEnabled>true</IsEnabled>
             <DefaultAction>drop</DefaultAction>
             <LogDefaultAction>false</LogDefaultAction>
          </FirewallService>
       </EdgeGatewayServiceConfiguration>
```

```
 <HaEnabled>false</HaEnabled>
       <UseDefaultRouteForDnsRelay>false</UseDefaultRouteForDnsRelay>
    </Configuration>
</EdgeGateway>
```
## **Configure Edge Gateway Services**

An organization administrator or system administrator can configure NAT, firewall, and similar services on an existing Edge Gateway by updating its EdgeGatewayServiceConfiguration.

The Configuration element of an EdgeGateway includes an EdgeGatewayServiceConfiguration element, which can contain definitions of any of the services listed in ["Edge Gateways," on page 150.](#page-149-0) Details of service configurations vary, but the mechanism is the same for creating or updating any Edge Gateway service.

You can include an EdgeGatewayServiceConfiguration element that defines one or more services when you create an Edge Gateway, or you can create the Edge Gateway without this element, as shown in ["Create an](#page-150-0) [Edge Gateway," on page 151,](#page-150-0) then update it to add or change services as needed. Note that some services require a reference to one or more Edge Gateway interfaces, and cannot be configured until those interfaces exist.

#### **Prerequisites**

Verify that you are logged in to the vCloud API as an organization administrator or system administrator.

#### **Procedure**

- 1 Retrieve the XML representation of the Edge Gateway.
- 2 Examine the response to locate the Link element that contains the URL for configuring services on the Edge Gateway.

This element has a rel attribute value of add and a type attribute value of application/vnd.vmware.admin.edgeGatewayServiceConfiguration+xml, as the following example shows:

<Link

 href="https://vcloud.example.com/api/admin/edgeGateway/2000/action/configureServices" rel="add"

type="application/vnd.vmware.admin.edgeGatewayServiceConfiguration+xml"/>

3 Copy the EdgeGatewayServiceConfiguration element from the EdgeGateway you retrieved in Step 1.

The configureServices action replaces the entire contents of the existing EdgeGatewayServiceConfiguration with the one in the request body. Using the existing EdgeGatewayServiceConfiguration as the basis for your modifications reduces the chances of unintentional service changes.

4 Modify the EdgeGatewayServiceConfiguration that you copied in Step 3 to add, remove, or change the services that this Edge Gateway offers.

An EdgeGatewayServiceConfiguration element can contain any of the following elements:

- FirewallService
- GatewayDhcpService
- n GatewayIpsecVpnService
- **LoadBalancerService**
- NatService
- StaticRoutingService
- 5 POST the modified EdgeGatewayServiceConfiguration element to the URL in the value of the href attribute of the configureServices link described in Step 2.

<span id="page-156-0"></span>The server takes the requested action and returns a Task element that tracks the progress of the request.

When the task completes successfully, the EdgeGatewayServiceConfiguration element you POSTed replaces the one you copied in [Step 3](#page-155-0).

#### **Example: Configure Services on an Edge Gateway**

This example replaces the default firewall service on the Edge Gateway created in ["Create an Edge](#page-150-0) [Gateway," on page 151](#page-150-0). For details about this FirewallService, see ["Firewall Service Configurations," on](#page-157-0) [page 158](#page-157-0)

Request:

```
POST https://vcloud.example.com/api/admin/edgeGateway/2000/action/configureServices
Content-Type: application/vnd.vmware.admin.edgeGatewayServiceConfiguration+xml
...
<?xml version="1.0" encoding="UTF-8"?>
<EdgeGatewayServiceConfiguration
    xmlns="http://www.vmware.com/vcloud/v1.5">
    <FirewallService>
       <IsEnabled>true</IsEnabled>
       <DefaultAction>allow</DefaultAction>
       <LogDefaultAction>false</LogDefaultAction>
       <FirewallRule>
          <IsEnabled>true</IsEnabled>
          <Description>allow incoming ssh</Description>
          <Policy>allow</Policy>
          <Protocols>
             <Tcp>true</Tcp>
          </Protocols>
          <DestinationPortRange>22</DestinationPortRange>
          <DestinationIp>Internal</DestinationIp>
          <SourcePortRange>Any</SourcePortRange>
          <SourceIp>External</SourceIp>
          <EnableLogging>true</EnableLogging>
       </FirewallRule>
       <FirewallRule>
          <IsEnabled>true</IsEnabled>
          <Description>deny incoming telnet</Description>
          <Policy>drop</Policy>
          <Protocols>
             <Tcp>true</Tcp>
          </Protocols>
          <DestinationPortRange>23</DestinationPortRange>
          <DestinationIp>Internal</DestinationIp>
          <SourcePortRange>Any</SourcePortRange>
          <SourceIp>External</SourceIp>
          <EnableLogging>false</EnableLogging>
       </FirewallRule>
    </FirewallService>
</EdgeGatewayServiceConfiguration>
```

```
Response:
202 Accepted
Content-Type: application/vnd.vmware.vcloud.task+xml
...
<Task
    href="https://vcloud.example.com/api/task/2120"
 ...
    status="running"
    operation="Updating services EdgeGateway theEdge(2000)"
    ... >
</Task>
```
## **Firewall Service Configurations**

The default FirewallService in an EdgeGatewayServiceConfiguration is enabled and configured to block all incoming traffic. You can modify that FirewallService to allow incoming traffic, block outgoing traffic, or both.

A firewall service configuration includes several important parameters.

#### **Firewall Rules**

Each firewall rule specifies a protocol, IP address, and port. Packets that match the criteria in the rule are subject to an action defined in the Policy element of the rule. The action can forward the packet to the destination IP address and port, or drop it and optionally log a message describing the packet that was dropped. Packets that do not match any rule are subject to the policy contained in the DefaultAction element of the FirewallService.

#### **Firewall Rule Logging**

The Configuration element of an EdgeGateway can include SyslogServerSettings that specify IP addresses to which syslog messages are sent. When you specify a value of true in the EnableLogging element of a FirewallRule, all packets that trigger the rule are logged to the configured syslog server. Logging for all rules is controlled by the value of the LogDefaultAction element of the FirewallService.

#### **Port and Address Ranges**

These elements in a FirewallRule specify source and destination IP ports and addresses to which the rule applies.

#### **Example: Firewall Service Definition with Two Rules**

This fragment of an EdgeGatewayServiceConfiguration defines a firewall service with two rules: one that allows incoming SSH connection, and one that denies incoming Telnet connections. These rules apply to any virtual machine that connects to a network backed by this Edge Gateway. Each rule is defined in a FirewallRule element, and can include the following specifications:

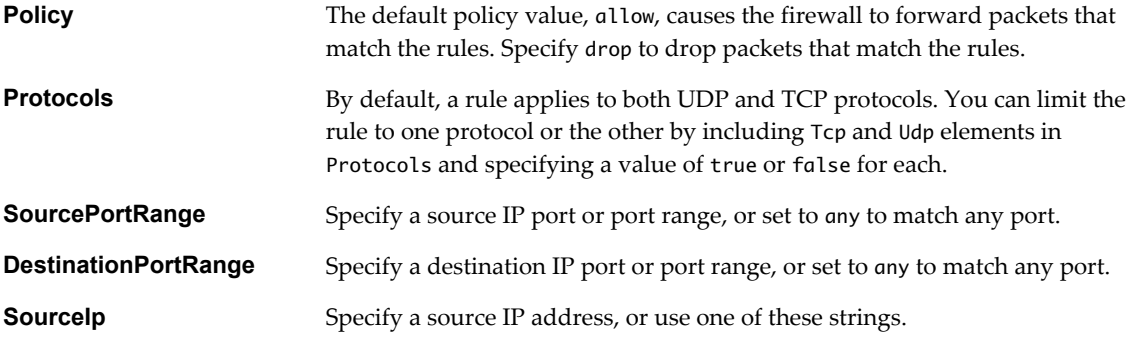

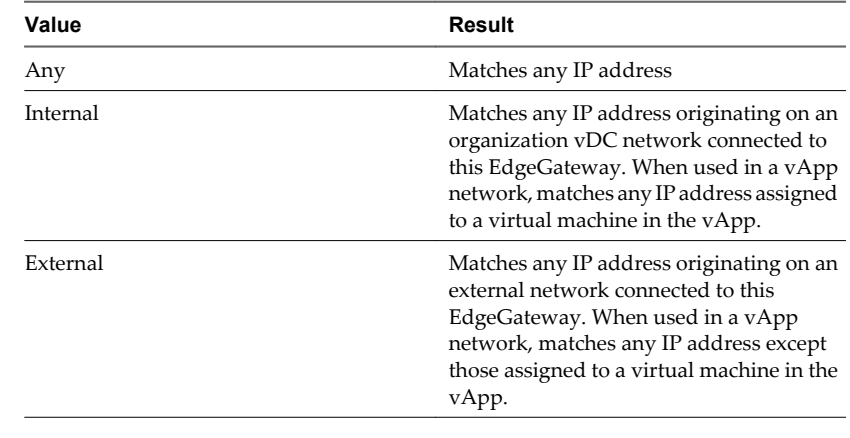

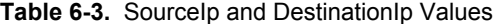

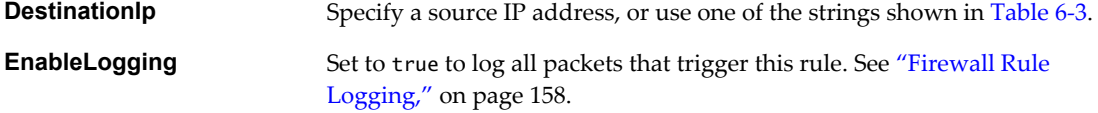

Rules are applied to packets in the order in which the FirewallRule elements appear in the FirewallService definition.

**NOTE** The system assigns an Id value to each rule you create and uses these values when logging rule actions.

<FirewallService>

```
 <IsEnabled>true</IsEnabled>
 <DefaultAction>allow</DefaultAction>
 <LogDefaultAction>false</LogDefaultAction>
 <FirewallRule>
    <IsEnabled>true</IsEnabled>
    <Description>allow incoming ssh</Description>
    <Policy>allow</Policy>
    <Protocols>
       <Tcp>true</Tcp>
    </Protocols>
    <DestinationPortRange>22</DestinationPortRange>
    <DestinationIp>Internal</DestinationIp>
    <SourcePortRange>Any</SourcePortRange>
    <SourceIp>External</SourceIp>
    <EnableLogging>false</EnableLogging>
 </FirewallRule>
 <FirewallRule>
    <IsEnabled>true</IsEnabled>
    <Description>deny incoming telnet</Description>
    <Policy>drop</Policy>
    <Protocols>
       <Tcp>true</Tcp>
    </Protocols>
    <DestinationPortRange>23</DestinationPortRange>
    <DestinationIp>Internal</DestinationIp>
    <SourcePortRange>Any</SourcePortRange>
```

```
 <SourceIp>External</SourceIp>
       <EnableLogging>false</EnableLogging>
    </FirewallRule>
</FirewallService>
```
You can see this fragment in the context of an Edge Gateway configuration in ["Example: Configure Services](#page-156-0) [on an Edge Gateway," on page 157.](#page-156-0)

## **NAT Service Configurations**

An Edge Gateway configuration can define a NAT (Network Address Translation) service that translates source or destination IP addresses and port numbers. In the most common case, you associate a NAT service with an uplink interface on an Edge Gateway so that addresses on organization vDC networks are not exposed on the external network.

A NAT service in an EdgeGatewayServiceConfiguration can include one or more rules, each of which is expressed in a GatewayNatRule element. Each rule translates the original IP address, port, or both, and applies to a network connected to the Edge Gateway. If the network is an uplink (to an external network), the network must include an IP sub-allocation pool.

There are two kinds of rules, as expressed in the value of the RuleType element:

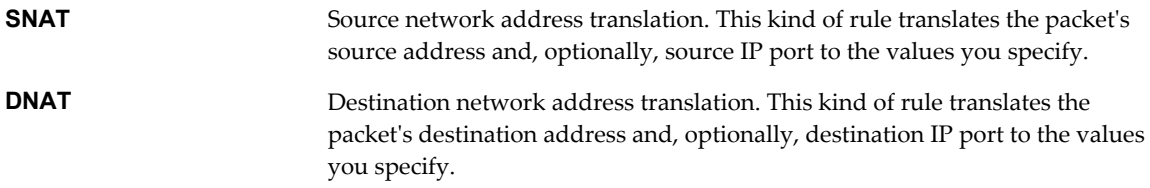

#### **Example: NAT Service**

The following fragment of an EdgeGatewayServiceConfiguration defines and enables a NatService that applies one destination NAT rule and one source NAT rule to the uplink interface defined in ["Example: Create an](#page-152-0) [Edge Gateway," on page 153](#page-152-0). In the DNAT rule, the OriginalIp and OriginalPort apply to the destination IP address and port of the packet being inspected. In the SNAT rule, the OriginalIp and OriginalPort apply to the source IP address and port of the packet being inspected. When you create an SNAT rule, you do not need to specify values for TranslatedPort and OriginalPort, which default to any.

**NOTE** The system assigns an Id value to each rule you create and uses these values when logging rule actions.

```
<?xml version="1.0" encoding="UTF-8"?>
<NatService>
    <IsEnabled>true</IsEnabled>
    <NatRule>
       <RuleType>DNAT</RuleType>
       <IsEnabled>true</IsEnabled>
       <GatewayNatRule>
          <Interface
             href="https://vcloud.example.com/api/admin/network/297" />
          <OriginalIp>10.147.115.155</OriginalIp>
          <OriginalPort>any</OriginalPort>
          <TranslatedIp>192.168.0.100-192.168.0.199</TranslatedIp>
          <TranslatedPort>any</TranslatedPort>
          <Protocol>any</Protocol>
          <IcmpSubType>any</IcmpSubType>
       </GatewayNatRule>
    </NatRule>
    <NatRule>
```

```
 <RuleType>SNAT</RuleType>
       <IsEnabled>true</IsEnabled>
       <GatewayNatRule>
          <Interface
             href="https://vcloud.example.com/api/admin/network/297" />
          <OriginalIp>192.168.0.10</OriginalIp>
          <TranslatedIp>10.147.115.155</TranslatedIp>
          <Protocol>any</Protocol>
       </GatewayNatRule>
    </NatRule>
</NatService>
```
To add this service to an Edge Gateway, include it in an EdgeGatewayServiceConfiguration. See ["Example: Configure Services on an Edge Gateway," on page 157](#page-156-0).

## **Static Routing Service Configurations**

An Edge Gateway or routed vApp network configuration can define a static routing service that specifies one or more static routes.

You can create static routes between two organization vDC networks, or between routed vApp networks that do not have overlapping IP address spaces. Static routing service details and routes are defined in a StaticRoutingService element contained by the Features element of a vApp network's Configuration or the GatewayFeatures element of an Edge Gateway's Configuration. A StaticRoutingService element can contain zero or more StaticRoute elements. Each StaticRoute specification requires the following elements.

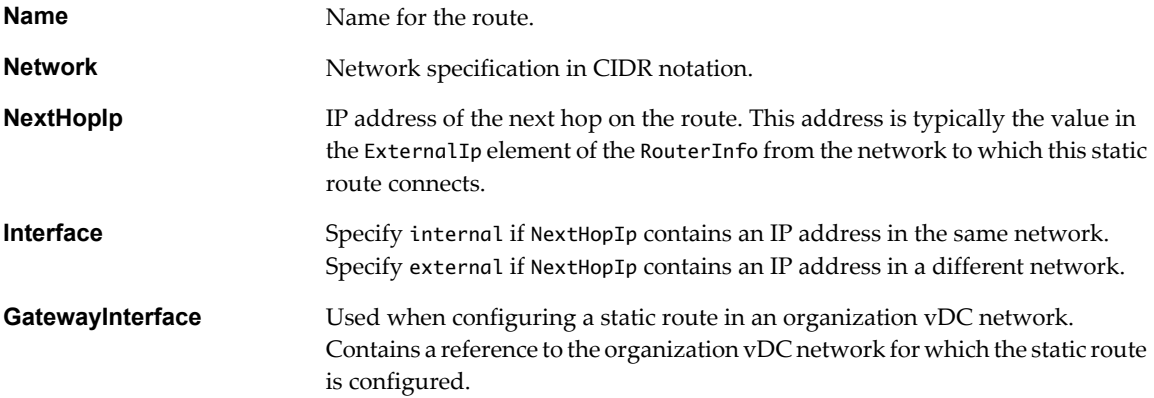

#### **Example: Static Routes Between Organization vDC Networks**

Assume two routed organization vDC networks, as defined in this fragment of an EdgeGateway element.

```
<GatewayInterface>
    <Name>vnic2</Name>
    <DisplayName>routed1</DisplayName>
    <Network
       type="application/vnd.vmware.admin.network+xml"
       name="routed1"
       href="https://vcloud.example.com/api/admin/network/29" />
    <InterfaceType>internal</InterfaceType>
    <SubnetParticipation>
       <Gateway>192.168.3.1</Gateway>
       <Netmask>255.255.255.0</Netmask>
       <IpAddress>192.168.3.1</IpAddress>
    </SubnetParticipation>
    <IpRanges />
```

```
 <UseForDefaultRoute>false</UseForDefaultRoute>
</GatewayInterface>
<GatewayInterface>
    <Name>vnic3</Name>
    <DisplayName>routed2</DisplayName>
    <Network
       type="application/vnd.vmware.admin.network+xml"
       name="routed2"
       href="https://vcloud.example.com/api/admin/network/67" />
    <InterfaceType>internal</InterfaceType>
    <SubnetParticipation>
       <Gateway>172.168.0.1</Gateway>
       <Netmask>255.255.255.0</Netmask>
       <IpAddress>172.168.0.1</IpAddress>
    </SubnetParticipation>
    <IpRanges />
    <UseForDefaultRoute>false</UseForDefaultRoute>
</GatewayInterface>
```
- The organization vDC network named routed1 has Gateway address 192.168.3.1.
- n The organization vDC network named routed2 has Gateway address 172.168.0.1.
- The Configuration of the vApp network in vApp1 has a RouterInfo element whose ExternalIp value is 192.168.2.100.
- The Configuration of the vApp network in vApp2 has a RouterInfo element whose ExternalIp value is 192.168.1.100.

A StaticRoutingService defined by the following fragment creates a static route to vApp1 from network routed1, and a static route to vApp2 from network routed2.

```
<StaticRoutingService>
    <IsEnabled>true</IsEnabled>
    <StaticRoute>
       <Name>TovApp1</Name>
       <Network>192.168.2.0/24</Network>
       <NextHopIp>192.168.3.10</NextHopIp>
       <Interface>Internal</Interface>
       <GatewayInterface
          type="application/vnd.vmware.vcloud.orgVdcNetwork+xml"
          name="routed1"
          href="https://vcloud.example.com/api/admin/network/29" />
    </StaticRoute>
    <StaticRoute>
       <Name>TovApp2</Name>
       <Network>192.168.1.0/24</Network>
       <NextHopIp>172.168.0.10</NextHopIp>
       <Interface>Internal</Interface>
       <GatewayInterface
          type="application/vnd.vmware.vcloud.orgVdcNetwork+xml"
          name="routed2"
          href="https://vcloud.example.com/api/admin/network/67" />
    </StaticRoute>
</StaticRoutingService>
```
To add this service to an Edge Gateway, include it in an EdgeGatewayServiceConfiguration. See ["Example: Configure Services on an Edge Gateway," on page 157](#page-156-0).

#### <span id="page-162-0"></span>**Static Routes Between vApp Networks**

For an example of a static routing service in a vApp network, see ["Network Services in vApp Networks," on](#page-111-0) [page 112.](#page-111-0)

## **Load Balancer Service Configurations**

An Edge Gateway can provide load-balancing services that allow you to distribute incoming requests to a specific external IP address across multiple internal IP addresses. Several load-balancing algorithms are supported.

A load balancer service provides load balancing for TCP, HTTP, and HTTPS traffic. The load balancer accepts incoming IP requests on an external or internal interface, and uses the algorithm you specify to distribute requests across a pool of servers.

To add a load-balancer service to an Edge Gateway, include a LoadBalancerService element in the Edge Gateway's EdgeGatewayServiceConfiguration.

#### **Example: Load Balancer Service**

This fragment of anEdgeGatewayServiceConfiguration defines a LoadBalancerService that accepts incoming requests at external address https://192.168.1.100 and balances them across two servers at internal addresses 10.200.100.10 and 10.200.100.11. The following elements define a LoadBalancerService:

n A Pool that contains ServicePort and Member elements. A LoadBalancerService must include a Pool that defines a ServicePort for each protocol on which the load balancer handles incoming requests. You can define up to three ServicePort elements, one for each supported protocol (HTTP, HTTPS, TCP). This load balancer handles only SSL (HTTPS) requests, so it requires only one ServicePort element in its Pool.

You must specify one of the following load-balancing algorithms in the Algorithm element of the ServicePort.

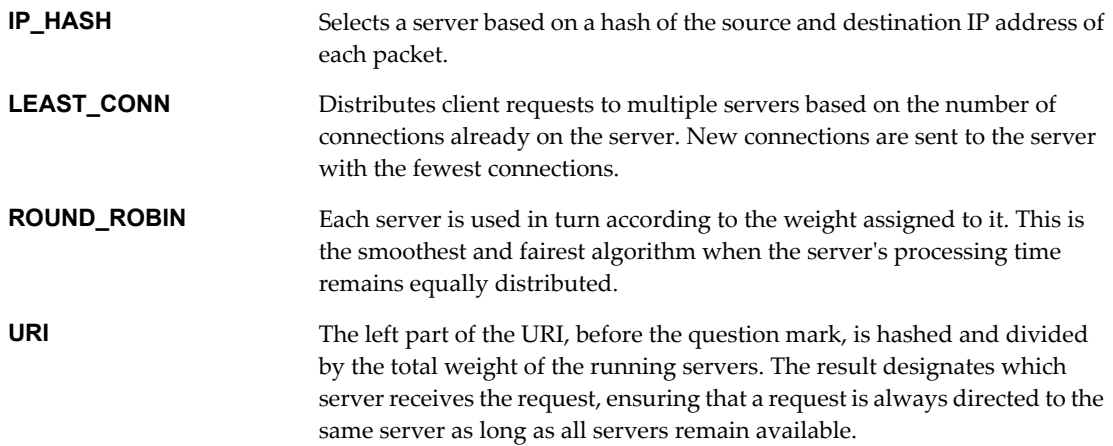

The Pool in this example also defines an optional HealthCheck element that specifies parameters used for periodic verification that all pool members are responding to requests.

Each Member element in the Pool specifies the IpAddress of a virtual machine that provides the service being requested. Incoming requests are balanced across all members of the pool. Because the Algorithm specified for this Pool is ROUND\_ROBIN, each Member must be assigned a Weight.

■ A VirtualServer element that defines the Interface, an internal or external interface defined by the containing EdgeGateway, on which requests are accepted.

**NOTE** The network referenced in the Interface element must be configured with an IP sub-allocation.

**NOTE** Each Member of a load balancer Pool can contain its own ServicePort element. If this element is present in a Member, its contents override the ServicePort element of the Pool.

For more information about LoadBalancerService elements and attributes, see the schema reference.

```
<LoadBalancerService>
    <IsEnabled>true</IsEnabled>
    <Pool>
       <Name>HTTPS_pool</Name>
       <ServicePort>
          <IsEnabled>true</IsEnabled>
          <Protocol>HTTPS</Protocol>
          <Algorithm>ROUND_ROBIN</Algorithm>
          <Port>443</Port>
          <HealthCheck>
             <Mode>TCP</Mode>
             <HealthThreshold>2</HealthThreshold>
             <UnhealthThreshold>3</UnhealthThreshold>
             <Interval>5</Interval>
             <Timeout>15</Timeout>
          </HealthCheck>
       </ServicePort>
       <Member>
          <IpAddress>10.200.100.10</IpAddress>
          <Weight>1</Weight>
       </Member>
       <Member>
          <IpAddress>10.200.100.11</IpAddress>
          <Weight>1</Weight>
       </Member>
    </Pool>
    <VirtualServer>
       <IsEnabled>true</IsEnabled>
       <Name>Example Virtual Server</Name>
       <Description>Incoming LoadBalancerService Requests</Description>
       <Interface
          type="application/vnd.vmware.vcloud.orgVdcNetwork+xml"
          href="https://vcloud.example.com/api/admin/network/199" />
       <IpAddress>192.168.1.100</IpAddress>
       <ServiceProfile>
          <IsEnabled>true</IsEnabled>
          <Protocol>HTTPS</Protocol>
          <Port>443</Port>
          <Persistence>
             <Method>SSL_SESSION_ID</Method>
          </Persistence>
       </ServiceProfile>
```

```
 <Logging>true</Logging>
       <Pool>HTTPS_pool</Pool>
    </VirtualServer>
</LoadBalancerService>
```
To add this service to an Edge Gateway, include it in an EdgeGatewayServiceConfiguration. See ["Example: Configure Services on an Edge Gateway," on page 157](#page-156-0).

## **IPsec VPN Service Configurations**

An Edge Gateway configuration can define an IPsec virtual private networking (VPN) service to provide secure virtual private networking within an organization, between organization vDC networks, or between an organization vDC network and an external IP address.

An EdgeGateway can contain zero or more GatewayIpsecVpnService elements, each of which defines VPN tunnels and endpoints.

#### **Example: IPsec VPN Service in an Edge Gateway**

```
<GatewayIpsecVpnService>
    <IsEnabled>true</IsEnabled>
    <Tunnel>
       <Name>Example VPN Tunnel</Name>
       <Description />
       <IpsecVpnLocalPeer>
          <Id>3786bb05-dc9a-471b-91cd-554499d45629</Id>
          <Name>gw02</Name>
       </IpsecVpnLocalPeer>
       <PeerIpAddress>10.147.46.68</PeerIpAddress>
       <PeerId>C64E127E-5E86-C57C-17ED-EB175A7A1811</PeerId>
       <LocalIpAddress>10.147.46.66</LocalIpAddress>
       <LocalId>6844BBB4-24E6-7A50-0F29-EB175A7AD899</LocalId>
       <LocalSubnet>
          <Name>nw01</Name>
          <Gateway>192.168.1.1</Gateway>
          <Netmask>255.255.255.0</Netmask>
       </LocalSubnet>
       <PeerSubnet>
          <Name>nw02</Name>
          <Gateway>192.168.2.1</Gateway>
          <Netmask>255.255.255.0</Netmask>
       </PeerSubnet>
       <SharedSecret>L3hithJa3zH7K4q2tH...</SharedSecret>
       <SharedSecretEncrypted>false</SharedSecretEncrypted>
       <EncryptionProtocol>AES256</EncryptionProtocol>
       <Mtu>1500</Mtu>
       <IsEnabled>true</IsEnabled>
    </Tunnel>
</GatewayIpsecVpnService>
```
To add this service to an Edge Gateway, include it in an EdgeGatewayServiceConfiguration. See ["Example: Configure Services on an Edge Gateway," on page 157](#page-156-0).

# <span id="page-165-0"></span>**Gateway DHCP Service Configurations**

An Edge Gateway configuration can define a DHCP service that assigns IP addresses to clients on organization vDC networks. You can configure multiple address pools, each of which defines a range of IP addresses that are reserved for a specific network.

DHCP services for organization vDC networks are provided by the Edge Gateway to which those network connect. An EdgeGateway can contain an more GatewayDhcpService element. The service can define a pool of IP addresses for each organization vDC connected to the Edge Gateway.

**NOTE** To provide DHCP services on a vApp network, use the DhcpService element.

#### **Example: Gateway DHCP Service**

The following fragment of an EdgeGatewayServiceConfiguration defines and enables a GatewayDhcpService that defines two Pool objects, each of which allocates a range of IP addresses for a single organization vDC network.

```
<GatewayDhcpService>
    <IsEnabled>true</IsEnabled>
   2P_{00} <IsEnabled>true</IsEnabled>
       <Network
          type="application/vnd.vmware.admin.orgVdcNetwork+xml"
          href="https://vcloud.example.com/api/admin/network/46" />
       <DefaultLeaseTime>3600</DefaultLeaseTime>
       <MaxLeaseTime>7200</MaxLeaseTime>
       <LowIpAddress>10.100.1.100</LowIpAddress>
       <HighIpAddress>10.100.1.150</HighIpAddress>
    </Pool>
    <Pool>
       <IsEnabled>true</IsEnabled>
       <Network
          type="application/vnd.vmware.admin.orgVdcNetwork+xml"
          href="https://vcloud.example.com/api/admin/network/47" />
       <DefaultLeaseTime>3600</DefaultLeaseTime>
       <MaxLeaseTime>7200</MaxLeaseTime>
       <LowIpAddress>10.100.1.200</LowIpAddress>
       <HighIpAddress>10.100.1.250</HighIpAddress>
    </Pool>
</GatewayDhcpService>
```
To add this service to an Edge Gateway, include it in an EdgeGatewayServiceConfiguration. See ["Example: Configure Services on an Edge Gateway," on page 157](#page-156-0).

## **Create an Organization vDC Network**

To add a network to an organization vDC, an administrator POSTs an OrgVdcNetwork element to the vDC's add URL for networks. An organization vDC network with a direct connection to an external network must be created by a system administrator. All other organization vDC network types can be created by either a system administrator or an organization administrator.

The contents of the Configuration element of the OrgVdcNetwork define the properties of the network, including its connections to other networks. See ["Create an Organization vDC Network With a Direct Connection," on](#page-166-0) [page 167,](#page-166-0) ["Create an Organization vDC Network With a Routed Connection," on page 170](#page-169-0), and ["Create an](#page-172-0) [Isolated Organization vDC Network," on page 173.](#page-172-0)

<span id="page-166-0"></span>For more information about the types of networks you can create and the resources on which they depend, see ["About vCloud Director Networks," on page 148.](#page-147-0)

#### **Prerequisites**

Verify that you are logged in to the vCloud API as an organization administrator or system administrator.

#### **Procedure**

1 Retrieve the XML representation of the organization vDC to which you want to add the network.

This request retrieves the admin view of an organization vDC.

GET https://vcloud.example.com/api/admin/vdc/44

2 Examine the response to locate the Link element that contains the URL for adding networks to the vDC.

This element has a rel attribute value of add and a type attribute value of application/vnd.vmware.admin.orgVdcNetwork+xml, as shown here:

<Link

 rel="add" type="application/vnd.vmware.admin.orgVdcNetwork+xml" href="https://vcloud.example.com/api/admin/vdc/44/networks" />

- 3 Create an OrgVdcNetwork element.
- 4 POST the OrgVdcNetwork element to the URL described in Step 2.

The server takes the requested action and returns a Task element that tracks the progress of the request. The Owner element of this task includes the href attribute of the new network. When the task completes, you can use the value of this attribute with a GET request to retrieve the XML representation of the new network.

### **Create an Organization vDC Network With a Direct Connection**

An organization vDC network with a direct connection provides direct layer 2 connectivity to machines and networks outside of the organization vDC. Machines outside of this organization vDC can connect to machines within the organization vDC directly.

An organization vDC network with a direct connection is configured as a child network of one of the external networks provisioned to the cloud by the system administrator.

#### **Prerequisites**

- Verify that you are logged in to the vCloud API as a system administrator.
- Retrieve the list of external networks. For information about how to retrieve this list, see ["External](#page-149-0) [Networks and Network Pools," on page 150](#page-149-0).

#### <span id="page-167-0"></span>**Procedure**

1 Choose the external network to which this organization vDC network will connect.

This external network must be one of the ones listed in the AvailableNetworks element of the Provider vDC that backs the organization vDC in which you are creating the new network. Follow these steps to find a suitable external network.

a Retrieve the XML representation of the organization vDC in which you are creating the new network.

Use a request like this one:

GET https://vcloud.example.com/api/admin/vdc/44

The ProviderVdcReference element in the response contains a reference to the Provider vDC that backs this organization vDC.

```
<AdminVdc ...>
    ...
    <ProviderVdcReference
          type="application/vnd.vmware.admin.providervdc+xml"
          name="PvDC-Example"
          href="https://vcloud.example.com/api/admin/extension/providervdc/35"
...
```
</AdminVdc>

b Retrieve the the XML representation of the Provider vDC.

Use a request like this one:

GET https://vcloud.example.com/api/admin/extension/providervdc/35

The AvailableNetworks element in the response lists the external networks that are available to that Provider vDC, and to all the organization vDCs that it supports.

```
<vcloud:AvailableNetworks>
    <vcloud:Network
       type="application/vnd.vmware.admin.network+xml"
       name="VC1-VLAN48"
       href="https://vcloud.example.com/api/admin/network/297" />
    <vcloud:Network ... />
    <vcloud:Network ... />
</vcloud:AvailableNetworks>
```
- 2 Create an OrgVdcNetwork element.
	- a Specify the href of the external network you chose in Step 1 in the ParentNetwork element.

The type and name attributes are optional here.

b Set the FenceMode to bridged.

This creates a direct connection to the parent network.

See the request portion of ["Example: Create an Organization vDC Network With a Direct Connection,"](#page-168-0) [on page 169](#page-168-0).

3 POST the OrgVdcNetwork element you created in Step 2 to the URL for adding networks to the organization vDC.

See the request portion of ["Example: Create an Organization vDC Network With a Direct Connection,"](#page-168-0) [on page 169](#page-168-0).

<span id="page-168-0"></span>The server takes the requested action and returns an XML representation of the partially-created object. This representation includes an href attribute, properties specified in the creation request, and an embedded Task element that tracks the creation of the object. When the task completes, the object has been created, and you can use the value of the href attribute with a GET request to retrieve the XML representation of the object.

See the response portion of "Example: Create an Organization vDC Network With a Direct Connection," on page 169.

#### **Example: Create an Organization vDC Network With a Direct Connection**

This example adds a directly-connected network to the organization vDC created in ["Add a vDC to an](#page-139-0) [Organization," on page 140](#page-139-0). Because the network has a Configuration whose ParentNetwork element specifies an external network to connect to and sets the FenceMode to bridged, it provides a direct connection to the parent network.

Request:

```
POST https://vcloud.example.com/api/admin/vdc/44/networks
Content-Type: application/vnd.vmware.vcloud.orgVdcNetwork+xml ...
<?xml version="1.0" encoding="UTF-8"?>
<OrgVdcNetwork
   name="Internet"
    xmlns="http://www.vmware.com/vcloud/v1.5">
    <Description>Bridged to the public Internet</Description>
    <Configuration>
       <ParentNetwork
          href="https://vcloud.example.com/api/admin/network/297" />
       <FenceMode>bridged</FenceMode>
    </Configuration>
</OrgVdcNetwork>
Response:
201 Created
Content-Type: application/vnd.vmware.vcloud.orgVdcNetwork+xml
...
<OrgVdcNetwork
   xmlns="http://www.vmware.com/vcloud/v1.5"
    name="Internet"
    type="application/vnd.vmware.vcloud.orgVdcNetwork+xml"
   href="https://vcloud.example.com/api/admin/network/54" ...>
   <sub>l</sub> ink</sub>
       rel="edit"
       type="application/vnd.vmware.vcloud.orgVdcNetwork+xml"
       href="https://vcloud.example.com/api/admin/network/54" />
    <Link
       rel="remove"
       href="https://vcloud.example.com/api/admin/network/54" />
    <Link
       rel="up"
       type="application/vnd.vmware.admin.vdc+xml"
       href="https://vcloud.example.com/api/admin/vdc/44" />
    <Link
       rel="down"
       type="application/vnd.vmware.vcloud.metadata+xml"
       href="https://vcloud.example.com/api/admin/network/54/metadata" />
    <Link
       rel="down"
```

```
 type="application/vnd.vmware.vcloud.allocatedNetworkAddress+xml"
       href="https://vcloud.example.com/api/admin/network/54/allocatedAddresses/" />
    <Description>Bridged to the public Internet</Description>
    <Tasks>
       <Task
          name="task"
          status="running"
          operation="Creating Network Internet(54)"
          ...
       </Task>
    </Tasks>
    <Configuration>
       ...
    </Configuration>
</OrgVdcNetwork>
```
## **Create an Organization vDC Network With a Routed Connection**

An organization vDC network with a routed connection provides controlled access to machines and networks outside of the organization vDC. System administrators and organization administrators can configure network address translation (NAT) and firewall settings on the network's Edge Gateway to make specific virtual machines in the vDC accessible from an external network.

#### **Prerequisites**

n Verify that you are logged in to the vCloud API as an organization administrator or system administrator.

#### **Procedure**

1 Retrieve the list of Edge Gateways in the organization vDC in which you plan to create the routed network.

You can use a query like this one, where *href* is the value of the href attribute of your organization vDC:

https://vcloud.example.com/api/query?type=edgeGateway&format=records&filter=vdc==href

If this organization vDC does not contain any Edge Gateways, or does not contain an Edge Gateway that has the configuration you want, a system administrator can create a new Edge Gateway. See ["Create an](#page-150-0) [Edge Gateway," on page 151.](#page-150-0)

2 Choose an Edge Gateway that has interface capacity available.

An Edge Gateway can support a maximum of nine internal and external interfaces. At least one of those interfaces is typically consumed by a connection to an external network. Creation of a routed organization vDC network requires the Edge Gateway to have an unused interface available for the new network. To see how many interfaces each Edge Gateway in your organization vDC is using, you can run the query shown in Step 1, then add the values of the numberOfExtNetworks and numberOfOrgNetworks attributes. If the total is less than 9, the Edge Gateway can accommodate a new routed organization vDC network.

- 3 Create an OrgVdcNetwork element.
	- a Specify a value of natRouted in the FenceMode element of the network Configuration.

You can specify additional Configuration parameters, as noted in the schema reference.

b Specify the href of the Edge Gateway you chose in [Step 1](#page-167-0) in the EdgeGateway element.

See the request portion of ["Example: Create an Organization vDC Network With a Routed](#page-170-0) [Connection," on page 171](#page-170-0).

<span id="page-170-0"></span>4 POST the OrgVdcNetwork element you created in [Step 2](#page-167-0) to the URL for adding networks to the organization vDC.

See the request portion of "Example: Create an Organization vDC Network With a Routed Connection," on page 171

The server takes the requested action and returns an XML representation of the partially-created object. This representation includes an href attribute, properties specified in the creation request, and an embedded Task element that tracks the creation of the object. When the task completes, the object has been created, and you can use the value of the href attribute with a GET request to retrieve the XML representation of the object.

See the response portion of "Example: Create an Organization vDC Network With a Routed Connection," on page 171.

#### **Example: Create an Organization vDC Network With a Routed Connection**

This example adds a routed network to the organization vDC created in ["Add a vDC to an Organization," on](#page-139-0) [page 140.](#page-139-0) The network connects through the Edge Gateway created in ["Create an Edge Gateway," on](#page-150-0) [page 151.](#page-150-0) Because the creation request sets the value of the IsShared element to true, the new network is made available in all vDCs in this organization.

```
Request:
```

```
POST https://vcloud.example.com/api/admin/vdc/44/networks
Content-Type: application/vnd.vmware.vcloud.orgVdcNetwork+xml
...
<?xml version="1.0" encoding="UTF-8"?>
<OrgVdcNetwork
   name="RoutedOvDCNet"
    xmlns="http://www.vmware.com/vcloud/v1.5">
    <Description>Routed through an Edge Gateway</Description>
    <Configuration>
       <IpScopes>
          <IpScope>
             <IsInherited>false</IsInherited>
             <Gateway>192.168.0.1</Gateway>
             <Netmask>255.255.255.0</Netmask>
             <Dns1>10.147.115.1</Dns1>
             <DnsSuffix>example.com</DnsSuffix>
             <IpRanges>
                <IpRange>
                   <StartAddress>192.168.0.100</StartAddress>
                   <EndAddress>192.168.0.199</EndAddress>
                </IpRange>
             </IpRanges>
          </IpScope>
       </IpScopes>
       <FenceMode>natRouted</FenceMode>
    </Configuration>
    <EdgeGateway
       href="https://vcloud.example.com/api/admin/gateway/2000" />
    <IsShared>true</IsShared>
</OrgVdcNetwork>
```
### Response:

```
201 Created
Content-Type: application/vnd.vmware.vcloud.orgVdcNetwork+xml
...
<OrgVdcNetwork
   xmlns="http://www.vmware.com/vcloud/v1.5"
    name="RoutedOvDCNet"
    type="application/vnd.vmware.vcloud.orgVdcNetwork+xml"
   href="https://vcloud.example.com/api/admin/network/59" ...>
    <Link
       rel="edit"
       type="application/vnd.vmware.vcloud.orgVdcNetwork+xml"
       href="https://vcloud.example.com/api/admin/network/59" />
    <Link
       rel="remove"
       href="https://vcloud.example.com/api/admin/network/59" />
    <Link
       rel="up"
       type="application/vnd.vmware.admin.vdc+xml"
       href="https://vcloud.example.com/api/admin/vdc/44" />
    <Link
       rel="down"
       type="application/vnd.vmware.vcloud.metadata+xml"
       href="https://vcloud.example.com/api/admin/network/59/metadata" />
    <Link
       rel="down"
       type="application/vnd.vmware.vcloud.allocatedNetworkAddress+xml"
       href="https://vcloud.example.com/api/admin/network/59/allocatedAddresses/" />
    <Description>Routed through an Edge Gateway</Description>
    <Tasks>
       <Task
          status="running"
          ...
          operation="Creating Network RoutedOvDCNet(59)"
 ...
          href="https://vcloud.example.com/api/task/999">
       </Task>
    </Tasks>
    <Configuration>
       ...
       <RetainNetInfoAcrossDeployments>false</RetainNetInfoAcrossDeployments>
    </Configuration>
    <EdgeGateway
       type="application/vnd.vmware.admin.edgeGateway+xml"
       name="theEdge"
       href="https://vcloud.example.com/api/admin/edgeGateway/2000" />
    <IsShared>true</IsShared>
</OrgVdcNetwork>
```
**NOTE** When the Task completes, the new network is represented in the EdgeGateway by a GatewayInterface whose InterfaceType is Internal. Unlike the Uplink interface that you create when you create an EdgeGateway, an internal interface cannot be created explicitly. It is created only as a side-effect of creating a routed organization vDC network.

## <span id="page-172-0"></span>**Create an Isolated Organization vDC Network**

An isolated organization vDC network provides an isolated, private network that machines in the organization vDC can connect to. This network provides no connectivity to machines outside this organization vDC. Machines outside of this organization vDC have no connectivity to machines within the organization.

#### **Prerequisites**

n Verify that you are logged in to the vCloud API as an organization administrator or system administrator.

#### **Procedure**

1 Create an OrgNetwork element.

See the request portion of "Example: Create an Isolated Organization vDC Network," on page 173.

2 POST the OrgNetwork element you created in Step 1 to the URL for adding networks to the organization vDC

See the request portion of "Example: Create an Isolated Organization vDC Network," on page 173.

The server takes the requested action and returns an XML representation of the partially-created object. This representation includes an href attribute, properties specified in the creation request, and an embedded Task element that tracks the creation of the object. When the task completes, the object has been created, and you can use the value of the href attribute with a GET request to retrieve the XML representation of the object.

See the response portion of "Example: Create an Isolated Organization vDC Network," on page 173.

### **Example: Create an Isolated Organization vDC Network**

This example adds an isolated network to the organization vDC created in ["Add a vDC to an Organization,"](#page-139-0) [on page 140](#page-139-0). It includes a ServiceConfig element that configures a DHCP service for the network. This type of DHCP service is identical to the DHCP service supported for a vApp network, and can specify only a single IP address range. No other network services can be created in an isolated organization vDC network.

#### Request:

```
POST https://vcloud.example.com/api/admin/vdc/44/networks
Content-Type: application/vnd.vmware.vcloud.orgVdcNetwork+xml
...
<?xml version="1.0" encoding="UTF-8"?>
<OrgVdcNetwork
   name="Isolated"
    xmlns="http://www.vmware.com/vcloud/v1.5">
    <Description>Isolated Organization vDC Network</Description>
    <Configuration>
       <IpScopes>
          <IpScope>
             <IsInherited>false</IsInherited>
             <Gateway>192.168.0.1</Gateway>
             <Netmask>255.255.255.0</Netmask>
             <Dns1>10.147.115.1</Dns1>
             <DnsSuffix>example.com</DnsSuffix>
             <IpRanges>
                <IpRange>
                   <StartAddress>192.168.0.100</StartAddress>
                    <EndAddress>192.168.0.199</EndAddress>
                </IpRange>
             </IpRanges>
          </IpScope>
```

```
 </IpScopes>
       <FenceMode>isolated</FenceMode>
    </Configuration>
    <ServiceConfig>
       <DhcpService>
          <IsEnabled>false</IsEnabled>
          <DefaultLeaseTime>3600</DefaultLeaseTime>
          <MaxLeaseTime>7200</MaxLeaseTime>
          <IpRange>
             <StartAddress>192.168.0.2</StartAddress>
             <EndAddress>192.168.0.99</EndAddress>
          </IpRange>
       </DhcpService>
    </ServiceConfig>
</OrgVdcNetwork>
Response:
201 Created
Content-Type: application/vnd.vmware.vcloud.orgVdcNetwork+xml
...
<OrgVdcNetwork
    xmlns="http://www.vmware.com/vcloud/v1.5"
    name="Isolated"
    type="application/vnd.vmware.vcloud.orgVdcNetwork+xml"
    href="https://vcloud.example.com/api/admin/network/60"...>
    <Link
       rel="edit"
       type="application/vnd.vmware.vcloud.orgVdcNetwork+xml"
       href="https://vcloud.example.com/api/admin/network/60" />
    <Link
       rel="remove"
       href="https://vcloud.example.com/api/admin/network/60" />
    <Link
       rel="up"
       type="application/vnd.vmware.admin.vdc+xml"
       href="https://vcloud.example.com/api/admin/vdc/44" />
    <Link
       rel="down"
       type="application/vnd.vmware.vcloud.metadata+xml"
       href="https://vcloud.example.com/api/admin/network/60/metadata" />
    <Link
       rel="down"
       type="application/vnd.vmware.vcloud.allocatedNetworkAddress+xml"
       href="https://vcloud.example.com/api/admin/network/60/allocatedAddresses/" />
    <Description>Isolated Organization Vdc Network</Description>
    <Tasks>
       <Task
          name="task"
          status="running"
          operation="Creating Network Isolated(60)"
          ...
       </Task>
    </Tasks>
    <Configuration>
       ...
```

```
 </Configuration>
    <ServiceConfig>
       <DhcpService>
          <IsEnabled>false</IsEnabled>
          <DefaultLeaseTime>3600</DefaultLeaseTime>
          <MaxLeaseTime>7200</MaxLeaseTime>
          <IpRange>
             <StartAddress>192.168.0.2</StartAddress>
             <EndAddress>192.168.0.99</EndAddress>
          </IpRange>
       </DhcpService>
    </ServiceConfig>
</OrgVdcNetwork>
```
## **Synchronize Syslog Server Settings for an Edge Gateway or vApp Network**

When you change the IP addresses of the primary or secondary syslog server for a cloud, you must also synchronize the syslog server settings for each Edge Gateway or vApp network that includes a FirewallService for which logging is enabled.

If a system administrator changes the SyslogServerSettings for a cloud, all Edge Gateways and vApp networks that are configured with a firewall service whose EnableLogging element has a value of true must be synchronized with the new syslog server settings so that logging can continue without interruption.

### **Prerequisites**

- n To synchronize syslog server settings for an Edge Gateway, you must be an organization administrator or system administrator.
- n To synchronize syslog server settings for a vApp network, you must be the vApp owner.

#### **Procedure**

- 1 Retrieve the XML representation of the vApp network or Edge Gateway.
- 2 Examine the response to locate the Link element that contains the URL for the syncSyslogServerSettings action.

This element has a rel attribute value of syncSyslogSettings and a type attribute value of application/vnd.vmware.vcloud.task+xml, as shown in this excerpt:

<Link

 rel="syncSyslogSettings" type="application/vnd.vmware.vcloud.task+xml"

href="https://vcloud.example.com/api/admin/edgeGateway/2000/action/syncSyslogServerSettings"

3 Make a POST request to the href value of the link described in Step 2.

The request does not have a request body. The response is a task.

# **Example: Synchronize Syslog Server Settings for an Edge Gateway**

This request synchronizes the syslog server settings for the Edge Gateway created in ["Create an Edge](#page-150-0) [Gateway," on page 151](#page-150-0).

POST https://vcloud.example.com/api/admin/edgeGateway/2000/action/syncSyslogServerSettings

Response:

```
202 Accepted
Content-Type: application/vnd.vmware.vcloud.task+xml
...
<Task ... >
    ...
</Task>
```
# **Catalog Administration**

A newly created organization has no catalogs in it. After an organization administrator or catalog author creates a catalog, members of the organization can add items to it or remove items from it if they have the necessary rights.

Catalogs can contain references to vApp templates and media images. A system administrator or a privileged member of the organization that owns the catalog can create and remove these references. A catalog can be shared to make it visible to other members of an organization, and can be published to make it visible to administrators in other organizations. A system administrator specifies which organizations can publish catalogs, and an organization administrator controls access to catalogs by organization members.

# **Access to Catalogs**

By default, a catalog is accessible only to its creator. An organization administrator or catalog author can grant catalog access to other members of the organization, individually or collectively. See ["Controlling Access to](#page-190-0) [vApps and Catalogs," on page 191.](#page-190-0) An organization administrator or catalog author can also publish a catalog to make it available to administrators in other organizations. An organization administrator or system administrator can change the owner of a catalog. See ["View or Change the Owner of an Object," on page 79.](#page-78-0)

# **Add a Catalog to an Organization**

Every organization has an add URL for catalogs. An organization administrator or catalog author can create a catalog by POSTing an AdminCatalog element to this URL

A newly-created Catalog object is an empty container for references to vApp templates and media images.

#### **Prerequisites**

Verify that you are logged in as a system administrator, an organization administrator, or a user with the Catalog Author role.

#### **Procedure**

1 Retrieve the XML representation of the organization to which you want to add the catalog.

Use a request like this one:

GET https://vcloud.example.com/api/admin/org/26

2 Examine the response to locate the Link element that contains the URL for adding catalogs to the organization.

This element has a rel attribute value of add and a type attribute value of application/vnd.vmware.admin.catalog+xml, as shown here:

<Link

```
 href="https://vcloud.example.com/api/admin/org/5/catalogs"
 rel="add" 
 type="application/vnd.vmware.admin.catalog+xml"/>
```
3 Create an AdminCatalog element.

See the request portion of "Example: Create a Catalog," on page 177.

4 POST the AdminCatalog element to the organization's add URL for catalogs.

See the request portion of "Example: Create a Catalog," on page 177.

The server creates an empty catalog. See the response portion of "Example: Create a Catalog," on page 177.

## **Example: Create a Catalog**

This example adds a catalog to the organization created in ["Example: Create an Organization," on page 133.](#page-132-0)

Request:

```
POST https://vcloud.example.com/api/admin/org/26/catalogs
Content-Type: application/vnd.vmware.admin.catalog+xml
...
<?xml version="1.0" encoding="UTF-8"?>
<AdminCatalog
   xmlns="http://www.vmware.com/vcloud/v1.5"
   name="Example Catalog">
   <Description>New Catalog for Example Org</Description>
</AdminCatalog>
```
The response contains information extracted from the request, and includes these additions that the server creates:

- n A URL, in the value of the href attribute of the response body, that references the new catalog.
- Links that you can use to add an item to the catalog, edit catalog properties, or remove the catalog.
- n A link to an alternate view of this catalog. All users can access the catalog at this URL.
- An empty CatalogItems element.
- A Task that tracks the creation of the catalog.
- n An IsPublished element whose content is the string false, indicating that the catalog is not published.

Response:

```
201 Created
Content-Type: application/vnd.vmware.admin.catalog+xml
...
<AdminCatalog
    xmlns:vcloud="http://www.vmware.com/vcloud/v1.5"
    name="Example Catalog"
    id="urn:vcloud:catalog:32"
    type="application/vnd.vmware.admin.catalog+xml"
    href="https://vcloud.example.com/api/admin/catalog/32">
    <Link
```

```
 rel="up"
       type="application/vnd.vmware.admin.organization+xml"
       href="https://vcloud.example.com/api/admin/org/26" />
    <Link
       rel="alternate"
       type="application/vnd.vmware.vcloud.catalog+xml"
       href="https://vcloud.example.com/api/catalog/32" />
    <Link
       rel="down"
       type="application/vnd.vmware.vcloud.owner+xml"
       href="https://vcloud.example.com/api/admin/catalog/32/owner" />
    <Link
       rel="add"
       type="application/vnd.vmware.vcloud.catalogItem+xml"
       href="https://vcloud.example.com/api/catalog/32/catalogItems" />
    <Link
       rel="edit"
       type="application/vnd.vmware.admin.catalog+xml"
       href="https://vcloud.example.com/api/admin/catalog/32" />
    <Link
       rel="remove"
       href="https://vcloud.example.com/api/admin/catalog/32" />
    <Link
       rel="publish"
       type="application/vnd.vmware.admin.publishCatalogParams+xml"
       href="https://vcloud.example.com/api/admin/catalog/32/action/publish" />
    <Tasks>
       <Task ...>
          ...
       <Task>
    <Tasks>
    <Description>New Catalog for Example Org</Description>
    <CatalogItems/>
    <IsPublished>false</IsPublished>
</AdminCatalog>
```
### **What to do next**

Add CatalogItem elements to the catalog. See ["Add an Item to a Catalog," on page 73](#page-72-0).

# **Publish a Catalog**

Publishing a catalog makes it visible to the administrators of all organizations in a cloud.

An organization administrator can publish catalogs if the organization's CanPublishCatalogs element has a value of true. The value of this element is controlled by the system administrator. To publish a catalog, make a POST request to the catalog's action/publish URL and supply a PublishCatalogParams body that sets the value of the catalog's IsPublished element to true.

#### **Prerequisites**

Verify that you are logged in to the vCloud API as an organization administrator or system administrator.

#### **Procedure**

1 Retrieve the XML representation of the catalog to publish.

Use a request like this one, where *id* is the identifier of the catalog:

GET https://vcloud.example.com/api/admin/catalog/id

2 Examine the response to locate the Link element that contains the URL for publishing the catalog.

This element has a rel attribute value of publish and a type attribute value of application/vnd.vmware.admin.publishCatalogParams+xml, as shown here:

<Link

```
 rel="publish"
 type="application/vnd.vmware.admin.publishCatalogParams+xml"
 href="https://vcloud.example.com/api/admin/catalog/32/action/publish" />
```
- 3 Create a PublishCatalogParams element that contains an IsPublished element with a value of true.
- 4 POST the PublishCatalogParams body to the catalog's rel="publish" URL.

The catalog is published and becomes available to administrators in other organizations in the cloud.

### **Example: Publish a Catalog**

Request:

```
POST https://vcloud.example.com/api/admin/catalog/32/action/publish
Content-Type: application/vnd.vmware.admin.publishCatalogParams+xml
...
<?xml version="1.0" encoding="UTF-8"?>
<PublishCatalogParams
   xmlns="http://www.vmware.com/vcloud/v1.5">
    <IsPublished>true</IsPublished>
</PublishCatalogParams>
Response:
204 No Content
```
# **User and Group Administration**

A newly created organization has no users or groups in it. An administrator must create or import them.

An organization can contain an arbitrary number of users and groups. Users can be created by the organization administrator or imported from an LDAP directory service or SAML-based identity provider. Groups must be imported. Permissions within an organization are controlled through the assignment of rights and roles to users and groups.

## **Local Users and Imported Users**

Users can be created locally or imported from the organization's LDAP service if it has defined one. Users and groups can also be imported from an external identity provider that supports SAML (the Security Assertion Markup Language). Local user accounts are stored in the vCloud Director database and managed by the organization administrator. Imported user accounts are managed by the service from which the user was imported. If an imported user changes his password, contact information, or other account properties, those changes are not effective in vCloud Director until the user is imported again.

# **About Identity Providers**

In vCloud Director, an identity provider is a service that accepts credentials such as a user name and password and authenticates the user as a member of a group or organization. vCloud Director recognizes two kinds of identity providers:

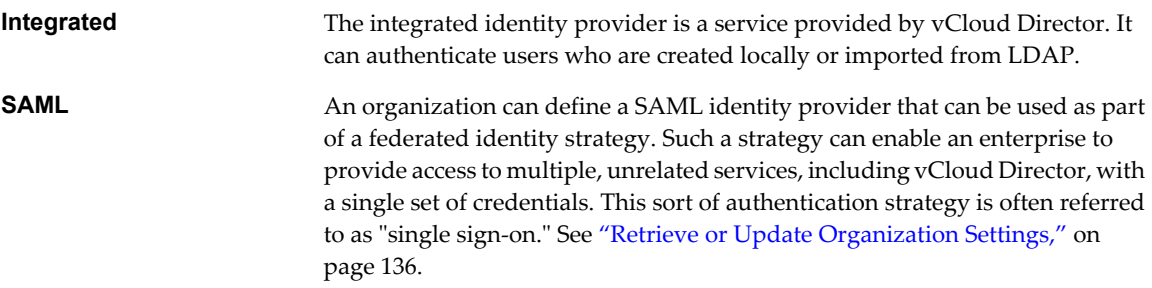

The XML representation of a User can include an IdentityProvider element that specifies either INTEGRATED or SAML. If the element is missing or empty, a value of INTEGRATED is assumed

## **Modifying User or Group Metadata**

An organization administrator can modify metadata such as name and description for a user or group object by creating a modified version of the User or Group element that represents the object and updating the object by making a PUT request to the object's rel="edit" link, supplying the modified element in the request body.

# **Create a User**

An organization administrator can create user accounts that are local to the organization. Local user accounts are stored in the vCloud Director database.

Every user exists within the context of an organization. An organization administrator can create a local user in an organization by POSTing a User element to the organization's add URL for users, as shown in "Example: Create a Local User," on page 180.

When you create a user, you must include the Role and Password elements in the request body. The role can be a predefined role or one created by the organization administrator. For more information about retrieving a list of predefined roles, see ["Retrieve an Administrative View of a Cloud," on page 49](#page-48-0). For more information about creating new roles, see ["Create a Role," on page 189.](#page-188-0)

### **Prerequisites**

Verify that you are logged in to the vCloud API as an organization administrator or system administrator.

#### **Procedure**

1 Create a User element that defines the user account properties.

See the request portion of "Example: Create a Local User," on page 180.

2 POST the User element to the organization's add URL for users.

The server creates a user account in the vCloud Director database and returns an updated User element to the client.

## **Example: Create a Local User**

This example adds the user to the organization created in ["Example: Create an Organization," on page 133](#page-132-0). The request includes an optional IsEnabled element that enables the user. If not present in the request, IsEnabled defaults to false.
The response is a User element, most of which does not appear in the example. The response includes a link that an administrator can use to edit user properties, and additional elements, such as IsDefaultCached and StoredVmQuota, whose values are inherited from the organization.

- The Password element, which must not be empty when you create a User, is never returned.
- The ProviderType, which was not specified in the request, defaults to INTEGRATED. See ["About Identity](#page-179-0) [Providers," on page 180](#page-179-0).

```
Request:
```

```
POST https://vcloud.example.com/api/admin/org/26/users
Content-Type: application/vnd.vmware.admin.user+xml
...
<?xml version="1.0" encoding="UTF-8"?>
<User
    xmlns="http://www.vmware.com/vcloud/v1.5"
    name="ExampleUser" >
    <FullName>Example User Full Name</FullName>
    <EmailAddress>user@example.com</EmailAddress>
    <IsEnabled>true</IsEnabled>
    <Role
       href="https://vcloud.example.com/api/admin/role/105" />
    <Password>Pa55w0rd</Password>
    <GroupReferences />
</User>
Response:
201 Created
Content-Type: application/vnd.vmware.admin.user+xml
...
<User
    xmlns="http://www.vmware.com/vcloud/v1.5"
    name="ExampleUser"
    id="urn:vcloud:user:85"
    type="application/vnd.vmware.admin.user+xml"
    href="https://vcloud.example.com/api/admin/user/85" ... >
    <Link
       rel="edit"
       type="application/vnd.vmware.admin.user+xml"
       href="https://vcloud.example.com/api/admin/user/85" />
    <FullName>Example User Full Name</FullName>
    <EmailAddress>user@example.com</EmailAddress>
    <IsEnabled>true</IsEnabled>
    <ProviderType>INTEGRATED</ProviderType>
    <IsAlertEnabled>false</IsAlertEnabled>
    <IsDefaultCached>false</IsDefaultCached>
    <IsGroupRole>false</IsGroupRole>
    <StoredVmQuota>0</StoredVmQuota>
    <DeployedVmQuota>0</DeployedVmQuota>
    <Role
       type="application/vnd.vmware.admin.role+xml"
       name="vApp User"
       href="https://vcloud.example.com/api/admin/role/105" />
    <GroupReferences />
```

```
</User>
```
# <span id="page-181-0"></span>**Import a User from an LDAP Database**

If an organization defines an LDAP service to use, an organization or system administrator can import user accounts from that service.

Importing a group from LDAP imports all the users in the group. See ["Import a Group from an LDAP](#page-182-0) [Database," on page 183.](#page-182-0) You can also import users individually.

#### **Prerequisites**

- n Verify that you are logged in to the vCloud API as an organization administrator or system administrator.
- Verify that your organization has defined an LDAP service to use.

#### **Procedure**

1 Create a User element that identifies the LDAP user account to import.

The name attribute of the User element must match the LDAP user name, as specified in the organization's LDAP properties. You must include the Role element in the request body.

2 POST the User element to the organization's users URL.

The server matches the value of the name attribute in the request body with the value of the LDAP attribute that the organization specified in the value of the UserName element in the UserAttributes of its OrgLdapSettings. LDAP attributes such as userPrincipalName or samAccountName are common choices here. The server imports the user from the organization's LDAP service, and returns an updated User element to the client.

## **Example: Import a User from an LDAP Database**

This example imports a user to the organization created in ["Example: Create an Organization," on page 133](#page-132-0). The request includes an optional IsEnabled element, so the user is enabled as soon as the import is complete.

The response is a User element, most of which is not shown in the example. The response includes a link that an administrator can use to edit user metadata, and additional elements, such as IsDefaultCached and StoredVmQuota, inherited from organization defaults. It also includes a NameInSource element, which contains the user's name as stored by the LDAP server, using the server's native encoding.

Request:

```
POST https://vcloud.example.com/api/admin/org/26/users
Content-Type: application/vnd.vmware.admin.user+xml
...
<?xml version="1.0" encoding="UTF-8"?>
<User
   xmlns="http://www.vmware.com/vcloud/v1.5"
   name="user@example.com"
    type="application/vnd.vmware.admin.user+xml">
    <IsEnabled>true</IsEnabled>
   <IsExternal>true</IsExternal>
     <Role
       type="application/vnd.vmware.admin.role+xml"
      href="https://vcloud.example.com/api/admin/role/105" />
</User>
```

```
Response:
```

```
201 Created
Content-Type: application/vnd.vmware.admin.user+xml
...
<User
   xmlns="http://www.vmware.com/vcloud/v1.5"
   name="user@example.com"
    id="urn:vcloud:user:85"
    type="application/vnd.vmware.admin.user+xml"
   href="https://vcloud.example.com/api/admin/user/85">
    <Link
       rel="edit"
       type="application/vnd.vmware.admin.user+xml"
       href="https://vcloud.example.com/api/admin/user/85" />
    <FullName>Imported User Full Name</FullName>
    <EmailAddress>user@example.com</EmailAddress>
    <IsEnabled>true</IsEnabled>
    <ProviderType>INTEGRATED</ProviderType>
    <NameInSource>\F4\D3\42\8E\6A\BC\D3</NameInSource>
    <IsAlertEnabled>false</IsAlertEnabled>
    <IsDefaultCached>false</IsDefaultCached>
    <StoredVmQuota>0</StoredVmQuota>
    <DeployedVmQuota>0</DeployedVmQuota>
    <Role
       type="application/vnd.vmware.admin.role+xml"
       href="https://vcloud.example.com/api/admin/role/105" />
    <GroupReferences />
</User>
```
## **Import a Group from an LDAP Database**

If an organization defines an LDAP service to use, an organization or system administrator can import groups from that service. You cannot create a group. You must import it.

Importing a group from LDAP imports all the users in the group. You can also import users individually. See ["Import a User from an LDAP Database," on page 182.](#page-181-0)

#### **Prerequisites**

- n Verify that you are logged in to the vCloud API as an organization administrator or system administrator.
- Verify that your organization has defined an LDAP service to use.

#### **Procedure**

1 Create a Group element that identifies the LDAP group to import.

The name attribute of the Group element must match the LDAP group name, as specified in the organization's LDAP properties. You must include a Role element in the request body. The role specified in this element is assigned to all group members during the import.

2 POST the Group element to the organization's groups URL.

The server matches the value of the name attribute in the request body with the value of the LDAP attribute that the organization specified in the value of the GroupName element in the GroupAttributes of its OrgLdapSettings. The LDAP cn attribute is a common choice here. The server imports that group and all of its users from organization's LDAP service, and returns an updated Group element to the client.

## **Example: Import a Group from an LDAP Database**

This example imports a group to the organization created in ["Example: Create an Organization," on](#page-132-0) [page 133](#page-132-0). The response is a Group element, most of which does not appear in the example. The response includes a link that an administrator can use to edit group metadata such as name and description, and a UsersList element that includes a UserReference element for each user in the group. The response also includes a NameInSource element, which contains the group's name as stored by the LDAP server, using the server's native encoding.

```
Request:
```

```
POST https://vcloud.example.com/api/admin/org/26/groups
Content-Type: application/vnd.vmware.admin.group+xml
...
<?xml version="1.0" encoding="UTF-8"?>
<Group
   name="Engineering"
   xmlns="http://www.vmware.com/vcloud/v1.5">
    <Role
         href="https://vcloud.example.com/api/admin/role/102"/>
</Group>
Response:
201 Created
Content-Type: application/vnd.vmware.admin.group+xml
...
<Group
   xmlns="http://www.vmware.com/vcloud/v1.5"
   name="Engineering"
   id="urn:vcloud:group:44"
    type="application/vnd.vmware.admin.group+xml"
   href="https://vcloud.example.com/api/admin/group/44" ...>
    <Role
      type="application/vnd.vmware.admin.role+xml"
      name="vApp Wrangler"
      href="https://vcloud.example.com/api/admin/role/102" />
```
#### </Group>

<Group

Until the import is complete, the Group element contains only partial information. After the import is complete, the element includes a list of users and other information.

```
 xmlns="http://www.vmware.com/vcloud/v1.5"
 name="Engineering"
 id="urn:vcloud:group:44"
 type="application/vnd.vmware.admin.group+xml"
 href="https://vcloud.example.com/api/admin/group/44" ...>
 <Link
    rel="edit"
    type="application/vnd.vmware.admin.group+xml"
    href="https://vcloud.example.com/api/admin/group/44" />
<sub>l</sub> ink</sub>
    rel="remove"
    href="https://vcloud.example.com/api/admin/group/44" />
 <Description>Research and development</Description>
 <NameInSource>\C5\AF\B9\D4\9E\B5\32\40\AD\C5\E3\8E\17\4C\0D\28</NameInSource>
```

```
 <UsersList>
       <UserReference
          type="application/vnd.vmware.admin.user+xml"
          name="User-1"
          href="https://vcloud.example.com/api/admin/user/18" />
       <UserReference
          type="application/vnd.vmware.admin.user+xml"
          name="User-3"
          href="https://vcloud.example.com/api/admin/user/19" />
   </UsersList>
    <Role
       type="application/vnd.vmware.admin.role+xml"
      name="vApp Wrangler"
      href="https://vcloud.example.com/api/admin/role/102" />
</Group>
```
# **Import a User or Group from a SAML Identity Provider**

If your organization defines a SAML identity provider in its OrgFederationSettings, you cannot import the users or groups as you can from an LDAP service. Instead, you must map the SAML-defined roles of those users and groups to roles defined in your organization.

Unlike imports from an LDAP service, imports from a SAML identity provider do not actually import information from an external database. Instead, the operation creates a mapping between a user or group name in your organization's database and a user or group name defined by your organization's SAML provider. The vCloud Director database stores these mappings, but does not store any data retrieved from the SAML provider.

When a user login presents a SAML token to the organization, user and group names in the token are evaluated using the mappings established by the import operation. This evaluation process can be summarized as follows:

- If the SAML token includes an attribute named UserName, try to match the value of that attribute to the value of the name attribute of the User.
- If the SAML token does not include an attribute named UserName, try to match the value of the NameId element to the value of the name attribute of the User.
- If the SAML token includes an attribute named Groups, assume that the value of that attribute is a list of group names, and try to match each value in the list to the value of the name attribute of a Group in the organization. If the
- If the SAML token does not include an attribute named Groups, assume that the user is not a member of any group.

#### **Prerequisites**

- n Verify that you are logged in to the vCloud API as an organization administrator or system administrator.
- Verify that your organization has defined a SAML identity provider in its OrgFederationSettings.

#### **Procedure**

- 1 Create a User or Group element that identifies a user or group defined by your organizations SAML provider.
- 2 Include the following line in the User or Group element.

<ProviderType>saml</ProviderType>

3 POST the element to the organization's users or groups URL.

# **Example: Import a User from a SAML Identity Provider**

This example is identical to the one shown in ["Example: Import a User from an LDAP Database," on](#page-181-0) [page 182,](#page-181-0) but includes a ProviderType element that specifies the source as the organization's SAML identity provider. It also omits the IsExternal element, which is required when importing from LDAP but is ignored when importing from SAML.

```
Request:
```

```
POST https://vcloud.example.com/api/admin/org/26/users
Content-Type: application/vnd.vmware.admin.user+xml
...
<?xml version="1.0" encoding="UTF-8"?>
<User
    xmlns="http://www.vmware.com/vcloud/v1.5"
    name="user@example.com"
    type="application/vnd.vmware.admin.user+xml">
    <IsEnabled>true</IsEnabled>
    <ProviderType>saml</ProviderType>
     <Role
       type="application/vnd.vmware.admin.role+xml"
       href="https://vcloud.example.com/api/admin/role/105" />
</User>
Response:
201 Created
Content-Type: application/vnd.vmware.admin.user+xml
...
\lambda xmlns="http://www.vmware.com/vcloud/v1.5"
    name="user@example.com"
    id="urn:vcloud:user:85"
    type="application/vnd.vmware.admin.user+xml"
    href="https://vcloud.example.com/api/admin/user/85">
    <Link
       rel="edit"
       type="application/vnd.vmware.admin.user+xml"
       href="https://vcloud.example.com/api/admin/user/85" />
    <FullName>Imported User Full Name</FullName>
    <EmailAddress>user@example.com</EmailAddress>
    <IsEnabled>true</IsEnabled>
    <ProviderType>saml</ProviderType>
    <NameInSource>\F4\D3\42\8E\6A\BC\D3</NameInSource>
    <IsAlertEnabled>false</IsAlertEnabled>
    <IsDefaultCached>false</IsDefaultCached>
    <StoredVmQuota>0</StoredVmQuota>
    <DeployedVmQuota>0</DeployedVmQuota>
    <Role
       type="application/vnd.vmware.admin.role+xml"
       href="https://vcloud.example.com/api/admin/role/105" />
    <GroupReferences />
</User>
```
# **Working With Roles and Rights**

A role associates a role name with a set of rights. A newly created organization includes a set of predefined roles and rights inherited from the containing cloud. An organization administrator can add new roles or modify predefined roles.

vCloud Director uses roles, and their associated rights, to determine whether a user or group is authorized to perform an operation. When you create or import a user or group, you must assign it a role. You can use one of the predefined roles, or you can create a role from existing rights.

Predefined roles and rights are properties of a cloud. Roles that an organization administrator creates are properties of the organization.

**NOTE** You can create and modify rights associated with extension services, but not those associated with vCloud Director. See ["Create a Service-Specific Right," on page 300](#page-299-0)

# **Predefined Roles and Their Rights**

vCloud Director includes predefined roles. Each of these roles includes a set of default rights.

A system administrator can create new roles and modify existing roles, except the System Administrator role.

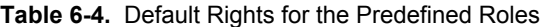

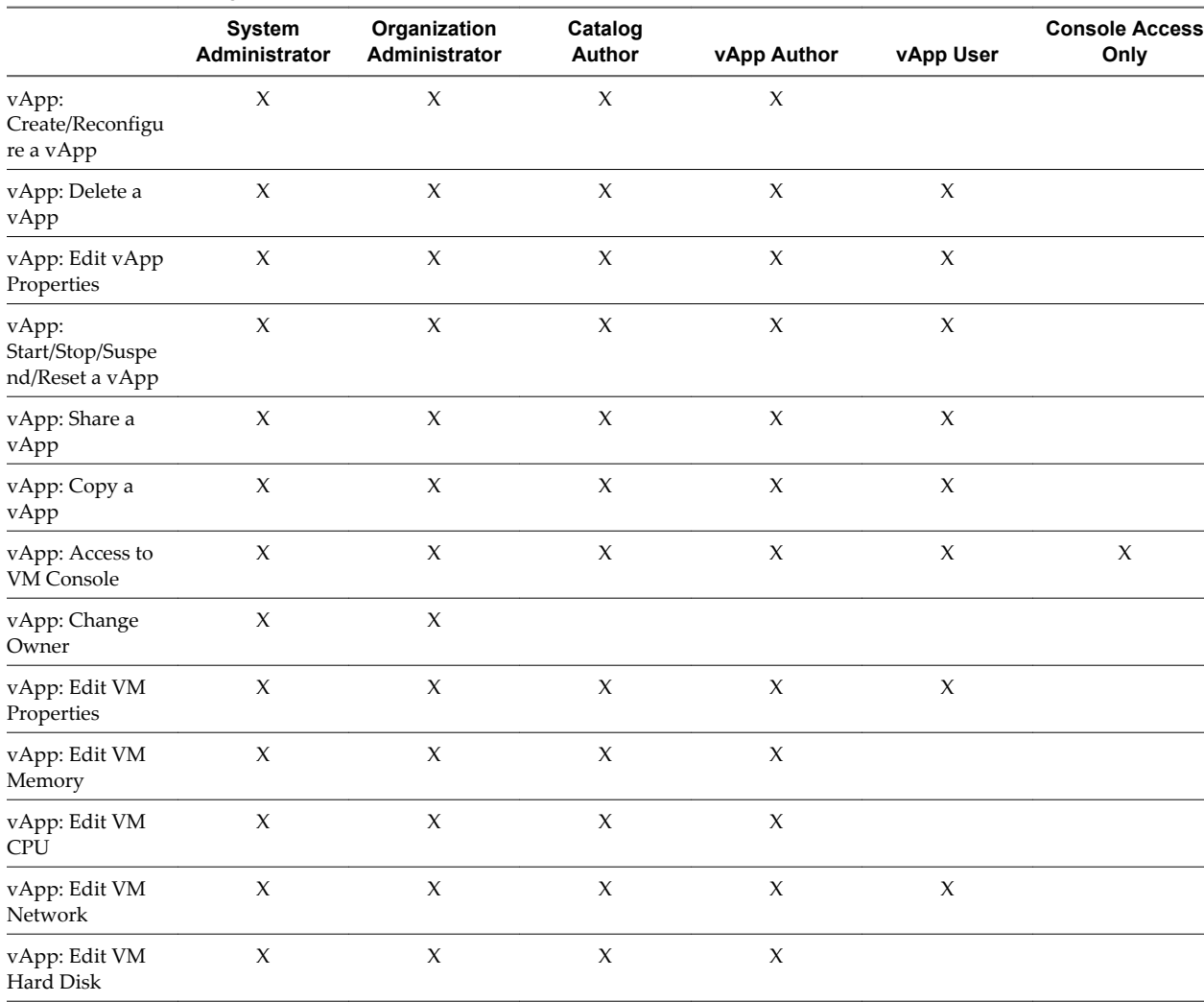

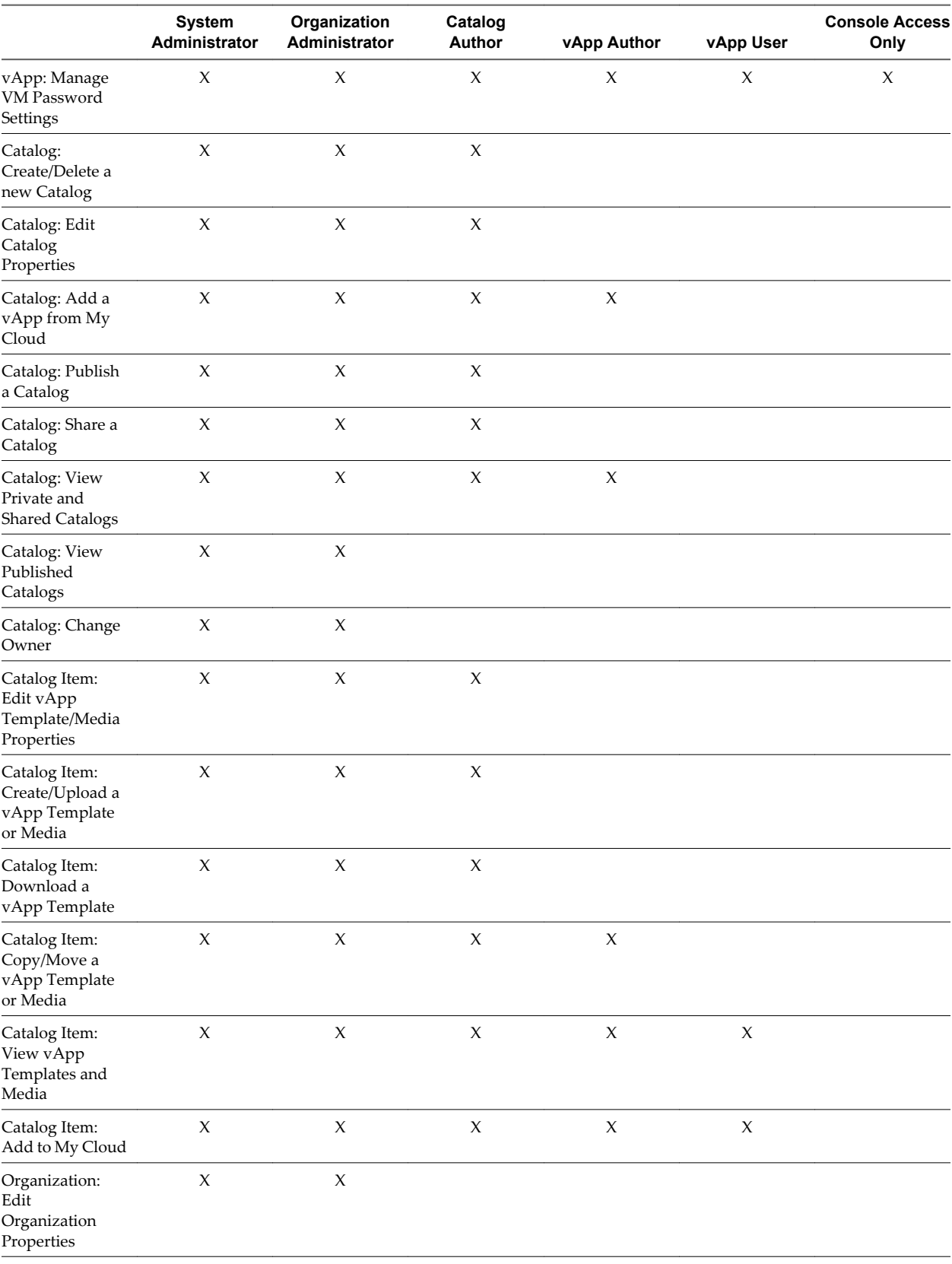

# **Table 6-4.** Default Rights for the Predefined Roles (Continued)

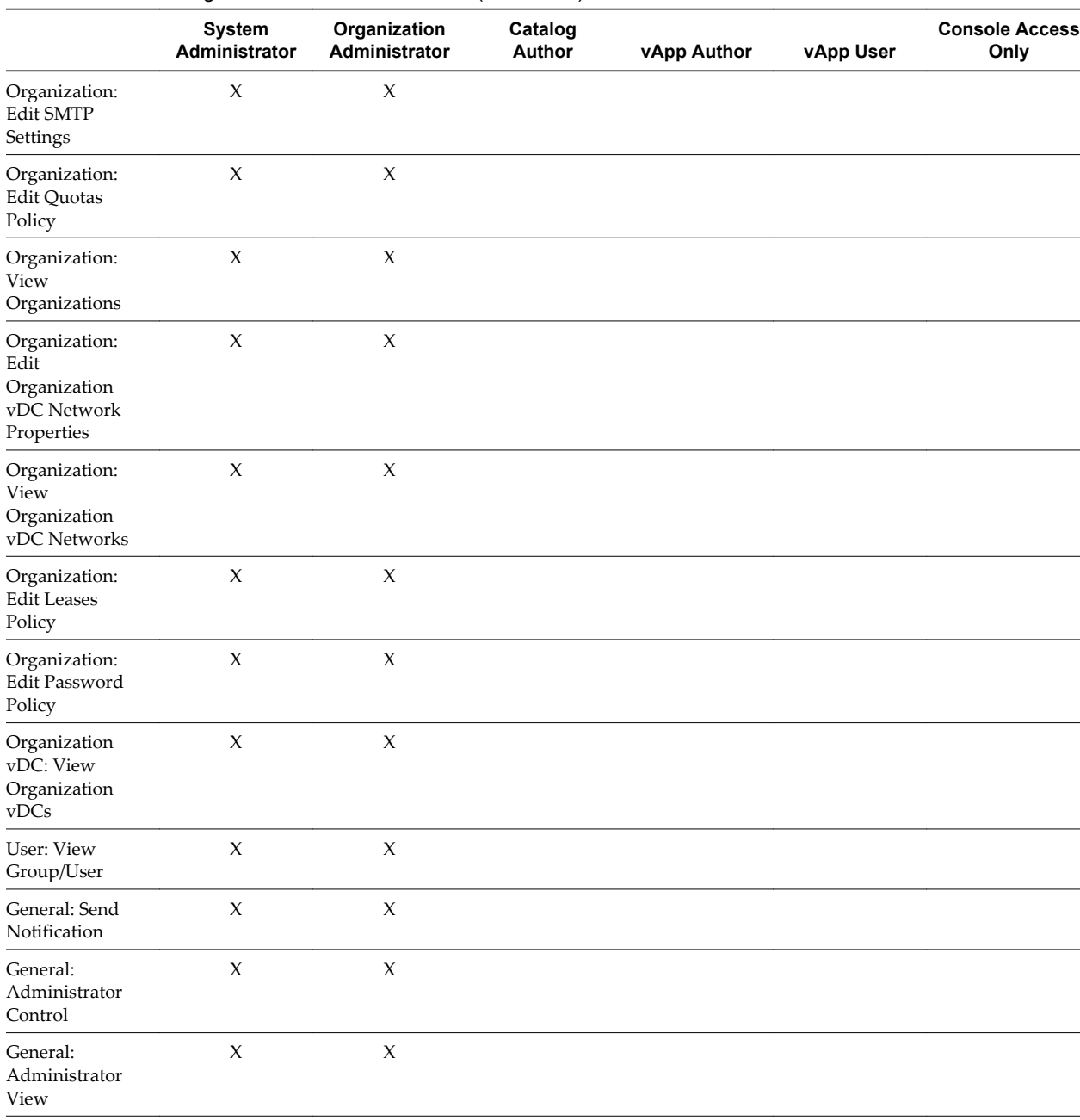

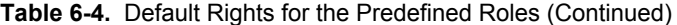

# **Create a Role**

An organization administrator can create a role by aggregating a set of rights in a Role element and POSTing it to the organization's add URL for roles.

## **Prerequisites**

Verify that you are logged in to the vCloud API as an organization administrator or system administrator.

#### **Procedure**

1 Create a Role element that defines the role with a name and a set of rights.

To get the RightReference objects you will need to populate the Role, retrieve the administrative view of the cloud, using a request like this one:

GET https://vcloud.example.com/api/admin

2 POST the Role element to the organization's add URL for roles.

See the request portion of "Example: Create a Role," on page 190.

The server creates a Role element and returns its representation to the client.

#### **Example: Create a Role**

This example adds a role named vAppWrangler to the organization created in ["Example: Create an](#page-132-0) [Organization," on page 133](#page-132-0). The response is a Role element, most of which does not appear in the example. The response includes links that an administrator can use to edit or remove the role.

Request:

```
POST https://vcloud.example.com/api/admin/roles
Content-Type: application/vnd.vmware.admin.role+xml
...
<?xml version="1.0" encoding="UTF-8"?>
<Role name="vAppWrangler" xmlns="http://www.vmware.com/vcloud/v1.5">
    <Description>Create and manage vApps</Description>
    <RightReferences>
       <RightReference
           type="application/vnd.vmware.admin.right+xml"
           name="vApp: View"
           href="https://vcloud.example.com/api/admin/right/16"/>
       <RightReference
          type="application/vnd.vmware.admin.right+xml"
          name="vApp: Power Operations"
          href="https://vcloud.example.com/api/admin/right/9"/>
       <RightReference
          type="application/vnd.vmware.admin.right+xml"
          name="vApp: Download"
          href="https://vcloud.example.com/api/admin/right/11"/>
     </RightReferences>
</Role>
Response:
201 Created
Content-Type: application/vnd.vmware.admin.role+xml
...
<Role
    name="vAppWrangler"
    id="urn:vcloud:role:102"
    xmlns="http://www.vmware.com/vcloud/v1.5"
    href="https://vcloud.example.com/api/admin/role/102" ...>
    <Link
       rel="edit"
       type="application/vnd.vmware.admin.role+xml"
       href="https://vcloud.example.com/api/admin/role/102"/>
    <Link
```

```
 rel="remove"
       href="https://vcloud.example.com/api/admin/role/102"/>
    <Description>Create and manage vApps</Description>
    <RightReferences>
       ...
    </RightReferences>
</Role>
```
# **Controlling Access to vApps and Catalogs**

An organization administrator can use controlAccess links to control access to vApps and catalogs.

Catalogs and vApps include two types of access control links:

Links where rel="down".

```
<Link
   rel="down"
   type="application/vnd.vmware.vcloud.controlAccess+xml"
   href="https://vcloud.example.com/api/object-type/id/controlAccess/"/>
```
Use this kind of link to retrieve the access control settings for the object identified in the href value.

Links where rel="controlAccess".

 $\leq$  ink

```
 rel="controlAccess"
 type="application/vnd.vmware.vcloud.controlAccess+xml"
 href="https://vcloud.example.com/api/object-type/id/action/controlAccess/"/>
```
Use this kind of link to specify new access control settings for the object identified in the href value. You specify the new access control settings in a ControlAccessParams element that you post to the URL that the href value of this link specifies.

## **Granting Access to All Members of an Organization**

To specify access controls that apply to all members of an organization, an organization administrator can set IsSharedToEveryone to true and specify an access level in the EveryoneAccessLevel element. The following ControlAccessParams element grants read access to all members of the organization.

```
<ControlAccessParams
```

```
 xmlns="http://www.vmware.com/vcloud/v1.5">
    <IsSharedToEveryone>true</IsSharedToEveryone>
    <EveryoneAccessLevel>ReadOnly</EveryoneAccessLevel>
</ControlAccessParams>
```
## **Granting Access to Individual Members of an Organization**

To specify access controls that apply to individuals, an organization administrator can set IsSharedToEveryone to false and specify an access level in an AccessSettings element that the ControlAccessParams request contains. An AccessSettings element is populated with one or more AccessSetting elements, each of which assigns an access level to the user identified in the Subject element. The following ControlAccessParams element grants full control to one user and read-only access to another user.

```
<ControlAccessParams
    xmlns="http://www.vmware.com/vcloud/v1.5">
    <IsSharedToEveryone>true</IsSharedToEveryone>
    <AccessSettings>
       <AccessSetting>
```

```
 <Subject
             type="application/vnd.vmware.admin.user+xml"
             href="https://vcloud.example.com/api/admin/user/40"/>
          <AccessLevel>FullControl</AccessLevel>
       </AccessSetting>
       <AccessSetting>
          <Subject
             type="application/vnd.vmware.admin.user+xml"
             href="https://vcloud.example.com/api/admin/user/45"/>
          <AccessLevel>ReadOnly</AccessLevel>
       </AccessSetting>
    </AccessSettings>
</ControlAccessParams>
```
The schema reference includes detailed information and examples for controlAccess operations and the ControlAccessParams element. See ["About the Schema Reference," on page 21.](#page-20-0)

# **Viewing or Changing the Owner of a vApp or Catalog**

Ownership of a VApp or Catalog object is expressed in an Owner element that you can retrieve from the object. This element contains a User element that identifies the owner with a reference to a specific user. The initial owner of an object is the user who created it.

A system administrator can view or change the owner of a VApp or Catalog object using the procedure documented in ["View or Change the Owner of an Object," on page 79.](#page-78-0)

# **Managing and Monitoring a Cloud**

The VMware vCloud API includes extensions that support operations on the vSphere platform, which provides resources to vCloud Director. A system administrator can use these extensions to retrieve or update the configuration of a cloud, add or remove vSphere resources, and import vApps and media from vCenter.

Only the system administrator can perform vSphere platform operations. Before you attempt these operations, log in to the System organization with the user name and password of the system administrator account that was created when vCloud Director was installed. See ["Administrator Credentials and Privileges," on](#page-131-0) [page 132.](#page-131-0)

This chapter includes the following topics:

- "Summary of vSphere Platform Extension Requests," on page 193
- ["Retrieve or Update System Settings," on page 197](#page-196-0)
- ["Attach a vCenter Server," on page 198](#page-197-0)
- ["Finding Available vCenter Resources," on page 200](#page-199-0)
- ["Create a Provider vDC," on page 209](#page-208-0)
- ["Create an External Network," on page 219](#page-218-0)
- ["Create a Network Pool," on page 222](#page-221-0)
- ["Import a Virtual Machine from vCenter," on page 228](#page-227-0)
- ["Relocate a Virtual Machine to a Different Datastore," on page 231](#page-230-0)
- ["Truststore and Keytab Maintenance," on page 233](#page-232-0)
- ["Retrieve the vSphere URL of an Object," on page 236](#page-235-0)

# **Summary of vSphere Platform Extension Requests**

vSphere platform extension requests allow a system administrator to operate on vSphere platform objects registered to vCloud Director.

■ *API-URL* is a URL of the form https://vcloud.example.com/api.

■ *id* is a unique identifier in the form of a UUID, as defined by RFC 4122.

**IMPORTANT** Request URLs are always available in Link elements contained by the representation of the object on which they operate. URL forms shown here are for reference purposes only. Although URLs have a wellknown syntax and a well-understood interpretation, a client should treat vCloud API request URLs as opaque strings. The rules that govern how the server constructs these strings might change in future releases.

This summary may not cover all requests in this category. For the complete list of requests, along with detailed information about input and output types, see the Operations lists in the schema reference.

| <b>Operation</b>                                                        | <b>Request</b>                                                                           | <b>Request Body</b>         | <b>Response</b>                  |
|-------------------------------------------------------------------------|------------------------------------------------------------------------------------------|-----------------------------|----------------------------------|
| Retrieve a list of Provider<br>vDCs in the system.                      | <b>GET API-</b><br>URL/admin/extension/<br>providerVdcReferences                         | None                        | VMWProviderVdcReference<br>s     |
| Retrieve a list of external<br>networks in the system.                  | GET API-<br>URL/admin/extension/<br>externalNetworkReference<br>$\mathbf S$              | None                        | VMWExternalNetworkRefer<br>ences |
| Retrieve a list of network<br>pools in the system.                      | <b>GET API-</b><br>URL/admin/extension/<br>networkPoolReferences                         | None                        | VMWNetworkPoolReference<br>s     |
| Retrieve a list of vCenter<br>servers registered to<br>vCloud Director. | GET API-<br>URL/admin/extension/vim<br>ServerReferences                                  | None                        | VMWVimServerReferences           |
| Retrieve information about a<br>vCenter server.                         | <b>GET API-</b><br>URL/admin/extension/vim<br>Server/id                                  | None                        | VimServer                        |
| Retrieve a list of available<br>resource pools on a vCenter<br>server.  | <b>GET API-</b><br>URL/admin/extension/vim<br>Server/id/resourcePoolList                 | None                        | ResourcePoolList                 |
| Update vCenter server<br>settings.                                      | PUT API-<br>URL/admin/extension/vim<br>Server/id                                         | VimServer                   | Task                             |
| Register a vCenter server and<br>vShield manager.                       | POST API-<br>URL/admin/extension/<br>action/registervimserver                            | RegisterVimServerParam<br>s | RegisterVimServerParams          |
| Unregister a vCenter server<br>and vShield manager.                     | POST API-<br>URL/admin/extension/<br>action/unregister                                   | None                        | Task                             |
| Force reconnection to a<br>vCenter server.                              | POST API-<br>URL/admin/extension/<br>vimServer/id/<br>action/forcevimserverreco<br>nnect | None                        | Task                             |
| Retrieve a list of ESX/ESXi<br>hosts in the system.                     | <b>GET API-</b><br>URL/admin/extension/host<br>References                                | None                        | VMWHostReferences                |
| Retrieve information about a<br>host.                                   | GET API-<br>URL/admin/extension/hos<br>t/id                                              | None                        | Host                             |
| Prepare a host.                                                         | POST API-<br>URL/admin/extension/hos<br>t/id/action/prepare                              | PrepareHostParams           | Task                             |

**Table 7-1.** Summary of vSphere Platform Extension Requests

| <b>Operation</b>                       | <b>Request</b>                                                     | <b>Request Body</b>  | <b>Response</b>    |
|----------------------------------------|--------------------------------------------------------------------|----------------------|--------------------|
| Unprepare a host.                      | POST API-<br>URL/admin/extension/hos<br>t/id/action/unprepare      | None                 | Task               |
| Enable a host.                         | POST API-<br>URL/admin/extension/hos<br>t/id/action/enable         | None                 | Task               |
| Disable a host.                        | POST API-<br>URL/admin/extension/hos<br>t/id/action/disable        | None                 | Task               |
| Repair a host.                         | POST API-<br>URL/admin/extension/hos<br>t/id/action/repair         | None                 | 204 No Content     |
| Upgrade a host.                        | POST API-<br>URL/admin/extension/hos<br>t/id/action/upgrade        | None                 | Task               |
| Create a Provider vDC.<br>[NEW]        | POST API-<br>URL/admin/extension/pro<br>vidervdcsparams            | VMWProviderVdcParams | VMWProviderVdc     |
| Create a Provider vDC.<br>[DEPRECATED] | POST API-<br>URL/admin/extension/pro<br>viderydcs                  | VMWProviderVdc       | VMWProviderVdc     |
| Retrieve a Provider vDC.               | GET API-<br>URL/admin/extension/pro<br>vidervdc/id                 | None                 | VMWProviderVdc     |
| Update a Provider vDC.                 | PUT API-<br>URL/admin/extension/pro<br>vidervdc/id                 | VMWProviderVdc       | VMWProviderVdc     |
| Enable a Provider vDC.                 | POST API-<br>URL/admin/extension/pro<br>vidervdc/id/action/enable  | None                 | 204 No Content     |
| Disable a Provider vDC.                | POST API-<br>URL/admin/extension/pro<br>vidervdc/id/action/disable | None                 | 204 No Content     |
| Delete a Provider vDC.                 | <b>DELETE API-</b><br>URL/admin/extension/pro<br>vidervdc/id       | None                 | Task               |
| Create an external network.            | POST API-<br>URL/admin/extension/exte<br>rnalnets                  | VMWExternalNetwork   | VMWExternalNetwork |
| Retrieve an external network.          | <b>GET API-</b><br>URL/admin/extension/exte<br>rnalnet/id          | None                 | VMWExternalNetwork |
| Update an external network.            | PUT API-<br>URL/admin/extension/exte<br>rnalnet/id                 | VMWExternalNetwork   | VMWExternalNetwork |
| Delete an external network.            | <b>DELETE API-</b><br>URL/admin/extension/exte<br>rnalnet/id       | None                 | Task               |
| Create a network pool.                 | POST API-<br>URL/admin/extension/net<br>workPools                  | VMWNetworkPool       | VMWNetworkPool     |

**Table 7-1.** Summary of vSphere Platform Extension Requests (Continued)

| <b>Operation</b>                                                                     | <b>Request</b>                                                                     | <b>Request Body</b>                | <b>Response</b> |
|--------------------------------------------------------------------------------------|------------------------------------------------------------------------------------|------------------------------------|-----------------|
| Retrieve a network pool.                                                             | <b>GET API-</b><br>URL/admin/extension/net<br>workPool/id                          | None                               | VMWNetworkPool  |
| Update a network pool.                                                               | PUT API-<br>URL/admin/extension/net<br>workPool/id                                 | VMWNetworkPool                     | VMWNetworkPool  |
| Delete a network pool.                                                               | DELETE API-<br>URL/admin/extension/net<br>workPool/id                              | None                               | Task            |
| Import a virtual machine<br>from vCenter as a vApp.                                  | POST API-<br>URL/admin/extension/<br>vimServer/<br><i>id</i> /importVmAsVapp       | ImportVmAsVAppParams               | VApp            |
| Import a virtual machine<br>from vCenter as a vApp<br>template.                      | POST API-<br>URL/admin/extension/<br>vimServer/<br>id/importVmAsVappTemp<br>late   | ImportVmAsVAppTemplate<br>Params   | VAppTemplate    |
| Retrieve the representation of<br>a datastore.                                       | <b>GET API-</b><br>URL/admin/extension/data<br>store/id                            | None                               | Datastore       |
| Enable a datastore.                                                                  | POST API-<br>URL/admin/extension/data<br>store/id/action/enable                    | None                               | Datastore       |
| Disable a datastore.                                                                 | POST API-<br>URL/admin/extension/data<br>store/id/action/disable                   | None                               | Datastore       |
| Update a datastore.                                                                  | PUT API-<br>URL/admin/extension/data<br>store/id                                   | Datastore                          | Datastore       |
| Delete a datastore.                                                                  | <b>DELETE API-</b><br>URL/admin/extension/data<br>store/id                         | None                               | 204 No Content  |
| Import a virtual machine<br>from vCenter into an existing<br>vApp.                   | POST API-<br>URL/admin/extension/<br>vimServer/<br>id/importVmIntoExistingV<br>App | ImportVmIntoExistingVA<br>ppParams | Task            |
| Import a media image from<br>vCenter.                                                | POST API-<br>URL/admin/extension/vim<br>Server/id/importMedia                      | ImportMediaParams                  | Media           |
| Enable a resource pool.                                                              | POST API-<br>URL/admin/extension/reso<br>urcePool/id/action/enable                 | None                               | 204 No Content  |
| Disable a resource pool.                                                             | POST API-<br>URL/admin/extension/reso<br>urcePool/id/action/disable                | None                               | 204 No Content  |
| Place a vApp in maintenance<br>mode to prevent users from<br>changing vApp metadata. | POST API-<br>URL/vApp/<br>id/action/enterMaintenanc<br>eMode                       | None                               | 204 No Content  |

**Table 7-1.** Summary of vSphere Platform Extension Requests (Continued)

| Operation                                                                                                    | <b>Request</b>                                                                                             | <b>Request Body</b> | <b>Response</b>     |
|----------------------------------------------------------------------------------------------------|----------------------------------------------------------------------------------------------------|---------------------|---------------------|
| Remove a vApp from<br>maintenance mode.                                                                                    | POST API-<br>URL/vApp/<br>id/action/exitMaintenance<br>Mode                                                | None                | 204 No Content      |
| Relocate a virtual machine in<br>a vApp template to a<br>different datastore.<br>[DEPRECATED]                              | POST API-<br>URL/vAppTemplate/vm-<br>id/action/relocate                                                    | RelocateParams      | Task                |
| Relocate a virtual machine to<br>a different datastore.<br>[DEPRECATED]                                                    | POST API-URL/vApp/vm-<br>id/action/relocate                                                                | RelocateParams      | Task                |
| Migrate a virtual machines to<br>a different resource pool.<br>[NEW]                                                       | POST API-<br>URL/admin/extension/reso<br>urcePool/<br>id/action/migrateVms                                 | MigrateParams       | Task                |
| Retrieve a URL that you can<br>use to access a vSphere object<br>with a vSphere client. [NEW]                              | <b>GET API-</b><br>URL/admin/extension/vim<br>Server/id/vimObjType/<br>vimObjMoref/vSphereWeb<br>ClientUrl | None                | VSphereWebClientUrl |
| Merge Provider vDCs.<br>[NEW]                                                                                              | PUT API-<br>URL/admin/extension/pro<br>vidervdc/id/action/merge                                            | None                | 204 No Content      |
| Retrieve the list of storage<br>profiles that exist on a<br>vCenter server. [NEW]                                          | <b>GET API-</b><br>URL/admin/extension/vim<br>Server/id/storageProfiles                                    | None                | VMWStorageProfiles  |
| Refresh the list of storage<br>profiles that exist on a<br>vCenter server. [NEW]                                           | POST API-<br>URL/admin/extension/vim<br>Server/<br>id/action/refreshStoragePr<br>ofiles                    | None                | Task                |
| Register vCloud Director so<br>that it appears as an<br>extension in the vSphere<br>Client Soultions Manager<br>tab. [NEW] | POST API-<br>URL/admin/extension/vim<br>Server/id/action/refresh                                           | None                | Task                |

<span id="page-196-0"></span>**Table 7-1.** Summary of vSphere Platform Extension Requests (Continued)

# **Retrieve or Update System Settings**

A system administrator can retrieve or update a cloud-wide set of system properties. These properties specify default values and behaviors for the cloud and all of the organizations in it.

The SystemSettings element includes all system settings for this cloud. The element also includes links that allow you to retrieve these subsidiary elements, which define specific categories of settings.

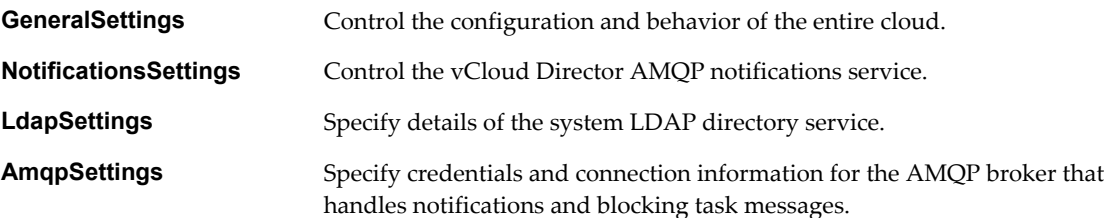

<span id="page-197-0"></span>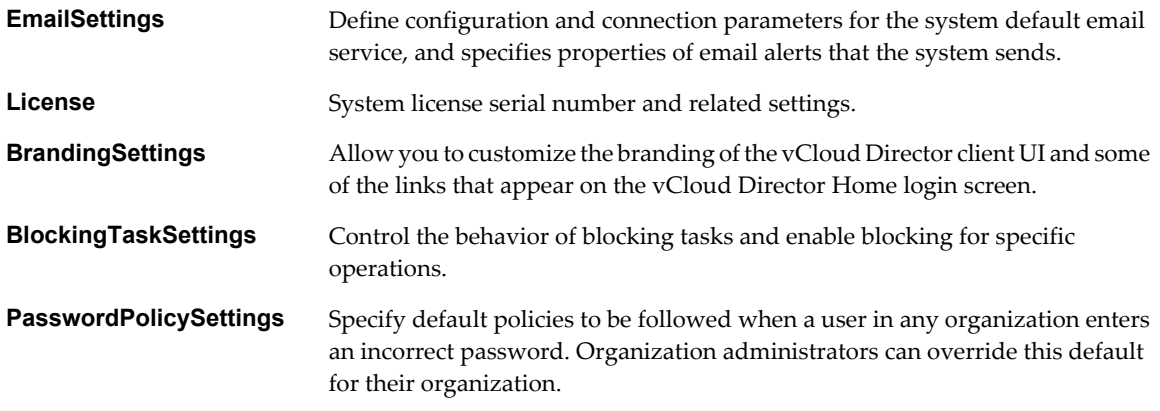

You can retrieve the entire SystemSettings element to view all of these settings. To update an individual subsection, retrieve it with a GET request, modify it, and update it with a PUT request.

#### **Prerequisites**

Verify that you are logged in to the vCloud API as a system administrator.

#### **Procedure**

1 Retrieve the SystemSettings element.

Use a request like this one.

GET https://vcloud.example.com/api/admin/extension/settings

- 2 Examine the response to locate the Link elements that you can use to retrieve an individual subsection. These links have a rel attribute value of down.
- 3 Use the link to retrieve the subsection.

Make a GET request to the href value of the link.

4 (Optional) Modify the retrieved subsection.

Subsections that you can modify include a link where rel="edit".

5 (Optional) To update the subsection, PUT the modified subsection to the href of the link described in Step 4.

# **Attach a vCenter Server**

A system administrator can register a vCenter server and a companion vShield Manager server for use in a cloud by making a POST request to the cloud's action/registervimserver URL and supplying a RegisterVimServerParams request body.

#### **Prerequisites**

- Verify that you are logged in to the vCloud API as a system administrator.
- n Verify that you know the name, IP address, and administrator password of the vCenter server and vShield Manager server.

#### **Procedure**

1 Retrieve the XML representation of the vSphere platform extensions.

Use a request like this one.

GET https://vcloud.example.com/api/admin/extension

2 Examine the response to locate the Link element that contains the URL for adding vCenter servers to the cloud.

This element has a rel attribute value of add and a type attribute value of application/vnd.vmware.admin.registerVimServerParams+xml, as shown here:

<Link

```
 type="application/vnd.vmware.admin.registerVimServerParams+xml"
 rel="add"
 href="https://vcloud.example.com/api/admin/extension/action/registervimserver"/>
```
- 3 Create a RegisterVimServerParams element that includes the information required to register the vCenter server and vShield manager.
- 4 POST the RegisterVimServerParams element you created in Step 3 to the URL described in Step 2.

See the request portion of "Example: Register a vCenter Server and vShield Manager," on page 199.

# **Example: Register a vCenter Server and vShield Manager**

You must supply the user name and password of the vCenter administrator in the request. The response includes vCloud URLs for the newly registered vCenter and vShield Manager servers, and omits the password.

Request:

```
POST https://vcloud.example.com/api/admin/extension/action/registervimserver
Content-Type: application/vnd.vmware.admin.registerVimServerParams+xml
...
<?xml version="1.0" encoding="UTF-8"?>
<vmext:RegisterVimServerParams
    xmlns:vmext="http://www.vmware.com/vcloud/extension/v1.5"
    xmlns:vcloud="http://www.vmware.com/vcloud/v1.5">
    <vmext:VimServer
      name="VC_222" <vmext:Username>Administrator</vmext:Username>
       <vmext:Password>Pa55w0rd</vmext:Password>
       <vmext:Url>https://10.100.121.123:443</vmext:Url>
       <vmext:IsEnabled>false</vmext:IsEnabled>
    </vmext:VimServer>
    <vmext:ShieldManager
       name="VSM-VC-22">
       <vmext:Username>Administrator</vmext:Username>
       <vmext:Password>Pa55w0rd</vmext:Password>
       <vmext:Url>https://10.100.121.66</vmext:Url>
    </vmext:ShieldManager>
</vmext:RegisterVimServerParams>
Response:
200 OK
Content-Type: application/vnd.vmware.admin.registerVimServerParams+xml
...
<vmext:RegisterVimServerParams
```

```
 xmlns:vmext="http://www.vmware.com/vcloud/extension/v1.5"
 xmlns:vcloud="http://www.vmware.com/vcloud/v1.5">
 <vmext:VimServer
    type="application/vnd.vmware.admin.vmwvirtualcenter+xml"
    name="VC-22"
    href="https://vcloud.example.com/api/admin/extension/vimServer/100">
    ...
```

```
 </vmext:VimServer>
    <vmext:ShieldManager
       ...
    </vmext:ShieldManager>
</vmext:RegisterVimServerParams>
```
# **Finding Available vCenter Resources**

Many of the operations required to import virtual machines or create Provider vDCs, external networks, and network pools require you to identify vCenter resources and obtain references to them. You use these references to make the vCenter resources available in the cloud.

Every vCenter server registered to your cloud is represented as a VimServerReference element in the cloud's vimServerReferences list. You can retrieve one of these references to get a detailed representation of the server object, including links to the server's resource pools, networks, ESX/ESXi hosts, and virtual machines.

#### **Prerequisites**

Verify that you are logged in to the vCloud API as a system administrator.

#### **Procedure**

1 Retrieve the list of vCenter servers registered to this cloud.

Use a request like this one.

GET https://vcloud.example.com/api/admin/extension/vimServerReferences

2 Retrieve the representation of a vCenter server.

The response to the request you made in Step 1 contains a list of VimServerReference elements. You can make a GET request to any of these references to retrieve the XML representation of a vCenter server registered to this cloud.

The VimServer element returned in response to the request you made in Step 2 includes several Link elements where rel="down". These links contain URLs that you can use to retrieve lists of references to vCenter resources on this server.

#### **Table 7-2.** vCenter Resource Lists

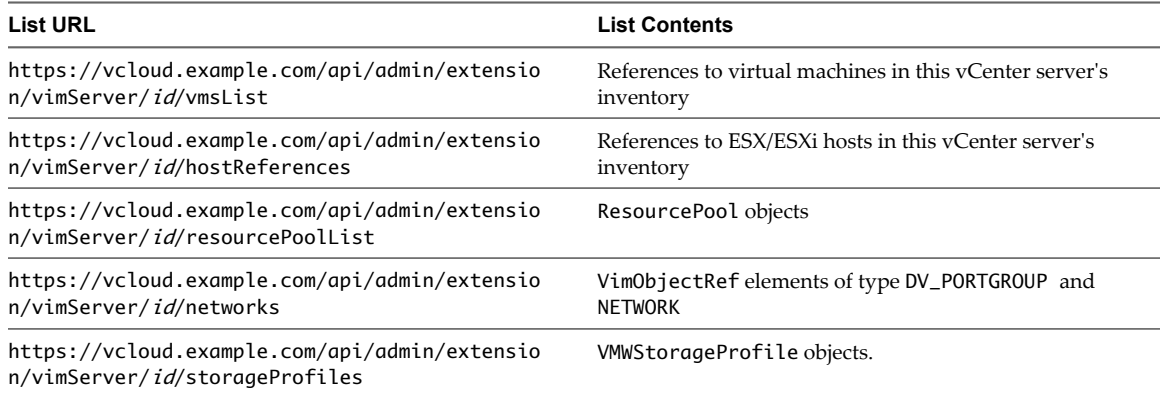

# **Example: Resources on a vCenter Server**

#### Request:

GET https://vcloud.example.com/api/admin/extension/vimServer/9

```
Response:
200 OK
...
<vmext:VimServer
   xmlns:vmext="http://www.vmware.com/vcloud/extension/v1.5"
   xmlns:vcloud="http://www.vmware.com/vcloud/v1.5"
   name="VC22"
    id="urn:vcloud:vimserver:9"
    type="application/vnd.vmware.admin.vmwvirtualcenter+xml"
   href="https://vcloud.example.com/api/admin/extension/vimServer/9" ...>
    ...
    <vcloud:Link
      rel="down"
      type="application/vnd.vmware.admin.vmsObjectRefsList+xml"
      href="https://vcloud.example.com/api/admin/extension/vimServer/9/vmsList" />
    <vcloud:Link
      rel="down"
       type="application/vnd.vmware.admin.vmwHostReferences+xml"
      href="https://vcloud.example.com/api/admin/extension/vimServer/9/hostReferences" />
    <vcloud:Link
      rel="down"
       type="application/vnd.vmware.admin.resourcePoolList+xml"
      href="https://vcloud.example.com/api/admin/extension/vimServer/9/resourcePoolList" />
     <vcloud:Link
      rel="down"
      type="application/vnd.vmware.admin.vimServerNetworks+xml"
      href="https://vcloud.example.com/api/admin/extension/vimServer/9/networks" />
     <vcloud:Link
      rel="down"
      type="application/vnd.vmware.admin.vmwStorageProfiles+xml"
      href="https://vcloud.example.com/api/admin/extension/vimServer/9/storageProfiles" />
    ...
    <vmext:Username>administrator</vmext:Username>
    <vmext:Url>https://10.115.124.37:443</vmext:Url>
    <vmext:IsEnabled>true</vmext:IsEnabled>
    <vmext:IsConnected>true</vmext:IsConnected>
    <vmext:ShieldManagerHost>10.115.124.1</vmext:ShieldManagerHost>
    <vmext:ShieldManagerUserName>admin</vmext:ShieldManagerUserName>
    <vmext:ShieldManagerUserName>admin</vmext:ShieldManagerUserName>
    <vmext:Uuid>44D5DAAA-7F3E-456D-B1CB-8288D7308AD6</vmext:Uuid>
    <vmext:VcProxy>cell1</vmext:VcProxy>
    <vmext:VcVersion>5.0.0</vmext:VcVersion>
    <vmext:UseVsphereService>false</vmext:UseVsphereService>
</vmext:VimServer>
```
# **Retrieve a List of Resource Pools from a vCenter Server**

You can retrieve the list of resource pools available on a vCenter server registered to a cloud. To retrieve the list, you make a GET request to the server's resourcePoolList link.

The ResourcePoolList of a VimServer element contains an entry for every available resource pool on the server. Resource pools that a provider vDC is already using are not listed, because they are considered unavailable. See ["Finding Available vCenter Resources," on page 200.](#page-199-0)

#### <span id="page-201-0"></span>**Prerequisites**

- Verify that you are logged in to the vCloud API as a system administrator.
- Retrieve the XML representation of a vCenter server registered to your cloud. See ["Finding Available](#page-199-0)" [vCenter Resources," on page 200.](#page-199-0)

#### **Procedure**

1 Examine the VimServer element to locate its resourcePoolList link.

The link has the following form:

<vcloud:Link rel="down" type="application/vnd.vmware.admin.resourcePoolList+xml" href="https://vcloud.example.com/api/admin/extension/vimServer/9/resourcePoolList" />

2 Retrieve the list of resource pools.

See "Example: Retrieve a List of Resource Pools from a vCenter Server," on page 202. If the list is empty, all resource pools on the server are already in use.

## **Example: Retrieve a List of Resource Pools from a vCenter Server**

Request:

GET https://vcloud.example.com/api/admin/extension/vimServer/9/resourcePoolList

Response:

```
200 OK
Content-Type: application/vnd.vmware.admin.resourcepoollist+xml
...
<vmext:ResourcePoolList
   xmlns:vmext="http://www.vmware.com/vcloud/extension/v1.5"
    xmlns:vcloud="http://www.vmware.com/vcloud/v1.5"
    type="application/vnd.vmware.admin.resourcePoolList+xml" ... >
    <vcloud:Link
       rel="up"
       type="application/vnd.vmware.admin.vmwvirtualcenter+xml"
       href="https://vcloud.example.com/api/admin/extension/vimServer/9" />
    <vmext:ResourcePool
       name="cluster2">
       <vmext:MoRef>resgroup-195</vmext:MoRef>
       <vmext:VimObjectType>RESOURCE_POOL</vmext:VimObjectType>
       <vmext:DataStoreRefs>
          <vmext:VimObjectRef>
             <vmext:VimServerRef
                type="application/vnd.vmware.admin.vmwvirtualcenter+xml"
                name="vc9-ds1"
                href="https://vcloud.example.com/api/admin/extension/vimServer/9" />
             <vmext:MoRef>datastore-172</vmext:MoRef>
             <vmext:VimObjectType>DATASTORE</vmext:VimObjectType>
          </vmext:VimObjectRef>
          <vmext:VimObjectRef>
             <vmext:VimServerRef
                type="application/vnd.vmware.admin.vmwvirtualcenter+xml"
                name="vc9-ds2"
                href="https://vcloud.example.com/api/admin/extension/vimServer/9" />
             <vmext:MoRef>datastore-173</vmext:MoRef>
```

```
 <vmext:VimObjectType>DATASTORE</vmext:VimObjectType>
          </vmext:VimObjectRef>
        </vmext:DataStoreRefs>
    </vmext:ResourcePool>
    <vmext:ResourcePool
       name="cluster3">
        <vmext:MoRef>resgroup-230</vmext:MoRef>
       <vmext:VimObjectType>RESOURCE_POOL</vmext:VimObjectType>
       <vmext:DataStoreRefs>
          <vmext:VimObjectRef>
             <vmext:VimServerRef
                type="application/vnd.vmware.admin.vmwvirtualcenter+xml"
                name="vc9-ds10"
                href="https://vcloud.example.com/api/admin/extension/vimServer/9" />
             <vmext:MoRef>datastore-174</vmext:MoRef>
             <vmext:VimObjectType>DATASTORE</vmext:VimObjectType>
          </vmext:VimObjectRef>
       </vmext:DataStoreRefs>
    </vmext:ResourcePool>
    ...
</vmext:ResourcePoolList>
```
## **Retrieve a List of Available Portgroups and Switches from a vCenter Server**

You can retrieve the list of available portgroups and switches that are available on a vCenter server registered to a cloud. To retrieve the list, make a GET request to the server's networks link.

Retrieving the networks link from a VimServer element returns a VimObjectRefList element that contains references to available DV\_SWITCH, DV\_PORTGOUP, and NETWORK objects on the server. Objects that have already been consumed in the creation of an external network are not listed. See ["Finding Available vCenter](#page-199-0) [Resources," on page 200.](#page-199-0)

#### **Prerequisites**

Verify that you are logged in to the vCloud API as a system administrator.

#### **Procedure**

- 1 Retrieve the XML representation of a vCenter server registered to your cloud.
- 2 Examine the response, a VimServer element, to locate the networks link.

This link has the following form:

<vcloud:Link rel="down"

> type="application/vnd.vmware.admin.vimServerNetworks+xml" href="https://vcloud.example.com/api/admin/extension/vimServer/9/networks" />

3 Retrieve the list of network resources.

See "Example: Retrieve a List of Available Portgroups and Switches from a vCenter Server," on page 203. If the list is empty, all network resources on the server are already in use.

## **Example: Retrieve a List of Available Portgroups and Switches from a vCenter Server**

Request:

GET https://vcloud.example.com/api/admin/extension/vimServer/9/networks

```
Response:
200 OK
Content-Type: application/vnd.vmware.admin.vimservernetworks+xml
...
<vmext:VimObjectRefList
   xmlns:vmext="http://www.vmware.com/vcloud/extension/v1.5"
    xmlns:vcloud="http://www.vmware.com/vcloud/v1.5"
   xmlns:xsi="http://www.w3.org/2001/XMLSchema-instance" ... >
    <vcloud:Link
       rel="up"
       type="application/vnd.vmware.admin.vmwvirtualcenter+xml"
       href="https://vcloud.example.com/api/admin/extension/vimServer/9" />
    <vmext:VimObjectRefs>
       <vmext:VimObjectRef>
          <vmext:VimServerRef
             type="application/vnd.vmware.admin.vmwvirtualcenter+xml"
             name="vc9"
             href="https://vcloud.example.com/api/admin/extension/vimServer/9" />
          <vmext:MoRef>dvportgroup-32</vmext:MoRef>
          <vmext:VimObjectType>DV_PORTGROUP</vmext:VimObjectType>
       </vmext:VimObjectRef>
       <vmext:VimObjectRef>
          <vmext:VimServerRef
             type="application/vnd.vmware.admin.vmwvirtualcenter+xml"
             name=""
             href="https://vcloud.example.com/api/admin/extension/vimServer/9" />
          <vmext:MoRef>network-175</vmext:MoRef>
          <vmext:VimObjectType>NETWORK</vmext:VimObjectType>
       </vmext:VimObjectRef>
    </vmext:VimObjectRefs>
</vmext:VimObjectRefList>
```
# **Retrieve a List of External Networks and Network Pools**

You can retrieve a list of external networks and network pools that have been created on a vCenter server registered to a cloud.

A reference to an external network is required when you create an Edge Gateway. A reference to a network pool is usually required when you create an organization vDC. These resources do not exist in a new vCloud Director installation. A system administrator must create them, as described in ["Create an External](#page-218-0) [Network," on page 219](#page-218-0) and ["Create a Network Pool," on page 222.](#page-221-0)

#### **Procedure**

1 Retrieve the XML representation of your cloud.

Use a request like this one:

GET https://vcloud.example.com/api/admin/extension

2 Examine the response, a VMWExtension element, to locate the links to lists of external networks and network pools.

These links have the following form:

```
 <vcloud:Link
      rel="down"
      type="application/vnd.vmware.admin.vmwExternalNetworkReferences+xml"
      href="https://vcloud.example.com/api/admin/extension/externalNetworkReferences" />
   <vcloud:Link
      rel="down"
      type="application/vnd.vmware.admin.vmwNetworkPoolReferences+xml"
      href="https://vcloud.example.com/api/admin/extension/networkPoolReferences" />
```
3 Make a GET request to the link that represents the object type of interest.

See "Example: Retrieve a List of External Networks," on page 205.

#### **Example: Retrieve a List of External Networks**

Request:

GET https://vcloud.example.com/api/admin/extension/externalNetworkReferences

Each reference to an external network includes its type, name, and href attributes, as shown in this example.

Response:

```
<vmext:VMWExternalNetworkReferences ... >
 ...
    <vmext:ExternalNetworkReference
      type="application/vnd.vmware.admin.extension.network+xml"
      name="VC0"
      href="https://vcloud.example.com/api/admin/extension/externalnet/85" />
    <vmext:ExternalNetworkReference
      type="application/vnd.vmware.admin.extension.network+xml"
      name="VC1"
      href="https://vcloud.example.com/api/admin/extension/externalnet/302" />
 ...
```
</vmext:VMWExternalNetworkReferences>

The corresponding element for network pools, VMWNetworkPoolReferences, is similar. In most cases, you can supply just the href attribute value when you specify an external network or network pool in an organization network creation request. You can retrieve additional information about the external network or network pool by making a GET request to its href attribute value.

## **Retrieve a List of Virtual Machines from a vCenter Server**

You can retrieve the list of virtual machines in the inventory of a vCenter server that is registered to a cloud. To retrieve the list, make a GET request to the server's vmsList link.

When you import a virtual machine from vCenter, your request must supply a reference to the vCenter server and a VIM object reference to the virtual machine. See ["Finding Available vCenter Resources," on page 200.](#page-199-0)

#### **Prerequisites**

Verify that you are logged in to the vCloud API as a system administrator.

#### **Procedure**

1 Retrieve the XML representation of a vCenter server registered to your cloud.

2 Examine the response, a VimServer element, to locate the vmsList link.

This link has the following form:

```
<vcloud:Link
      rel="down"
       type="application/vnd.vmware.admin.vmsObjectRefsList+xml"
      href="https://vcloud.example.com/api/admin/extension/vimServer/9/vmsList" />
```
3 Retrieve the list of virtual machines.

See the request portion of "Example: Retrieve a List of Virtual Machines from a vCenter Server," on page 206. If the list is empty, no virtual machines are in the server's inventory.

## **Example: Retrieve a List of Virtual Machines from a vCenter Server**

```
Request:
```

```
GET https://vcloud.example.com/api/admin/extension/vimServer/9/vmsList
```

```
Response:
200 OK
Content-Type: application/vnd.vmware.admin.vmsobjectrefslist+xml
...
<vmext:VmObjectRefsList
    xmlns:vmext="http://www.vmware.com/vcloud/extension/v1.5"
    page="1"
    numberOfPages="1"
    xmlns:xsi="http://www.w3.org/2001/XMLSchema-instance" ... >
    <vmext:VmObjectRef
       name="RH5u3_32bit">
       <vmext:VimServerRef
          type="application/vnd.vmware.admin.vmwvirtualcenter+xml"
          name="vc2-v41u1"
          href="https://vcloud.example.com/api/admin/extension/vimServer/9" />
       <vmext:MoRef>vm-41</vmext:MoRef>
       <vmext:VimObjectType>VIRTUAL_MACHINE</vmext:VimObjectType>
    </vmext:VmObjectRef>
    <vmext:VmObjectRef
       name="W2K3 64 R2">
       <vmext:VimServerRef
          type="application/vnd.vmware.admin.vmwvirtualcenter+xml"
          name="vc2-v41u1"
          href="https://vcloud.example.com/api/admin/extension/vimServer/9" />
       <vmext:MoRef>vm-43</vmext:MoRef>
       <vmext:VimObjectType>VIRTUAL_MACHINE</vmext:VimObjectType>
    </vmext:VmObjectRef>
    <vmext:VmObjectRef
       name="Ubuntu91_32_vt4">
       <vmext:VimServerRef
          type="application/vnd.vmware.admin.vmwvirtualcenter+xml"
          name="vc2-v41u1"
          href="https://vcloud.example.com/api/admin/extension/vimServer/9" />
       <vmext:MoRef>vm-44</vmext:MoRef>
       <vmext:VimObjectType>VIRTUAL_MACHINE</vmext:VimObjectType>
    </vmext:VmObjectRef>
</vmext:VmObjectRefsList>
```
# **Retrieve a List of Storage Profiles from a vCenter Server**

You can retrieve the list of storage profiles that have been defined on a vCenter server registered to a cloud. To retrieve the list, you make a GET request to the server's storageProfiles link.

Storage profiles are named configurations of vCenter storage. When you create a Provider vDC, you must specify the name of at least one storage profile to provide storage capacity for that Provider vDC.

The VMWStorageProfiles of a VimServer element contains an entry for every storage profile that has been defined on the server. See ["Finding Available vCenter Resources," on page 200.](#page-199-0)

#### **Prerequisites**

- Verify that you are logged in to the vCloud API as a system administrator.
- Retrieve the XML representation of a vCenter server registered to your cloud. See ["Finding Available](#page-199-0) [vCenter Resources," on page 200.](#page-199-0)

#### **Procedure**

1 (Optional) Refresh the cached list of storage profiles.

vCloud Director maintains a cache of the storage profiles that have been created on each of its registered vCenter servers. The cache is refreshed on a regular schedule, and is likely to contain an up-to-date list. If a vCenter administrator has recently created a new storage profile, you can force it to be added to the cache by following these steps.

a Examine the VimServer element to locate its action/refreshStorageProfiles link.

The link has the following form:

<vcloud:Link rel="refreshStorageProfiles"

href="https://vcloud.example.com/api/admin/extension/vimServer/9/action/refreshStoragePro files" />

b Refresh the cached list of storage profiles from the vCenter server.

Use a request like this one.

POST

https://vcloud.example.com/api/admin/extension/vimServer/9/action/refreshStorageProfiles

The response is a Task. When the task completes, the cached list of storage profiles on the vCenter server has been updated.

2 Examine the VimServer element to locate its storageProfiles link.

The link has the following form:

<vcloud:Link rel="down" type="application/vnd.vmware.admin.storageProfiles+xml" href="https://vcloud.example.com/api/admin/extension/vimServer/9/storageProfiles" />

3 Retrieve the list of storage profiles.

See ["Example: Retrieve a List of Storage Profiles from a vCenter Server," on page 208](#page-207-0).

## <span id="page-207-0"></span>**Example: Retrieve a List of Storage Profiles from a vCenter Server**

Request:

GET https://vcloud.example.com/api/admin/extension/vimServer/9/storageProfiles

This response shows that the specified vCenter server contains three storage profiles, named Gold, Silver, and Bronze. Storage profile details, including datastore identifiers and capacities, are included in the response, but only the value of the name attribute of a VMWStorageProfile is needed when adding that storage profile to a Provider vDC.

```
Response:
200 OK
Content-Type: application/vnd.vmware.admin.vmwstorageprofiles+xml
...
<?xml version="1.0" encoding="UTF-8"?>
<vmext:VMWStorageProfiles
    xmlns:vmext="http://www.vmware.com/vcloud/extension/v1.5"
    xmlns:vcloud="http://www.vmware.com/vcloud/v1.5" 
    ...>
    ... 
    <vmext:VMWStorageProfile
       name="Gold">
       <vmext:MoRef>storageProfile-CFAA6D92-36FC-4C16-9B30-FAC79B902371</vmext:MoRef>
       <vmext:VimObjectType>STORAGE_PROFILE</vmext:VimObjectType>
       <vmext:FreeStorageMb>169203.0</vmext:FreeStorageMb>
       <vmext:TotalStorageMb>325120.0</vmext:TotalStorageMb>
       <vmext:DataStoreRefs>
          <vmext:VimObjectRef>
             <vmext:VimServerRef
                type="application/vnd.vmware.admin.vmwvirtualcenter+xml"
                name=""
                href="https://vcloud.example.com/api/admin/extension/vimServer/9" />
             <vmext:MoRef>datastore-44</vmext:MoRef>
             <vmext:VimObjectType>DATASTORE</vmext:VimObjectType>
          </vmext:VimObjectRef>
          <vmext:VimObjectRef>
             <vmext:VimServerRef
                type="application/vnd.vmware.admin.vmwvirtualcenter+xml"
                name=""
                href="https://vcloud.example.com/api/admin/extension/vimServer/9" />
             <vmext:MoRef>datastore-45</vmext:MoRef>
             <vmext:VimObjectType>DATASTORE</vmext:VimObjectType>
          </vmext:VimObjectRef>
       </vmext:DataStoreRefs>
    </vmext:VMWStorageProfile>
    <vmext:VMWStorageProfile
       name="Silver">
       ...
    </vmext:VMWStorageProfile>
    <vmext:VMWStorageProfile
       name="Bronze">
       ...
    </vmext:VMWStorageProfile>
</vmext:VMWStorageProfiles>
```
# <span id="page-208-0"></span>**Create a Provider vDC**

A Provider vDC is a collection of compute, memory, and storage resources from one vCenter. A Provider vDC provides resources to organization vDCs.

A Provider vDC is represented as a VMWProviderVdc element in the extension view and a ProviderVdc element in the admin view. A system administrator can create a VMWProviderVdc or modify it to add or remove datastores, storage profiles, and resource pools, or change other properties such as its description. A system administrator cannot change the primary resource pool or vCenter server that was specified when the Provider vDC was created. An organization administrator can retrieve a read-only representation of a Provider vDC in a ProviderVdc element. The ProviderVdc element includes a subset of the elements and attributes that are visible in the corresponding VMWProviderVdc.

#### **Prerequisites**

- Verify that you are logged in to the vCloud API as a system administrator.
- n Choose a vCenter server to supply a resource pool and storage profiles to this Provider vDC. See ["Finding](#page-199-0) [Available vCenter Resources," on page 200](#page-199-0).

#### **Procedure**

1 Retrieve the XML representation of the vSphere platform extensions.

Use a request like this one.

GET https://vcloud.example.com/api/admin/extension

2 Examine the response to locate the Link element that contains the URL for adding Provider vDCs to the cloud.

This element has a rel attribute value of add and a type attribute value of application/vnd.vmware.admin.createProviderVdcParams+xml, as shown here:

<Link

 type="application/vnd.vmware.admin.createProviderVdcParams+xml" rel="add" href="https://vcloud.example.com/api/admin/extension/providervdcsparams"/>

- 3 Create a VMWProviderVdcParams element that specifies the properties of the Provider vDC.
	- a Include a VimServer element that references the vCenter server that you have chosen to supply a resource pool and storage profiles to this Provider vDC.
	- b Include a ResourcePoolRefs element that specifies one resource pool.

The ResourcePoolRef must contain the href attribute value of the VimServer element you created in Step 3a, as well as the MoRef and VimObjectType values of the resource pool as they appear in the ResourcePool and element from the resource pool list. See the request portion of ["Example: Create a](#page-209-0) [Provider vDC," on page 210](#page-209-0).

**NOTE** You must specify exactly one resource pool when you create the Provider vDC. You can add more resource pools after the Provider vDC is created.

- c Include at least one StorageProfile element that contains the name of a storage profile that has been defined on the vCenter server referenced in the VimServer element you created in Step 3a.
- 4 POST the VMWProviderVdc element you created in Step 3 to the URL described in [Step 2](#page-132-0).

See the request portion of ["Example: Create a Provider vDC," on page 210](#page-209-0).

<span id="page-209-0"></span>The server creates and enables the Provider vDC and returns a VMWProviderVdc element that includes information derived from the contents you POSTed, along with a set of Link elements that you can use to access, remove, disable, or modify the Provider vDC.

- The new Provider vDC becomes a member of the ProviderVdcReferences element of the VCloud.
- The resource pool you selected is removed from the resource pool list of the vCenter server.
- Each storage profile you specified becomes the basis for a ProviderVdcStorageProfile object, and can be retrieved from the Provider vDC after it has been created, or by using a providerVdcStorageProfile query.
- n A VxlanPoolType network pool is created on the vCenter server referenced by the VimServer element you created in [Step 3a](#page-208-0) and implicitly attached to the new Provider vDC. You can create other types of network pools on that vCenter server if you want them to be available in the Provider vDC. See ["Create a Network](#page-221-0) [Pool," on page 222](#page-221-0).

# **Example: Create a Provider vDC**

This request creates a Provider vDC specifying a resource pool extracted from the response portion of ["Example: Retrieve a List of Resource Pools from a vCenter Server," on page 202](#page-201-0) and a storage profile extracted from ["Example: Retrieve a List of Storage Profiles from a vCenter Server," on page 208](#page-207-0). The vCenter server that provides the resources is referenced in the VimServerRef and VimServer elements.

Request:

```
POST https://vcloud.example.com/api/admin/extension/providervdcsparams
Content-Type: application/vnd.vmware.admin.createProviderVdcParams+xml
...
<?xml version="1.0" encoding="UTF-8"?>
<vmext:VMWProviderVdcParams
   xmlns:vmext="http://www.vmware.com/vcloud/extension/v1.5"
   xmlns:vcloud="http://www.vmware.com/vcloud/v1.5"
   name="PvDC-Example">
    <vcloud:Description>Example Provider vDC</vcloud:Description>
    <vmext:ResourcePoolRefs>
       <vmext:VimObjectRef>
          <vmext:VimServerRef
             href="https://vcloud.example.com/api/admin/extension/vimServer/9" />
          <vmext:MoRef>resgroup-195</vmext:MoRef>
          <vmext:VimObjectType>RESOURCE_POOL</vmext:VimObjectType>
       </vmext:VimObjectRef>
    </vmext:ResourcePoolRefs>
    <vmext:VimServer
      href="https://vcloud.example.com/api/admin/extension/vimServer/9" />
    <vmext:StorageProfile>Gold</vmext:StorageProfile>
</vmext:VMWProviderVdcParams>
```
The response includes a Task that tracks the creation of the Provider vDC, and a set of Link elements that you can use to operate on or modify the Provider vDC. It also includes read-only values for ComputeCapacity and SupportedHardwareVersions, and a list of HostReferences identifying the ESX hosts that provide the resources.

Response:

```
201 Created
Content-Type: application/vnd.vmware.admin.vmwprovidervdc+xml
...
<?xml version="1.0" encoding="UTF-8"?>
<vmext:VMWProviderVdc
   xmlns:vmext="http://www.vmware.com/vcloud/extension/v1.5"
```

```
 xmlns:vcloud="http://www.vmware.com/vcloud/v1.5"
    status="0"
    name="PvDC-Example"
    id="urn:vcloud:providervdc:35"
    type="application/vnd.vmware.admin.vmwprovidervdc+xml" ... >
    <vcloud:Link
       rel="up"
       type="application/vnd.vmware.admin.vmwProviderVdcReferences+xml"
       href="https://vcloud.example.com/api/admin/extension/providerVdcReferences" />
    <vcloud:Link
       rel="alternate"
       type="application/vnd.vmware.admin.providervdc+xml"
       href="https://vcloud.example.com/api/admin/providervdc/35" />
    <vcloud:Link
       rel="update:resourcePools"
       type="application/vnd.vmware.admin.resourcePoolSetUpdateParams+xml"
href="https://vcloud.example.com/api/admin/extension/providervdc/35/action/updateResourcePools"
 />
    <vcloud:Link
       rel="down"
       type="application/vnd.vmware.admin.vmwProviderVdcResourcePool+xml"
       href="https://vcloud.example.com/api/admin/extension/providervdc/35/resourcePools" />
    <vcloud:Link
       rel="down"
       type="application/vnd.vmware.admin.vmwStorageProfiles+xml"
href="https://vcloud.example.com/api/admin/extension/providervdc/35/availableStorageProfiles" />
    <vcloud:Link
       rel="down"
       type="application/vnd.vmware.admin.vdcReferences+xml"
       href="https://vcloud.example.com/api/admin/providervdc/35/vdcReferences" />
    <vcloud:Description>Example Provider vDC</vcloud:Description>
    <vcloud:Tasks>
       <vcloud:Task
          ...
          operation="Creating Provider Virtual Datacenter PvDC-Example(35)">
          ...
       </vcloud:Task>
    </vcloud:Tasks>
    <vcloud:ComputeCapacity>
       <vcloud:Cpu>
          <vcloud:Units>MHz</vcloud:Units>
          <vcloud:Allocation>0</vcloud:Allocation>
          <vcloud:Total>0</vcloud:Total>
          <vcloud:Used>0</vcloud:Used>
          <vcloud:Overhead>0</vcloud:Overhead>
       </vcloud:Cpu>
       <vcloud:Memory>
          <vcloud:Units>MB</vcloud:Units>
          <vcloud:Allocation>0</vcloud:Allocation>
          <vcloud:Total>0</vcloud:Total>
          <vcloud:Used>0</vcloud:Used>
          <vcloud:Overhead>0</vcloud:Overhead>
       </vcloud:Memory>
```

```
 </vcloud:ComputeCapacity>
    <AvailableNetworks>
       <Network
          type="application/vnd.vmware.admin.network+xml"
          name="VC1-VLAN48"
          href="https://vcloud.example.com/api/admin/network/297" />
    </AvailableNetworks>
    <StorageProfiles>
       <ProviderVdcStorageProfile
          type="application/vnd.vmware.admin.pvdcStorageProfile+xml"
          name="Gold"
          href="https://vcloud.example.com/api/admin/pvdcStorageProfile/101" />
    </StorageProfiles>
    <Capabilities>
       <SupportedHardwareVersions>
          <SupportedHardwareVersion>vmx-04</SupportedHardwareVersion>
          <SupportedHardwareVersion>vmx-07</SupportedHardwareVersion>
          <SupportedHardwareVersion>vmx-08</SupportedHardwareVersion>
       </SupportedHardwareVersions>
    </Capabilities>
    <IsEnabled>true</IsEnabled>
    <vcloud:NetworkPoolReferences>
       <vcloud:NetworkPoolReference
          type="application/vnd.vmware.admin.networkPool+xml"
          name="VXLAN01"
          href="https://vcloud.example.com/api/admin/extension/networkPool/69c0a96e-1151-439d-
b8f6-2e2a11785c9f" />
    </vcloud:NetworkPoolReferences>
    <vmext:DataStoreRefs />
    <vmext:ResourcePoolRefs>
       <vmext:VimObjectRef>
          <vmext:VimServerRef
             type="application/vnd.vmware.admin.vmwvirtualcenter+xml"
             name="VC-A"
             href="https://vcloud.example.com/api/admin/extension/vimServer/9" />
          <vmext:MoRef>resgroup-195</vmext:MoRef>
          <vmext:VimObjectType>RESOURCE_POOL</vmext:VimObjectType>
       </vmext:VimObjectRef>
    </vmext:ResourcePoolRefs>
    <vmext:VimServer
       type="application/vnd.vmware.admin.vmwvirtualcenter+xml"
       name="ConfigWizard Configured vCenter"
       href="https://vcloud.example.com/api/admin/extension/vimServer/9" />
    <vmext:HostReferences>
       <vmext:HostReference
          type="application/vnd.vmware.admin.host+xml"
          name="ESX01.vcloud.example.com"
          href="https://vcloud.example.com/api/admin/extension/host/83" />
       <vmext:HostReference
          type="application/vnd.vmware.admin.host+xml"
          name="ESX02.vcloud.example.com"
          href="https://vcloud.example.com/api/admin/extension/host/261" />
    </vmext:HostReferences>
</vmext:VMWProviderVdc>
```
# <span id="page-212-0"></span>**Retrieve a Provider vDC Resource Pool Set**

The VMWProviderVdcResourcePoolSet of a Provider vDC contains information about all of the Provider vDC's resource pools. Getting this information is usually a prerequisite to adding or removing a resource pool.

Each reference in a VMWProviderVdcResourcePoolSet lists the vCenter server that provides the resource pool and indicates whether the resource pool is primary. All resource pools in a VMWProviderVdcResourcePoolSet must come from the same vCenter server.

#### **Prerequisites**

Verify that you are logged in to the vCloud API as a system administrator.

#### **Procedure**

1 Retrieve the XML representation of the Provider vDC.

Use a request like this one:

GET https://vcloud.example.com/api/admin/extension/providervdc/35

2 Locate the resourcePools link in the VMWProviderVdc.

Every VMWProviderVdc element includes a link like this one to the Provider vDC's resource pools.

<Link

```
 rel="down"
 type="application/vnd.vmware.admin.vmwProviderVdcResourcePoolSet+xml"
 href="https://vcloud.example.com/api/admin/extension/providervdc/35/resourcePools"/>
```
3 Retrieve the VMWProviderVdcResourcePoolSet for the Provider vDC.

See "Example: Retrieve a Resource Pool Set," on page 213.

## **Example: Retrieve a Resource Pool Set**

This example lists the resource pools for the Provider vDC created in ["Example: Create a Provider vDC," on](#page-209-0) [page 210.](#page-209-0) The response is a VMWProviderVdcResourcePoolSet that contains two resource pools, one of which is designated primary. Both reference the same vCenter server at https://vcloud.example.com/api/admin/extension/vimServer/9.

Request:

GET https://vcloud.example.com/api/admin/extension/providervdc/35/resourcePools

```
Response:
```

```
200 OK
```

```
Content-Type: application/vnd.vmware.admin.vmwprovidervdcresourcepoolset+xml
```

```
...
<?xml version="1.0" encoding="UTF-8"?>
<vmext:VMWProviderVdcResourcePoolSet
    xmlns:vmext="http://www.vmware.com/vcloud/extension/v1.5"
   xmlns:vcloud="http://www.vmware.com/vcloud/v1.5" ... >
    <vcloud:Link
       rel="up"
       type="application/vnd.vmware.admin.vmwprovidervdc+xml"
       href="https://vcloud.example.com/api/admin/extension/providervdc/35" />
    <vmext:VMWProviderVdcResourcePool
       primary="true">
       <vcloud:Link
          rel="migrateVms"
```

```
href="https://vcloud.example.com/api/admin/extension/resourcePool/64/action/migrateVms" />
      <vcloud:Link
          rel="resourcePoolVmList"
          href="https://vcloud.example.com/api/admin/extension/resourcePool/64/vmList" />
       <vmext:ResourcePoolVimObjectRef>
          <vmext:VimServerRef
             type="application/vnd.vmware.admin.vmwvirtualcenter+xml"
             name="ConfigWizard Configured vCenter"
             href="https://vcloud.example.com/api/admin/extension/vimServer/9" />
          <vmext:MoRef>resgroup-235</vmext:MoRef>
          <vmext:VimObjectType>RESOURCE_POOL</vmext:VimObjectType>
       </vmext:ResourcePoolVimObjectRef>
       <vmext:ResourcePoolRef
          type="application/vnd.vmware.admin.vmwProviderVdcResourcePool+xml"
          href="https://vcloud.example.com/api/admin/extension/resourcePool/64" />
       <vmext:Enabled>true</vmext:Enabled>
    </vmext:VMWProviderVdcResourcePool>
</vmext:VMWProviderVdcResourcePoolSet>
```
# **Update Provider vDC Resource Pools**

A system administrator can update the resource pool set of an existing Provider vDC to add or remove resource pools. Adding resource pools allows organization vDCs that reference the Provider vDC to consume additional resources during periods of high demand. Removing resource pools frees the underlying resources.

When you create a Provider vDC, it initially contains a single resource pool, called the primary resource pool. Adding secondary resource pools allows a Provider vDC to support resource elasticity in organization vDCs that use the AllocationPool or AllocationVApp (pay as you go) allocation model. Resource elasticity allows an organization vDC's compute resources to grow or shrink on demand.

All of a Provider vDC's resource pools must come from the same vCenter. See ["Retrieve a List of Resource](#page-200-0) [Pools from a vCenter Server," on page 201](#page-200-0).

#### **Prerequisites**

Verify that you are logged in to the vCloud API as a system administrator.

#### **Procedure**

1 Retrieve the XML representation of the Provider vDC.

Use a request like this one:

GET https://vcloud.example.com/api/admin/extension/providervdc/35

2 Locate the updateResourcePools link in the VMWProviderVdc.

Every VMWProviderVdc element includes an action link like this one to the Provider vDC's updateResourcePools action.

 $\lambda$  ink

```
 rel="update:resourcePools"
 type="application/vnd.vmware.admin.vmwProviderVdcResourcePoolSet+xml"
```
href="https://vcloud.example.com/api/admin/extension/providervdc/35/action/updateResourcePool s"/>

3 Retrieve the resource pool list from the Provider vDC.

The VMWProviderVdcResourcePoolSet contains references to the Provider vDC's existing resource pools and the vCenter server that hosts them.

4 Update the resource pool set.

To add resource pools:

- a Choose another resource pool from the same vCenter server.
- b Create an UpdateResourcePoolSetParams element that contains an AddItem element for each resource pool to add.

To remove resource pools:

- a Examine the resource pool list and find the pool to remove.
- b Verify the pool is not the primary resource pool, and that no virtual machines are using it.

If necessary, use the action/migrateVms link to migrate virtual machines to another resource pool.

- c Create an UpdateResourcePoolSetParams element that contains a DeleteItem element for each resource pool to remove.
- 5 POST the UpdateResourcePoolSetParams element to the Provider vDC's resourcePools link.

#### **Example: Update Provider vDC Resource Pools**

This request adds a resource pool to the Provider vDC created in ["Example: Create a Provider vDC," on](#page-209-0) [page 210.](#page-209-0) The additional resource pool is hosted on the same vCenter server that hosts the existing resource pool. See ["Retrieve a List of Resource Pools from a vCenter Server," on page 201](#page-200-0) for an example that lists the resource pools available on that server.

Request:

```
POST https://vcloud.example.com/api/admin/extension/providervdc/35/action/updateResourcePools
Content-Type: application/vnd.vmware.admin.resourcePoolSetUpdateParams+xml
```

```
...
<?xml version="1.0" encoding="UTF-8"?>
<vmext:UpdateResourcePoolSetParams
   xmlns:vmext="http://www.vmware.com/vcloud/extension/v1.5"
   xmlns:vcloud="http://www.vmware.com/vcloud/v1.5">
    <vmext:AddItem>
       <vmext:VimServerRef
          type="application/vnd.vmware.admin.vmwvirtualcenter+xml"
          href="https://vcloud.example.com/api/admin/extension/vimServer/9" />
       <vmext:MoRef>resgroup-230</vmext:MoRef>
       <vmext:VimObjectType>RESOURCE_POOL</vmext:VimObjectType>
    </vmext:AddItem>
</vmext:UpdateResourcePoolSetParams>
```
#### Response:

```
202 Accepted
Content-Type: application/vnd.vmware.vcloud.task+xml
...
<Task ... >
    ...
</Task>
```
This request removes one of the two resource pools (a secondary resource pool) shown in ["Retrieve a Provider](#page-212-0) [vDC Resource Pool Set," on page 213.](#page-212-0) The response is a task.

#### Request:

```
POST https://vcloud.example.com/api/admin/extension/providervdc/35/action/updateResourcePools
Content-Type: application/vnd.vmware.admin.resourcePoolSetUpdateParams+xml
...
<?xml version="1.0" encoding="UTF-8"?>
<vmext:UpdateResourcePoolSetParams
   xmlns:vmext="http://www.vmware.com/vcloud/extension/v1.5"
   xmlns:vcloud="http://www.vmware.com/vcloud/v1.5">
    <vmext:DeleteItem
      href="https://vcloud.example.com/api/admin/extension/resourcePool/66" />
</vmext:UpdateResourcePoolSetParams>
```
Response:

```
202 Accepted
Content-Type: application/vnd.vmware.vcloud.task+xml
...
<Task ... >
...
</Task>
```
# **Update Provider vDC Storage Profiles**

A system administrator can update the storage profiles that are included in a Provider vDC. New storage profiles can be added, and unused storage profiles can be removed.

Storage profiles can be created by a vCenter administrator on any vCenter server that supports the profiledriven storage feature. A Provider vDC can provide access to any of the storage profiles that have been created on its vCenter server (the one referenced in its vmext:VimServer element). A vCloud Director system administrator must specify at least one vCenter storage profile when creating a Provider vDC, and can add or remove storage profiles later as needed. Organization vDCs reference Provider vDC storage profiles in much the same way that Provider vDCs reference vCenter storage profiles. Media and Disk objects, as well as vApps and virtual machines reference organization vDC storage profiles by name.

#### **Prerequisites**

Verify that you are logged in to the vCloud API as a system administrator.

#### **Procedure**

1 Retrieve the XML representation of the Provider vDC.

Use a request like this one:

GET https://vcloud.example.com/api/admin/extension/providervdc/35

2 Examine the VMWProviderVdc element to find the storageProfiles link and the vmext:VimServer element.

The storageProfiles link has the following form:

 $\leq$ link

```
 rel="edit"
 type="application/vnd.vmware.admin.updateProviderVdcStorageProfiles+xml"
 href="https://vcloud.example.com/api/admin/providervdc/35/storageProfiles" />
```
3 Create an UpdateProviderVdcStorageProfiles request body that specifies the details of the update.

To add a storage profile:

- a Choose another storage profile from the vCenter server referenced in the vmext:VimServer element you located in [Step 2.](#page-215-0)
- b Create an UpdateProviderVdcStorageProfiles element that contains an AddStorageProfile element for each storage profile to add.

To remove a storage profile:

a Retrieve the Provider vDC's availableStorageProfiles list and find the name of the profile to remove.

Use a request like this one:

GET

https://vcloud.example.com/api/admin/extension/providervdc/35/availableStorageProfiles

- b Verify that no organization vDCs are using the storage profile you want to remove.
- c Create an UpdateProviderVdcStorageProfiles element that contains a RemoveStorageProfile element for each storage profile to remove.
- 4 POST the UpdateProviderVdcStorageProfiles element to the Provider vDC's storageProfiles link.

The server returns a Task element that you can use to track the progress of the update. When the update is complete, the Provider vDC includes the updated set of storage profiles in its StorageProfiles element. Each storage profile you added becomes the basis for a ProviderVdcStorageProfile object, and can be retrieved from the Provider vDC after it has been created, or by using a providerVdcStorageProfile query.

### **Example: Update Provider vDC Storage Profiles**

This request adds a storage profile named Bronze to the Provider vDC created in ["Example: Create a Provider](#page-209-0) [vDC," on page 210](#page-209-0). The new storage profile is hosted on the same vCenter server that hosts the existing storage profile. See ["Retrieve a List of Storage Profiles from a vCenter Server," on page 207](#page-206-0) for an example that lists the storage profiles available on that server.

Request:

```
POST https://vcloud.example.com/api/admin/extension/providervdc/35/action/updateStorageProfiles
Content-Type: application/vnd.vmware.admin.updateProviderVdcStorageProfiles+xml
...
<?xml version="1.0" encoding="UTF-8"?>
<vmext:UpdateProviderVdcStorageProfiles
    xmlns:vmext="http://www.vmware.com/vcloud/extension/v1.5"
    xmlns:vcloud="http://www.vmware.com/vcloud/v1.5">
    <vmext:AddStorageProfile>Bronze</vmext:AddStorageProfile>
</vmext:UpdateProviderVdcStorageProfiles>
```
Response:

```
202 Accepted
Content-Type: application/vnd.vmware.vcloud.task+xml
...
<Task ... >
    ...
</Task>
```
## **Merge Provider vDCs**

You can merge one or more Provider vDCs with an existing Provider vDC. The merged Provider vDC contains the union of all resources from the contributing Provider vDCs

In earlier releases of vCloud Director, a Provider vDC could be backed by no more than one resource pool. This release removes that limitation, and allows you to merge existing Provider vDCs to create a single Provider vDC that is backed by multiple resource pools. When you merge Provider vDCs, you select one or more Provider vDCs as contributors and one Provider vDC as the target of the merge. When the merge is complete:

- The target Provider vDC includes the networks, network pools, storage profiles, resource pools, and datastores from all of the contributors.
- Organization vDCs that were backed by the contributors are now backed by the target.

### **Prerequisites**

Verify that you are logged in to the vCloud API as a system administrator.

### **Procedure**

1 Identify the Provider vDCs to merge.

Select contributors that are not backed by the same resource pool as the target. You can use a query like this one to discover the resource pools backing each of your Provider vDCs.

GET https://vcloud.example.com/api/query?type=providerVdcResourcePoolRelation&format=records

2 Construct a ProviderVdcMergeParams element that references each of the contributor provider vDCs.

See the request portion of "Example: Merge Provider vDCs," on page 218.

3 Make a POST request to the action/merge link of the target Provider vDC and supply the ProviderVdcMergeParams as the request body.

## **Example: Merge Provider vDCs**

This request includes a ProviderVdcReference for each of two contributors. The request URL specifies the target Provider vDC.

Request:

...

```
POST https://vcloud.example.com/api/admin/extension/providervdc/35/action/merge
Content-Type: application/vnd.vmware.admin.providerVdcMergeParams+xml
```

```
<?xml version="1.0" encoding="UTF-8" standalone="yes"?>
<vmext:ProviderVdcMergeParams
    type="application/vnd.vmware.admin.mergeParams+xml"
   xmlns:vmext="http://www.vmware.com/vcloud/extension/v1.5"
   xmlns:vcloud="http://www.vmware.com/vcloud/v1.5">
    <vmext:ProviderVdcReference
      type="application/vnd.vmware.admin.vmwprovidervdc+xml"
      name="PvDC-VC001"
      href="https://vcloud.example.com/api/admin/extension/providervdc/46" />
    <vmext:ProviderVdcReference
```

```
 type="application/vnd.vmware.admin.vmwprovidervdc+xml"
       name="PvDC-VC005"
       href="https://vcloud.example.com/api/admin/extension/providervdc/45" />
</vmext:ProviderVdcMergeParams>
Response:
202 Accepted
Content-Type: application/vnd.vmware.vcloud.task+xml
...
<Task ... >
    ...
```

```
</Task>
```
## **Create an External Network**

An external network is a reference to a portgroup on a vCenter server attached to vCloud Director. To create an external network, a system administrator must specify the vCenter server and a portgroup associated with it. External networks provide support for bridged organization networks.

Only a system administrator can create an external network. A system administrator can modify an external network to change properties such as its description, but cannot change the portgroup that backs the network. An organization administrator can retrieve a read-only representation of an external network to examine its properties.

### **Prerequisites**

- Verify that you are logged in to the vCloud API as a system administrator.
- Retrieve the list of available portgroups. See ["Retrieve a List of Available Portgroups and Switches from](#page-202-0) [a vCenter Server," on page 203.](#page-202-0)

#### **Procedure**

1 Retrieve the XML representation of the vSphere platform extensions.

Use a request like this one.

GET https://vcloud.example.com/api/admin/extension

2 Examine the response to locate the Link element that contains the URL for adding external networks to the cloud.

This element has a rel attribute value of add and a type attribute value of application/vnd.vmware.admin.vmwexternalnet+xml, as shown here:

 $\leq$ link

 type="application/vnd.vmware.admin.vmwexternalnet+xml" rel="add" href="https://vcloud.example.com/api/admin/extension/externalnets"/>

- 3 Choose a vCenter server to provide a portgroup for the network.
- 4 Create a VMWExternalNetwork element that specifies the properties of the external network.

These properties include the portgroup you specified in Step 3.

5 POST the VMWExternalNetwork element you created in Step 4 to the URL described in Step 2. See the request portion of ["Example: Create an External Network," on page 220](#page-219-0).

<span id="page-219-0"></span>The server creates the external network and returns a VMWExternalNetwork element that includes the contents you POSTed, along with a set of Link elements that you can use to access, remove, disable, or modify it. A reference to the new external network is added to the VMWExternalNetworkReferences element of the VCloud. The portgroup you specified is removed from the VimObjectRefList of the vCenter server.

## **Example: Create an External Network**

This request creates an external network backed by a portgroup listed in the response portion of ["Retrieve a](#page-202-0) [List of Available Portgroups and Switches from a vCenter Server," on page 203](#page-202-0).

Request:

```
POST https://vcloud.example.com/api/admin/extension/externalnets
Content-Type: application/vnd.vmware.admin.vmwexternalnet+xml
...
<?xml version="1.0" encoding="UTF-8"?>
<vmext:VMWExternalNetwork
    xmlns:vmext="http://www.vmware.com/vcloud/extension/v1.5"
   xmlns:vcloud="http://www.vmware.com/vcloud/v1.5"
   name="example-extnet"
    type="application/vnd.vmware.admin.vmwexternalnet+xml">
    <vcloud:Description>ExternalNet</vcloud:Description>
    <vcloud:Configuration>
       <vcloud:IpScopes>
          <vcloud:IpScope>
             <vcloud:IsInherited>false</vcloud:IsInherited>
             <vcloud:Gateway>10.24.64.126</vcloud:Gateway>
             <vcloud:Netmask>255.255.255.192</vcloud:Netmask>
             <vcloud:Dns1>10.115.120.71</vcloud:Dns1>
             <vcloud:Dns2>10.6.64.29</vcloud:Dns2>
             <vcloud:DnsSuffix>example.com</vcloud:DnsSuffix>
          </vcloud:IpScope>
       </vcloud:IpScopes>
       <vcloud:FenceMode>isolated</vcloud:FenceMode>
    </vcloud:Configuration>
    <vmext:VimPortGroupRef>
       <vmext:VimServerRef
          href="https://vcloud.example.com/api/admin/extension/vimServer/9" />
       <vmext:MoRef>network-175</vmext:MoRef>
       <vmext:VimObjectType>NETWORK</vmext:VimObjectType>
    </vmext:VimPortGroupRef>
</vmext:VMWExternalNetwork>
```
The response includes a Task that tracks the creation of the network, and a set of Link elements that you can use to operate on or modify it.

Response:

```
201 Created
Content-Type: application/vnd.vmware.admin/vmwexternalnet+xml
...
<vmext:VMWExternalNetwork
   xmlns:vmext="http://www.vmware.com/vcloud/extension/v1.5"
   xmlns:vcloud="http://www.vmware.com/vcloud/v1.5"
   name="example-extnet"
    id="urn:vcloud:network:85"
    type="application/vnd.vmware.admin.vmwexternalnet+xml"
   href="https://vcloud.example.com/api/admin/extension/externalnet/85"... >
```

```
 <vcloud:Link
       rel="alternate"
       type="application/vnd.vmware.admin.network+xml"
       href="https://vcloud.example.com/api/admin/network/85" />
    <vcloud:Link
       rel="edit"
       type="application/vnd.vmware.admin.vmwexternalnet+xml"
       href="https://vcloud.example.com/api/admin/extension/externalnet/85" />
    <vcloud:Link
       rel="remove"
       href="https://vcloud.example.com/api/admin/extension/externalnet/85" />
    <vcloud:Link
       rel="up"
       type="application/vnd.vmware.admin.vmwExternalNetworkReferences+xml"
       href="https://vcloud.example.com/api/admin/extension/externalNetworkReferences" />
    <vcloud:Link
       rel="repair"
       type="application/vnd.vmware.admin.network+xml"
       href="https://vcloud.example.com/api/admin/network/85/action/reset" />
    <vcloud:Description>ExternalNet</vcloud:Description>
    <vcloud:Tasks>
       <vcloud:Task
          status="running"
          startTime="2011-03-10T06:08:31.506-08:00"
          operationName="_network_create_provider_network"
          operation="Busy Network example-extnet(85)" ... >
          ...
        </vcloud:Task>
    </vcloud:Tasks>
    <vcloud:Configuration>
       <vcloud:IpScope>
          <vcloud:IsInherited>false</vcloud:IsInherited>
          <vcloud:Gateway>10.24.64.126</vcloud:Gateway>
          <vcloud:Netmask>255.255.255.192</vcloud:Netmask>
          <vcloud:Dns1>10.115.120.71</vcloud:Dns1>
          <vcloud:Dns2>10.6.64.29</vcloud:Dns2>
          <vcloud:DnsSuffix>eng.vmware.com</vcloud:DnsSuffix>
       </vcloud:IpScope>
       <vcloud:FenceMode>isolated</vcloud:FenceMode>
    </vcloud:Configuration>
    <vmext:VimPortGroupRef>
       <vmext:VimServerRef
          type="application/vnd.vmware.admin.vmwvirtualcenter+xml"
          href="https://vcloud.example.com/api/admin/extension/vimServer/9" />
       <vmext:MoRef>network-175</vmext:MoRef>
       <vmext:VimObjectType>NETWORK</vmext:VimObjectType>
    </vmext:VimPortGroupRef>
</vmext:VMWExternalNetwork>
```
## <span id="page-221-0"></span>**Create a Network Pool**

Network pools referenced by organization vDCs provide support for isolated and routed vApp networks and organization vDC networks. To create a network pool, a system administrator must specify backing network resources on a vCenter server registered to the cloud.

A network pool object represents a collection of vSphere network resources that are contained by a Provider vDC and available to be associated with organization vDCs backed by that Provider vDC. All network pools created on a vCenter server are available in each Provider vDC that references the server. Traffic on each network in a pool is isolated at layer 2 from all other networks.

Only a system administrator can create a network pool. A system administrator can modify a network pool to change properties such as its description, but cannot change the network resources, such as virtual switches or portgroups, that provide backing for it. After a network pool has been associated with an organization vDC (typically when the vDC is created), network resources from the pool are consumed as needed to create isolated or routed organization vDC networks or vApp networks in the vDC.

**NOTE** When you create a Provider vDC, a VxlanPoolType network pool is created automatically on the vCenter server that backs the Provider vDC. This pool is given a name derived from the name of the containing Provider vDC and attached to it at creation. You cannot delete or modify this network pool. You cannot create aVxlanPoolType network pool by any other method. If you rename a Provider vDC, its VxlanPoolType network pool is automatically renamed.

vSphere VXLAN networks are based on the IETF draft VXLAN standard. These networks support localdomain isolation equivalent to what is supported by vSphere isolation-backed networks. In addition, they provide:

- logical networks spanning layer 3 boundaries
- logical networks spanning multiple racks on a single layer 2
- broadcast containment
- higher performance
- greater scale (up to 16 million network addresses)

All network pools are defined by a VMWNetworkPool element. This element can have one of several types, specified by its xsi:type attribute. The contents of the element depend on its type. See ["Create a VLAN-Backed](#page-222-0) [Network Pool," on page 223](#page-222-0), ["Create an Isolation-Backed Network Pool," on page 225](#page-224-0), and ["Create a](#page-226-0) [Portgroup-Backed Network Pool," on page 227](#page-226-0).

### **Prerequisites**

Verify that you are logged in to the vCloud API as a system administrator.

### **Procedure**

1 Retrieve the XML representation of the vSphere platform extensions.

Use a request like this one.

GET https://vcloud.example.com/api/admin/extension

<span id="page-222-0"></span>2 Examine the response to locate the Link element that contains the URL for adding network pools to your cloud.

This element has a rel attribute value of add and a type attribute value of application/vnd.vmware.admin.networkPool+xml, as shown here:

```
<Link
```

```
 type="application/vnd.vmware.admin.networkPool+xml"
 rel="add"
 href="https://vcloud.example.com/api/admin/extension/networkPools"/>
```
3 Create a VMWNetworkPool element that specifies the pool type and backing vCenter resources.

Details of this element's contents depend on the type of pool you are creating.

4 POST the VMWNetworkPool element you created in Step 3 to the URL described in Step 2.

The server creates the network pool and returns a VMWNetworkPool element that includes the contents you POSTed, along with a set of Link elements that you can use to access, remove, disable, or modify it. A reference to the new network pool is added to the VMWNetworkPoolReferences element of the VCloud. Network resources you specified in the VMWNetworkPool element are removed from the VimObjectRefList of the vCenter server.

## **Create a VLAN-Backed Network Pool**

To create a VLAN-backed network pool, create a VMWNetworkPool element whose type attribute has the value VlanPoolType, and POST the element to your cloud's add link for networkPools.

A VLAN-backed network pool is backed by a range of VLAN IDs.

### **Prerequisites**

- Verify that you are logged in to the vCloud API as a system administrator.
- Verify that you know your cloud's add URL for networkPools. See ["Create a Network Pool," on](#page-221-0) [page 222.](#page-221-0)
- n Verify that at least one vCenter server attached to your cloud has network resources available. See ["Retrieve a List of Available Portgroups and Switches from a vCenter Server," on page 203](#page-202-0)

#### **Procedure**

- 1 Choose a vCenter server to provide a switch for the network pool.
- 2 Create a VMWNetworkPool element that specifies the properties of the network pool.

See the request portion of "Example: Create a VLAN-Backed Network Pool," on page 223.

3 POST the VMWNetworkPool element you created in Step 2 to your cloud's add URL for networkPools.

See the request portion of "Example: Create a VLAN-Backed Network Pool," on page 223.

### **Example: Create a VLAN-Backed Network Pool**

Use the query service to retrieve a list of DV Switch objects available on vCenter servers registered to this cloud.

https://vcloud.example.com/api/query?type=dvSwitch&format=records

The query response includes the values you'll need for the VimServerRef and MoRef elements. The VimObjectType for a DV Switch is always DV\_SWITCH.

#### Request:

```
POST https://vcloud.example.com/api/admin/extension/networkPools
Content-Type: application/vnd.vmware.admin.networkPool+xml
...
<?xml version="1.0" encoding="UTF-8"?>
<vmext:VMWNetworkPool
   xmlns:vmext="http://www.vmware.com/vcloud/extension/v1.5"
   xmlns:vcloud="http://www.vmware.com/vcloud/v1.5"
   xmlns:xsi="http://www.w3.org/2001/XMLSchema-instance"
   xsi:type="vmext:VlanPoolType"
   name="example-Vlan-pool">
    <vcloud:Description>Example VLAN-backed network pool</vcloud:Description>
    <vmext:VlanRange>
      <vmext:Start>1</vmext:Start>
       <vmext:End>4</vmext:End>
    </vmext:VlanRange>
    <vmext:VimSwitchRef>
       <vmext:VimServerRef
          href="https://vcloud.example.com/api/admin/extension/vimServer/9" />
       <vmext:MoRef>dvs-33</vmext:MoRef>
       <vmext:VimObjectType>DV_SWITCH</vmext:VimObjectType>
    </vmext:VimSwitchRef>
</vmext:VMWNetworkPool>
```
The response includes a Task that tracks the creation of the network pool, and a set of Link elements that you can use to operate on or modify it.

#### Response:

```
201 Created
Content-Type: application/vnd.vmware.admin.networkPool+xml
...
<vmext:VMWNetworkPool
   xmlns:vmext="http://www.vmware.com/vcloud/extension/v1.5"
   xmlns:vcloud="http://www.vmware.com/vcloud/v1.5"
   xsi:type="vmext:VlanPoolType"
   name="example-Vlan-pool"
    id="urn:vcloud:networkpool:67"
    type="application/vnd.vmware.admin.networkPool+xml"
   href="https://vcloud.example.com/api/admin/extension/networkPool/67" ... >
    <vcloud:Link
      rel="up"
      type="application/vnd.vmware.admin.vmwNetworkPoolReferences+xml"
      href="https://vcloud.example.com/api/admin/extension/networkPoolReferences" />
    <vcloud:Link
      rel="edit"
      type="application/vnd.vmware.admin.networkPool+xml"
      href="https://vcloud.example.com/api/admin/extension/networkPool/67" />
    <vcloud:Link
      rel="remove"
      href="https://vcloud.example.com/api/admin/extension/networkPool/67" />
    <vcloud:Description>Example VLAN-backed network pool</vcloud:Description>
    <vcloud:Tasks>
       <vcloud:Task
          status="running"
          ...
```

```
 operation="Creating Network Pool 67"
          ...
       </vcloud:Task>
    </vcloud:Tasks>
    ...
</vmext:VMWNetworkPool>
```
## **Create an Isolation-Backed Network Pool**

To create an isolation-backed network pool, create a VMWNetworkPool element whose type attribute has the value FencePoolType, and POST the element to your cloud's add link for networkPools.

An isolation-backed network pool is backed by one or more vCenter isolated networks, and provides traffic isolation from other hosts. The system provisions isolated networks automatically. Before creating an isolationbacked network pool, consider using the VXLAN pool that is created automatically when you create a Provider vDC

vSphere VXLAN networks are based on the IETF draft VXLAN standard. These networks support localdomain isolation equivalent to what is supported by vSphere isolation-backed networks. In addition, they provide:

- logical networks spanning layer 3 boundaries
- logical networks spanning multiple racks on a single layer 2
- n broadcast containment
- higher performance
- greater scale (up to 16 million network addresses)

#### **Prerequisites**

- Verify that you are logged in to the vCloud API as a system administrator.
- Verify that you know your cloud's add URL for networkPools. See ["Create a Network Pool," on](#page-221-0) [page 222.](#page-221-0)
- **n** Verify that at least one vCenter server attached to your cloud has network resources available. See ["Retrieve a List of Available Portgroups and Switches from a vCenter Server," on page 203](#page-202-0)

#### **Procedure**

- 1 Choose a vCenter server to provide a switch for the network pool.
- 2 Create a VMWNetworkPool element that specifies the properties of the network pool.
- 3 POST the VMWNetworkPool element you created in Step 2 to your cloud's add URL for networkPools. See the request portion of "Example: Create an Isolation-Backed Network Pool," on page 225.

### **Example: Create an Isolation-Backed Network Pool**

### Request:

```
POST https://vcloud.example.com/api/admin/extension/networkPools
Content-Type: application/vnd.vmware.admin.networkPool+xml
...
<?xml version="1.0" encoding="UTF-8"?>
<vmext:VMWNetworkPool
    xmlns:vmext="http://www.vmware.com/vcloud/extension/v1.5"
    xmlns:vcloud="http://www.vmware.com/vcloud/v1.5"
   xmlns:xsi="http://www.w3.org/2001/XMLSchema-instance"
    xsi:type="vmext:FencePoolType"
```

```
 name="example-isolation-pool"
    type="application/vnd.vmware.admin.networkPool+xml">
    <vcloud:Description>Example Isolation-backed network pool</vcloud:Description>
    <vmext:FenceIdCount>5</vmext:FenceIdCount>
    <vmext:VlanId>0</vmext:VlanId>
    <vmext:VimSwitchRef>
       <vmext:VimServerRef
          type="application/vnd.vmware.admin.vmwvirtualcenter+xml"
          href="https://vcloud.example.com/api/admin/extension/vimServer/9" />
       <vmext:MoRef>dvs-39</vmext:MoRef>
       <vmext:VimObjectType>DV_SWITCH</vmext:VimObjectType>
    </vmext:VimSwitchRef>
</vmext:VMWNetworkPool>
```
The response includes a Task that tracks the creation of the network pool, and a set of Link elements that you can use to operate on or modify it.

```
Response:
```

```
201 Created
Content-Type: application/vnd.vmware.admin.networkPool+xml
...
<vmext:VMWNetworkPool
    xmlns:vmext="http://www.vmware.com/vcloud/extension/v1.5"
    xmlns:vcloud="http://www.vmware.com/vcloud/v1.5"
    xmlns:xsi="http://www.w3.org/2001/XMLSchema-instance"
    xsi:type="vmext:FencePoolType"
    name="example-isolation-pool"
    id="urn:vcloud:networkpool:70"
    type="application/vnd.vmware.admin.networkPool+xml"
    href="https://vcloud.example.com/api/admin/extension/networkPool/70" ... >
    <vcloud:Link
       rel="up"
       type="application/vnd.vmware.admin.vmwNetworkPoolReferences+xml"
       href="https://vcloud.example.com/api/admin/extension/networkPoolReferences" />
    <vcloud:Link
       rel="edit"
       type="application/vnd.vmware.admin.networkPool+xml"
       href="https://vcloud.example.com/api/admin/extension/networkPool/70" />
    <vcloud:Link
       rel="remove"
       href="https://vcloud.example.com/api/admin/extension/networkPool/70" />
    <vcloud:Description>Example isolation-backed network pool</vcloud:Description>
    <vcloud:Tasks>
       <vcloud:Task
          status="running"
          ...
          operation="Creating Network Pool 70 ..."
          ...
       </vcloud:Task>
    </vcloud:Tasks>
    ...
</vmext:VMWNetworkPool>
```
## <span id="page-226-0"></span>**Create a Portgroup-Backed Network Pool**

To create a portgroup-backed network pool, you create a VMWNetworkPool element whose type attribute has the value PortGroupPoolType, and POST the element to your cloud's add link for networkPools.

#### **Prerequisites**

- Verify that you are logged in to the vCloud API as a system administrator.
- Verify that you know your cloud's add URL for networkPools. See ["Create a Network Pool," on](#page-221-0) [page 222.](#page-221-0)
- n Verify that at least one vCenter server attached to your cloud has network resources available. See ["Retrieve a List of Available Portgroups and Switches from a vCenter Server," on page 203](#page-202-0)

#### **Procedure**

- 1 Choose a vCenter server to provide a portgroup for the network pool.
- 2 Create a VMWNetworkPool element that specifies the properties of the network pool.

See the request portion of "Example: Create a Portgroup-Backed Network Pool," on page 227.

3 POST the VMWNetworkPool element you created in Step 2 to your cloud's add URL for networkPools. See ["Create a Network Pool," on page 222.](#page-221-0)

See the request portion of "Example: Create a Portgroup-Backed Network Pool," on page 227.

## **Example: Create a Portgroup-Backed Network Pool**

Request:

```
POST https://vcloud.example.com/api/admin/extension/networkPools
Content-Type: application/vnd.vmware.admin.networkPool+xml
...
<?xml version="1.0" encoding="UTF-8"?>
<vmext:VMWNetworkPool
   xmlns:vmext="http://www.vmware.com/vcloud/extension/v1.5"
   xmlns:vcloud="http://www.vmware.com/vcloud/v1.5"
   xmlns:xsi="http://www.w3.org/2001/XMLSchema-instance"
   xsi:type="vmext:PortGroupPoolType"
   name="example-portgroup-pool"
   type="application/vnd.vmware.admin.networkPool+xml">
    <vcloud:Description>Example portgroup-backed network pool</vcloud:Description>
    <vmext:PortGroupRefs>
      <vmext:VimObjectRef>
          <vmext:VimServerRef
             href="https://vcloud.example.com/api/admin/extension/vimServer/9" />
          <vmext:MoRef>dvportgroup-32</vmext:MoRef>
          <vmext:VimObjectType>DV_PORTGROUP</vmext:VimObjectType>
       </vmext:VimObjectRef>
    </vmext:PortGroupRefs>
    <vmext:VimServer
      href="https://vcloud.example.com/api/admin/extension/vimServer/9"></vmext:VimServer>
</vmext:VMWNetworkPool>
```
The response includes a Task that tracks the creation of the network pool, and a set of Link elements that you can use to operate on or modify it.

```
Response:
201 Created
Content-Type: application/vnd.vmware.admin.networkPool+xml
...
<vmext:VMWNetworkPool
   xmlns:vmext="http://www.vmware.com/vcloud/extension/v1.5"
   xmlns:vcloud="http://www.vmware.com/vcloud/v1.5"
   xmlns:xsi="http://www.w3.org/2001/XMLSchema-instance"
   xsi:type="vmext:PortGroupPoolType"
   name="example-portgroup-pool"
    id="urn:vcloud:networkpool:66"
    type="application/vnd.vmware.admin.networkPool+xml"
    href="https://vcloud.example.com/api/admin/extension/networkPool/66" ... >
    <vcloud:Link
       rel="up"
       type="application/vnd.vmware.admin.vmwNetworkPoolReferences+xml"
       href="https://vcloud.example.com/api/admin/extension/networkPoolReferences" />
    <vcloud:Link
       rel="edit"
       type="application/vnd.vmware.admin.networkPool+xml"
       href="https://vcloud.example.com/api/admin/extension/networkPool/66" />
    <vcloud:Link
       rel="remove"
       href="https://vcloud.example.com/api/admin/extension/networkPool/66" />
    <vcloud:Description>Example portgroup-backed network pool</vcloud:Description>
    <vcloud:Tasks>
       <vcloud:Task
          status="running"
 ...
          operation="Creating Network Pool 66"
          ...
       </vcloud:Task>
    </vcloud:Tasks>
    ...
</vmext:VMWNetworkPool>
```
## **Import a Virtual Machine from vCenter**

A system administrator can import virtual machines from the inventory of any vCenter server registered to vCloud Director. You can import the virtual machines to any vDC in a cloud, and you can import them in vApp or vApp template form.

When you import a virtual machine from vCenter, you must specify the following items:

- A target vDC to receive the import.
- A form for the imported virtual machine to take. Choose vApp or vApp template.
- Whether to remove the source virtual machine from vCenter inventory after the import is complete.

#### **Prerequisites**

- Verify that you are logged in to the vCloud API as a system administrator.
- Identify the virtual machine to import. See ["Retrieve a List of Virtual Machines from a vCenter Server,"](#page-204-0) [on page 205](#page-204-0).

#### **Procedure**

1 Choose whether to import the virtual machine as a vApp or vApp template.

The VimServer element that represents the vCenter server from which you import the virtual machine contains two links that import virtual machines. One has the following form, and imports the virtual machine as a vApp.

```
<vcloud:Link
       rel="add"
       type="application/vnd.vmware.admin.importVmAsVAppParams+xml"
      href="https://vcloud.example.com/api/admin/extension/vimServer/9/importVmAsVApp" />
```
The other has the following form, and imports the virtual machine as a vApp template.

```
<vcloud:Link
       rel="add"
       type="application/vnd.vmware.admin.importVmAsVAppTemplateParams+xml"
```
href="https://vcloud.example.com/api/admin/extension/vimServer/9/importVmAsVAppTemplate" />

2 (Optional) If you plan to import the virtual machine as a vApp template, identify a catalog where you want to place a reference to the template.

## **Import a Virtual Machine as a vApp**

To import a virtual machine as a vApp, a system administrator can make a request to the importVmAsVApp link of the VimServer that manages the virtual machine.

#### **Prerequisites**

- Verify that you are logged in to the vCloud API as a system administrator.
- Identify the virtual machine to import. See ["Retrieve a List of Virtual Machines from a vCenter Server,"](#page-204-0) [on page 205](#page-204-0).

#### **Procedure**

- 1 Create an ImportVmAsVAppParams element that specifies the VmMoRef of the source virtual machine and a target vDC to hold the imported vApp.
- 2 POST the ImportVmAsVAppParams element to the importVmAsVApp link of the source vCenter server.

### **Example: Import a Virtual Machine as a vApp**

This example imports one of the virtual machines shown in the response portion of ["Example: Retrieve a List](#page-205-0) [of Virtual Machines from a vCenter Server," on page 206](#page-205-0). The request body is an ImportVmAsVAppParams element whose sourceMove attribute specifies that the source virtual machine should remain in vCenter inventory after the import is complete. The request body includes the href of the vDC that receives the import and a VmMoRef element that contains the managed object reference of the virtual machine to import. The response is an unresolved vApp body that contains a Task that tracks the import.

Request:

```
POST https://vcloud.example.com/api/admin/extension/vimServer/9/importVmAsVapp
Content-type: application/vnd.vmware.admin.importVmAsVAppParams+xml
...
<?xml version="1.0" encoding="UTF-8"?>
<ImportVmAsVAppParams
   xmlns="http://www.vmware.com/vcloud/extension/v1.5"
   name="ImportedWin2K8"
    sourceMove="false">
```

```
 <VmMoRef>vm-43</VmMoRef>
    <Vdc
       href="http://vcloud.example.com/api/vdc/2" />
</ImportVmAsVAppParams>
Response:
201 Created
Content-Type: application/vnd.vmware.vcloud.vApp+xml
...
<VApp ...
    status="0"
    name="ImportedWin2K8"
    type="application/vnd.vmware.vcloud.vApp+xml"
    href="https://vcloud.example.com/api/vApp/vapp-102" ... >
    ...
    <Description />
    <Tasks>
       <Task
          operation="Busy Virtual Application Win2K8 ">
          ... 
       </Task>
    </Tasks>
</VApp>
```
## **Import a Virtual Machine as a vApp Template**

To import a virtual machine as a vApp template, a system administrator can make a request to the importVmAsVAppTemplate link of the VimServer that manages the virtual machine.

#### **Prerequisites**

- Verify that you are logged in to the vCloud API as a system administrator.
- Identify the virtual machine to import. See ["Retrieve a List of Virtual Machines from a vCenter Server,"](#page-204-0) [on page 205](#page-204-0).

#### **Procedure**

- 1 Create an ImportVmAsVAppTemplateParams element that specifies the VmMoRef of the source virtual machine, a target vDC to hold the imported vApp template, and an optional catalog where you want to place a reference to the template.
- 2 POST the ImportVmAsVAppTemplateParams element to the importVmAsVAppTemplate link of the source vCenter server.

### **Example: Import a Virtual Machine as a vApp Template**

This example imports one of the virtual machines shown in the response portion of ["Example: Retrieve a List](#page-205-0) [of Virtual Machines from a vCenter Server," on page 206](#page-205-0) as a vApp template. The request body is an ImportVmAsVAppTemplateParams element whose sourceMove attribute specifies that the source virtual machine should remain in vCenter inventory after the import is complete. The request body includes the href of the vDC that receives the import, a VmMoRef element that contains the managed object reference of the virtual machine to import, and a Catalog element that references the catalog to which the imported template should be added. The response is an unresolved VAppTemplate body that contains a Task that tracks the import.

#### Request:

...

 <Tasks> <Task

<Description />

 ... </Task> </Tasks>

```
POST https://vcloud.example.com/api/admin/extension/vimServer/9/importVmAsVappTemplate
Content-type: application/vnd.vmware.admin.importVmAsVAppTemplateParams+xml
...
<?xml version="1.0" encoding="UTF-8"?>
<ImportVmAsVAppTemplateParams
   xmlns="http://www.vmware.com/vcloud/extension/v1.5"
   name="ImportedWin2K8"
   sourceMove="false">
    <VmMoRef>vm-43</VmMoRef>
    <Vdc
      href="http://vcloud.example.com/api/vdc/2" />
    <Catalog
      href="http://vcloud.example.com/api/catalog/32" />
</ImportVmAsVAppTemplateParams>
Response:
201 Created
Content-Type: application/vnd.vmware.vcloud.vAppTemplate+xml
...
<VAppTemplate ...
   status="0"
   name="ImportedWin2K8"
   type="application/vnd.vmware.vcloud.vAppTemplate+xml"
```
href="https://vcloud.example.com/api/vAppTemplate/vappTemplate-64" ... >

operation="Busy Virtual Application Template Win2K8 ">

# </VAppTemplate>

## **Relocate a Virtual Machine to a Different Datastore**

A Vm element, whether part of a Vapp or VappTemplate element, includes an action/relocate link that you can use to move the virtual machine to a different datastore.

**NOTE** Beginning with this release of the vCloud API, the action/relocate operation in a Vm is deprecated. If the datastore that contains a virtual machine has been disabled by the system administrator or is no longer associated with virtual machine's designated storage profile, you must update the Vm element that represents the virtual machine. That update revalidates the storage profile and relocates the virtual machine if necessary. See ["Update the Storage Profile for a Virtual Machine," on page 126](#page-125-0).

In both vApps and vApp templates, virtual machines are defined by a combination of metadata in the vCloud Director database and virtual disk files stored on a datastore in the cloud. vCloud Director determines the initial location of this datastore based on how the virtual machine was created. You can move the disk files to another datastore in the cloud by POSTing a RelocateParams element to the virtual machine's action/relocate link.

<span id="page-231-0"></span>When a virtual machine is deployed in a vDC that supports fast provisioning, its disks can become part of a tree structure that includes parent and child disks. Disk tree structure and total storage consumption remain the same regardless of the order in which virtual machines are relocated The folder structure in the target datastore might change depending on the order in which virtual machines are relocated.

### **Prerequisites**

Verify that you are logged in to the vCloud API as a system administrator.

#### **Procedure**

1 List the datastores available in the cloud.

Use a request like this one.

GET https://vcloud.example.com/api/admin/extension/datastores

The response is a DatastoreReferences element, as shown here:.

```
<vmext:DatastoreReferences
```

```
 xmlns:vmext="http://www.vmware.com/vcloud/extension/v1.5"
   xmlns:vcloud="http://www.vmware.com/vcloud/v1.5"
   type="application/vnd.vmware.admin.datastoreList+xml"
   xmlns:xsi="http://www.w3.org/2001/XMLSchema-instance"
   xsi:schemaLocation="http://vcloud.example.com/api/v1.5/schema/master.xsd">
   <vcloud:Link
      rel="up"
      type="application/vnd.vmware.admin.vmwExtension+xml"
      href="https://vcloud.example.com/api/admin/extension" />
   <vcloud:Reference
      type="application/vnd.vmware.admin.datastore+xml"
      name="example-lun2"
      href="https://vcloud.example.com/api/admin/extension/datastore/607" />
   <vcloud:Reference
      type="application/vnd.vmware.admin.datastore+xml"
      name="example-lun4"
      href="https://vcloud.example.com/api/admin/extension/datastore/191" />
 </vmext:DatastoreReferences>
```
2 Retrieve the representation of the virtual machine.

The following request retrieves a Vm from a Vapp:

GET https://vcloud.example.com/api/vApp/vm-257

3 Find the action/relocate link for the Vm, and note the datastore that the Vm currently occupies.

This fragment of the response to the request made in Step 2 includes the action/relocate link and the reference to the datastore that the Vm currently occupies.

```
<Vm
   xmlns="http://www.vmware.com/vcloud/v1.5"
    ... >
    <VCloudExtension
       required="false">
    ...
        <vmext:VimObjectRef>
          <vmext:VimServerRef
             type="application/vnd.vmware.admin.vmwvirtualcenter+xml"
             name="VC1"
             href="https://vcloud.example.com/api/admin/extension/vimServer/35" />
```

```
 <vmext:MoRef>datastore-191</vmext:MoRef>
          <vmext:VimObjectType>DATASTORE</vmext:VimObjectType>
       </vmext:VimObjectRef>
    </VCloudExtension>
    ...
    <Link
       rel="relocate"
       type="application/vnd.vmware.vcloud.relocateVmParams+xml"
       href="https://vcloud.example.com/api/vApp/vm-257/action/relocate" />
 ...
</Vm>
```
4 Construct a RelocateParams element that specifies the destination datastore for the Vm.

See "Example: Relocate a Virtual Machine," on page 233.

5 POST the RelocateParams element to the action/relocate link described in [Step 3.](#page-231-0)

You do not need to power off the virtual machine before you make the request. See "Example: Relocate a Virtual Machine," on page 233.

The system creates a task to manage the relocation and returns a Task element in the response. When the task is complete, the virtual machine is relocated.

## **Example: Relocate a Virtual Machine**

This request relocates the virtual machine retrieved in [Step 2](#page-231-0) to one of the datastores listed in [Step 1](#page-231-0). The response is a Task.

Request:

```
POST https://vcloud.example.com/api/vApp/vm-257/action/relocate
Content-Type: application/vnd.vmware.vcloud.relocateVmParams+xml
...
<?xml version="1.0" encoding="UTF-8"?>
<RelocateParams
   xmlns="http://www.vmware.com/vcloud/v1.5">
    <Datastore
       href="https://vcloud.example.com/api/admin/extension/datastore/607" />
</RelocateParams>
```
## **Truststore and Keytab Maintenance**

You can use the vCloud API to upload and manage SSL certificates, keystores, and Kerberos keytabs for your organization's LDAP service.

The OrgLdapSettings element includes links that you can use to manage the organization's LDAP truststore and keystore by uploading new certificates and keytabs.

```
<Link
   rel="certificate:update"
   type="application/vnd.vmware.admin.certificateUpdateParams+xml"
```

```
href="https://vcloud.example.com/api/admin/org/26/settings/ldap/action/updateLdapCertificate" />
<Link
```

```
 rel="certificate:reset"
```

```
href="https://vcloud.example.com/api/admin/org/26/settings/ldap/action/resetLdapCertificate" />
<Link
    rel="keystore:update"
```

```
 type="application/vnd.vmware.admin.keystoreUpdateParams+xml"
   href="https://vcloud.example.com/api/admin/org/26/settings/ldap/action/updateLdapKeyStore" />
<Link
    rel="keystore:reset"
   href="https://vcloud.example.com/api/admin/org/26/settings/ldap/action/resetLdapKeyStore" />
<Link
    rel="keytab:update"
    type="application/vnd.vmware.admin.sspiKeytabUpdateParams+xml"
href="https://vcloud.example.com/api/admin/org/26/settings/ldap/action/updateLdapSspiKeytab" />
<Link
```

```
 rel="keytab:reset"
 href="https://vcloud.example.com/api/admin/org/26/settings/ldap/action/resetLdapSspiKeytab" />
```
Similar links contained by the SystemSettings element allow the system administrator to manage the system LDAP truststore and keystore.

```
<vcloud:Link
```

```
 rel="certificate:update"
 type="application/vnd.vmware.admin.certificateUpdateParams+xml"
```

```
href="https://vcloud.example.com/api/admin/extension/settings/ldapSettings/action/updateLdapCerti
ficate" />
<vcloud:Link
```

```
 rel="certificate:reset"
```

```
href="https://vcloud.example.com/api/admin/extension/settings/ldapSettings/action/resetLdapCertif
icate" />
```

```
<vcloud:Link
```

```
 rel="keystore:update"
```
type="application/vnd.vmware.admin.keystoreUpdateParams+xml"

```
href="https://vcloud.example.com/api/admin/extension/settings/ldapSettings/action/updateLdapKeySt
ore" />
<vcloud:Link
    rel="keystore:reset"
```

```
href="https://vcloud.example.com/api/admin/extension/settings/ldapSettings/action/resetLdapKeySto
re" />
<vcloud:Link
    rel="keytab:update"
```
type="application/vnd.vmware.admin.sspiKeytabUpdateParams+xml"

```
href="https://vcloud.example.com/api/admin/extension/settings/ldapSettings/action/updateLdapSspiK
eytab" />
<vcloud:Link
    rel="keytab:reset"
```
href="https://vcloud.example.com/api/admin/extension/settings/ldapSettings/action/resetLdapSspiKe ytab" />

All of these links implement similar operations. They either upload a new certificate, keytab, or keystore, or reset or remove an existing one. vCloud Director imposes limits on upload sizes.

**Table 7-3.** Truststore, Certificate, and Keytab Upload Limits

| <b>Upload Type</b> | <b>Maximum Size in Megabytes</b> |
|--------------------|----------------------------------|
| vCenter truststore | 10                               |
| LDAP certificate   | 2                                |
| LDAP keystore      | 2                                |
| LDAP SSPI keytab   | 2                                |
| AMQP certificate   | っ                                |
| AMOP truststore    | 10                               |

### **Prerequisites**

Verify that you are logged in to the vCloud API as a system administrator.

#### **Procedure**

1 Create the request body that the request requires.

For details on these request bodies, see the schema reference.

2 POST the request body to the request URL.

The response includes an uploadLocation parameter whose value is a URL to which you can upload the certificate, keytab, or keystore.

3 Use a PUT request to upload the certificate, keytab, or keystore.

## **Example: Upload an SSL Certificate for an Organization LDAP Service**

This example uploads an SSL certificate whose size is 2048 bytes. The first step obtains an upload URL by POSTing a CertificateUpdateParams element to the organization's settings/ldap/action/updateLdapCertificate URL.

Request:

```
POST: https://vcloud.example.com/api/admin/org/26/settings/ldap/action/updateLdapCertificate
Content-type: application/vnd.vmware.admin.certificateUpdateParams+xml
```

```
...
<?xml version="1.0" encoding="UTF-8"?>
<CertificateUpdateParams
   fileSize="2048"
   xmlns="http://www.vmware.com/vcloud/v1.5">
</CertificateUpdateParams>
```
The response contains an uploadLocation parameter whose value is a URL to which you can upload the certificate.

Response:

```
<CertificateUploadSocket
    xmlns="http://www.vmware.com/vcloud/v1.5"
   uploadLocation="https://vcloud.example.com/transfer/53bc1/ldapCertificate">
    <Task
       ...
       status="running"
       operation="Updating LDAP certificate Organization (7)" 
       ...
    </Task>
</CertificateUploadSocket>
```
To upload the certificate, make a PUT request to the uploadLocation URL and supply the certificate in the request body.

Request:

```
PUT https://vcloud.example.com/transfer/53bc1/ldapCertificate
Content-length: 2048
   ...serialized contents of certificate...
```
EOF

Response:

200 OK

## **Retrieve the vSphere URL of an Object**

If you know the VimObjectType and MoRef of an object represented in the vCloud API, you can use that information to retrieve a URL that you can use to access the object with the vSphere Web Client.

Using the vSphere Web Client to examine an object vCloud Director uses can help a system administrator diagnose problems with resource consumption and allocation. To retrieve the vSphere URL of an object, you must construct a request URL in the following format.

API-URL/admin/extension/vimServer/id/vimObjType/vimObjMoref/vSphereWebClientUrl

- n *API-URL* is a URL of the form https://vcloud.example.com/api.
- *id* is a unique identifier in the form of a UUID, as defined by RFC 4122. The vimServer object that has this *id* must be the one that hosts the object that *vimObjType* and *vimObjMoref* identify.
- *vimObjType* is the vSphere object type, expressed as one of the following strings:
	- **n** CLUSTER\_COMPUTE\_RESOURCE
	- **n** DATASTORE
	- $\blacksquare$  DATASTORE\_CLUSTER
	- DV\_PORTGROUP
	- DV\_SWITCH
	- **n** FOLDER
	- **n** HOST
	- **NETWORK**
	- RESOURCE\_POOL
	- STORAGE\_PROFILE (available from vCenter 5.1 and later)
	- VIRTUAL\_MACHINE
- n *vimObjMoref* is the vSphere managed object reference of the object, as returned by the vCloud API.

For an example request URL, see the request portion of ["Example: Retrieve the vSphere URL of a Resource](#page-236-0) [Pool," on page 237](#page-236-0). All of the information you need to construct the URL is available when you retrieve the XML representation of any of the supported object types. See ["Example: Retrieve a Resource Pool Set," on](#page-212-0) [page 213,](#page-212-0) ["Example: Retrieve a List of Available Portgroups and Switches from a vCenter Server," on](#page-202-0) [page 203,](#page-202-0) and ["Example: Retrieve a List of Storage Profiles from a vCenter Server," on page 208](#page-207-0).

**NOTE** See ["Mapping a vCloud Director Object to a vSphere Object," on page 237](#page-236-0) for a list of vCloud Director objects and corresponding vSphere objects.

### <span id="page-236-0"></span>**Prerequisites**

Verify that you are logged in to the vCloud API as a system administrator.

Verify that the vSphere Web Client URL is enabled for all vCenter servers from which you want to retrieve the vSphere URL of an object. You can manage this feature on the **General** tab of the vSphere Properties page of the vCloud Director Web console.

#### **Procedure**

- 1 Retrieve the VimObjectType and MoRef elements of the object, and the VimServerRef element of the vSphere server that hosts the object.
- 2 Construct a request URL that includes the VimServerRef, VimObjectType, and MoRef elements.

You can use the value of the href attribute of the VimServerRef element as the vimServer/*id* part of the request URL.

3 Make a GET request to the URL you constructed in Step 2.

The response contains a URL you can use with the vSphere Web Client. See "Example: Retrieve the vSphere URL of a Resource Pool," on page 237.

## **Example: Retrieve the vSphere URL of a Resource Pool**

This request retrieves the vSphere URL of one of the resource pools referenced in ["Example: Retrieve a Resource](#page-212-0) [Pool Set," on page 213](#page-212-0).

Request:

```
GET
```

```
https://vcloud.example.com/api/admin/extension/vimServer/9/RESOURCE_POOL/resgroup-195/vSphereWebC
lientUrl
```
Response:

```
<?xml version="1.0" encoding="UTF-8"?>
<vmext:VSphereWebClientUrl
   xmlns:vmext="http://www.vmware.com/vcloud/extension/v1.5"
    ...>
   <vmext:URL>https://10.147.22.134:8443/vsphere-client/#extensionId=vsphere.core.sp.summary;...
    </vmext:URL>
</vmext:VSphereWebClientUrl>
```
Use the URL that the vmext:URL element contains to access the object with the vSphere Web Client. The URL is truncated in this example.

## **Mapping a vCloud Director Object to a vSphere Object**

When using the vSphere Web Client to examine a vCloud Director object, you can use this table to map the vCloud Director to its representation in vSphere.

| <b>vCloud Director Object</b>                     | vSphere Object             |
|---------------------------------------------------|----------------------------|
| Provider vDC: Hosts                               | Host                       |
| Provider vDC:Datastores                           | Datastore                  |
| Provider vDC:Storage Profiles                     | Storage Profile            |
| Provider vDC: External Network (portgroup-backed) | Standard virtual switch    |
| Provider vDC: External Network (VLAN-backed)      | Distributed virtual switch |

**Table 7-4.** Mapping a vCloud Director Object to a vSphere Object

## **Table 7-4.** Mapping a vCloud Director Object to a vSphere Object (Continued)

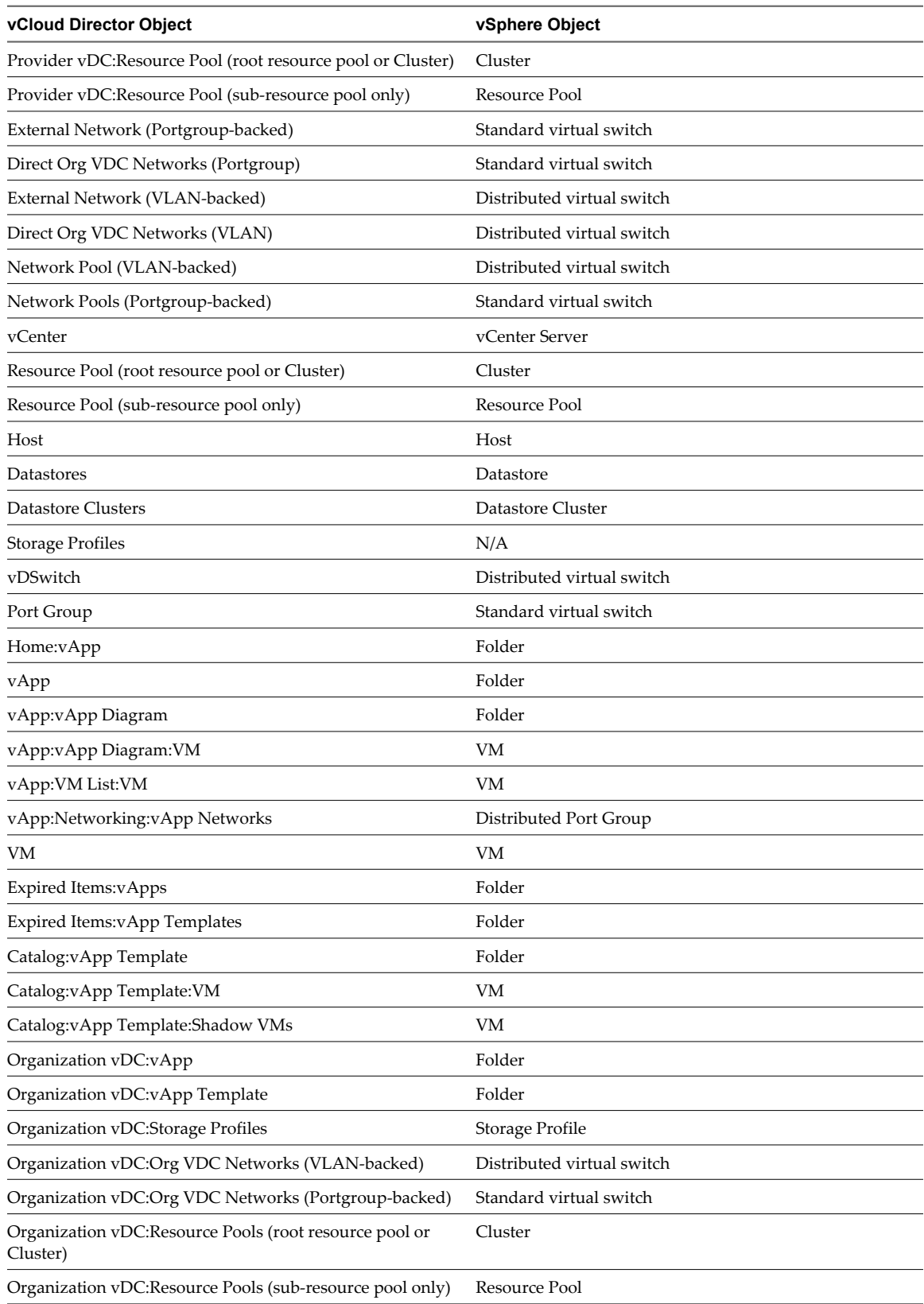

# <span id="page-238-0"></span>**Working With Object Metadata 8**

The vCloud API provides a general-purpose facility for associating user-defined metadata with an object. A system administrator or the owner of an object can use the metadata link in the object's representation to access object metadata.

The representations of most first-class objects in the vCloud API include a link to a Metadata element, which contains up to 1024 name=value pairs that the owner of an object can create, retrieve, update, and delete. It also contains an additional group of *name=value* pairs that are under the control of the system administrator.

Object metadata gives cloud operators and cloud tenants a flexible way to apply user-defined properties to objects and use property values to help integrate the use and management of those objects with a variety of applications. Object metadata is preserved when objects are copied, and can be included in query filter expressions (see ["Add a Metadata Filter to a Query," on page 260\)](#page-259-0).

## **vCloud API Object Metadata Links**

The representation of any object that supports metadata includes a link that you can use to retrieve the object's Metadata element. This example shows the metadata link from an Org element.

```
<Link
    rel="down"
    type="application/vnd.vmware.vcloud.metadata+xml" 
    href="https://vcloud.example.com/api/org/26/metadata"/>
```
## **vCloud API Object Metadata Contents**

A Metadata element can contain up to 1024 MetadataEntry elements. Each MetadataEntry includes a single name=value pair, represented in its Key and TypedValue elements. Key names are specified by Key element contents. A key name is a UTF-8 (Unicode) string encoded as described in RFC3986 (pct-encoded).

The key name must be unique within the scope of the containing Metadata element. Because key names are implicitly qualified by the Domain value of the containing MetadataEntry, the two key names in this example are considered to be unique.

```
<Metadata
 ...
    <MetadataEntry>
       <Domain
          visibility="READONLY">SYSTEM</Domain>
       <Key>Foo</Key>
 ... 
    </MetadataEntry>
   <MetadataEntry>
       <Domain>GENERAL</Domain>
```

```
 <Key>Foo</Key>
       ... 
    </MetadataEntry>
</Metadata>
```
See "Access Control for vCloud API Object Metadata," on page 240 for more information about the Domain element.

The type of a Value is expressed in the xsi:type attribute of the containing TypedValue element. Values have various restrictions, based on their type.

**Table 8-1.** Metadata TypedValue Types

| <b>Type Name</b>      | <b>Restrictions on Value</b>                                                                                                    | <b>Size of Value</b>         |
|-----------------------|----------------------------------------------------------------------------------------------------|------------------------------|
| MetadataStringValue   | UTF-8 character set. Strings<br>longer than 1000 characters<br>cannot be searched for in a<br>query.                                                                                    | Depends on length of string. |
| MetadataNumberValue   | Must be a signed 8-byte integer.                                                                                                    | 8 bytes                      |
| MetadataDateTimeValue | UTC date and time in the format<br>defined by<br>http://www.w3.org/TR/xmlsche<br>$ma-2/\#$ http://www.w3.org/TR/x<br>mlschema-2//dateTime. For<br>example,<br>2012-06-18T12:00:00-05:00 | 8 bytes                      |
| MetadataBooleanValue  | Must be one of: 1, 0, true, false                                                                                                    | 1 byte                       |

The following rules apply when you update a Metadata element.

- When the content of a Key element in the update does not match the content of an existing Key element in the same Domain, the MetadataEntry containing that Key is added to the Metadata element.
- $\blacksquare$  When the content of Key element in the update matches the content of an existing Key element in the same Domain, the MetadataEntry containing that Key is replaced.

## **Access Control for vCloud API Object Metadata**

The Domain element of a MetadataEntry controls access to that entry by users and system administrators. There are two access domains.

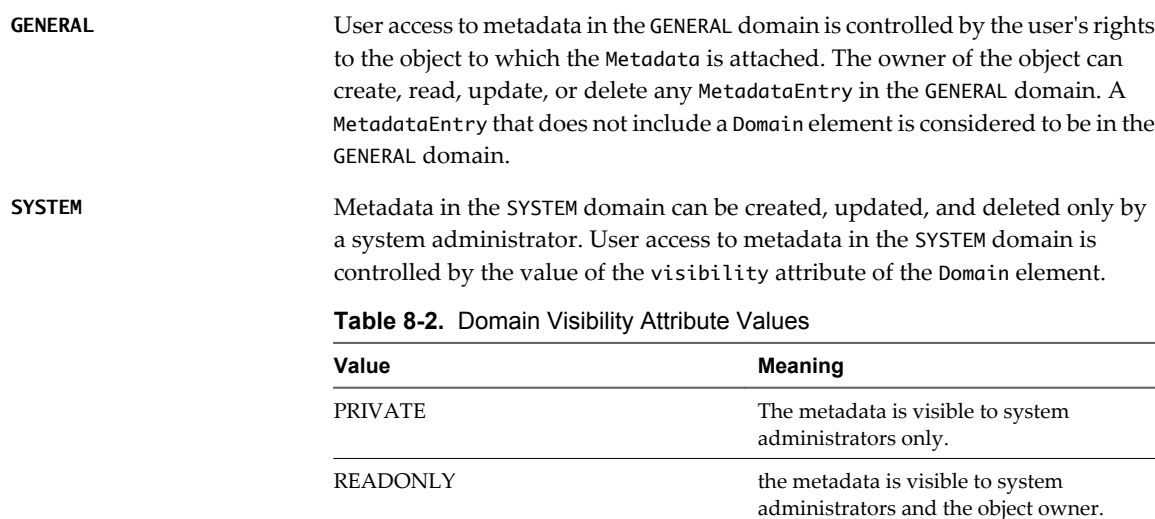

## <span id="page-240-0"></span>**vCloud API Object Metadata Limits**

The following limits apply to vCloud API object metadata:

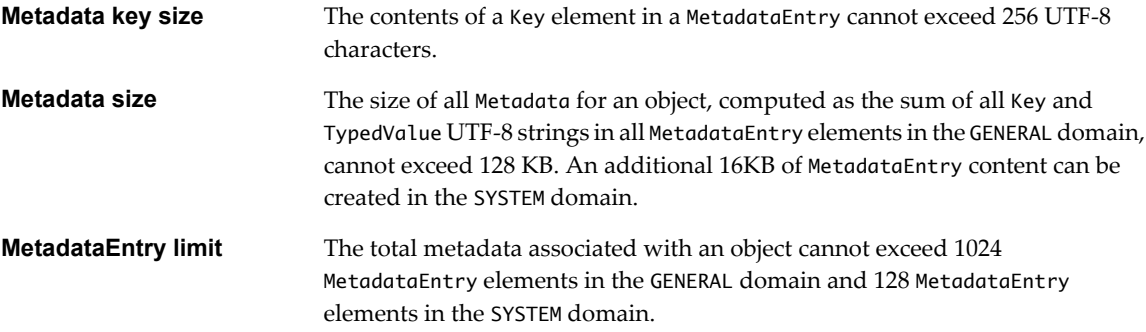

This chapter includes the following topics:

- "Retrieve or Update a Metadata Element," on page 241
- ["Retrieve or Update a Metadata Value," on page 244](#page-243-0)

## **Retrieve or Update a Metadata Element**

A system administrator or the owner of an object can create, retrieve, or update the object's Metadata element. This element contains all object metadata, and operations that modify it merge the modifications with existing contents.

When you create an object, its representation contains an empty Metadata element. A system administrator or the object owner can add metadata by updating the Metadata element with new MetadataEntry elements. Each of these elements contains a Key and a TypedValue. The contents of the Key element define the key name, which must be unique within the scope of the object's metadata. You can modify the value associated with an existing key. See ["Retrieve or Update a Metadata Value," on page 244](#page-243-0).

**NOTE** The Key element cannot contain a semicolon character (;). In addition, several other character sequences are not allowed, or not allowed in certain positions.

| <b>Cannot Start with</b> | <b>Cannot End with</b> |
|--------------------------|------------------------|
|                          |                        |
| . .                      | . .                    |
|                          |                        |

**Table 8-3.** Content Restrictions for Key

#### **Prerequisites**

Verify that you have rights to read or modify the metadata. See ["Access Control for vCloud API Object](#page-239-0) [Metadata," on page 240](#page-239-0)

#### **Procedure**

1 Retrieve the representation of the object.

Examine the response to find its metadata link. This example shows the metadata link from an Org.

<Link

```
 rel="down"
 type="application/vnd.vmware.vcloud.metadata+xml" 
 href="https://vcloud.example.com/api/org/26/metadata"/>
```
<span id="page-241-0"></span>2 Retrieve the Metadata element.

If the object has no metadata, the element contains only a rel="edit" link that you can use when modifying the element and a rel="up" link that references the containing object, as shown in this example.

```
<Metadata
```

```
 xmlns="http://www.vmware.com/vcloud/v1.5"
    type="application/vnd.vmware.vcloud.metadata+xml"
    href="https://vcloud.example.com/api/admin/org/26/metadata"
    ... >
    <Link
       rel="add"
       type="application/vnd.vmware.vcloud.metadata+xml"
       href="https://vcloud.example.com/api/admin/org/26/metadata" />
   \leqlink
       rel="up"
       type="application/vnd.vmware.vcloud.org+xml"
       href="https://vcloud.example.com/api/admin/org/37" />
</Metadata>
```
3 Modify the retrieved Metadata element.

You can add new MetadataEntry elements or modify existing ones. If you modify existing ones, your modifications are merged into the object's Metadata following the rules listed in ["vCloud API Object](#page-238-0) [Metadata Contents," on page 239](#page-238-0).

4 POST the Metadata element to the rel="add" link described in Step 2.

See "Example: Update a Metadata Element," on page 242.

## **Example: Update a Metadata Element**

This example updates the empty Metadata element shown in Step 2 to create two MetadataEntry elements specific to this organization. In this example, the Metadata element contains MetadataEntry elements for which the Domain is SYSTEM. Only the system administrator can update these elements.

```
Request:
```

```
POST https://vcloud.example.com/api/admin/org/26/metadata
Content-Type: application/vnd.vmware.vcloud.metadata+xml
...
<?xml version="1.0" encoding="UTF-8"?>
<Metadata
   xmlns="http://www.vmware.com/vcloud/v1.5"
    xmlns:xsi="http://www.w3.org/2001/XMLSchema-instance"
    type="application/vnd.vmware.vcloud.metadata+xml">
    <MetadataEntry
       type="application/vnd.vmware.vcloud.metadata.value+xml">
       <Domain
          visibility="READONLY">SYSTEM</Domain>
       <Key>Organization Web Page</Key>
       <TypedValue
          xsi:type="MetadataStringValue">
          <Value>http://internal.example.com/orgs/Finance</Value>
       </TypedValue>
    </MetadataEntry>
    <MetadataEntry
       type="application/vnd.vmware.vcloud.metadata.value+xml">
       <Domain
```

```
 visibility="PRIVATE">SYSTEM</Domain>
    <Key>LOS</Key>
   <TypedValue
       xsi:type="MetadataStringValue">
       <Value>bronze</Value>
    </TypedValue>
 </MetadataEntry>
```
### </Metadata>

The response is a Task.

#### Response:

```
<Task
   xmlns="http://www.vmware.com/vcloud/v1.5"
   status="running"
    ...
   operationName="metadataUpdate"
   operation="Updating metadata for Organization (26)"
    ... >
    ... 
</Task>
```
After the task is complete, the Metadata element is updated to contain the entries specified in the request, along with links that you can use to retrieve or update individual MetadataEntry elements.

GET https://vcloud.example.com/api/admin/org/26/metadata

```
...
<Metadata
   xmlns="http://www.vmware.com/vcloud/v1.5"
    type="application/vnd.vmware.vcloud.metadata+xml"
   href="https://vcloud.example.com/api/org/26/metadata"
   \sim <Link
       rel="add"
       type="application/vnd.vmware.vcloud.metadata+xml"
       href="https://vcloud.example.com/api/org/26/metadata" />
    <Link
       rel="up"
       type="application/vnd.vmware.vcloud.org+xml"
       href="https://vcloud.example.com/api/org/26" />
    <MetadataEntry>
      \leq ink
          rel="edit"
          type="application/vnd.vmware.vcloud.metadata.value+xml"
          href="https://vcloud.example.com/api/org/26/metadata/SYSTEM/Organization+Web+Page" />
       <Link
          rel="remove"
          type="application/vnd.vmware.vcloud.metadata.value+xml"
          href="https://vcloud.example.com/api/org/26/metadata/SYSTEM/Organization+Web+Page" />
       <Link
          rel="up"
          type="application/vnd.vmware.vcloud.metadata+xml"
          href="https://vcloud.example.com/api/org/26/metadata" />
       <Domain
          visibility="READONLY">SYSTEM</Domain>
       <Key>Organization Web Page</Key>
```

```
 <TypedValue
          xsi:type="MetadataStringValue">
          <Value>http://internal.example.com/orgs/Finance</Value>
       </TypedValue>
    </MetadataEntry>
    <MetadataEntry>
       <Link
          rel="edit"
          type="application/vnd.vmware.vcloud.metadata.value+xml"
          href="https://vcloud.example.com/api/org/26/metadata/SYSTEM/LOS" />
       <Link
          rel="remove"
          type="application/vnd.vmware.vcloud.metadata.value+xml"
          href="https://vcloud.example.com/api/org/26/metadata/SYSTEM/LOS" />
       <Link
          rel="up"
          type="application/vnd.vmware.vcloud.metadata+xml"
          href="https://vcloud.example.com/api/org/26/metadata" />
       <Domain
          visibility="PRIVATE">SYSTEM</Domain>
       <Key>LOS</Key>
       <TypedValue
          xsi:type="MetadataStringValue">
          <Value>bronze</Value>
       </TypedValue>
    </MetadataEntry>
</Metadata>
```
## **Retrieve or Update a Metadata Value**

Each name=value pair in an object's metadata is represented as a MetadataEntry element, which includes links that a system administrator or object owner can use to retrieve or update the metadata value, or delete the MetadataEntry.

### **Prerequisites**

- n Verify that you are logged in to the vCloud API as a system administrator or the object owner.
- Retrieve the object's Metadata element. See ["Retrieve or Update a Metadata Element," on page 241](#page-240-0)

#### **Procedure**

1 Examine the retrieved Metadata element to find the MetadataEntry you want.

Each MetadataEntry contains a link of the following form, which you can use when updating the Value of the entry:

<Link

```
 rel="edit"
 type="application/vnd.vmware.vcloud.metadata.value+xml"
href="https://vcloud.example.com/api/admin/object/id/metadata/DOMAIN/key-name" />
```
For example:

...

<Link

```
 href="https://vcloud.example.com/api/admin/org/26/metadata/SYSTEM/LOS/>
```
2 Retrieve or update the value.

Make a request to the URL in the value of the href attribute of the MetadataEntry that contains the Key.

- n To retrieve the value, make a GET request to URL in the value of the href attribute of the MetadataEntry. The response is a MetadataValue element.
- $\blacksquare$  To update the value, make a PUT request to the URL in the edit link described in [Step 1](#page-243-0), and supply a MetadataValue element as the request body. See ."Example: Update a Metadata Value," on page 245

**NOTE** The href value of a MetadataEntry in the SYSTEM domain includes the SYSTEM qualifier. The href value of a MetadataEntry in the GENERAL domain does not include a qualifier.

## **Example: Update a Metadata Value**

This request updates the value of the metadata Key named LOS from the original value of bronze (shown in ["Example: Update a Metadata Element," on page 242\)](#page-241-0) to a new value of silver. Note that because this MetadataValue is contained by a MetadataEntry where the Domain is SYSTEM and visibility is PRIVATE, only a system administrator can update it.

Request:

```
PUT https://vcloud.example.com/api/admin/org/26/metadata/SYSTEM/LOS
Content-Type: application/vnd.vmware.vcloud.metadata.value+xml
...
<?xml version="1.0" encoding="UTF-8"?>
<MetadataValue
    xmlns="http://www.vmware.com/vcloud/v1.5"
    xmlns:xsi="http://www.w3.org/2001/XMLSchema-instance">
    <TypedValue
       xsi:type="MetadataStringValue">
       <Value>silver</Value>
    </TypedValue>
</MetadataValue>
The response is a task.
Response:
<Task
    ...
    operation="Updating metadata for Organization (26)"
    ... >
    ... 
</Task>
```
vCloud API Programming Guide

# **Using the Query Service**

You can use the vCloud API query service to query the vCloud Director database for information about objects in the cloud.

The query service provides the following kinds of queries:

- Typed queries, which require you to construct a query URL that specifies a query type and optional parameters.
- n Packaged queries, which have well-known URLs and can accept many of the same parameters used with typed queries.

Both typed and packaged queries allow you to specify one of the following formats in which to display the result set:

- n A records format that returns *name*=*value* pairs for all properties of each matching object. This is the default. A *name* can be either a static or dynamic. Static names are predefined object property names, and are returned in an object-specific QueryRecordResultType element. For a list of these names, see the Queries reference pages in the *vCloud API Schema Reference*. Dynamic names are user-defined metadata key names. Dynamic *name*=*value* pairs are not returned unless the object includes a non-empty Metadata element. See [Chapter 8, "Working With Object Metadata," on page 239](#page-238-0).
- n An idrecords format that is identical to the records format, except that object reference *value*s are returned in id format rather than href format. See ["Objects, References, and Representations," on page 12.](#page-11-0)
- n A references format that returns a reference in href format to each object that matches the query criteria.

Query results are paginated, and include links to previous and next pages where needed. Page size can be specified in the query request. Default and maximum page sizes are specified in the vCloud Director configuration. You can also apply filter criteria to the list of items returned.

This chapter includes the following topics:

- ["Typed Queries," on page 248](#page-247-0)
- ["Packaged Queries," on page 252](#page-251-0)
- ["Query Parameters," on page 257](#page-256-0)
- ["Add a Metadata Filter to a Query," on page 260](#page-259-0)

## <span id="page-247-0"></span>**Typed Queries**

Typed queries require you to construct a request URL that specifies an object type and optional parameters. Use this URL with a GET request to return query results.

## **Query Syntax**

Typed queries have the following syntax:

API-URL/query?type=name[&param][&param ... ][&filter]

- *API-URL* is a URL of the form https://vcloud.example.com/api.
- *name* is the name of a query type. Type names are case-sensitive.
- param is an optional query parameter. Zero or more parameters are allowed. See ["Query Parameters," on](#page-256-0) [page 257.](#page-256-0)
- *filter* is an optional filter expression. At most one filter expression is allowed. See ["Filter Expressions," on](#page-256-0) [page 257.](#page-256-0)

## **Query Types**

Each query type returns its result set as an XML document in which objects are represented as elements and object properties are represented as attributes, pairing the name of the property with its value at the time the request was made. By default, result sets are returned in the records format, which shows all database records for each object. Most queries also support the references format, which returns a set of object references, including name, type, and href attributes. All queries that support the records format also support the idrecords format. For more information about the format parameter, see ["Query Parameters," on page 257](#page-256-0).

## **Query Reference**

The vCloud API schema reference includes reference material for all queries.

## **Example: Listing All Queries**

You can retrieve a summary list of all typed queries types accessible to the currently authenticated user by making a request like this one:

```
GET https://vcloud.example.com/api/query
```
The response is a QueryList element that contains a Link for every query. The href value of each Link is a URL you can GET to run the query specifying the default format.

```
<?xml version="1.0" encoding="UTF-8"?>
<QueryList
   type="application/vnd.vmware.vcloud.query.queryList+xml"
   href="https://vcloud.example.com/api/query"
    ... >
    <Link
      rel="down"
       type="application/vnd.vmware.vcloud.query.references+xml"
      name="organization"
     href="https://vcloud.example.com/api/query?type=organization&format=references" />
    <Link
       rel="down"
      type="application/vnd.vmware.vcloud.query.records+xml"
      name="organization"
     href="https://vcloud.example.com/api/query?type=organization&format=records" />
```

```
 <Link
      rel="down"
      type="application/vnd.vmware.vcloud.query.idrecords+xml"
      name="organization"
     href="https://vcloud.example.com/api/query?type=organization&format=idrecords" />
   <Link
      rel="down"
      type="application/vnd.vmware.vcloud.query.references+xml"
      name="adminOrgNetwork"
     href="https://vcloud.example.com/api/query?type=adminOrgNetwork&format=references" />
 ...
   </QueryList>
```
If you make a query whose result set you do not have rights to view, a response code of ACCESS\_TO\_RESOURCE\_IS\_FORBIDDEN (403) is returned.

## **Example: Simple Typed Query**

This simple typed query retrieves a list of all users in your organization and returns a response in the default (records) format.

GET https://vcloud.example.com/api/query?type=user

```
Response:
```

```
<QueryResultRecords
   xmlns="http://www.vmware.com/vcloud/v1.5"
   total="3"
   pageSize="25"
   page="1"
   name="user"
   type="application/vnd.vmware.vcloud.query.records+xml"
   href="https://vcloud.example.com/api/query?
type=user&page=1&pageSize=25&format=records"
   xmlns:xsi="http://www.w3.org/2001/XMLSchema-instance"
   xsi:schemaLocation="http://www.vmware.com/vcloud/v1.5 
http://vcloud.example.com/api/v1.5/schema/master.xsd">
  \leqlink
       rel="alternate"
      type="application/vnd.vmware.vcloud.query.references+xml"
      href="https://vcloud.example.com/api/query?
type=user&page=1&pageSize=25&format=references" />
    <UserRecord
      storedVMQuotaRank="-1"
       storedVMQuota="0"
      numStoredVMs="0"
      numDeployedVMs="0"
      name="bob"
      ldapUser="false"
       fullName=" "
      enabled="true"
      deployedVMQuotaRank="-1"
      deployedVMQuota="0"
      href="https://vcloud.example.com/api/admin/user/39" />
    <UserRecord
      storedVMQuotaRank="-1"
       storedVMQuota="0"
```

```
 numStoredVMs="0"
       numDeployedVMs="0"
       name="administrator"
       ldapUser="false"
       fullName="The Admin"
       enabled="true"
       deployedVMQuotaRank="-1"
       deployedVMQuota="0"
       href="https://vcloud.example.com/api/admin/user/24" />
    <UserRecord
       storedVMQuotaRank="-1"
       storedVMQuota="0"
       numStoredVMs="0"
       numDeployedVMs="0"
       name="zorro"
       ldapUser="true"
       fullName="Viewer"
       enabled="true"
       deployedVMQuotaRank="-1"
       deployedVMQuota="0"
       href="https://vcloud.example.com/api/admin/user/58" />
</QueryResultRecords>
```
This simple typed query retrieves the same list of all users in your organization and returns a response in the references format.

GET https://vcloud.example.com/api/query?type=user&format=references

```
Response:
<UserReferences
   xmlns="http://www.vmware.com/vcloud/v1.5"
    total="3"
   pageSize="25"
   page="1"
   name="user"
   type="application/vnd.vmware.vcloud.query.references+xml"
   href="https://vcloud.example.com/api/query?
type=user&page=1&pageSize=25&format=references"
   xmlns:xsi="http://www.w3.org/2001/XMLSchema-instance" ... 
   <Link
      rel="alternate"
      type="application/vnd.vmware.vcloud.query.records+xml"
      href="https://vcloud.example.com/api/query?
type=user&page=1&pageSize=25&format=records" />
    <UserReference
      type="application/vnd.vmware.admin.user+xml"
      name="bob"
      href="https://vcloud.example.com/api/admin/user/39" />
    <UserReference
      type="application/vnd.vmware.admin.user+xml"
      name="administrator"
      href="https://vcloud.example.com/api/admin/user/24" />
```

```
 <UserReference
```

```
 type="application/vnd.vmware.admin.user+xml"
       name="zorro"
      href="https://vcloud.example.com/api/admin/user/58" />
</UserReferences>
```
## **Example: Query With Parameters**

This query retrieves a list of all users in your organization and returns a response in the records format. The query includes a sortAsc=name parameter, so the result set is sorted by object name.

GET https://vcloud.example.com/api/query?type=user&format=references&sortAsc=name

```
Response:
```

```
<UserReferences
   xmlns="http://www.vmware.com/vcloud/v1.5"
    total="3"
   pageSize="25"
   page="1"
   name="user"
   type="application/vnd.vmware.vcloud.query.references+xml"
   href="https://vcloud.example.com/api/query?
type=user&page=1&pageSize=25&format=references"
   xmlns:xsi="http://www.w3.org/2001/XMLSchema-instance" ... >
   \leqlink
       rel="alternate"
      type="application/vnd.vmware.vcloud.query.records+xml"
      href="https://vcloud.example.com/api/query?
type=user&page=1&pageSize=25&format=records" />
    <UserReference
       type="application/vnd.vmware.admin.user+xml"
      name="administrator"
      href="https://vcloud.example.com/api/admin/user/24" />
    <UserReference
      type="application/vnd.vmware.admin.user+xml"
      name="bob"
      href="https://vcloud.example.com/api/admin/user/39" />
    <UserReference
      type="application/vnd.vmware.admin.user+xml"
      name="zorro"
      href="https://vcloud.example.com/api/admin/user/58" />
</UserReferences>
```
This query retrieves a list of all users in your organization and returns a response in the records format. The query includes a filter=ldapUser==true parameter, so the result set lists the subset of users who are imported from LDAP. Note that you can filter on a record (attribute) value even though you specify the references format.

GET https://vcloud.example.com/api/query?type=adminUser&format=references&filter=ldapUser==true

Response:

```
<?xml version="1.0" encoding="UTF-8"?>
<UserReferences
    xmlns="http://www.vmware.com/vcloud/v1.5"
    total="2"
   pageSize="25"
   page="1"
   name="user"
    type="application/vnd.vmware.vcloud.query.references+xml"
```

```
 href="https://vcloud.example.com/api/query?
type=adminUser&page=1&pageSize=25&format=references&filter=ldapUser==true"
   xmlns:xsi="http://www.w3.org/2001/XMLSchema-instance" ... >
    <Link
      rel="alternate"
      type="application/vnd.vmware.vcloud.query.records+xml"
href="https://vcloud.example.com/api/querytype=adminUser&page=1&pageSize=25&format=re
cords& filter=ldapUser==true" />
   <UserReference
      type="application/vnd.vmware.admin.user+xml"
      name="bob"
      href="https://vcloud.example.com/api/admin/user/39" />
   <UserReference
      type="application/vnd.vmware.admin.user+xml"
      name="zorro"
      href="https://vcloud.example.com/api/admin/user/58" />
</UserReferences>
```
## **Packaged Queries**

Packaged queries have well-known URLs and can accept most of the parameters used with typed queries.

## **Query Syntax**

Packaged queries have the following syntax:

```
API-URL/query-url[?param][&param ... ][&filter]
```
- *API-URL* is a URL of the form https://vcloud.example.com/api.
- *query-url* is the packaged query URL.
- param is an optional query parameter. Zero or more parameters are allowed. See ["Query Parameters," on](#page-256-0) [page 257.](#page-256-0)
- *filter* is an optional filter expression. At most one filter expression is allowed. See ["Filter Expressions," on](#page-256-0) [page 257.](#page-256-0)

## **Query Categories**

Packaged queries are divided into the following categories:

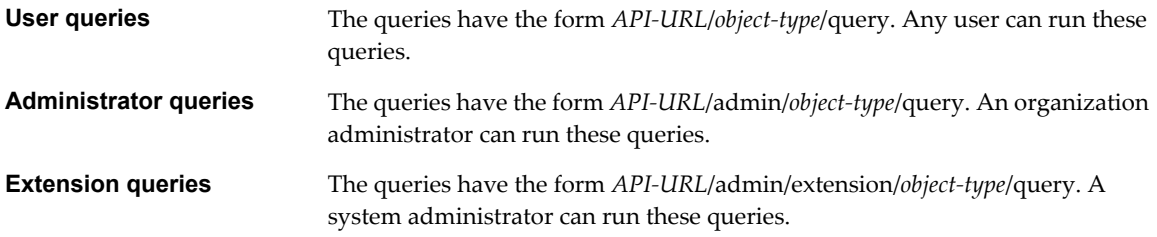

The response is a QueryList element that contains a Link for every query. The href value of each Link is a URL you can GET to run the query specifying the default format.
Each query type returns its result set as an XML document in which objects are represented as elements and object properties are represented as attributes, pairing the name of the property with its value at the time the request was made. By default, result sets are returned in the records format, which shows all database records for each object. Most queries also support the references format, which returns a set of object references, including name, type, and href attributes. All queries that support the records format also support the idrecords format. For more information about the format parameter, see ["Query Parameters," on page 257](#page-256-0).

| <b>Query URL</b>                                              | <b>Result Set</b>                                                                                                    |
|---------------------------------------------------------------|----------------------------------------------------------------------------------------------------|
| API-URL/catalogs/query                                        | All catalogs in your organization that you have rights to view<br>or modify                                                                         |
| API-URL/mediaList/query                                       | All media that you can view or modify                                                                                                    |
| API-URL/vAppTemplates/query                                   | All vApp templates that you can view or modify                                                                                                    |
| API-URL/vApps/query                                           | All vApps that you can view or modify                                                                                                    |
| API-URL/vms/query                                             | All virtual machines that you can view or modify                                                                                                    |
| API-URL/admin/groups/query                                    | Groups in all organizations in the system                                                                                                    |
| API-URL/admin/users/query                                     | Users in all organizations in the system                                                                                                    |
| API-URL/admin/strandedUsers/query                             | Stranded users in the organization. When you delete an<br>LDAP group, users who were imported from that group<br>become stranded and cannot log in. |
| API-URL/admin/roles/query                                     | All roles defined in the system                                                                                                    |
| API-URL/admin/rights/query                                    | All rights defined in the system                                                                                                    |
| API-URL/admin/orgs/query                                      | All organizations visible to you                                                                                                    |
| API-URL/admin/vdcs/query                                      | All vDCs in the system                                                                                                    |
| API-URL/admin/extension/hostReferences/query                  | ESX/ESXi hosts registered to the system                                                                                                    |
| API-URL/admin/extension/datastores/query                      | All datastores in the system                                                                                                    |
| $API-$<br>URL/admin/extension/externalNetworkReferences/query | External networks in the system                                                                                                    |
| API-URL/admin/extension/networkPoolReferences/query           | All network pools in the system                                                                                                    |
| API-URL/admin/extension/providerVdcReferences/query           | All provider vDCs in the system                                                                                                    |
| API-URL/admin/extension/vimServerReferences/query             | All vCenter servers registered to the system                                                                                                    |
| API-URL/admin/extension/orgNetworks/query                     | All organization networks in the system                                                                                                    |
| API-URL/admin/extension/vapps/query                           | All vApps in the system                                                                                                    |
| API-URL/admin/extension/orgVdcs/query                         | All vDCs in the system                                                                                                    |

**Table 9-1.** Packaged Queries

### **Examples**

Simple packaged query using the records format, which is the default.

```
GET https://vcloud.example.com/api/catalogs/query
```

```
<QueryResultRecords
   xmlns="http://www.vmware.com/vcloud/v1.5"
   total="15"
   pageSize="25"
   page="1"
   name="catalog"
```

```
 type="application/vnd.vmware.vcloud.query.records+xml"
  href="https://vcloud.example.com/api/catalogs/query?page=1&pageSize=25&format=records"
   xmlns:xsi="http://www.w3.org/2001/XMLSchema-instance" ... >
    <Link
      rel="alternate"
       type="application/vnd.vmware.vcloud.query.references+xml"
      href="https://vcloud.example.com/api/catalogs/query?
type=catalog&page=1&pageSize=25&format=references" />
    <CatalogRecord
      ownerName="system"
      organizationName="VMware"
      numberOfTemplates="30"
      numberOfMedia="3"
      name="VAM"
       isShared="true"
      isPublished="true"
      description=""
      createdOn="2011-03-21T14:28:09.273-07:00"
      href="https://vcloud.example.com/api/catalog/150" />
    <CatalogRecord
      ownerName="system"
      organizationName="QA"
      numberOfTemplates="0"
      numberOfMedia="1"
      name="QA-Cat"
       isShared="false"
      isPublished="true"
      description=""
      createdOn="2011-03-24T16:37:11.130-07:00"
      href="https://vcloud.example.com/api/catalog/78" />
    <CatalogRecord
      ownerName="system"
      organizationName="Org-d5443f6b-85e"
      numberOfTemplates="0"
      numberOfMedia="1"
      name="Catalog-3f79780c-6b0"
       isShared="true"
      isPublished="true"
      description=""
      createdOn="2011-03-25T11:27:56.063-07:00"
       href="https://vcloud.example.com/api/catalog/99" />
    <CatalogRecord
      ownerName="system"
      organizationName="Engineering"
      numberOfTemplates="2"
      numberOfMedia="4"
      name="TestCat"
       isShared="true"
      isPublished="true"
      description="New Catalog"
      createdOn="2011-03-22T17:10:10.067-07:00"
      href="https://vcloud.example.com/api/catalog/43" />
    <CatalogRecord
      ownerName="system"
      organizationName="Engineering"
```

```
 numberOfTemplates="8"
       numberOfMedia="1"
       name="catalog1"
       isShared="true"
       isPublished="true"
       description=""
       createdOn="2011-03-22T16:14:06.360-07:00"
       href="https://vcloud.example.com/api/catalog/91" />
</QueryResultRecords>
Packaged query using references format.
GET https://vcloud.example.com/api/catalogs/query?format=references
Response:
<CatalogReferences
    xmlns="http://www.vmware.com/vcloud/v1.5"
    total="15"
   pageSize="25"
    page="1"
   name="catalog"
    type="application/vnd.vmware.vcloud.query.references+xml"
   href="https://vcloud.example.com/api/catalogs/query?
page=1&pageSize=25&format=references"
    xmlns:xsi="http://www.w3.org/2001/XMLSchema-instance" ... >
    <Link
       rel="alternate"
       type="application/vnd.vmware.vcloud.query.records+xml"
       href="https://vcloud.example.com/api/catalogs/query?
type=catalog&page=1&pageSize=25&format=records" />
     <CatalogReference
       type="application/vnd.vmware.vcloud.catalog+xml"
       name="VAM"
       href="https://vcloud.example.com/api/catalog/150" />
    <CatalogReference
       type="application/vnd.vmware.vcloud.catalog+xml"
       name="QA-Cat"
       href="https://vcloud.example.com/api/catalog/78" />
    <CatalogReference
       type="application/vnd.vmware.vcloud.catalog+xml"
       name="Catalog-3f79780c-6b0"
       href="https://vcloud.example.com/api/catalog/99" />
    <CatalogReference
       type="application/vnd.vmware.vcloud.catalog+xml"
       name="TestCat"
       href="https://vcloud.example.com/api/catalog/43" />
    <CatalogReference
       type="application/vnd.vmware.vcloud.catalog+xml"
       name="catalog1"
       href="https://vcloud.example.com/api/catalog/91" />
</CatalogReferences>
```
Packaged query with sorting and filtering. This query adds parameters and a filter expression to produce a list of catalogs that contain one or more vApp templates. The query sorts the result set in ascending order by number of vApp templates:

```
GET https://vcloud.example.com/api/catalogs/query?
format=records&sortAsc=numberOfTemplates&filter=numberOfTemplates!=0
Response:
<QueryResultRecords
   xmlns="http://www.vmware.com/vcloud/v1.5"
   total="3"
   pageSize="25"
   page="1"
   name="catalog"
   type="application/vnd.vmware.vcloud.query.records+xml"
   href="https://vcloud.example.com/api/catalogs/query?
page=1&pageSize=25&format=records&filter=numberOfTemplates!
=0&sortAsc=numberOfTemplates"
    xmlns:xsi="http://www.w3.org/2001/XMLSchema-instance" ... >
    <Link
       rel="alternate"
      type="application/vnd.vmware.vcloud.query.references+xml"
      href="https://vcloud.example.com/api/catalogs/query?
type=catalog&page=1&pageSize=25&format=references&filter=numberOfTemplates!
=0&sortAsc=numberOfTemplates" />
    <CatalogRecord
      ownerName="system"
      organizationName="Engineering"
      numberOfTemplates="2"
      numberOfMedia="4"
      name="TestCatalog"
      isShared="true"
      isPublished="true"
      description="New Catalog"
      createdOn="2011-03-22T17:10:10.067-07:00"
      href="https://vcloud.example.com/api/catalog/43" />
    <CatalogRecord
      ownerName="system"
      organizationName="Engineering"
      numberOfTemplates="8"
      numberOfMedia="1"
      name="catalog1"
      isShared="true"
      isPublished="true"
      description=""
      createdOn="2011-03-22T16:14:06.360-07:00"
      href="https://vcloud.example.com/api/catalog/91" />
    <CatalogRecord
      ownerName="system"
      organizationName="VMware"
      numberOfTemplates="30"
      numberOfMedia="3"
      name="VAM"
      isShared="true"
       isPublished="true"
```

```
 description=""
      createdOn="2011-03-21T14:28:09.273-07:00"
      href="https://vcloud.example.com/api/catalog/150" />
</QueryResultRecords>
```
# **Query Parameters**

Query parameters specify result set properties such as pagination, sort order, and filter criteria.

### **Query Parameters**

Typed queries must include a type parameter, which specifies the type of query to run. Packaged queries cannot specify a type parameter. All other parameters are optional. If a parameter is omitted, a default value is assumed.

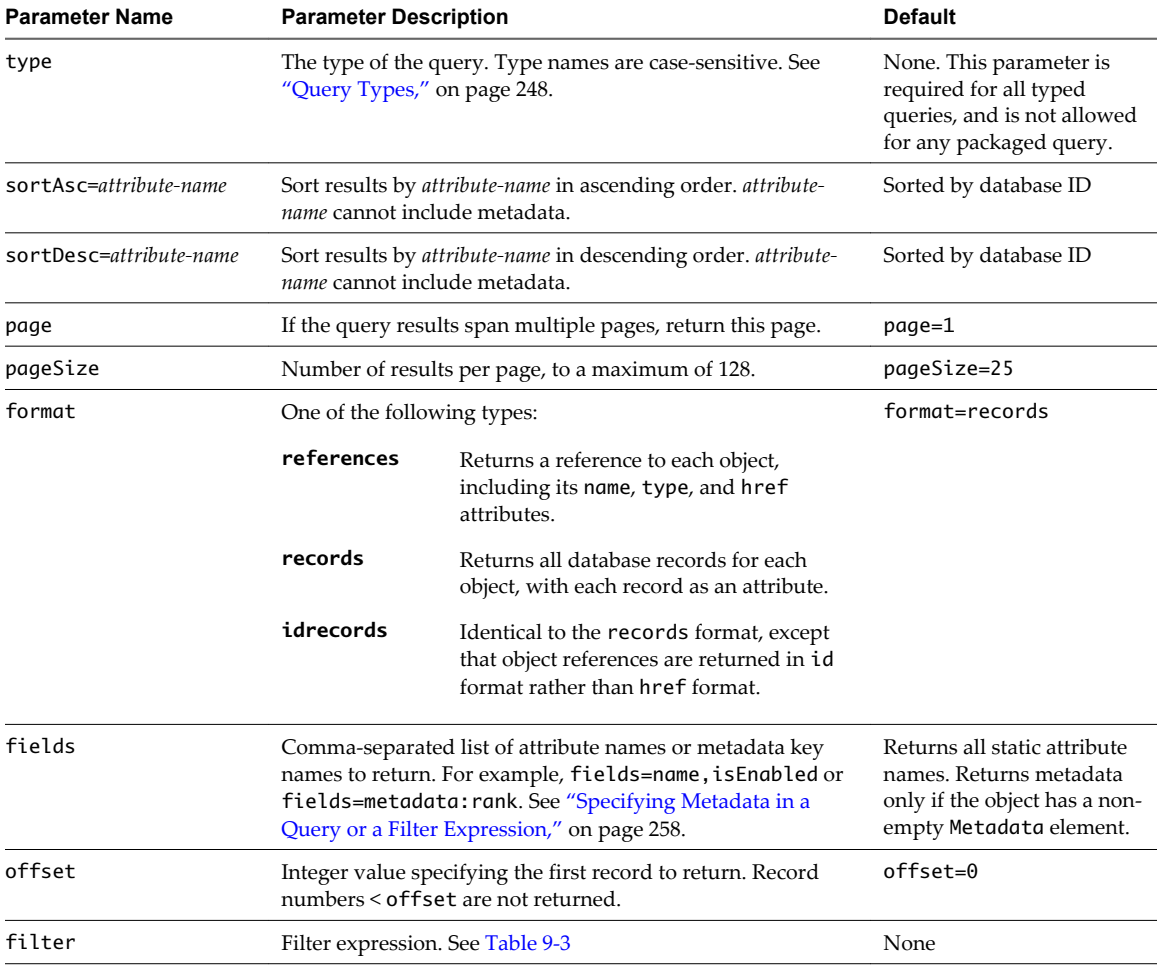

### **Table 9-2.** Query Parameters

### **Filter Expressions**

For queries that do not examine object metadata, you can filter results using string matching or numeric comparison operations. A filter comprises one or more subexpressions drawn from the following set of operators.

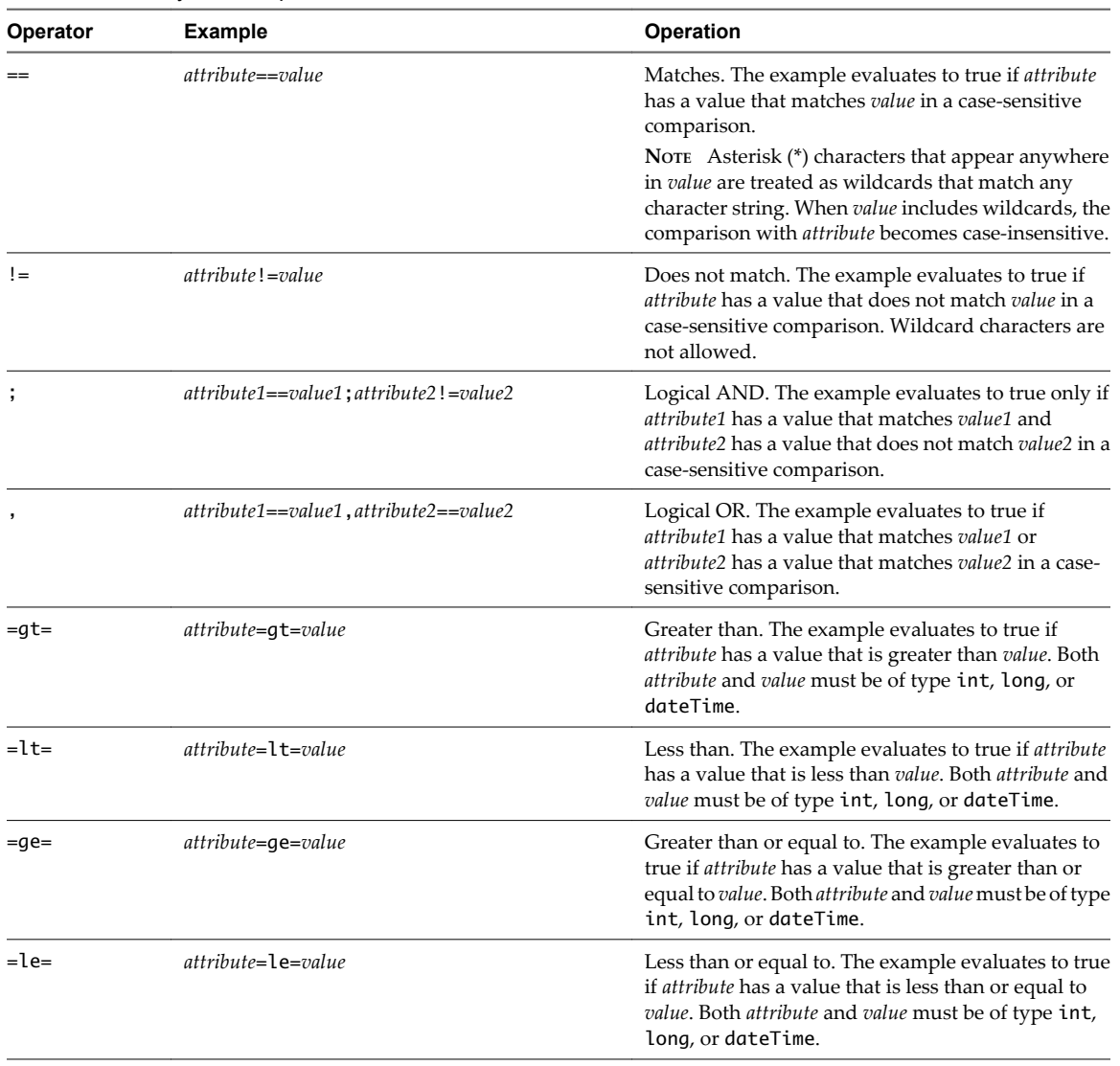

#### <span id="page-257-0"></span>**Table 9-3.** Query Filter Expressions

### **Specifying Metadata in a Query or a Filter Expression**

Because metadata values are dynamic and metadata names have an optional domain qualifier queries that filter metadata must specify a qualified name, a value, and the type of the value.

- The domain must be specified for any MetadataEntry that is in the SYSTEM domain. If no DOMAIN is specified, the query returns the value for key name in the GENERAL domain, if it exists.
- The type of the value must be specified, using one of the following keywords.

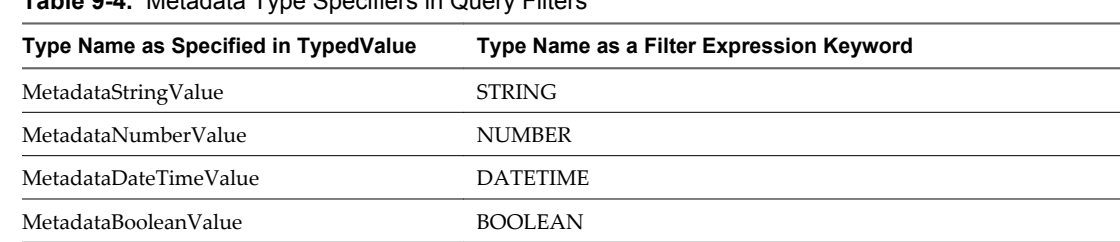

### **Table 9-4.** Metadata Type Specifiers in Query Filters

For queries that examine object metadata, you can filter query results using numeric comparison operations when a metadata value has type NUMBER or DATETIME. Because object metadata types are dynamic, filter expressions for metadata queries require additional parameters that define the *attribute* part of the expression as metadata, and specify the type of the *value* part of the expression.

| Operator   | <b>Example</b>                                       | <b>Operation</b>                                                                                                    |
|------------|------------------------------------------------------|----------------------------------------------------------------------------------------------------|
| $=qt=$     | metadata: attribute=qt=[NUMBER  <br>DATETIME]: value | Greater than. The example evaluates to true if value<br>is of type NUMBER or DATETIME and the value of<br>the metadata key named <i>attribute</i> is greater than<br>value.                                 |
| $=$ lt=    | metadata: attribute=lt=[NUMBER  <br>DATETIME]: value | Less than. The example evaluates to true if value is of<br>type NUMBER or DATETIME and the value of the<br>metadata key named attribute is less than value.                                                 |
| $=$ qe $=$ | metadata: attribute=qe=[NUMBER  <br>DATETIME]: value | Greater than or equal to. The example evaluates to<br>true if value is of type NUMBER or DATETIME and<br>the value of the metadata key named <i>attribute</i> is<br>greater than or equal to <i>value</i> . |
| $=$ le $=$ | metadata: attribute=le=[NUMBER  <br>DATETIME]: value | Less than or equal to. The example evaluates to true<br>if <i>value</i> is of type NUMBER or DATETIME and the<br>value of the metadata key named attribute is less than<br>or equal to value.               |

**Table 9-5.** Metadata Query Filter Expressions

You can specify up to 8 metadata fields in a single query. You cannot use a metadata value as a sort key when sorting query output.

The syntax for specifying metadata in a fields parameter is:

fields=metadata[@SYSTEM]: key-name

For example:

fields=metadata:rank

fields=metadata@SYSTEM:expiry

The syntax for specifying a metadata field in a filter expression is:

metadata[@SYSTEM]: key-name operator type-keyword: value

For example:

metadata:rank=ge=NUMBER:1

metadata@SYSTEM:expiry=le=DATETIME:2012-06-18T12:00:00-05:00

### **Grouping Filter Subexpressions**

Group filter subexpressions with parentheses. Separate grouped subexpressions with a semicolon (no spaces).

(attribute1==value1;attribute2!=value2);(attribute3==value3;attribute4!=value4)...

For example:

https://vcloud.example.com/api/query? type=providerVdcResourcePoolRelation&format=records&filter=(numberOfVMs!=0;isPrimary==true)

### **Attribute Names and Values**

Several parameters and all filter expressions require you to specify an attribute name. Use the schema reference to find the attribute names included in a particular result set. For most queries, the name of the element that holds a result is derived form the name and format of the query. For example, the result of an adminGroup query in records format is an AdminGroupRecord element. You can search for result set elements by entering the element name in the **Quick Index** window. For each result set element, the reference page includes a table of attribute names, with their types and descriptions.

# **Add a Metadata Filter to a Query**

All packaged queries and most typed queries return object metadata if it exists for an object in the result set. You can add metadata-specific filter criteria to a query.

To query an object's metadata, add a metadata field specifier to the query. This specifier follows the fields parameter and consists of the string metadata: followed by the name of a metadata key.

#### **Procedure**

- 1 Create the filter expression.
- 2 Add a fields parameter that specifies metadata.

The syntax for specifying a metadata field is:

fields=metadata: key-name [, metadata: key-name ] ...

3 Add a filter expression to the query.

All of the standard filter expressions are supported for metadata queries. In addition, a set of numeric comparisons are available for values of type NUMBER or DATETIME.

### **Example: A Query With a Metadata Filter**

Assume that the system administrator adds metadata specifying an expiry date and a priority rank to every organization in a cloud. The key name for the expiry date is expiry, and its value expressed as a MetadataDateTimeValue. The key name for the rank is rank, and its value is expressed as a MetadataNumberValue. The following query includes a fields parameter specifying those metadata keys by name.

**NOTE** You must use a metadata@SYSTEM parameter to specify metadata keys in the SYSTEM domain. Metadata in the GENERAL domain does not require a qualifier. Up to eight metadata parameters can be included in a query.

Request:

GET https://vcloud.example.com/api/query? type=organization&format=records&fields=metadata:rank,metadata@SYSTEM:expiry"

The response includes an OrgRecord for each organization in the cloud. Each OrgRecord includes a Metadata element that contains MetadataEntry elements for each of the requested keys.

```
<QueryResultRecords
    xmlns="http://www.vmware.com/vcloud/v1.5"
    total="3"
    pageSize="25"
    page="1"
    ...
     <OrgRecord
```

```
 storedVMQuota="0"
       numberOfVdcs="5"
       ...
       href="https://vcloud.example.com/api/org/70"
       numberOfRunningVMs="3">
       <Metadata>
          <MetadataEntry>
              <Domain
                visibility="PRIVATE">SYSTEM</Domain>
             <Key>expiry</Key>
             <TypedValue
                xsi:type="MetadataDateTimeValue">
                 <Value>2012-05-01T00:00:00.000-04:00</Value>
             </TypedValue>
          </MetadataEntry>
          <MetadataEntry>
             <Key>rank</Key>
             <TypedValue
                 xsi:type="MetadataNumberValue">
                 <Value>1</Value>
             </TypedValue>
          </MetadataEntry>
       </Metadata>
    </OrgRecord>
    <OrgRecord
       storedVMQuota="0"
       numberOfVdcs="2"
       ...
       href="https://vcloud.example.com/api/org/77"
       numberOfRunningVMs="0">
       <Metadata>
          <MetadataEntry>
             <Key>expiry</Key>
             <TypedValue
                xsi:type="MetadataDateTimeValue">
                 <Value>2012-06-01T00:00:00.000-04:00</Value>
              </TypedValue>
          </MetadataEntry>
          <MetadataEntry>
             <Key>rank</Key>
             <TypedValue
                xsi:type="MetadataNumberValue">
                 <Value>2</Value>
             </TypedValue>
          </MetadataEntry>
       </Metadata>
    </OrgRecord>
</QueryResultRecords>
```
To filter the query result set so that it contains only those organizations whose expiry date is later than May 1, 2012, add a filter for the expiry value, as this example shows.

#### Request:

```
GET https://vcloud.example.com/api/query?
type=organization&format=records&fields=metadata:rank,metadata@SYSTEM:expiry"
&filter="metadata@SYSTEM:expiry=lt=DATETIME:2012-05-01T00:00:00.000-04:00
```

```
<QueryResultRecords
    xmlns="http://www.vmware.com/vcloud/v1.5"
    total="3"
    pageSize="25"
    page="1"
    ...
    <OrgRecord
       storedVMQuota="0"
       numberOfVdcs="2"
       ...
       href="https://vcloud.example.com/api/org/77"
       numberOfRunningVMs="0">
       <Metadata>
          <MetadataEntry>
             <Key>expiry</Key>
             <TypedValue
                 xsi:type="MetadataDateTimeValue">
                 <Value>2012-06-01T00:00:00.000-04:00</Value>
             </TypedValue>
          </MetadataEntry>
          <MetadataEntry>
             <Key>rank</Key>
             <TypedValue
                 xsi:type="MetadataNumberValue">
                 <Value>2</Value>
             </TypedValue>
          </MetadataEntry>
       </Metadata>
    </OrgRecord>
</QueryResultRecords>
```
# <span id="page-262-0"></span>**Configuring and Using Blocking Tasks and Notifications 10**

vCloud Director allows a system administrator to configure many operations as blocking tasks, which are suspended until a system administrator acts on them or a preconfigured timer expires. Blocking tasks also generate AMQP messages that you can use to automate the handling of the underlying user request. A system administrator can also enable nonblocking AMQP notifications of all system events.

When a user requests an operation that has been configured as a blocking task, the system sends a message about the task to the configured AMQP broker. The system also creates a reference to the task in the cloud's BlockingTaskReferences container. A system administrator can retrieve the list of BlockingTask elements by making a GET request to the system's blockingTasks link, or to a URL included in the AMQP message.

# **About AMQP**

AMQP, the Advanced Message Queuing Protocol, is an open standard for message queuing that supports flexible messaging for enterprise systems. vCloud Director includes an AMQP service and defines a set of events that, when notifications are enabled, trigger publication of messages by this service. A cloud operator can configure the service to work with RabbitMQ and other AMQP brokers to provide a stream of notifications about events in the cloud. By configuring specific tasks as blocking and writing AMQP clients that process the messages generated when these tasks are launched, cloud operators can create a programmatic facility for reviewing and acting on tenant requests.

By default, the vCloud Director AMQP service sends unencrypted messages. If you configure it to encrypt these messages using SSL, it verifies the broker's certificate by using the default JCEKS trust store of the Java runtime environment on the vCloud Director server. The Java runtime environment is typically located in the \$JRE\_HOME/lib/security/cacerts directory.

To use SSL with the vCloud Director AMQP service, select **Use SSL** on the AMQP Broker Settings section of the Extensibility page of the vCloud Director Web console, and provide either of the following:

- n an SSL certificate pathname
- n a JCEKS trust store pathname and password

If you do not need to validate the AMQP broker's certificate, you can select **Accept all certificates**.

For more information about AMQP, see [http://www.amqp.org.](http://www.amqp.org)

# **Subscribing to Notifications**

Notifications of system events are sent to the AMQP message broker that was configured in the system AMQP settings. AMQP client programs can connect to the broker and specify components of the AMQP routing key to indicate their interest in messages based on content. For example, a client can use the routing key to request the broker to send it all messages from a specific organization, or all messages that indicate a failed task. See ["Routing Key Format," on page 267](#page-266-0).

# <span id="page-263-0"></span>**Processing Messages from Blocking Tasks**

Messages from blocking tasks are also sent to the configured message broker, and clients can use the routing key to indicate their interest in these messages. See ["Subscribing to Notifications," on page 263.](#page-262-0) Messages from blocking tasks contain additional information about the task itself. Clients that process these messages can use the vCloud API to authenticate to the system and act on the blocked task.

This chapter includes the following topics:

- "Configure Notifications and AMQP Settings," on page 264
- ["Retrieve or Update Blocking Task Settings," on page 273](#page-272-0)
- ["Monitor Blocking Tasks," on page 276](#page-275-0)
- ["Take Action on a Blocking Task," on page 277](#page-276-0)
- ["Extend The Timeout Expiration of an Active Task," on page 279](#page-278-0)

# **Configure Notifications and AMQP Settings**

The system administrator can enable or disable AMQP notification messages for events in a cloud. The system administrator can also configure settings that the vCloud Director AMQP service uses when it sends messages generated by notifications and blocking tasks.

AMQP broker settings are established when you install and configure RabbitMQ or another AMQP broker to use with vCloud Director. These values include the following items:

- The fully-qualified domain name of the RabbitMQ server host, for example amqp.example.com.
- A username and password that are valid for authenticating with RabbitMQ.
- The port at which the broker listens for messages. The default is 5672.
- The RabbitMQ virtual host. The default is "/".

**NOTE** It is a good practice to test the AMQP settings before you change the configuration. See ["Test AMQP](#page-265-0) [Settings," on page 266.](#page-265-0)

#### **Prerequisites**

Verify that you are logged in to the vCloud API as a system administrator.

#### **Procedure**

- 1 Retrieve the SystemSettings element.
- 2 Examine the response to locate the links that you can use to retrieve the system's NotificationsSettings and AmqpSettings elements.

These links have a rel attribute value of down and a type attribute value of application/vnd.vmware.admin.notificationsSettings+xml for NotificationsSettings or application/vnd.vmware.admin.amqpSettings+xml for AmqpSettings, as shown here:

```
<Link href="https://vcloud.example.com/api/admin/extension/settings/amqp"
   rel="down"
    type="application/vnd.vmware.admin.amqpSettings+xml"/>
```
- <span id="page-264-0"></span>3 Enable or disable notifications.
	- a Retrieve the NotificationsSettings element.

Make a GET request to the href value of the application/vnd.vmware.admin.notificationsSettings +xml link.

- b Modify the value of the EnableNotifications element to enable or disable notifications.
- c Update the modified element with the new contents.

PUT the modified element to the href value of its rel="edit" link.

- 4 Review or modify system AMQP settings.
	- a Retrieve the AmqpSettings element.

Make a GET request to the href value of the application/vnd.vmware.admin.amqpSettings+xml link described in [Step 2](#page-263-0).

b Modify the contents of this element as necessary.

See the schema reference for details of element contents.

c Update the modified element with the new contents.

PUT the modified element to the href value of its rel="edit" link. See "Example: Update AMQP Settings," on page 265

### **Example: Update AMQP Settings**

This request modifies the AMQP settings for a cloud to require the use of SSL for AMQP connections, and to change the AMQP exchange type from amq.direct to amq.fanout. RabbitMQ declares these exchange types by default. For more information, see the RabbitMQ documentation.

Request:

```
PUT https://vcloud.example.com/api/admin/extension/settings/amqp
Content-Type: application/vnd.vmware.admin.amqpSettings+xml
...
<?xml version="1.0" encoding="UTF-8"?>
<AmqpSettings
   xmlns="http://www.vmware.com/vcloud/extension/v1.5">
    <AmqpHost />
    <AmqpPort>5672</AmqpPort>
    <AmqpUsername>guest</AmqpUsername>
    <AmqpPassword>Pa55w0rd</AmqpPassword>
    <AmqpExchange>amq.direct</AmqpExchange>
    <AmqpVHost>/</AmqpVHost>
    <AmqpUseSSL>true</AmqpUseSSL>
</AmqpSettings>
```
The response includes information supplied in the request, and contains a link you can use to test the settings. The value of AmqpPassword, which you must supply when you modify AmqpSettings (even if you are not changing its value), is never returned when you retrieve AmqpSettings.

```
200 OK
Content-Type: application/vnd.vmware.admin.amqpSettings+xml
...
<AmqpSettings
   xmlns="http://www.vmware.com/vcloud/extension/v1.5"
```

```
 type="application/vnd.vmware.admin.amqpSettings+xml"
    href="https://vcloud.example.com/api/admin/extension/settings/amqp"
    ... >
    <vcloud:Link 
       rel="test" 
       type="application/vnd.vmware.admin.amqpSettingsTest+xml" 
       href="https://vcloud.example.com/api/admin/extension/settings/amqp/action/test"/>
    <AmqpHost />
    <AmqpPort>5672</AmqpPort>
    <AmqpUsername>guest</AmqpUsername>
    <AmqpPassword />
    <AmqpExchange>amq.direct</AmqpExchange>
    <AmqpVHost>/</AmqpVHost>
    <AmqpUseSSL>true</AmqpUseSSL>
</AmqpSettings>
```
### **Test AMQP Settings**

The settings/amqp/action/test link of the AmqpSettings element allows you to test AMQP settings before configuring them for the cloud.

#### **Prerequisites**

- Verify that you are logged in to the vCloud API as a system administrator.
- Verify that you know the AMQP broker password.
- n Retrieve the SystemSettings element. See ["Retrieve or Update System Settings," on page 197.](#page-196-0)

#### **Procedure**

1 Examine the SystemSettings element to locate the link that you can use to retrieve the system's AmqpSettings element.

This link has a rel attribute value of down and a type attribute value of application/vnd.vmware.admin.amqpSettings+xml as shown here:

```
<Link href="https://vcloud.example.com/api/admin/extension/settings/amqp"
   rel="down"
```
type="application/vnd.vmware.admin.amqpSettings+xml"/>

2 Retrieve the AmqpSettings element and locate the settings/amqp/action/test link it contains.

The response portion of ["Example: Update AMQP Settings," on page 265](#page-264-0) includes this link.

3 Create a new AmqpSettings element that contains the values you want to test.

You can use the existing AmqpSettings element as a template. Whether you want to test the existing values or create new ones, you must include the AMQP broker password in the AmqpPassword element. This element is always returned empty when you retrieve the system's AmqpSettings.

4 Test the AMQP settings.

POST the AmqpSettings element to the settings/amqp/action/test link described in Step 2.

### **Example: Test AMQP Settings**

This example tests the settings shown in the request portion of ["Example: Update AMQP Settings," on](#page-264-0) [page 265](#page-264-0)

<span id="page-266-0"></span>Request:

```
POST https://vcloud.example.com/api/admin/extension/settings/amqp/action/test
Content-Type: application/vnd.vmware.admin.amqpSettings+xml
...
<?xml version="1.0" encoding="UTF-8"?>
<AmqpSettings
   xmlns="http://www.vmware.com/vcloud/extension/v1.5"
    type="application/vnd.vmware.admin.amqpSettings+xml">
    <AmqpHost />
    <AmqpPort>5672</AmqpPort>
    <AmqpUsername>guest</AmqpUsername>
    <AmqpPassword>Pa55w0rd</AmqpPassword>
    <AmqpExchange>systemExchange</AmqpExchange>
    <AmqpVHost>/</AmqpVHost>
    <AmqpUseSSL>true</AmqpUseSSL>
</AmqpSettings>
```
The response is an AmqpSettingsTest element whose Valid element contains a Boolean indication of whether the settings are valid. This response indicates that they are. If a value in the POSTed AmqpSettings element is incorrect, the AmqpSettingsTest response has a Valid value of false.

#### Response:

```
200 OK
Content-Type: application/vnd.vmware.admin.amqpSettingsTest+xml
...
<vmext:AmqpSettingsTest
   xmlns:vmext="http://www.vmware.com/vcloud/extension/v1.5"
   xmlns:vcloud="http://www.vmware.com/vcloud/v1.5"
    type="application/vnd.vmware.admin.amqpSettingsTest+xml"
   href="https://vcloud.example.com/api/admin/extension/settings/amqp/action/test"
    ... >
    <vcloud:Link
       rel="up"
       type="application/vnd.vmware.admin.amqpSettings+xml"
       href="https://vcloud.example.com/api/admin/extension/settings/amqp" />
    <vmext:Valid>true</vmext:Valid>
</vmext:AmqpSettingsTest>
```
### **Notification Message Format**

All messages that the vCloud Director AMQP service sends contain an AMQP routing key and a Notification element.

The Notification element is defined in the vCloud API schema. The routing key format is defined by the AMQP specification.

### **Routing Key Format**

The routing key for a vCloud Director AMQP message has the following form:

operationSuccess.entity.org.user.subType1.subType2...subTypeN.[taskName]

<span id="page-267-0"></span>Routing key components include:

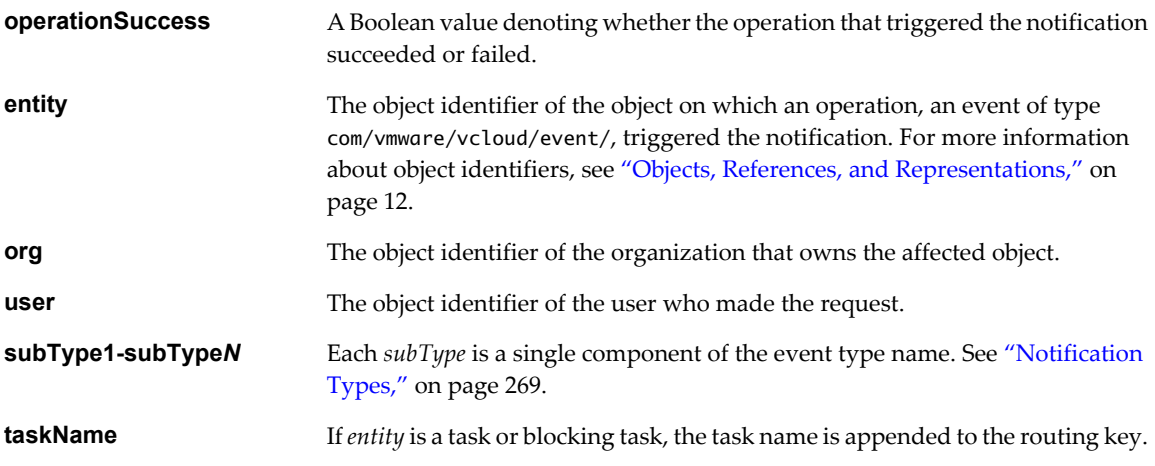

The following routing key, in which the object identifiers are truncated to save space, is an example of a routing key that might have been created for a successful com/vmware/vcloud/event/vapp/create event:

true.dc6a-xxx.0b8a-xxx.832c-xxx.com.vmware.vcloud.event.vapp.create

### **Notification Headers**

The vCloud API defines notification headers and prepends them to every notification.

#### **Table 10-1.** Notification Headers

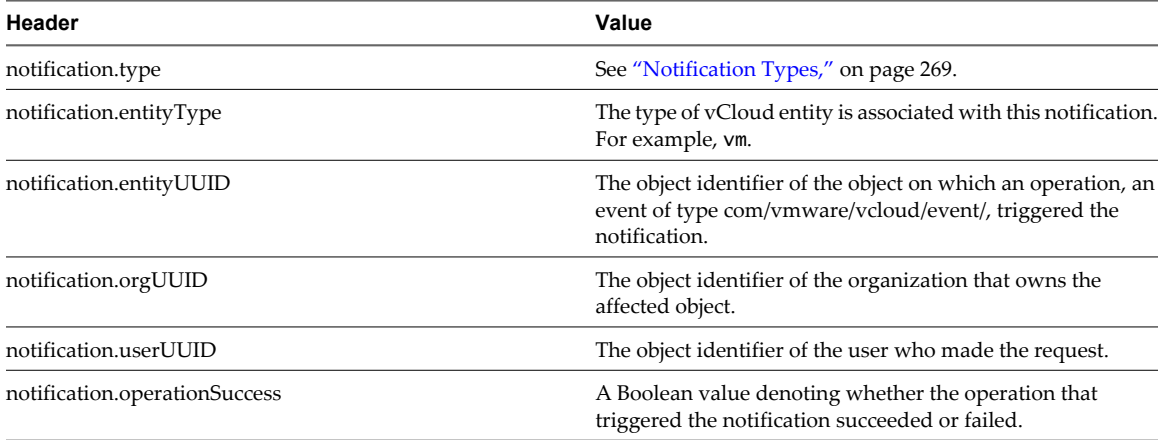

### **Example: Notification Message Format**

In addition to the routing key, a notification message contains a Notification element. This one was generated by a blocking task.

```
<vmext:Notification
    xmlns:vmext="http://www.vmware.com/vcloud/extension/v1.5"
    type="com/vmware/vcloud/event/blockingtask/create"
    eventId="a1440dd8-60ae-46c7-b216-44693bc00c90">
    <vmext:Link
       rel="entityResolver"
       href="https://vcloud.example.com/api/entity/" />
    <vmext:EntityLink
       rel="entity"
       type="vcloud:blockingTask"
```

```
 name="vdcComposeVapp"
       id="urn:vcloud:blockingTask:25" />
    <vmext:EntityLink
       rel="down"
       type="vcloud:user"
       name="vcloud"
       id="urn:vcloud:user:44" />
    <vmext:EntityLink
       rel="up"
       type="vcloud:org"
       name="Default"
       id="urn:vcloud:org:70" />
    <vmext:EntityLink
       rel="task"
       type="vcloud:task"
       name="vdcComposeVapp"
       id="urn:vcloud:task:34" />
    <vmext:EntityLink
       rel="task:owner"
       type="vcloud:vapp"
       id="urn:vcloud:vapp:26" />
    <vmext:Timestamp>2011-06-18T14:33:27.787+03:00</vmext:Timestamp>
    <vmext:OperationSuccess>true</vmext:OperationSuccess>
</vmext:Notification>
```
A Notification contains an entityResolver URL and EntityLink elements that provide more information about the entity, org, and user components of the routing key. Attributes of those elements show the name, type, and id of each component. After you authenticate to the cloud as a system administrator, you can retrieve any of the entities represented in an EntityLink by making a GET request to a URL you create by appending the value of an id attribute to the entityResolver URL. See ["Retrieve an Object as an Entity," on page 312](#page-311-0).

This request retrieves the blocking task that generated the Notification in this example.

GET https://vcloud.example.com/api/entity/urn:vcloud:blockingtask:25

The response to this request is identical to the one shown in the response portion of ["Example: Handling a](#page-277-0) [Blocking Task," on page 278](#page-277-0).

### **Notification Types**

The value of the type attribute of a vCloud Director notification is a string of the form com/vmware/vcloud/event/object-type/event-type.

**Table 10-2.** User, Group, Role, and Session Events

| Type (com/vmware/vcloud/event/) | <b>Description</b>                                                             |
|---------------------------------|--------------------------------------------------------------------------------|
| session/login                   | A login session was created.                                                   |
| user/import                     | A user was imported from LDAP.                                                 |
| user/remove                     | An imported user was removed from the organization.                            |
| user/modify                     | One or more properties of a user were modified.                                |
| user/lockout                    | An account was locked based on the organization's password<br>policy settings. |
| user/unlock                     | A locked account was unlocked.                                                 |
| user/lock_expired               | The lock on an account has expired.                                            |
| user/create                     | A local user was created in an organization.                                   |

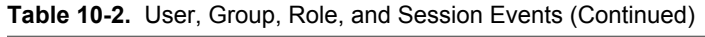

| Type (com/vmware/vcloud/event/) | <b>Description</b>                              |
|---------------------------------|-------------------------------------------------|
| user/delete                     | A local user was removed from the organization. |
| group/import                    | A group was imported from LDAP.                 |
| group/remove                    | A group was removed from an organization.       |
| role/create                     | A new role was created.                         |
| role/modify                     | An existing role was modified.                  |
| role/delete                     | A role was deleted.                             |

**Table 10-3.** Organization, Network, Catalog, and vDC Events

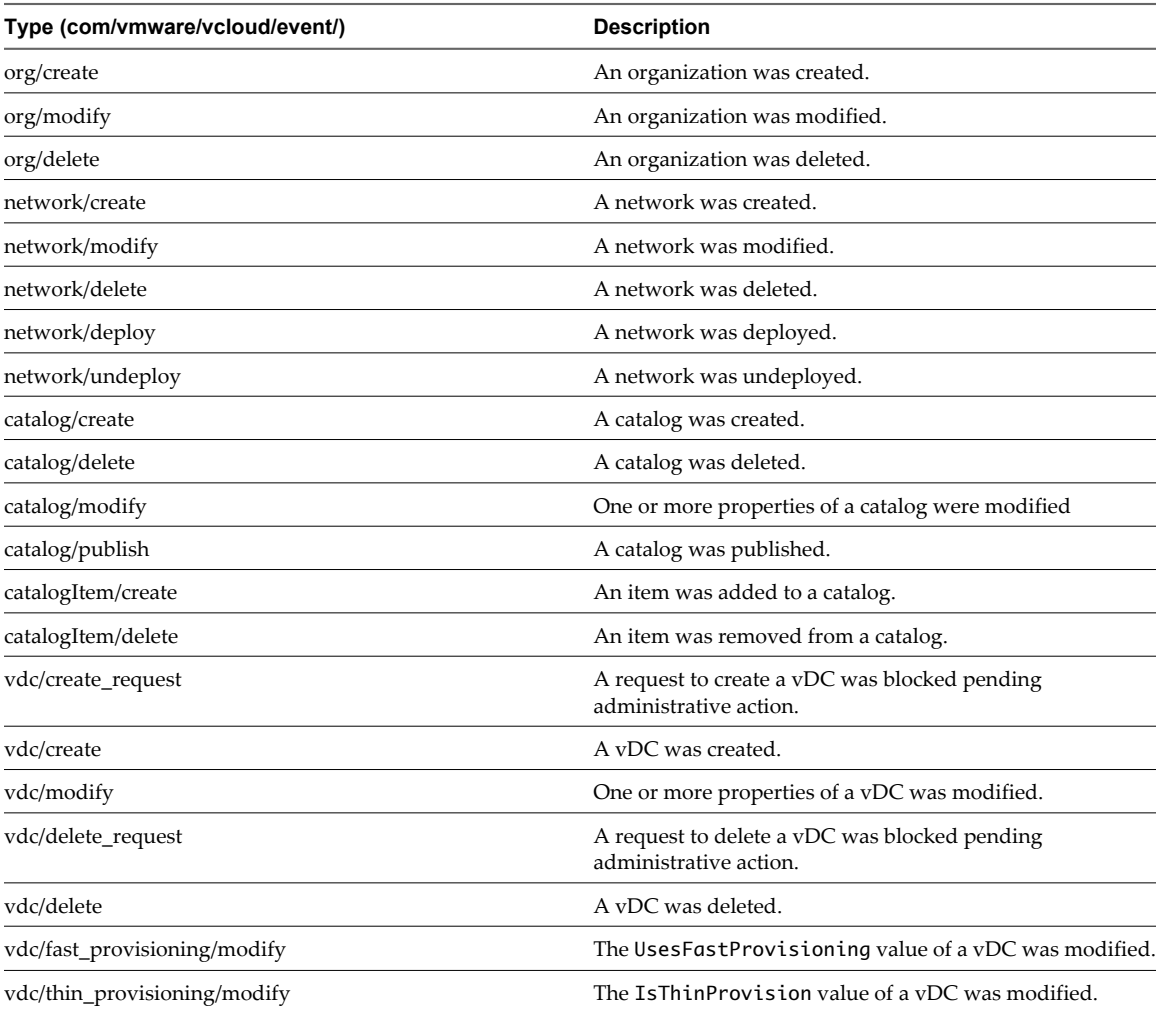

### **Table 10-4.** vApp, vApp Template, Vm, and Media Events

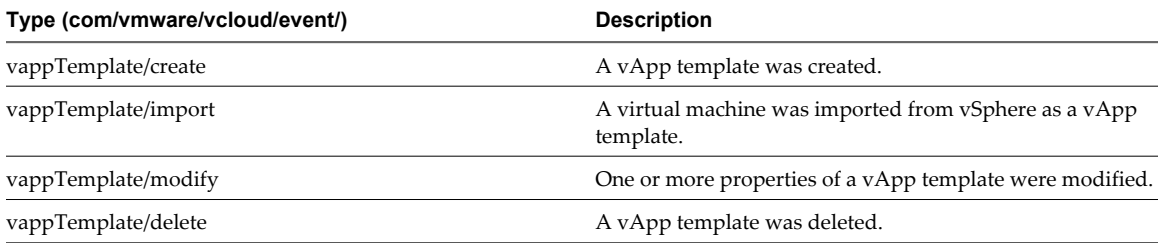

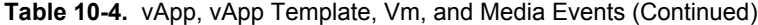

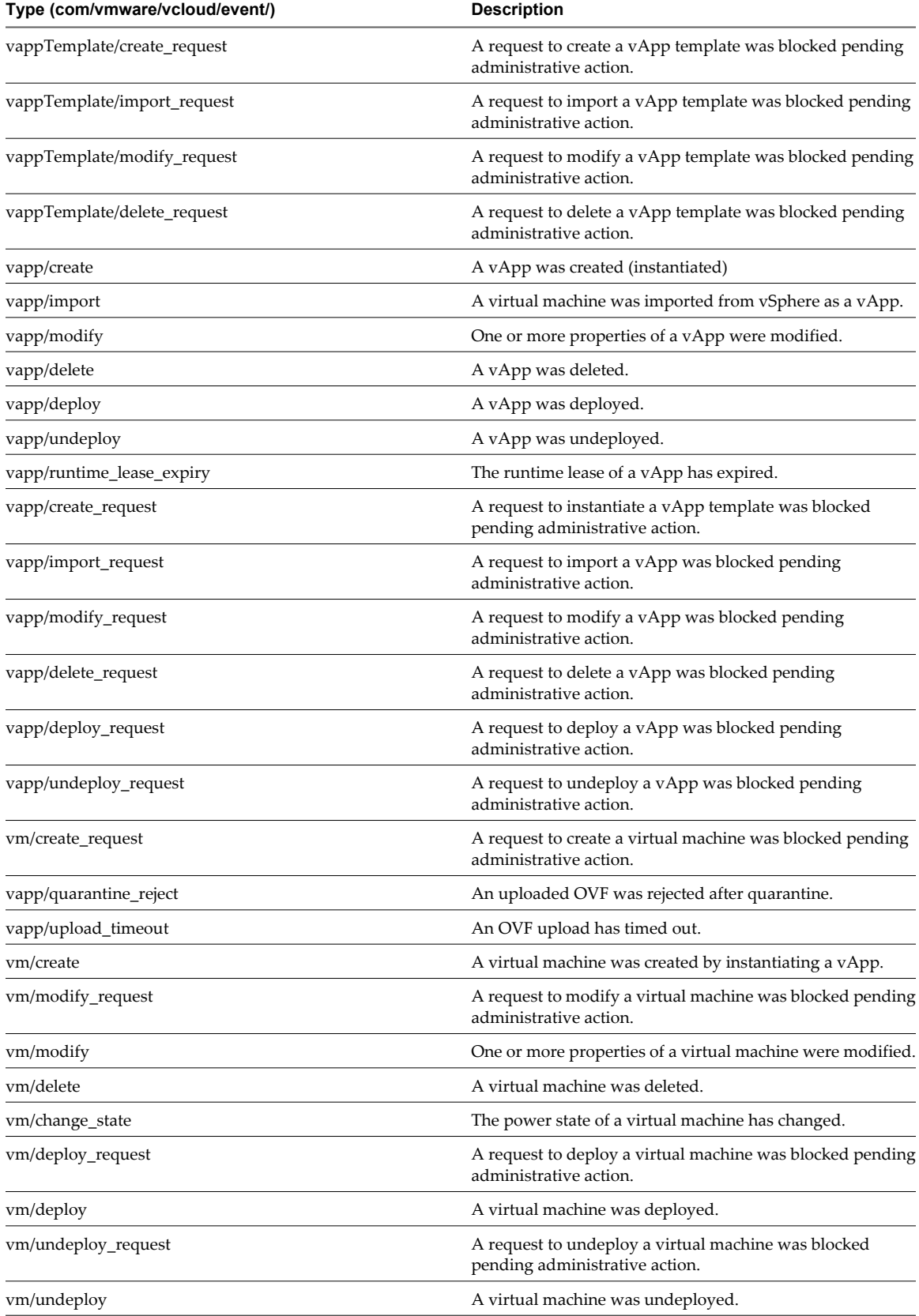

### **Table 10-4.** vApp, vApp Template, Vm, and Media Events (Continued)

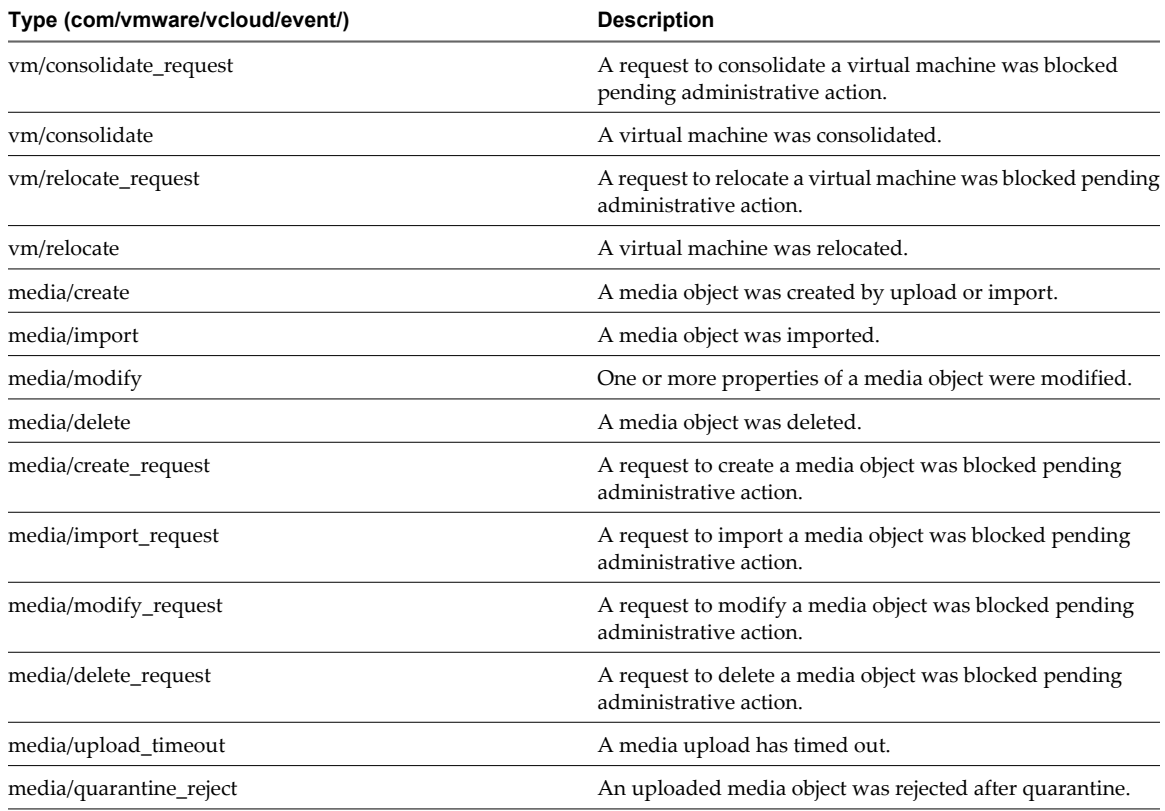

### **Table 10-5.** Other System Events

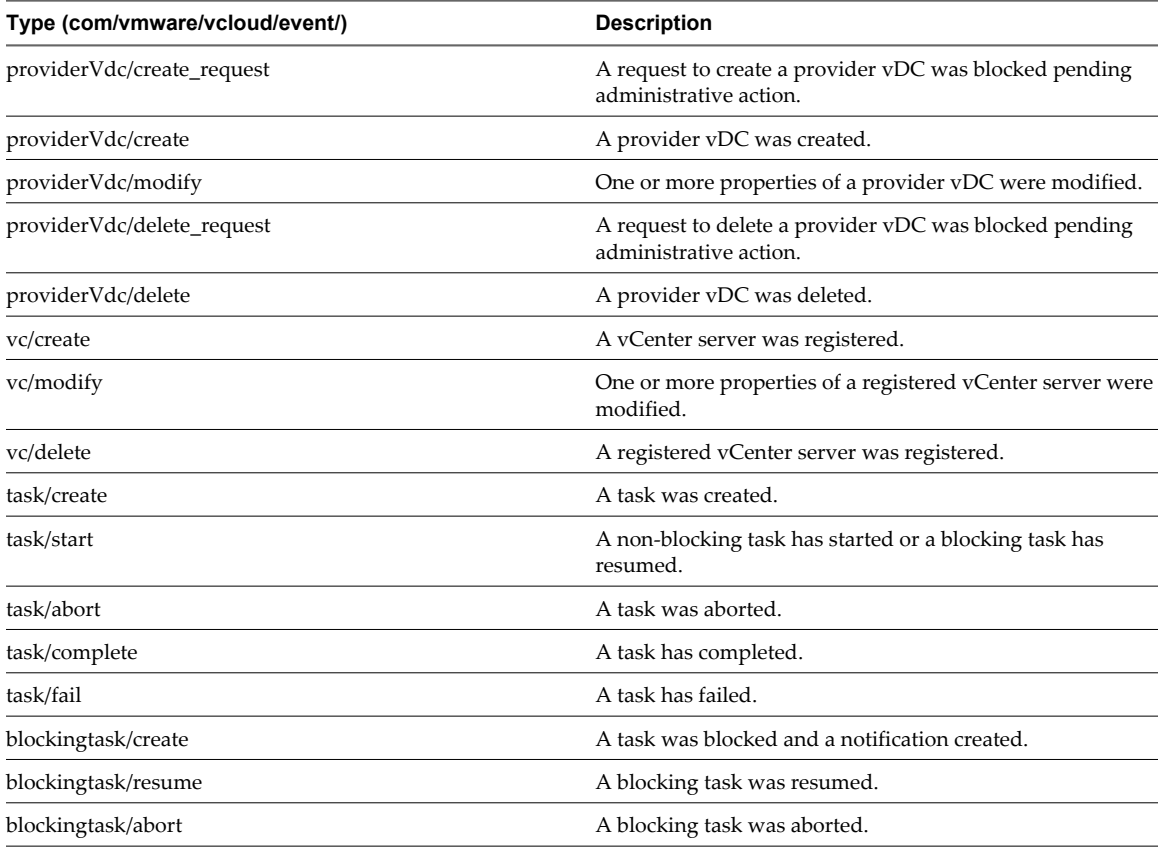

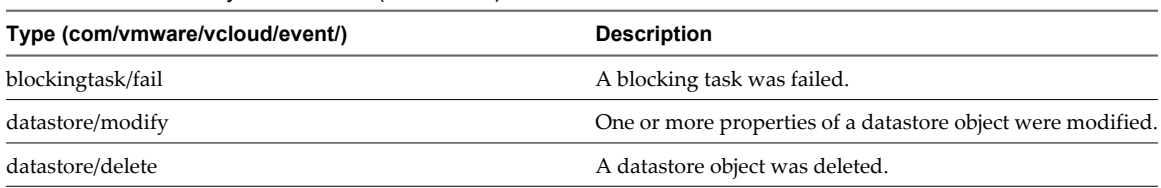

<span id="page-272-0"></span>**Table 10-5.** Other System Events (Continued)

# **Retrieve or Update Blocking Task Settings**

Timeout settings, default actions, and related messages for blocking tasks are properties of a cloud. They apply to all organizations in the cloud. Only a system administrator can view or modify them.

When a user requests an operation that is configured to create a blocking task, the system creates a reference to the operation in the cloud's BlockingTaskReferences container. The system also sends a message about the task to the configured AMQP broker. A system administrator can retrieve the list of

BlockingTaskReferences by making a GET request to the system's blockingTasks link. An AMQP client can use information in the message to construct a URL that it can use to retrieve the task. See ["Example: Notification](#page-267-0) [Message Format," on page 268.](#page-267-0)

If no action is taken on the blocking task within a specified timeout interval, it is subject to a default action. You can specify the timeout interval and default action for all blocking tasks by modifying the system's BlockingTaskSettings element. To configure an operation as a blocking task, add the operation name to the BlockingTaskOperations element contained by BlockingTaskSettings. See ["Task Operations," on page 274.](#page-273-0)

#### **Prerequisites**

- Verify that you are logged in to the vCloud API as a system administrator.
- Retrieve the SystemSettings element. See ["Retrieve or Update System Settings," on page 197.](#page-196-0)

#### **Procedure**

1 Examine the response to locate the link that you can use to retrieve the system's BlockingTaskSettings element.

This link has a rel attribute value of down and a type attribute value of application/vnd.vmware.admin.blockingTaskSettings+xml, as shown here:

<Link href="https://vcloud.example.com/api/admin/extension/settings/blockingTask" rel="down"

type="application/vnd.vmware.admin.blockingTaskSettings+xml"/>

2 Retrieve the element.

Make a GET request to the href value of the link.

3 (Optional) Modify the element as needed to change the settings it controls.

See the schema reference.

4 (Optional) Update the modified element with the new contents.

PUT the modified element to the href value of its rel="edit" link. See "Example: Update Blocking Task Settings," on page 273.

### **Example: Update Blocking Task Settings**

This request modifies the blocking task settings for a cloud to set the time-out period to 24 hours and adds media upload as an operation that creates a blocking task. See ["Task Operations," on page 274](#page-273-0) for a list of operation names.

#### <span id="page-273-0"></span>Request:

```
PUT https://vcloud.example.com/api/admin/extension/settings/blockingTask
Content-Type: application/vnd.vmware.admin.blockingTaskSettings+xml
...
<?xml version="1.0" encoding="UTF-8"?>
<BlockingTaskSettings
   xmlns:vcloud="http://www.vmware.com/vcloud/v1.5"
   xmlns="http://www.vmware.com/vcloud/extension/v1.5">
    <TimeoutAction>abort</TimeoutAction>
    <BlockingTaskOperations>
       <vcloud:Operation>vdcUploadMedia</vcloud:Operation>
    </BlockingTaskOperations>
    <TimeoutInMilliseconds>86400000</TimeoutInMilliseconds>
</BlockingTaskSettings>
```
The response contains information extracted from the request, and adds the href attributes and edit links for the BlockingTaskSettings element and the BlockingTaskOperations element it contains.

```
Response:
```

```
200 OK 
Content-Type: application/vnd.vmware.admin.blockingTaskSettings+xml
...
<BlockingTaskSettings
    xmlns="http://www.vmware.com/vcloud/v1.5"
   TimeoutInMilliseconds="86400000"
    type="application/vnd.vmware.admin.blockingTaskSettings+xmll"
   href="https://vcloud.example.com/api/admin/extension/settings/blockingTask"
   xmlns:xsi="http://www.w3.org/2001/XMLSchema-instance" ... >
   \leqlink
       rel="edit"
       type="application/vnd.vmware.admin.blockingTaskSettings+xml"
       href="https://vcloud.example.com/api/admin/extension/settings/blockingTask" />
   <sub>l</sub> ink</sub>
       rel="down"
       type="application/vnd.vmware.admin.taskOperationList+xml"
       href="https://vcloud.example.com/api/admin/extension/settings/blockingTask/operations"/>
    <TimeoutAction>abort</TimeoutAction>
    <BlockingTaskOperations
       type="application/vnd.vmware.admin.taskOperationList+xml"
       href="https://vcloud.example.com/api/admin/extension/settings/blockingTask/operations">
      <sub>1</sub> ink</sub>
          rel="edit"
          type="application/vnd.vmware.admin.taskOperationList+xml"
          href="https://vcloud.example.com/api/admin/extension/settings/blockingTask/operations"/>
       <Operation>vdcUploadMedia</Operation>
    </BlockingTaskOperations>
</BlockingTaskSettings>
```
### **Task Operations**

Requests that you can configure as blocking tasks are represented by task operation names.

To configure a request type as a blocking task, place the operation name in an Operation element and add that element to the cloud's BlockingTaskOperations element. See ["Retrieve or Update Blocking Task Settings," on](#page-272-0) [page 273.](#page-272-0)

### **Table 10-6.** Media

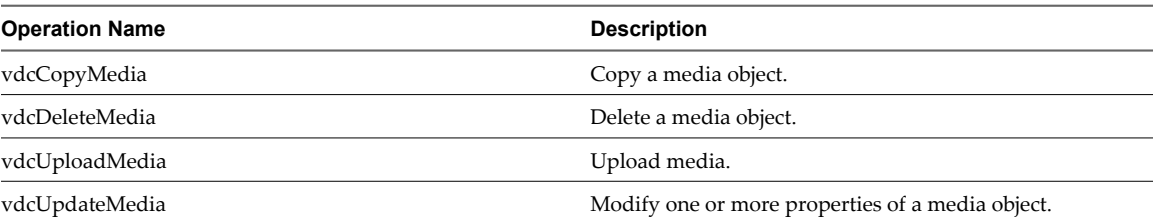

#### **Table 10-7.** Network

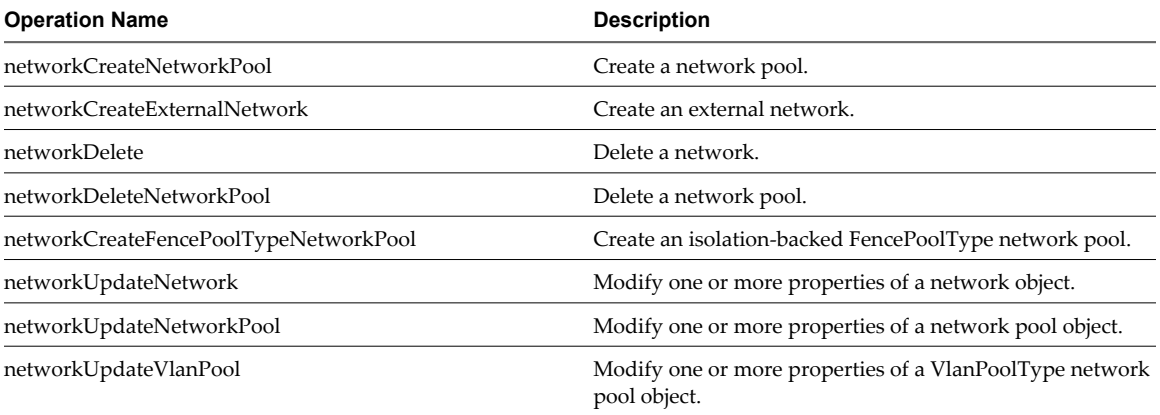

### **Table 10-8.** vApp

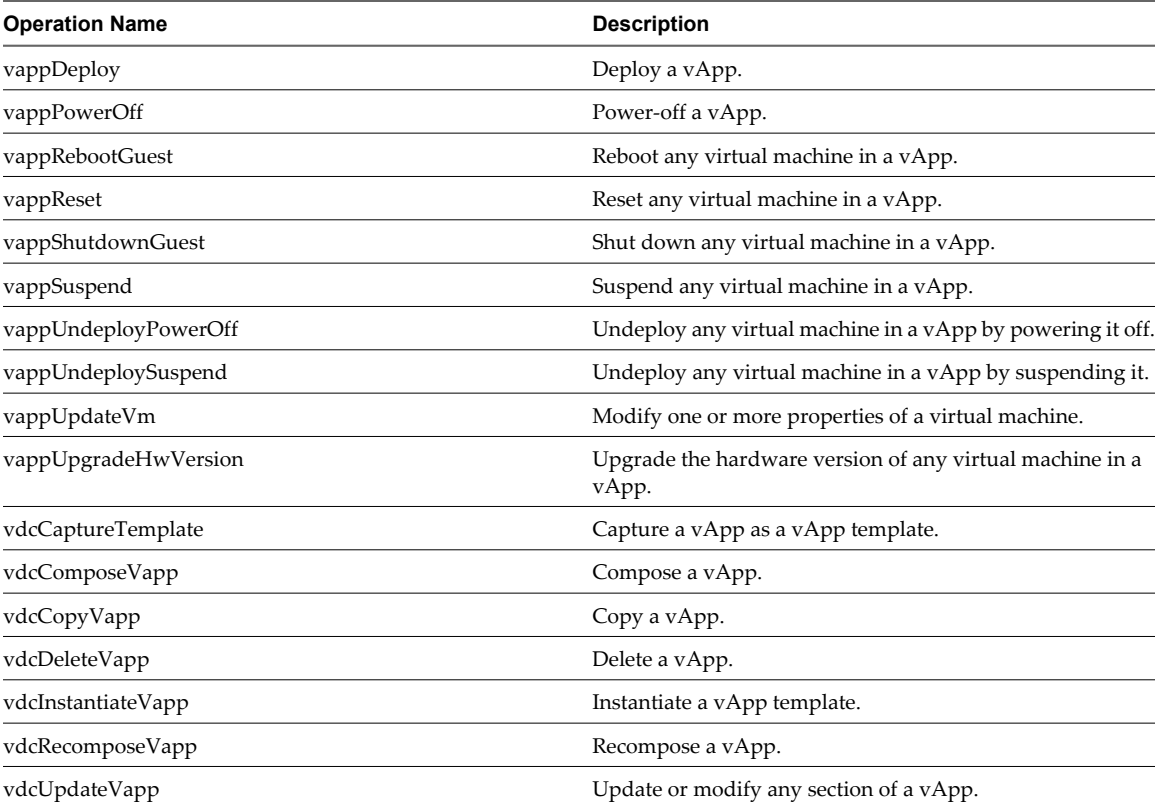

#### <span id="page-275-0"></span>**Table 10-9.** vApp Template

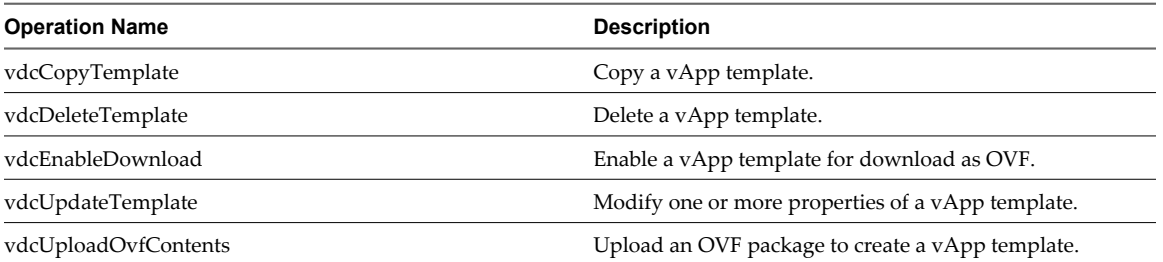

**Table 10-10.** vDC

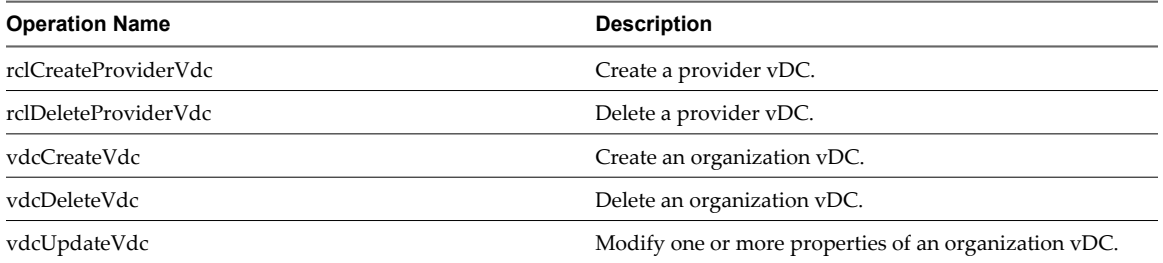

#### **Table 10-11.** Import

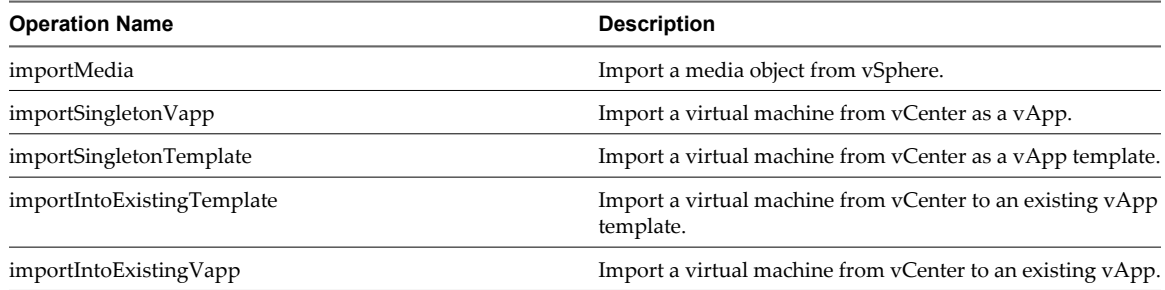

# **Monitor Blocking Tasks**

A system administrator can retrieve a list of all pending and active blocking tasks. Links in the returned BlockingTask element allow the administrator to take action on the request.

In addition to being subject to programmatic action by an AMQP client (see ["Notification Message Format,"](#page-266-0) [on page 267\)](#page-266-0), blocking tasks can be monitored and managed by a system administrator using the vCloud API.

#### **Prerequisites**

Verify that you are logged in to the vCloud API as a system administrator.

#### **Procedure**

1 Retrieve the list of blocking tasks.

See the request portion of ["Example: Retrieve a List of Blocking Tasks," on page 277](#page-276-0). If the BlockingTaskReferences element contains no Reference elements, no blocking tasks are currently active in the system.

2 Retrieve an individual blocking task from one of the Reference elements in the response.

See the request portion of ["Example: Handling a Blocking Task," on page 278](#page-277-0).

<span id="page-276-0"></span>3 Use one of the action links in the BlockingTask to take action on the task.

See the response portion of ["Example: Handling a Blocking Task," on page 278](#page-277-0).

### **Example: Retrieve a List of Blocking Tasks**

```
Request:
GET https://vcloud.example.com/api/admin/extension/blockingTasks/
Response:
200 OK
Content-Type: application/vnd.vmware.admin.blockingTaskList+xml
...
<vmext:BlockingTaskReferences
    xmlns:vmext="http://www.vmware.com/vcloud/extension/v1.5"
   xmlns:vcloud="http://www.vmware.com/vcloud/v1.5"
    ... >
    <vcloud:Link
       rel="up"
       type="application/vnd.vmware.admin.vmwExtension+xml"
       href="https://vcloud.example.com/api/admin/extension" />
    <vcloud:Reference
       type="application/vnd.vmware.admin.blockingTask+xml"
       name="vdcUpdateTemplate"
       href="https://vcloud.example.com/api/admin/extension/blockingTask/28" />
    <vcloud:Reference
       type="application/vnd.vmware.admin.blockingTask+xml"
       name="vdcComposeVapp"
       href="https://vcloud.example.com/api/admin/extension/blockingTask/25" />
    <vcloud:Reference
       type="application/vnd.vmware.admin.blockingTask+xml"
       name="vdcUploadMedia"
       href="https://vcloud.example.com/api/admin/extension/blockingTask/12" />
</vmext:BlockingTaskReferences>
```
# **Take Action on a Blocking Task**

The BlockingTask element includes links that you can use to take action on a blocking task.

A BlockingTask element is primarily a collection of Link elements that allow you to take action on the task. When a user requests an operation that is configured to create a blocking task, the system sends a message about the task to the configured AMQP broker, and also creates a reference to the task in the cloud's BlockingTaskReferences container. A system administrator can retrieve the list of BlockingTask elements by making a GET request to the system's extension/blockingTasks link. See ["Monitor Blocking Tasks," on](#page-275-0) [page 276.](#page-275-0)

After authenticating to the cloud as a system administrator, the AMQP client can retrieve a blocking task. The AMQP client makes a GET request to a URL that the task creates by appending the value of the id attribute of the task to the entityResolver URL in the Notification. See ["Example: Notification Message Format," on](#page-267-0) [page 268.](#page-267-0)

The following actions are allowed:

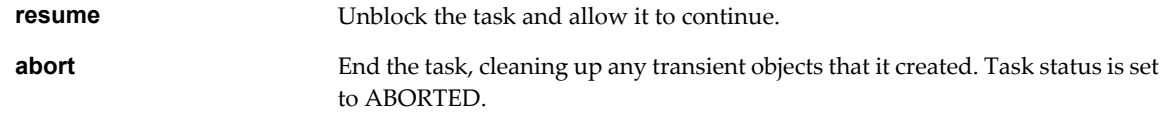

<span id="page-277-0"></span>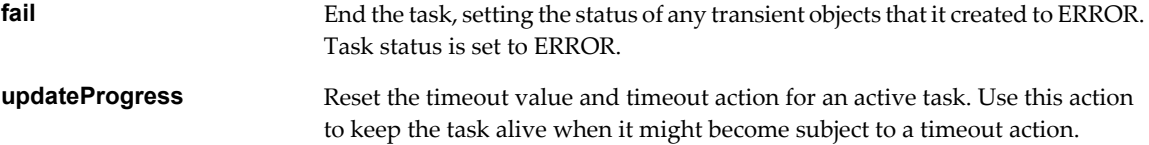

#### **Prerequisites**

Verify that you are logged in to the vCloud API as a system administrator.

#### **Procedure**

1 Retrieve the list of active blocking tasks.

See ["Monitor Blocking Tasks," on page 276](#page-275-0). If you are using an AMQP client to handle blocking tasks, skip this step. Each blocking task creates its own AMQP message, which contains a reference to the BlockingTask.

2 Retrieve an individual BlockingTask.

See the request portion of "Example: Handling a Blocking Task," on page 278.

3 Make a request.

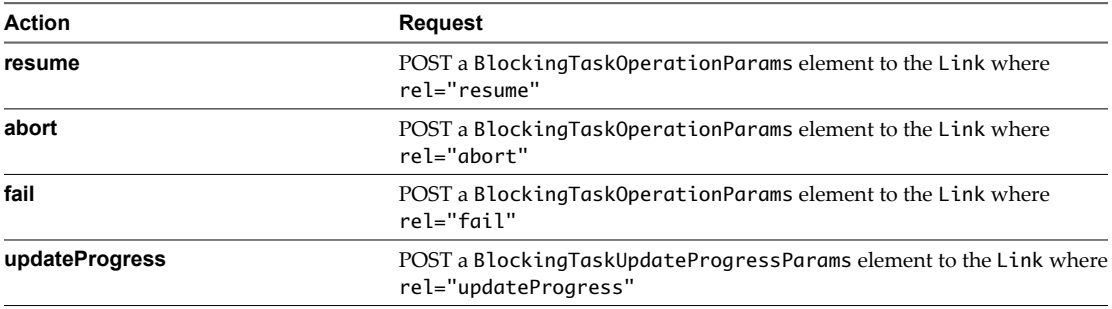

### **Example: Handling a Blocking Task**

This request shows how to retrieve a blocking task without using an AMQP client. ["Example: Notification](#page-267-0) [Message Format," on page 268](#page-267-0) shows how to retrieve the same task using information in the AMQP message.

Request:

GET https://vcloud.example.com/api/admin/extension/blockingTask/25

```
200 OK
Content-Type: application/vnd.vmware.admin.blockingTask+xml
...
<vmext:BlockingTask
   xmlns:vmext="http://www.vmware.com/vcloud/extension/v1.5"
   xmlns:vcloud="http://www.vmware.com/vcloud/v1.5"
    status="active"
    timeoutDate="2011-05-07T16:25:18.857+03:00"
    timeoutAction="abort"
    createdTime="2011-05-02T16:25:18.857+03:00"
   name="importSingletonTemplate"
    id="urn:vcloud:blockingTask:25"
    type="application/vnd.vmware.admin.blockingTask+xml"
   href="https://vcloud.example.com/api/admin/extension/blockingTask/25">
    <vcloud:Link
```

```
 rel="resume"
      type="application/vnd.vmware.admin.blockingTaskOperationParams+xml"
      href="https://vcloud.example.com/api/admin/extension/blockingTask/25/action/resume" />
    <vcloud:Link
      rel="abort"
       type="application/vnd.vmware.admin.blockingTaskOperationParams+xml"
      href="https://vcloud.example.com/api/admin/extension/blockingTask/25/action/abort" />
    <vcloud:Link
       rel="fail"
      type="application/vnd.vmware.admin.blockingTaskOperationParams+xml"
      href="https://vcloud.example.com/api/admin/extension/blockingTask/25/action/fail" />
    <vcloud:Link
       rel="updateProgress"
      type="application/vnd.vmware.admin.BlockingTaskUpdateProgressOperationParams+xml"
href="https://vcloud.example.com/api/admin/extension/blockingTask/25/action/updateProgress" />
   <vcloud:Link
      rel="up"
      type="application/vnd.vmware.vcloud.task+xml"
      href="https://vcloud.example.com/api/task/42" />
    <vcloud:Organization
       type="application/vnd.vmware.admin.organization+xml"
      name="example"
      href="https://vcloud.example.com/api/admin/org/97" />
    <vcloud:User
       type="application/vnd.vmware.admin.user+xml"
      name="system"
      href="https://vcloud.example.com/api/admin/user/80" />
    <vcloud:TaskOwner
      type="application/vnd.vmware.vcloud.vAppTemplate+xml"
      name=""
      href="https://vcloud.example.com/api/vAppTemplate/vappTemplate-89" />
</vmext:BlockingTask>
```
The following request allows the task to resume with a message indicating administrative approval.

```
POST https://vcloud.example.com/api/admin/extension/blockingTask/25/action/resume
Content-Type: application/vnd.vmware.admin.blockingTaskOperationParams+xml
...
<?xml version="1.0" encoding="UTF-8"?>
<BlockingTaskOperationParams
    xmlns="http://www.vmware.com/vcloud/extension/v1.5" >
    <Message>Approved by system administrator.</Message>
</BlockingTaskOperationParams>
```
# **Extend The Timeout Expiration of an Active Task**

You can use the updateProgress link in a BlockingTask to extend the expiration time of an active task.

#### **Prerequisites**

Verify that you are logged in to the vCloud API as a system administrator.

#### **Procedure**

1 Retrieve the list of active blocking tasks.

See ["Monitor Blocking Tasks," on page 276](#page-275-0). If you are using an AMQP client to handle task extension requests, skip this step. Each blocking task creates its own AMQP message, which contains a reference to the BlockingTask mentioned in [Step 1.](#page-277-0)

2 Retrieve an individual BlockingTask.

See the request portion of ["Example: Handling a Blocking Task," on page 278](#page-277-0).

3 Provide a new timeout value, relative to now, for the task.

Create a BlockingTaskUpdateProgressParams element that specifies the number of milliseconds until the task times out. See "Example: Extend The Timeout Expiration of an Active Task," on page 280.

4 POST the BlockingTaskUpdateProgressParams to the updateProgress URL from the BlockingTask.

The new timeout value is set to now (the time when the updateProgress request is executed) plusTimeoutValueInMilliseconds.

### **Example: Extend The Timeout Expiration of an Active Task**

This request resets the expiration time of the BlockingTask shown in ["Example: Handling a Blocking Task,"](#page-277-0) [on page 278](#page-277-0) to ten minutes after the request is processed.

Request:

```
POST https://vcloud.example.com/api/admin/extension/blockingTask/34/action/updateProgress
Content-Type: application/vnd.vmware.admin.blockingTaskUpdateProgressOperationParams+xml
...
<?xml version="1.0" encoding="UTF-8"?>
```

```
<BlockingTaskUpdateProgressParams
```

```
 xmlns="http://www.vmware.com/vcloud/extension/v1.5">
```

```
 <Message>Giving you ten more minutes...</Message>
```

```
 <TimeoutValueInMilliseconds>600000</TimeoutValueInMilliseconds>
```

```
</BlockingTaskUpdateProgressParams>
```
The response includes the entire BlockingTask and shows the new value of the timeoutDate attribute. The value assumes that the request was made at time 2011-05-11T11:50:55. This example omits most of the response.

```
200 OK
Content-Type: application/vnd.vmware.admin.blockingTask+xml
...
<vmext:BlockingTask
    xmlns:vmext="http://www.vmware.com/vcloud/extension/v1.5"
   xmlns:vcloud="http://www.vmware.com/vcloud/v1.5"
    status="active"
    timeoutDate="2011-05-11T12:00:55.857+03:00"
    ...
</vmext:BlockingTask>
```
# **vCloud Director Extension Services**

vCloud Director and the vCloud API include a framework for integration of extension services that a vCloud API client can access as though they were native services. In addition to service-specific objects or operations they provide, extension services can implement new operations for existing API objects.

A vCloud Director extension service is a program that presents a REST interface to vCloud API clients. When you register an extension service with the vCloud API, you specify one or more URL patterns that the vCloud Director REST service treats as extension requests. When it receives an extension request, the vCloud Director REST service creates an AMQP notification with a service-specific exchange and routing key, and sends it to the vCloud Director AMQP service. Each extension service subscribes to AMQP notifications that have its service-specific routing key. A service processes its notifications, takes whatever actions they require, and returns a response to the AMQP service, where the vCloud Director REST service retrieves it and uses its contents to generate a response to the client that made the request.

# **Message Routing**

Extension services use the vCloud Director AMQP service to communicate with vCloud Director. Every extension service must register a unique AMQP routing key, which vCloud Director prepends to AMQP messages destined for that service. To collect replies from services, vCloud Director creates a single reply exchange for all services, creates a separate reply queue for each cell, and binds each of those queues to the reply exchange.

vCloud Director extension services can also be vCloud API clients, authenticating to the vCloud API and making their own REST requests to the vCloud API URL. This type of interaction is required when creating tasks and events that track the progress of requests made to the service. It is also required by services that operate on vCloud Director objects like vApps and virtual machines.

# **Creating Events and Tasks**

The vCloud API extension framework implements operations that allow an extension service to create and update an organization's lists of tasks and events, so the status of asynchronous events running in extension services can be displayed with the same kinds of information posted by native services.

# **Authorization Framework**

All requests to extension services are processed through the vCloud Director authentication framework. A user making a request to an extension service must be authenticated by vCloud Director as a system administrator or a member of a vCloud Director organization.

An extension service can add service-specific rights and associate those rights with operations on its own objects or with operations it adds to vCloud API objects .

# **Service APIs**

An extension service can define its own request and response body elements if it needs to. API schema files can be specified as part of service registration or can be added later. Schema files can reside at any location that is reachable by the extension service.

# **Support for Idempotent Operations**

Most requests to extension services can include an operationKey attribute, which is a string meant to uniquely identify the operation so that if it is invoked multiple times, the result will be the same as if it had been invoked only once. The following types support use of the operationKey attribute:

- **AclRuleType**
- ApiDefinitionType
- n ApiFilterType
- FileDescriptorType
- n ResourceClassActionType
- ResourceClassType
- ServiceLinkType
- ServiceResourceType
- ServiceType

This chapter includes the following topics:

- "Summary of vCloud API Extensibility Requests," on page 282
- ["Register an Extension Service," on page 284](#page-283-0)
- ["Adding or Removing Service Links," on page 288](#page-287-0)
- ["Service-Specific Tasks and Events," on page 291](#page-290-0)
- ["Authorization Framework for Extension Service Operations," on page 294](#page-293-0)
- ["Localization Framework for Extension Services," on page 302](#page-301-0)
- ["REST APIs for Extension Services," on page 302](#page-301-0)

# **Summary of vCloud API Extensibility Requests**

vCloud API extensibility requests allow you to develop extension to vCloud Director.

- n *API-URL* is a URL of the form https://vcloud.example.com/api.
- *id* is a unique identifier in the form of a UUID, as defined by RFC 4122.

**IMPORTANT** Request URLs are always available in Link elements contained by the representation of the object on which they operate. URL forms shown here are for reference purposes only. Although URLs have a wellknown syntax and a well-understood interpretation, a client should treat vCloud API request URLs as opaque strings. The rules that govern how the server constructs these strings might change in future releases.

This summary may not cover all requests in this category. For the complete list of requests, along with detailed information about input and output types, see the Operations lists in the schema reference.

| <b>Operation</b>                                                                                                    | <b>Request</b>                                                                          | <b>Request Body</b>  | <b>Response</b>      |
|----------------------------------------------------------------------------------------------------|-----------------------------------------------------------------------------------------|----------------------|----------------------|
| Register an extension service<br>with vCloud Director                                                                           | POST API-<br>URL/admin/extension/serv<br>ice                                            | Service              | Service              |
| Retrieve a list of registered<br>extension services.                                                                            | <b>GET API-</b><br>URL/admin/extension/serv<br>ice                                      | None                 | ExtensionServices    |
| Update a registered<br>extension service.                                                                                       | PUT API-<br>URL/admin/extension/serv<br>ice/id                                          | Service              | Service              |
| Delete a registered extension<br>service.                                                                                       | DELETE API-<br>URL/admin/extension/serv<br>ice/id                                       | None                 | 204 No Content       |
| Register extension service<br>links with vCloud Director<br>objects.                                                            | POST API-<br>URL/admin/extension/serv<br>ice/id/links                                   | ServiceLink          | ServiceLink          |
| Create resource class<br>definitions for a registered<br>extension service.                                                     | POST API-<br>URL/admin/extension/serv<br>ice/id/resourceClasses                         | <b>ResourceClass</b> | <b>ResourceClass</b> |
| Associate actions with a<br>resource class.                                                                                     | POSTAPI-<br>URL/admin/extension/serv<br>ice/resourceClass/<br>id/resourceClassActions   | ResourceClassAction  | ResourceClassAction  |
| Create an ACL rule for a<br>resource class.                                                                                     | POSTAPI-<br>URL/admin/extension/serv<br>ice/resourceClassAction/<br><i>id</i> /aclRules | AclRule              | AclRule              |
| Associate a right with an<br>extension service.                                                                                 | POSTAPI-<br>URL/admin/extension/serv<br>ice/id/rights                                   | Right                | RightRight           |
| Update a right associated<br>with an extension service.                                                                         | PUTAPI-<br>URL/admin/right/id                                                           | Right                | Right                |
| Delete rights no longer<br>associated with a role or ACL<br>rule after the associated<br>extension service has been<br>deleted. | POSTAPI-<br>URL/admin/extension/serv<br>ice/action/clearUnusedRig<br>hts                | None                 | 204 No Content       |
| List the access rights for a<br>specific combination of user<br>and entity                                                      | POSTAPI-<br>URL/admin/user/<br><i>id</i> /entityRights                                  | EntityReferences     | UserEntityRights     |
| Create a Task object in the<br>organization/id                                                                                  | POSTAPI-URL/tasksList/id                                                                | Task                 | Task                 |
| Update a Task object                                                                                                    | PUTAPI-URL/task/id                                                                      | Task                 | Task                 |
| Post an extension service<br>event to the system.                                                                               | POSTAPI-<br>URL/admin/org/id/events                                                     | Event                | 204 No Content       |
| Initiate the upload of a<br>localization bundle for an<br>extension service.                                                    | POSTAPI-<br>URL/admin/extension/serv<br>ice/id/localizationBundles                      | BundleUploadParams   | BundleUploadSocket   |

**Table 11-1.** Summary of vCloud API Extensibility Requests

| Operation                                                      | <b>Request</b>                                                  | <b>Request Body</b> | <b>Response</b> |
|----------------------------------------------------------------|-----------------------------------------------------------------|---------------------|-----------------|
| Create API definitions for a<br>registered extension service.  | POST API-<br>URL/admin/extension/serv<br>ice/id/definitions     | ApiDefinition       | ApiDefinition   |
| Create file descriptors for a<br>registered extension service. | POSTAPI-<br>URL/admin/extension/serv<br>ice/definition/id/files | FileDescriptor      | FileDescriptor  |

<span id="page-283-0"></span>**Table 11-1.** Summary of vCloud API Extensibility Requests (Continued)

# **Register an Extension Service**

Register an extension service to specify its namespace, AMQP exchange and routing key, and URL patterns. You can specify additional service properties during registration or update them later.

An extension service typically authenticates with the vCloud API as a system administrator, then registers itself by POSTing a Service element to the system's .../api/admin/extension/service URL. A Service element must include the following elements.

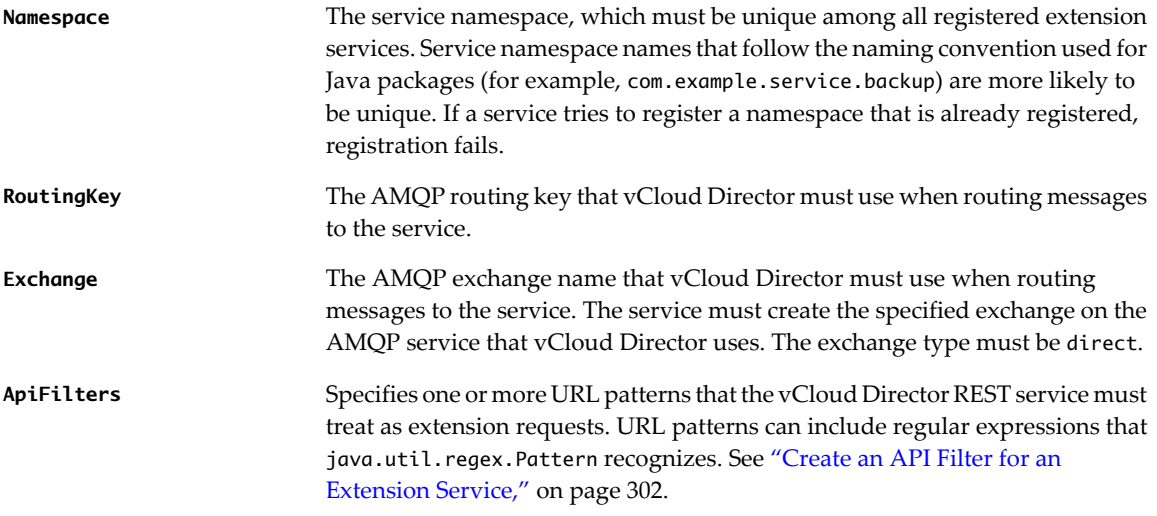

Registration can also specify the following optional properties:

- n Definitions of Link elements that the service adds to the representations of vCloud API objects. See ["Adding or Removing Service Links," on page 288](#page-287-0)
- n Authorization framework for controlling access to the service's objects and operations. See ["Authorization](#page-293-0) [Framework for Extension Service Operations," on page 294](#page-293-0).
- Locations of schema files if the service provides its own API. See ["REST APIs for Extension Services," on](#page-301-0) [page 302](#page-301-0)

You can also create or update these properties after you register the service.

#### **Prerequisites**

Verify that you are logged in to the vCloud API as a system administrator.

#### **Procedure**

1 Retrieve the XML representation of the cloud.

Use a request like this one:

GET https://vcloud.example.com/api/admin/extension

<span id="page-284-0"></span>2 Examine the response to find the Link for adding extension services.

This URL is present in the VMWExtension element, and has the following form.

```
<vcloud:Link
   rel="down"
   type="application/vnd.vmware.admin.extensionServices+xml"
   href="https://vcloud.example.com/api/admin/extension/service"/>
```
3 Construct a Service element.

See the request portion of "Example: Register an Extension Service," on page 285.

4 POST the Service element to the URL described in Step 2.

See the request portion of "Example: Register an Extension Service," on page 285.

### **Example: Register an Extension Service**

This request registers an extension service named SDK-BackupExtension. The request specifies the service namespace and routing key, and several URL patterns to be used as API filters. Messages for the service are sent to the AMQP exchange named sdkext with routing key sdkbackup.

**NOTE** If the specified exchange does not exist on the AMQP service that vCloud Director uses, an internal server error occurs whenever vCloud Director receives a request that matches one of the service's API filters.

This request also includes several ServiceLink elements. For information about the contents of these elements, see ["Adding or Removing Service Links," on page 288.](#page-287-0)

Request:

```
POST https://vcloud.example.com/api/admin/extension/service
Content Type: application/vnd.vmware.admin.service+xml
<?xml version="1.0" encoding="UTF-8"?>
<vmext:Service
    xmlns="http://www.vmware.com/vcloud/v1.5"
   xmlns:vmext="http://www.vmware.com/vcloud/extension/v1.5"
   name="SDK-BackupExtension">
    <vmext:Namespace>org.example.vcd.backup</vmext:Namespace>
    <vmext:Enabled>true</vmext:Enabled>
    <vmext:AuthorizationEnabled>true</vmext:AuthorizationEnabled>
    <vmext:RoutingKey>backup</vmext:RoutingKey>
    <vmext:Priority>50</vmext:Priority>
    <vmext:Exchange>sdkext</vmext:Exchange>
    <vmext:ApiFilters>
       <vmext:ApiFilter>
          <vmext:UrlPattern>(/api/org/.*/backups)|(/api/vApp/vapp-.*/backups)|
(/api/vApp/vapp-.*/action/backup)|(/api/backup/.*)</vmext:UrlPattern>
       </vmext:ApiFilter>
    </vmext:ApiFilters>
    <vmext:ServiceLinks>
       <vmext:ServiceLink>
          <vmext:LinkHref>{baseUri}org/{resourceId}</vmext:LinkHref>
          <vmext:MimeType>application/vnd.example.vcd-backup.backupList+xml</vmext:MimeType>
          <vmext:Rel>down</vmext:Rel>
          <vmext:ResourceType>application/vnd.example.vcd-backup.org+xml</vmext:ResourceType>
       </vmext:ServiceLink>
       <vmext:ServiceLink>
          <vmext:LinkHref>{baseUri}api/vApp/vapp-{resourceId}/backups</vmext:LinkHref>
```

```
 <vmext:MimeType>application/vnd.example.vcd-backup.backupList+xml</vmext:MimeType>
          <vmext:Rel>down</vmext:Rel>
          <vmext:ResourceType>application/vnd.example.vcd-backup.vApp+xml</vmext:ResourceType>
       </vmext:ServiceLink>
       <vmext:ServiceLink>
          <vmext:LinkHref>{baseUri}vApp/vapp-{resourceId}/action/backup</vmext:LinkHref>
          <vmext:MimeType>application/vnd.example.vcd-backup.createBackupParams
+xml</vmext:MimeType>
          <vmext:Rel>backup</vmext:Rel>
          <vmext:ResourceType>application/vnd.example.vcd-backup.vApp+xml</vmext:ResourceType>
       </vmext:ServiceLink>
```
</vmext:ServiceLinks>

</vmext:Service>

The server registers the service and returns a Service element that includes information derived from the contents you POSTed, and a set of Link elements that you can use to access, remove, disable, or modify the extension service.

```
201 Created
Content Type: application/vnd.vmware.admin.service+xml
...
<vmext:Service
   xmlns:vmext="http://www.vmware.com/vcloud/extension/v1.5"
   xmlns:vcloud="http://www.vmware.com/vcloud/v1.5"
   name="SDK-BackupExtension"
    id="urn:vcloud:externalService:45"
   type="application/vnd.vmware.admin.service+xml"
   href="https://vcloud.example.com/api/admin/extension/service/45"
 ... >
    <vcloud:Link
      rel="remove"
      href="https://vcloud.example.com/api/admin/extension/service/45" />
    <vcloud:Link
      rel="edit"
      type="application/vnd.vmware.admin.service+xml"
      href="https://vcloud.example.com/api/admin/extension/service/45" />
    <vcloud:Link
      rel="rights"
      type="application/vnd.vmware.admin.rights+xml"
      href="https://vcloud.example.com/api/admin/extension/service/45/rights" />
    <vcloud:Link
       rel="down:serviceLinks"
       type="application/vnd.vmware.vcloud.query.records+xml"
       href="https://vcloud.example.com/api/admin/extension/service/45/links" />
    <vcloud:Link
      rel="bundle:upload"
      type="application/vnd.vmware.admin.bundleUploadParams+xml"
      href="https://vcloud.example.com/api/admin/extension/service/localizationbundles" />
    <vcloud:Link
      rel="add"
       type="application/vnd.vmware.admin.serviceLink+xml"
      href="https://vcloud.example.com/api/admin/extension/service/45/links" />
    <vcloud:Link
       rel="down:apiFilters"
```

```
 type="application/vnd.vmware.vcloud.query.records+xml"
   href="https://vcloud.example.com/api/admin/extension/service/45/apifilters" />
 <vcloud:Link
   rel="add"
   type="application/vnd.vmware.admin.apiFilter+xml"
   href="https://vcloud.example.com/api/admin/extension/service/45/apifilters" />
 <vcloud:Link
   rel="add"
   type="application/vnd.vmware.admin.apiDefinition+xml"
   href="https://vcloud.example.com/api/admin/extension/service/45/apidefinitions" />
 <vcloud:Link
   rel="down:apiDefinitions"
   type="application/vnd.vmware.vcloud.query.records+xml"
   href="https://vcloud.example.com/api/admin/extension/service/45/apidefinitions" />
 <vcloud:Link
   rel="add"
   type="application/vnd.vmware.admin.resourceClass+xml"
   href="https://vcloud.example.com/api/admin/extension/service/45/resourceclasses" />
 <vcloud:Link
   rel="down:resourceClasses"
   type="application/vnd.vmware.vcloud.query.records+xml"
   href="https://vcloud.example.com/api/admin/extension/service/45/resourceclasses" />
 <vcloud:Link
   rel="authorization:check"
   type="application/vnd.vmware.admin.authorizationCheckParams+xml"
   href="https://vcloud.example.com/api/admin/extension/service/45/authorizationcheck" />
 ...
```
</vmext:Service>

The following elements are never returned as part of a response body. Instead, they are returned as Link elements in the body of their container.

- AclRules
- ApiDefinitions and Files
- ApiFilters
- ResourceClassActions
- ResourceClasses
- ServiceLinks
- n ServiceResources

For example, to retrieve the contents of the ServiceLinks element POSTed with the request body in this example, GET the URL in this Link:

<vcloud:Link

```
 rel="down:serviceLinks"
 type="application/vnd.vmware.vcloud.query.records+xml"
 href="https://vcloud.example.com/api/admin/extension/service/45/links" />
```
# <span id="page-287-0"></span>**Adding or Removing Service Links**

A service can add its own Link elements to the representations of vCloud API objects. You can create these service links when you register a service. You can also add or remove the links after you register the service.

You can create multiple service links as part of registering a service. After you register a service, you can add or remove individual links. Service links typically appear in the representations of all objects of a specific type, but you can constrain them to appear in a particular object of that type. Service links are not included in object representations unless the service that created them is enabled.

**NOTE** You cannot update a service link, but you can remove existing links and create links.

#### **Prerequisites**

Verify that you are logged in to the vCloud API as a system administrator.

### **Add a Service Link**

You can add a service link to an existing service.

A ServiceLink element must contain the following child elements:

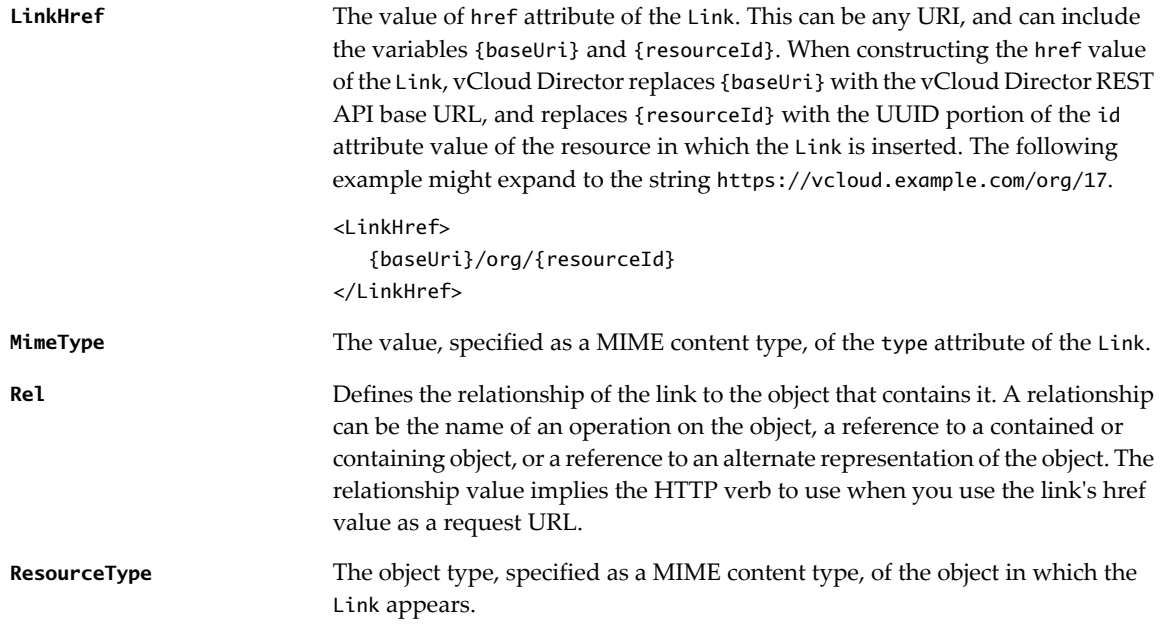

**NOTE** You can constrain the Link to appear in a specific resource by including a ResourceId element in the ServiceLink. This element contains the id of the resource in which the Link will appear. This resource must be of the type specified in the ResourceType element of the ServiceLink.

#### **Prerequisites**

Verify that you are logged in to the vCloud API as a system administrator.

#### **Procedure**

1 Retrieve the XML representation of the service.

This request retrieves the XML representation of the service created in ["Example: Register an Extension](#page-284-0) [Service," on page 285:](#page-284-0)

GET https://vcloud.example.com/api/admin/extension/service/45
<span id="page-288-0"></span>2 Examine the response to find the Link for adding service links.

This Link has the following form:

```
<vcloud:Link
       rel="add"
       type="application/vnd.vmware.admin.serviceLink+xml"
      href="https://vcloud.example.com/api/admin/extension/service/44/links" />
```
- 3 Create a ServiceLink element that specifies the properties of the new link.
- 4 POST the ServiceLink element to the URL described in Step 2

See "Example: Add a Service Link," on page 289.

### **Example: Add a Service Link**

This request adds a ServiceLink to the service created in ["Example: Register an Extension Service," on](#page-284-0) [page 285](#page-284-0)

Request:

```
POST https://vcloud.example.com/api/admin/extension/service/45/links
Content-type: application/vnd.vmware.admin.serviceLink+xml
<?xml version="1.0" encoding="UTF-8"?>
<vmext:ServiceLink
   xmlns:vmext="http://www.vmware.com/vcloud/extension/v1.5"
   xmlns:vcloud="http://www.vmware.com/vcloud/v1.5"
    type="application/vnd.vmware.admin.serviceLink+xml">
    <vmext:LinkHref>{baseUri}vApp/vapp-{resourceId}/action/deleteBackup</vmext:LinkHref>
    <vmext:MimeType>application/vnd.example.vcd-backup.createBackupParams+xml</vmext:MimeType>
    <vmext:Rel>deleteBackup</vmext:Rel>
    <vmext:ResourceType>application/vnd.example.vcd-backup.vApp+xml</vmext:ResourceType>
</vmext:ServiceLink>
Response:
200 OK
Content-type: application/vnd.vmware.admin.serviceLink+xml
...
<vmext:ServiceLink ...>
```
## **Delete a Service Link**

</vmext:ServiceLink>

...

Delete a service link when you no longer want it to appear in the representation of an vCloud API objects, or when you want to replace it with a new service link.

When you retrieve the list of service links associated with a service, the response is a QueryResultRecords element in which each service link is represented as a ServiceLinkRecord element. The value of the href attribute of a ServiceLinkRecord is a URL you can use to retrieve or delete the service link.

### **Prerequisites**

Verify that you are logged in to the vCloud API as a system administrator.

### **Procedure**

1 Retrieve the XML representation of the service.

This request retrieves the XML representation of the service created in ["Example: Register an Extension](#page-284-0) [Service," on page 285:](#page-284-0)

GET https://vcloud.example.com/api/admin/extension/service/45

2 Examine the response to find the Link for listing service links.

This Link has the following form:

<vcloud:Link

```
 rel="down:serviceLinks"
 type="application/vnd.vmware.vcloud.query.records+xml"
 href="https://vcloud.example.com/api/admin/extension/service/44/links" />
```
- 3 Make a GET request to the link described in Step 2.
- 4 Examine the response to find the ServiceLinkRecord that represents the service link to delete.
- 5 Make a DELETE request to the URL in the href attribute value of that ServiceLinkRecord.

## **Example: Delete a Service Link**

Start by getting the service's list of service links.

### Request:

GET https://vcloud.example.com/api/admin/extension/service/45

```
Response:
<?xml version="1.0" encoding="UTF-8"?>
<QueryResultRecords
   total="3"
   pageSize="25"
   page="1"
   name="serviceLink"
   type="application/vnd.vmware.vcloud.query.records+xml"
    ... >
    ...
    <ServiceLinkRecord
      service="https://vcloud.example.com/api/admin/extension/service/45"
      resourceType="application/vnd.vmware.vcloud.vApp+xml"
      rel="down"
      mimeType="application/vnd.vmware.vcloud.backupList+xml"
      linkHref="{baseUri}api/vApp/vapp-{resourceId}/backups"
      href="https://vcloud.example.com/api/admin/extension/service/link/01ca..." />
    <ServiceLinkRecord
       service="https://vcloud.example.com/api/admin/extension/service/45"
      resourceType="application/vnd.vmware.vcloud.org+xml"
       rel="down"
      mimeType="application/vnd.vmware.vcloud.backupList+xml"
      linkHref="{baseUri}org/{resourceId}"
      href="https://vcloud.example.com/api/admin/extension/service/link/a624..." />
    <ServiceLinkRecord
       service="https://vcloud.example.com/api/admin/extension/service/45"
      resourceType="application/vnd.vmware.vcloud.vApp+xml"
      rel="backup"
```

```
 mimeType="application/vnd.vmware.vcloud.createBackupParams+xml"
      linkHref="{baseUri}vApp/vapp-{resourceId}/action/backup"
      href="https://vcloud.example.com/api/admin/extension/service/link/f62e..." />
</QueryResultRecords>
```
**NOTE** Link id values are truncated in this example.

Using this information, find the ServiceLinkRecord that represents the service link you want to delete, and make a DELETE request to that URL.

DELETE https://vcloud.example.com/api/admin/extension/service/link/f62e...

# **Service-Specific Tasks and Events**

An extension service can create Task objects in a vCloud Director organization, and can post events to the organization's event stream.

Tasks and events are created in the context of an organization. Each task or event is associated with exactly one user, who must be a system administrator or a member of the organization in which the task or event is created. Tasks and events can also have an owner, which is a reference to the subject of the task or event (for example, an object being created or updated by a task).

### **Task and Event Workflow**

vCloud Director native services typically create Task objects to track the progress of asynchronous events. These objects are returned to clients as Task elements, which can be embedded in a container that represents an object under construction, or simply returned in Task form.

Tasks are also reported in the organization's event stream. A service can also add its own events to this stream, in addition to the ones added as a side-effect of creating a task.

Extension services act as vCloud API clients when creating tasks and events, even if those tasks and events are created to track service-specific objects or operations. After a task is created in vCloud Director, an extension service can use its AMQP connection to vCloud Director to return a Task as the response, or part of the response, to a client request.

## **Localizing Task and Event Message Content**

Message strings included in tasks and events can be localized. See ["Localization Framework for Extension](#page-301-0) [Services," on page 302.](#page-301-0)

### **Create or Update a Service-Specific Task**

When a user requests an asynchronous operation from an extension service, the service can create a task object and add it to an organization's tasks list.

Every vCloud Director organization has a tasks list and accepts requests to add a task to the list. When a client requests an asynchronous operation from a service, the service starts to process the request and also POSTs a Task element to the organization's tasksList URL. vCloud Director adds information such as an id and startTime to the Task, places it on the organization's TasksList, creates an event in the organization's event stream, and returns the Task to the service. The service can then send the Task, as an AMQP message, to vCloud Director, which sends it as a response to the client that made the original request.

**NOTE** Because of the diversity of sources from which an extension service can draw references to the User, Owner, and Organization elements of a Task, it may not always be possible for every client to resolve such references. For example, if a service creates an object in an organization of which you are not a member, you will not be able to resolve the reference to the object in the Owner element of the Task.

### **Prerequisites**

Verify that you are logged in to the vCloud API as a system administrator.

### **Procedure**

1 Retrieve the XML representation of the organization in which you want to create the Task.

Use a request like this one:

GET https://vcloud.example.com/api/admin/org/26

2 Examine the response to locate the Link element that contains the URL for adding tasks to the organization's tasks list.

This element has a rel attribute value of task:create and a type attribute value of application/vnd.vmware.vcloud.task+xml, as shown here:

```
<Link
    rel="task:create"
    type="application/vnd.vmware.vcloud.task"
   href="https://vcloud.example.com/api/tasksList/26" />
```
- 3 Create a Task element that specifies the details of the task.
- 4 POST the Task element to the organization's tasksList URL.

The server creates a task object and adds it to the organization's tasks list, and returns the representation of the object to the service. To return the XML representation of the task object to the client that made the original request, the service must create a JSON representation of the Task and return it to vCloud Director AMQP service.

## **Example: Add a Task to an Organization's Tasks List**

```
Request:
POST https://vcloud.example.com/api/tasksList/26
Content-Type: application/vnd.vmware.vcloud.task+xml
...
<?xml version="1.0" encoding="UTF-8"?>
<Task
    xmlns="http://www.vmware.com/vcloud/v1.5"
    status="running"
    serviceNamespace="org.example.vcd.backup"
    type="application/vnd.vmware.vcloud.task+xml"
    name="task">
    <User
       type="application/vnd.vmware.admin.user+xml"
       name="administrator"
       href="https://vcloud.example.com/api/admin/user/85" />
</Task>
Response:
200 OK
Content-Type: application/vnd.vmware.vcloud.task+xml
...
<Task
    ...
```

```
 operationName="jobCustom"
    operation="External processing" >
    ... 
</Task>
```
## **Create a Service-Specific Event**

An extension service can request that vCloud Director add an event message to the event stream of an organization.

The system always creates an event message when a service posts a Task to an organization's tasks list. To create additional event messages, a service can POST an Event element to an organization's events URL.

### **Prerequisites**

Verify that you are logged in to the vCloud API as a system administrator.

### **Procedure**

1 Retrieve the XML representation of the organization in which you want to create the event.

Use a request like this one:

GET https://vcloud.example.com/api/admin/org/26

2 Examine the response to locate the Link element that contains the URL for adding events to the organization's events stream.

This element has a rel attribute value of event:create and a type attribute value of application/vnd.vmware.vcloud.event+xml, as the following example shows:

<Link

```
 rel="event:create"
 type="application/vnd.vmware.vcloud.event"
 href="https://vcloud.example.com/api/admin/org/26/events" />
```
- 3 Create an Event element that specifies the details of the task.
- 4 POST the Event element to the organization's events URL.

### **Example: Add an Event to an Organization's Event Stream**

Request:

```
POST https://vcloud.example.com/api/admin/org/26/events
Content-Type: application/vnd.vmware.admin.event+xml
...
<?xml version="1.0" encoding="UTF-8"?>
<Event
   success="true"
    serviceNamespace="org.example.vcd.backup"
    type="backupComplete">
    <User
       type="application/vnd.vmware.admin.user+xml"
       name="administrator"
       href="https://vcloud.example.com/api/admin/user/85" />
</Event>
Response:
204 No Content
```
VMware, Inc. 293

# <span id="page-293-0"></span>**Authorization Framework for Extension Service Operations**

All requests to extension services must be authenticated through the vCloud API. Extension services can participate in vCloud API REST authorization by controlling access to their objects and operations through new or existing rights and roles.

An extension service that does not enable the use of vCloud Director REST authorization implicitly grants permission for all users to perform all operations that the service uses. A service can use the native vCloud Director REST authorization model by taking the following steps:

- 1 Define resource classes that represent references to service-specific object types.
- 2 Define resource class actions that specify the actions that are implemented for those object types.
- 3 Define ACL rules specifying the rights required to perform an operation on objects of a specific type.

# **Participation in the Authorization Framework**

To participate in the authorization framework, a service must include an AuthorizationEnabled element with a value of true in its registration request.

<vmext:AuthorizationEnabled>true</vmext:AuthorizationEnabled>

It must also define at least one resource class, specify at least one action for that class, and define an ACL rule that constrains use of the action on the class.

# **Resource Classes and Actions**

A service uses the following constructs to define the objects, operations, and permissions that constitute its authorization model.

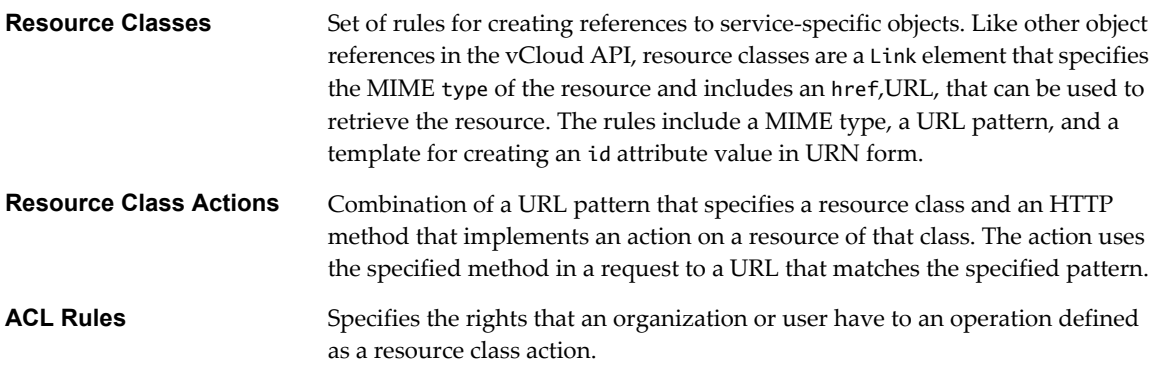

# **Querying for Organization and User Rights**

The vCloud API query service implements several queries that return a list of rights that a specified user or organization is granted. A user can make a request that specifies one or more entity references and returns a summary of user rights to the specified entities.

# <span id="page-294-0"></span>**Create an Extension Service Resource Class**

To configure your extension service to provide access control for the objects it creates, define a resource class for each of its object types.

A ResourceClass element contains the information needed to construct a URL that a client can use to access the resource in a specific context. It must contain the following child elements:

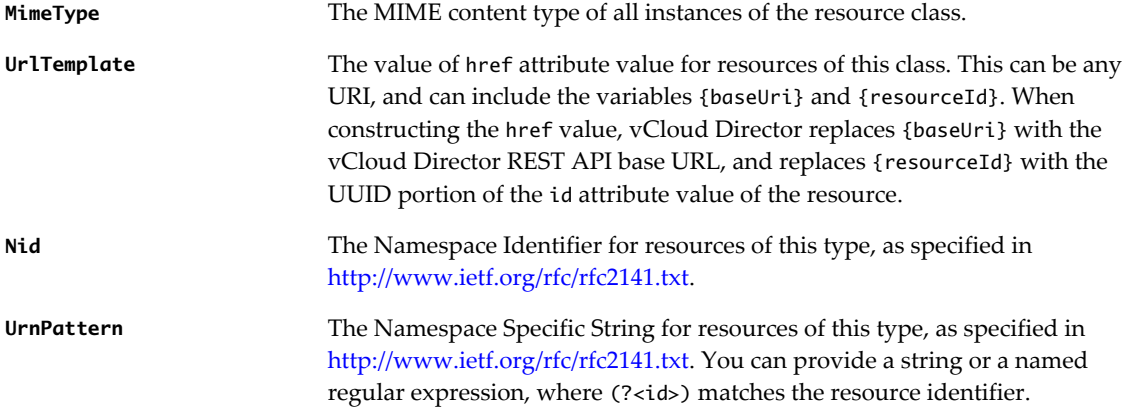

### **Prerequisites**

Verify that you are logged in to the vCloud API as a system administrator.

### **Procedure**

1 Retrieve the XML representation of the service.

Use a request like this one:

GET https://vcloud.example.com/api/admin/extension/service/45

2 Examine the response to find the Link for adding resource classes.

This Link has the following form:

```
<vcloud:Link
      rel="add"
       type="application/vnd.vmware.admin.resourceClass+xml"
      href="https://vcloud.example.com/api/admin/extension/service/45/resourceclasses" />
```
3 Construct a ResourceClass element.

See the request portion of "Example: Create an Extension Service Resource Class," on page 295 for information about the contents of this element.

4 POST the ResourceClass element to the URL described in Step 2.

### **Example: Create an Extension Service Resource Class**

This request defines a resource class named Backup.

- The MimeType is specified using the standard form for vnd type names.
- n The UrlTemplate uses the {baseUri} and {resourceId} variables, and could expand to a URL like https://vcloud.example.com/backup/27
- The Nid and UrnPattern elements provide rules for constructing an URN of the form: urn:vcloud:backup: id

as shown in the response.

### Request:

```
POST https://vcloud.example.com/api/admin/extension/service/45/resourceclasses
Content-type:application/vnd.vmware.admin.resourceClass+xml
<?xml version="1.0" encoding="UTF-8"?>
<vmext:ResourceClass
    name="Backup"
   xmlns:vmext="http://www.vmware.com/vcloud/extension/v1.5"
   xmlns:vcloud="http://www.vmware.com/vcloud/v1.5">
    <vmext:MimeType>application/vnd.vmware.vcloud.backup+xml</vmext:MimeType>
    <vmext:UrlTemplate>{baseUri}backup/{resourceId}</vmext:UrlTemplate>
    <vmext:Nid>vcloud</vmext:Nid>
   <vmext:UrnPattern>^backup(?&lt;id&gt;[0-9]*)</vmext:UrnPattern>
</vmext:ResourceClass>
Response:
201 Created
Content-Type: application/vnd.vmware.admin.resourceClass+xml
...
<vmext:ResourceClass
   name="Backup"
   xmlns:vmext="http://www.vmware.com/vcloud/extension/v1.5"
   xmlns:vcloud="http://www.vmware.com/vcloud/v1.5"
    id="urn:vcloud:backup:83"
    type="application/vnd.vmware.admin.resourceClass+xml"
   href="https://vcloud.example.com/api/admin/extension/service/resourceclass/83"
    ...>
    <vcloud:Link
       rel="remove"
       href="https://vcloud.example.com/api/admin/extension/service/resourceclass/83" />
    <vcloud:Link
       rel="up"
       type="application/vnd.vmware.admin.service+xml"
       href="https://vcloud.example.com/api/admin/extension/service/45" />
    <vcloud:Link
       rel="down:resourceClassActions"
       type="application/vnd.vmware.vcloud.query.records+xml"
href="https://vcloud.example.com/api/admin/extension/service/resourceclass/83/resourceclassaction
s" />
    <vcloud:Link
       rel="down:serviceResources"
       type="application/vnd.vmware.vcloud.query.records+xml"
href="https://vcloud.example.com/api/admin/extension/service/resourceclass/83/serviceresources"
  />
    <vmext:MimeType>BackupType+xml</vmext:MimeType>
    <vmext:UrlTemplate>{baseUri}backup/{resourceId}</vmext:UrlTemplate>
```

```
 <vmext:Nid>nidBackup</vmext:Nid>
```

```
<vmext:UrnPattern>^myNssBackup(?&lt;id&gt;[0-9]*)</vmext:UrnPattern>
```

```
</vmext:ResourceClass>
```
# <span id="page-296-0"></span>**Define an Action for a Resource Class**

After you define a resource class, you can specify the actions that are permitted on resources of that class.

A ResourceClassAction object defines an HTTP method that is allowed on a specific UrlPattern.

### **Prerequisites**

Verify that you are logged in to the vCloud API as a system administrator.

### **Procedure**

1 Retrieve the XML representation of the service.

Use a request like this one:

GET https://vcloud.example.com/api/admin/extension/service/45

2 Examine the response to find the Link for specifying resource class actions.

This Link has the following form:

<vcloud:Link rel="add" type="application/vnd.vmware.admin.resourceClassAction+xml" href="https://vcloud.example.com/api/admin/extension/service/45/resourceclassactions" />

3 Construct a ResourceClassAction element.

See the request portion of "Example: Define an Action for a Resource Class," on page 297 for information about the contents of this element.

4 POST the ResourceClassAction element to the URL described in [Step 2.](#page-294-0)

### **Example: Define an Action for a Resource Class**

This request specifies a GET action for a URL matching the pattern could expand to a URL like https://vcloud.example.com/backup/27.

Request:

```
POST https://vcloud.example.com/api/admin/extension/service/45/resourceclassactions
Content-type:application/vnd.vmware.admin.resourceClassAction+xml
<?xml version="1.0" encoding="UTF-8"?>
<vmext:ResourceClassAction
   xmlns:vmext="http://www.vmware.com/vcloud/extension/v1.5"
   xmlns:vcloud="http://www.vmware.com/vcloud/v1.5"
   name="Read backups">
    <vmext:HttpMethod>GET</vmext:HttpMethod>
   <vmext:UrlPattern>/api/backup/(?&lt;id&gt;[-,a-g,0-9]*)</vmext:UrlPattern>
</vmext:ResourceClassAction>
```
The response is a ResourceClassAction element that includes information derived from the contents you POSTed, along with a set of Link elements that you can use to remove the ResourceClassAction or add ACL rules that control access to the resource class via the action.

Response:

```
201 Created
Content-Type: application/vnd.vmware.admin.resourceClassAction+xml
...
<vmext:ResourceClassAction
   xmlns:vmext="http://www.vmware.com/vcloud/extension/v1.5"
```

```
 xmlns:vcloud="http://www.vmware.com/vcloud/v1.5"
    name="Read backups"
    id="urn:vcloud:resourceClassAction:268"
    type="application/vnd.vmware.admin.resourceClassAction+xml"
   href="https://vcloud.example.com/api/admin/extension/service/resourceclassaction/268"
    ... >
    <vcloud:Link
       rel="remove"
       href="https://vcloud.example.com/api/admin/extension/service/resourceclassaction/268" />
    <vcloud:Link
       rel="up"
       type="application/vnd.vmware.admin.resourceClass+xml"
       href="https://vcloud.example.com/api/admin/extension/service/resourceclass/83" />
    <vcloud:Link
       rel="down:aclRules"
       type="application/vnd.vmware.vcloud.query.records+xml"
href="https://vcloud.example.com/api/admin/extension/service/resourceclassaction/268/aclrules" />
    <vmext:HttpMethod>GET</vmext:HttpMethod>
   <vmext:UrlPattern>/api/backup/(?&lt;id&gt;[-,a-g,0-9]*)</vmext:UrlPattern>
```

```
</vmext:ResourceClassAction>
```
# **Define an ACL Rule for a Resource Class Action**

Permission to execute an extension service operation is controlled by an AclRule contained in the ResourceClassAction.

An ACL rule specifies the access controls that apply to a ResourceClassAction. Access controls can be defined for any of the following principals:

- n an individual user
- n a member of a specified organization
- any user whose role includes a specific right
- any resource defined by the service that created the ACL rule

Rights for specific entity types are specified in the following container elements:

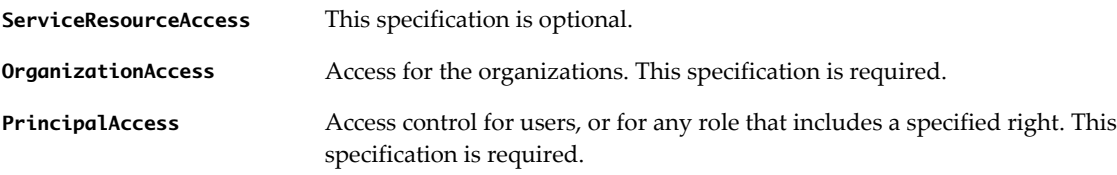

If the Access element in any of these containers has the value Entity, the container must also include an Entity element that provides a reference to a resource entity, organization, user, or right.

| <b>Container Element</b> | Access    | <b>Comments</b>                                                                                          |
|--------------------------|-----------|----------------------------------------------------------------------------------------------------|
| ServiceResourceAccess    | Shared    | The action is authorized for all resources in this resource class                                        |
|                          | Entity    | The action is authorized for the service resource referenced in the Entity<br>element in this container. |
| OrganizationAccess       | Shared    | The action is authorized for all members of the organization that owns the<br>resource.                  |
|                          | Published | The action is authorized for all members of any organization in the cloud.                               |

**Table 11-2.** ACL Rules

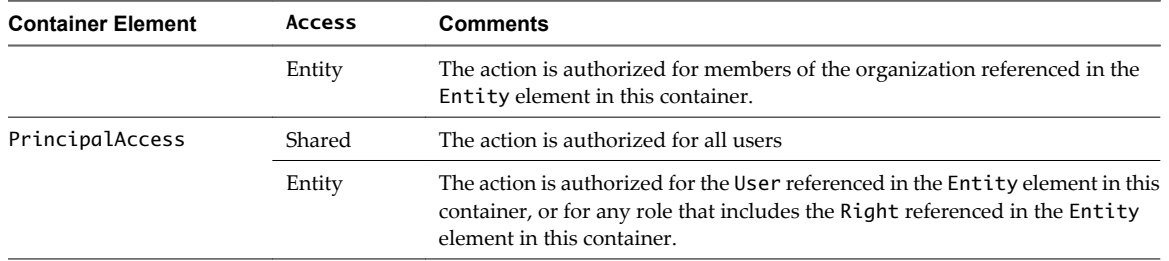

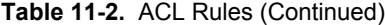

A ResourceClassAction can include an arbitrary number of AclRule elements. The action is permitted if the user or resource attempting the action matches any rule.

### **Prerequisites**

Verify that you are logged in to the vCloud API as a system administrator.

### **Procedure**

1 Retrieve the XML representation of the resource class action.

This request retrieves the XML representation of the resource class action created in ["Example: Define an](#page-296-0) [Action for a Resource Class," on page 297:](#page-296-0)

GET https://vcloud.example.com/api/admin/extension/service/resourceclassaction/268

2 Examine the response to find the Link for specifying ACL rules for the resource class action.

This Link has the following form:

<vcloud:Link rel="add" type="application/vnd.vmware.vcloud.query.aclRule+xml"

href="https://vcloud.example.com/api/admin/extension/service/resourceclassaction/268/aclrules  $"$  />

3 Construct an AclRule element.

See the request portion of "Example: Define an ACL Rule for a Resource Class Action," on page 299 for information about the contents of this element.

4 POST the ResourceClassAction element to the URL described in Step 2.

### **Example: Define an ACL Rule for a Resource Class Action**

This example adds an ACL rule to the resource class action created in ["Example: Define an Action for a Resource](#page-296-0) [Class," on page 297](#page-296-0). The rule specifies that all members of a specific organization who have a role that includes a specific right can execute the action.

Request:

```
POST https://vcloud.example.com/api/admin/extension/service/resourceclassaction/268/aclrules
Content-type: application/vnd.vmware.admin.aclRule+xml
<?xml version="1.0" encoding="UTF-8"?>
<vmext:AclRule
   xmlns:vmext="http://www.vmware.com/vcloud/extension/v1.5"
   xmlns:vcloud="http://www.vmware.com/vcloud/v1.5"
   xmlns:xsi="http://www.w3.org/2001/XMLSchema-instance"
   name="ACL rule for read backups">
    <Description>Only users in org/26 who have right/2 can read backups</Description>
    <vmext:ServiceResourceAccess>
```

```
 <vmext:Access>Shared</vmext:Access>
 </vmext:ServiceResourceAccess>
 <vmext:OrganizationAccess>
    <vmext:Access>Entity</vmext:Access>
    <vmext:Entity
       xsi:type="vcloud:ResourceReferenceType"
       type="application/vnd.vmware.admin.org+xml"
       href="https://vcloud.example.com/api/admin/org/26" />
 </vmext:OrganizationAccess>
 <vmext:PrincipalAccess>
    <vmext:Access>Entity</vmext:Access>
    <vmext:Entity
       xsi:type="vcloud:ResourceReferenceType"
       type="application/vnd.vmware.admin.right+xml"
       href="https://vcloud.example.com/api/admin/right/2" />
 </vmext:PrincipalAccess>
```
</vmext:AclRule>

The response contains information supplied in the request, along with several Link elements created by the server.

```
Response:
201 Created
Content-Type: application/vnd.vmware.admin.aclrule+xml
...
<vmext:AclRule
    xmlns:vmext="http://www.vmware.com/vcloud/extension/v1.5"
   xmlns:vcloud="http://www.vmware.com/vcloud/v1.5"
   name="ACL rule for read backups"
    id="urn:vcloud:aclRule:5"
    type="application/vnd.vmware.admin.aclRule+xml"
    href="https://vcloud.example.com/api/admin/extension/service/aclrule/5">
    <Description>Only users in org/26 who have right/2 can read backups</Description><vcloud:Link
     <vcloud:Link
       rel="remove"
       href="https://vcloud.example.com/api/admin/extension/service/resourceclassaction/268" />
 ...
</vmext:AclRule>
```
# **Create a Service-Specific Right**

A service can create rights that apply to its operations. You can add these rights to existing roles or new roles.

In the vCloud API, a right is simply a name that a service attaches to a privilege. When a service specifies an ACL rule for a resource class action, the rule can reference a right. A user who is assigned a role that includes the right is authorized to take the specified action.

### **Prerequisites**

Verify that you are logged in to the vCloud API as a system administrator.

### **Procedure**

1 Retrieve the XML representation of the service.

Use a request like this one:

GET https://vcloud.example.com/api/admin/extension/service/45

2 Examine the response to find the Link for adding or listing service-specific rights

This Link has the following form:

```
<vcloud:Link
```

```
 rel="rights"
 type="application/vnd.vmware.admin.rights+xml"
 href="https://vcloud.example.com/api/admin/extension/service/45/rights" />
```
3 Construct a Right element.

For information about the contents of this element, see the request portion of "Example: Create a Service-Specific Right," on page 301.

4 POST the Right element to the URL described in Step 2.

### **Example: Create a Service-Specific Right**

This request creates a right named DeleteBackup. The name attribute and Category element are required, and can have any string value. Include a BundleKey if any messages associated with the right appear in a localization bundle.

Request:

```
POST https://vcloud.example.com/api/admin/extension/service/45/rights
Content-type:application/vnd.vmware.admin.right+xml
<?xml version="1.0" encoding="UTF-8"?>
<Right
   xmlns="http://www.vmware.com/vcloud/v1.5"
   name="DeleteBackup">
   <Description>Right to remove a backup object</Description>
    <Category>VcdBackup</Category>
    <BundleKey>BackupBundle</BundleKey>
</Right>
```
The response is a Right element that includes information derived from the contents you POSTed. The service namespace name is prepended to the name of the right.

Response:

```
201 Created
Content-Type: application/vnd.vmware.admin.right+xml
...
<Right
    xmlns="http://www.vmware.com/vcloud/v1.5"
    name="{org.example.vcd.backup}:DeleteBackup"
    id="urn:vcloud:right:99"
    type="application/vnd.vmware.admin.right+xml"
    href="https://vcloud.example.com/api/admin/right/99"
    ... >
    <Description>Right to remove a backup object</Description>
    <Category>VcdBackup</Category>
    <BundleKey>BackupBundle</BundleKey>
</Right>
```
# <span id="page-301-0"></span>**Localization Framework for Extension Services**

Extension service developers can provide localized service-specific messages by creating and uploading a localization bundle.

An extension service localization bundle is a file in zip format that contains one or more properties files. Each properties file consists of an arbitrary number of *key*=*value* pairs, where the *key* is the name of a service-specific task operation or event, and the *value* is the localized message.

# **REST APIs for Extension Services**

A simple extension service does not need a REST API. You can define a service-specific REST API entrypoint and one or more schema definition files.

An extension service that does not require request or response bodies other than those that the vCloud API defines, Task, for example, can simply define the URL patterns that constitute its API filters and the service links that implement its operations.

A service that defines its own request or response bodies must also specify a URL to which clients can direct requests. The service must specify locations of the files, such as XML schema definition (XSD) files, to which its clients require access.

# **Create an API Filter for an Extension Service**

When you register an extension service with vCloud Director, you specify one or more API filters, which are URL patterns or MIME content types that the vCloud Director REST service should treat as extension requests. You cannot update the API filter for a registered service, but you can replace it with a new one.

An API filter can be either a URL pattern, typically in the form of a regular expression, or a content type, typically in the form of a MIME content-type string. Requests whose URL matches the specified UrlPattern are sent to the service that has registered the filter. An API filter that specifies ResponseContentType is applied only to responses whose Content-type attribute has a value that matches the specified ResponseContentType. An extension service that receives such a response must return it, after making any service-specific modifications, to the AMQP service as a JSON message, so that it can be returned to the vCloud Director client that made the request.

### **Prerequisites**

Verify that you are logged in to the vCloud API as a system administrator.

### **Procedure**

1 Retrieve the XML representation of the service.

This request retrieves the XML representation of the service created in ["Example: Register an Extension](#page-284-0) [Service," on page 285:](#page-284-0)

GET https://vcloud.example.com/api/admin/extension/service/45

2 Examine the response to find the Link for adding API filters

This Link has the following form:

```
<vcloud:Link
      rel="add"
       type="application/vnd.vmware.admin.apiFilter+xml"
      href="https://vcloud.example.com/api/admin/extension/service/45/apifilters" />
```
<span id="page-302-0"></span>3 Construct an ApiFilter element.

This ApiFilter overwrites any existing ApiFilter defined by the service. See the request portion of "Example: Create an API Filter for an Extension Service," on page 303 for information about the contents of this element.

4 POST the ApiFilter element to the URL described in [Step 2.](#page-301-0)

### **Example: Create an API Filter for an Extension Service**

This request adds a new UrlPattern to set of patterns defined in the request portion of ["Example: Register an](#page-284-0) [Extension Service," on page 285.](#page-284-0) The request replaces the existing set of filter expressions with a new one that includes the original set and one additional expression.

Request:

```
POST https://vcloud.example.com/api/admin/extension/service/45/apifilters
Content-type:application/vnd.vmware.admin.apiFilter+xml
<?xml version="1.0" encoding="UTF-8"?>
<vmext:ApiFilter>
    <vmext:UrlPattern>(/api/org/.*/backups)|(/api/vApp/vapp-.*/backups)|
(/api/vApp/vapp-.*/action/backup)|(/api/backup/.*) | 
(/api/vApp/vapp-.*/action/recoverBackup)</vmext:UrlPattern>
</vmext:ApiFilter>
```
Response:

```
201 Created
Content-Type: application/vnd.vmware.admin.resourceClass+xml
...
<vmext:ApiFilter>
    <vmext:UrlPattern>(/api/org/.*/backups)|(/api/vApp/vapp-.*/backups)|
(/api/vApp/vapp-.*/action/backup)|(/api/backup/.*) | 
(/api/vApp/vapp-.*/action/recoverBackup)</vmext:UrlPattern>
</vmext:ApiFilter>
```
## **Create or Update an Extension Service API Definition**

You can define an API for an extension service when you register the service. You can also create or update the service API definition later.

An API definition for an extension service includes an API entry point (A URL at which a client can send requests to the API) and a set of file descriptors, each of which consists of a description and a reference to a schema definition file.

An ApiDefinition element must contain the following child elements:

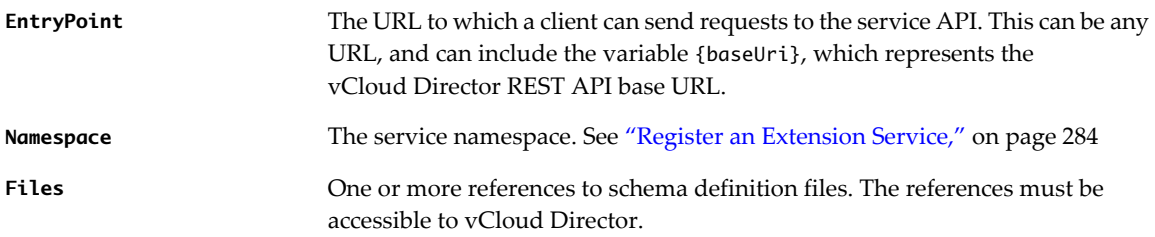

### **Prerequisites**

Verify that you are logged in to the vCloud API as a system administrator.

### **Procedure**

1 Retrieve the XML representation of the service.

Use a request like this one:

GET https://vcloud.example.com/api/admin/extension/service/45

2 Examine the response to find the Link for adding API definitions.

This Link has the following form:

<vcloud:Link rel="add" type="application/vnd.vmware.admin.apiDefinition+xml" href="https://vcloud.example.com/api/admin/extension/service/45/apidefinitions" />

3 Construct an ApiDefinition element.

For information about the contents of this element, see the request portion of "Example: Create an Extension Service API Definition," on page 304.

4 POST the ApiDefinition element to the URL described in Step 2.

# **Example: Create an Extension Service API Definition**

This request defines an API for a backup service. The definition includes two FileDescriptor elements that reference files available on the vendor's public Website. The entrypoint for requests to the service is the vCloud Director API login URL.

Request:

```
POST https://vcloud.example.com/api/admin/extension/service/45/apidefinitions
Content-type:application/vnd.vmware.admin.apiDefinition+xml
<?xml version="1.0" encoding="UTF-8"?>
<vmext:ApiDefinition
   name="Backup service version 5.1">
    <Description>Backup service API</Description>
    <vmext:EntryPoint>{baseUri}/login</vmext:EntryPoint>
    <Namespace>org.example.vcd.backup</Namespace>
    <vmext:Files>
       <vmext:FileDescriptor>
          <vmext:Description>Master schema definition file.</vmext:Description>
          <vmext:File
             href="http://example.com/backp/schema/v5.1/master.xsd" />
       </vmext:FileDescriptor>
       <vmext:FileDescriptor>
          <vmext:Description>Schema definition file for backup devices.</vmext:Description>
          <vmext:File
```

```
 href="http://example.com/vcdBackup/schema/v5.1/devices.xsd" />
       </vmext:FileDescriptor>
   </vmext:Files>
</vmext:ApiDefinition>
Response:
201 Created
Content-type:application/vnd.vmware.admin.apiDefinition+xml
...
<vmext:ApiDefinition
   name="Backup service version 5.1">
   ...
</vmext:ApiDefinition>
```
vCloud API Programming Guide

# <span id="page-306-0"></span>**XML Representations in the vCloud API** Representations in the vCloud<br>API

The vCloud API represents objects in a cloud as XML documents in which object properties are contained in elements and attributes that have typed values and an explicit object hierarchy defined by an XML schema. Schema reference information is available as a download.

Client programs of RESTful Web services must be able to request object representations from the server, parse the server's responses to extract the information they contain, and compose requests that, in many cases, are based on the information extracted from a response. Developers of such clients must understand the structure of each representation that might be part of a request or response, and any requirements that the network protocol (HTTP) places on client-server interaction.

# **Schemas**

Each vCloud API object is defined in an XML schema document. Some objects are defined in their own schema documents. Others are defined in the context of the larger schema in which they are used. Still others are defined in a common schema document, from which other schemas inherit. Schema files and reference information about all elements, types, and operations is included in the schema reference download. See ["About the Schema Reference," on page 21.](#page-20-0)

vCloud Director uses a validating XML parser that requires elements in XML documents to agree in order and number with the schema. Required elements must appear in request bodies. All elements that appear in request bodies must appear in the order established by the schema, and with content that conforms to the type constraint specified in the schema. Default values, where defined, are supplied for elements that are empty. See ["XML Namespace Identifiers," on page 309](#page-308-0).

# **Date and Time Values**

Values of type xs:dateTime are always interpreted as UTC if a timezone has not been explicitly specified.

# **Length Limits on Element and Attribute String Values**

String values for the name attribute, Description element, and ComputerName have length limitations that depend on the object to which they are attached.

| Object | <b>Element or Attribute Name</b> | <b>Maximum Length in Characters</b> |
|--------|----------------------------------|-------------------------------------|
| Vdc    | name                             | 256                                 |
| Vdc    | Description                      | 256                                 |
| VApp   | name                             | 128                                 |
| VApp   | Description                      | 256                                 |

**Table 12-1.** Length Limits on Element and Attribute String Values

| <b>Element or Attribute Name</b> | <b>Maximum Length in Characters</b>      |
|----------------------------------|------------------------------------------|
| name                             | 128                                      |
| Description                      | 256                                      |
| name                             | 128                                      |
| ComputerName                     | 15 on Windows, 63 on all other platforms |
| name                             | 128                                      |
| Description                      | 256                                      |
| name                             | 128                                      |
| Description                      | 256                                      |
|                                  |                                          |

**Table 12-1.** Length Limits on Element and Attribute String Values (Continued)

# **API Versioning**

vCloud API schema version information appears in the values of the xsi:schemaLocation and xmlns attributes in a response document. For example, a response body that used schema version 1.5 would include the following attributes:

xmlns="http://www.vmware.com/vcloud/v1.5" xsi:schemaLocation="https://vcloud.example.com/api/v1.5/schema/master.xsd"

To discover the schema versions that a server supports, a client can make an unauthenticated GET request to a well-known URL on the server, as shown in ["Example: Versions Request and Response," on page 43](#page-42-0).

**NOTE** Starting with API version 1.5, requests to all versions of the vCloud API are processed in the http://www.vmware.com/vcloud/v1.5 XML namespace. Treatment of version-specific elements and attributes in requests is controlled by the value of the Accept header. For example, this Accept header specifies that the request body is presumed to be valid for vCloud API version 5.1 and a version 5.1 response is expected:

Accept: application/\*+xml;version=5.1

Requests are validated against the elements and attributes defined in the specified version. Responses are filtered to remove elements and attributes that are not defined in the specified version.

The *vCloud API Schema Reference* indicates the deprecation status of elements and attributes, and also indicates when each element or attribute was added to the API. See ["About the Schema Reference," on page 21.](#page-20-0)

# **Extensibility**

The vCloud API provides complete programmatic access to the vCloud Director Extension Services facility described at [Chapter 11, "vCloud Director Extension Services," on page 281.](#page-280-0)

In addition, there is a more general extensibility mechanism, VCloudExtension, that clients are free to use. VCloudExtensibleType is an abstract type that all complex types defined in the vCloud API namespace extend. It can contain an arbitrary number of elements and attributes, and provides a way for you to add custom attributes and elements to any type.

The VCloudExtension element has an attribute named required that specifies how clients and servers proceed when they see an unknown extension. All VCloudExtension elements are assumed to require a server that understands them. The required attribute is optional, but if omitted is assumed to be present with a value of true. This extensibility mechanism allows new servers to extend the XML representations native to the vCloud API without requiring existing clients to understand those extensions.

<span id="page-308-0"></span>A client might encounter a VCloudExtension element in any response. If the element declares required="true" and the client does not know how to interpret the contents of the element, the client can ignore it, but it must include the VCloudExtension in any request to modify the element that contains it. A server must return a failure when a request includes a VCloudExtension element that declares required="true" but the server does not understand the extension. For more information about VCloudExtension, see the schema reference.

This chapter includes the following topics:

- "XML Namespace Identifiers," on page 309
- ["Common vCloud API Attributes," on page 310](#page-309-0)
- ["Retrieve an Object as an Entity," on page 312](#page-311-0)

# **XML Namespace Identifiers**

Elements used as request or response bodies contain a set of attributes that enable XML validation. The body of a PUT or POST request must contain all XML namespace identifiers required to validate the elements it contains. A response body typically includes all the XML namespace identifiers that the server used to validate it, in addition to other attributes that specify the schema locations searched during validation.

The vCloud API uses these XML namespace identifier attributes and prefixes.

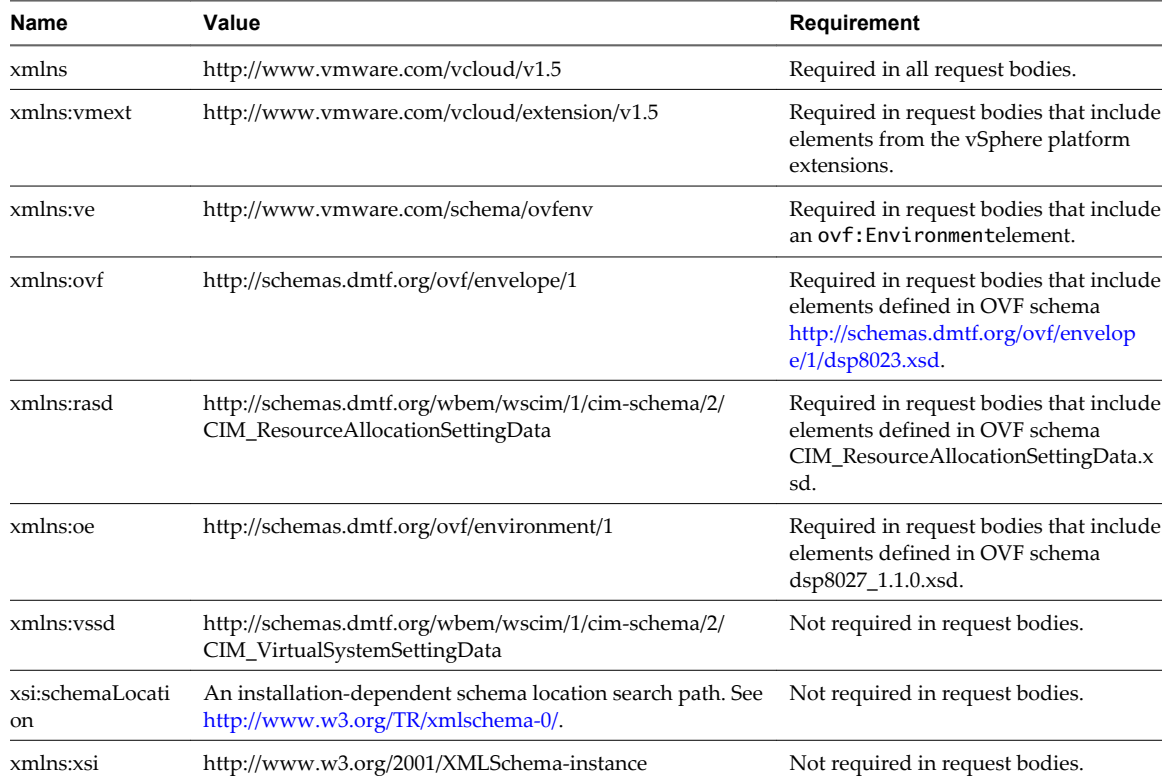

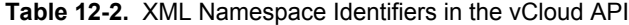

## **XML Namespace Prefixes in Request and Response Bodies**

When a request or response includes elements from multiple XML namespaces, each element name is prefixed with a namespace identifier. Unless all elements in a request or response originate in the same XML namespace, these prefixes are required in request bodies, and are always included in response bodies.

<span id="page-309-0"></span>The examples omit XML namespace identifiers from most responses. The following fragment shows how some of them appear in a typical response body.

```
<VApp 
    xmlns="http://www.vmware.com/vcloud/v1.5" 
    ...
    xmlns:ovf="http://schemas.dmtf.org/ovf/envelope/1"
    xmlns:xsi="http://www.w3.org/2001/XMLSchema-instance"
    xsi:schemaLocation="http://www.vmware.com/vcloud/v1.5 
https://vcloud.example.com/api/schema/v1.5/master.xsd">
    ...>
    ...
</VApp>
```
# **Common vCloud API Attributes**

Most vCloud API objects have a number of common attributes. With the exception of name, none of these attributes are required in request bodies, and are ignored if included. All of them are included in response bodies.

# **Object Name**

Every object requires a name attribute. The string value of this attribute is included in all object references, and can be used as the display name for the object. The value of name must be unique within a given scope.

| <b>Object Type</b> | <b>Name Scope</b>                            |
|--------------------|----------------------------------------------|
| ProviderVdc        | Cloud                                        |
| Org                | Cloud                                        |
| Vdc                | Organization                                 |
| Catalog            | Organization                                 |
| CatalogItem        | Catalog                                      |
| vAppTemplate       | None                                         |
| vApp               | Organization                                 |
| Vm                 | vApp                                         |
| Media              | Catalog                                      |
| Disk               | None                                         |
| Network            | Container (Organization vDC, vApp, or cloud) |

**Table 12-3.** Requirements for Unique Object Names

# **Object Identifier, Type, and Reference**

These attributes are common to all object representations.

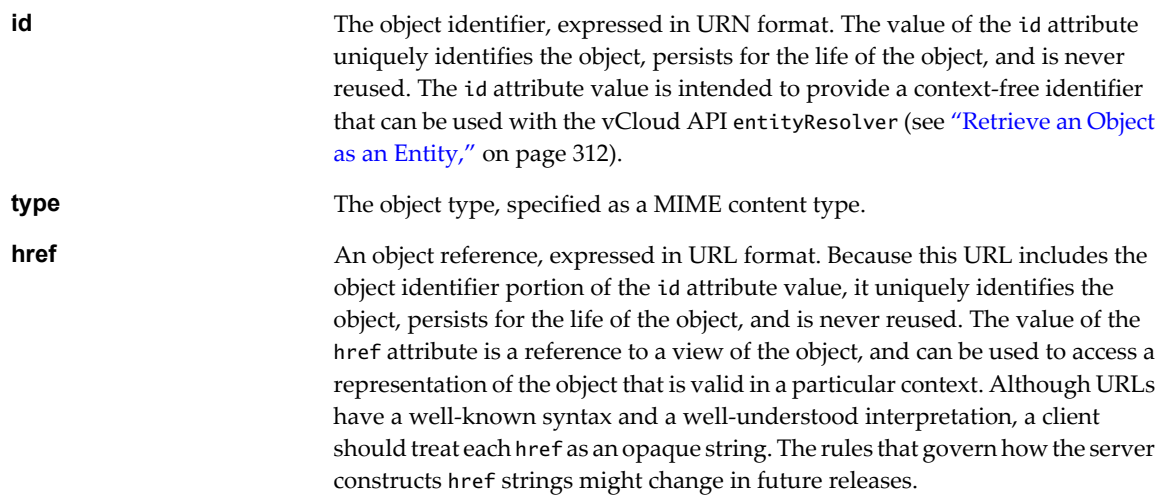

# **Object Creation Status**

Objects such as VAppTemplate, VApp, and Vm, that extend the ResourceEntity type have a status attribute whose value indicates the state of the object. In this table, YES indicates that a status value is allowed for the object listed in the column header. The status value for a VAppTemplate or VApp, which contain Vm objects that each have a status attribute of their own, is computed from the status of the contained objects.

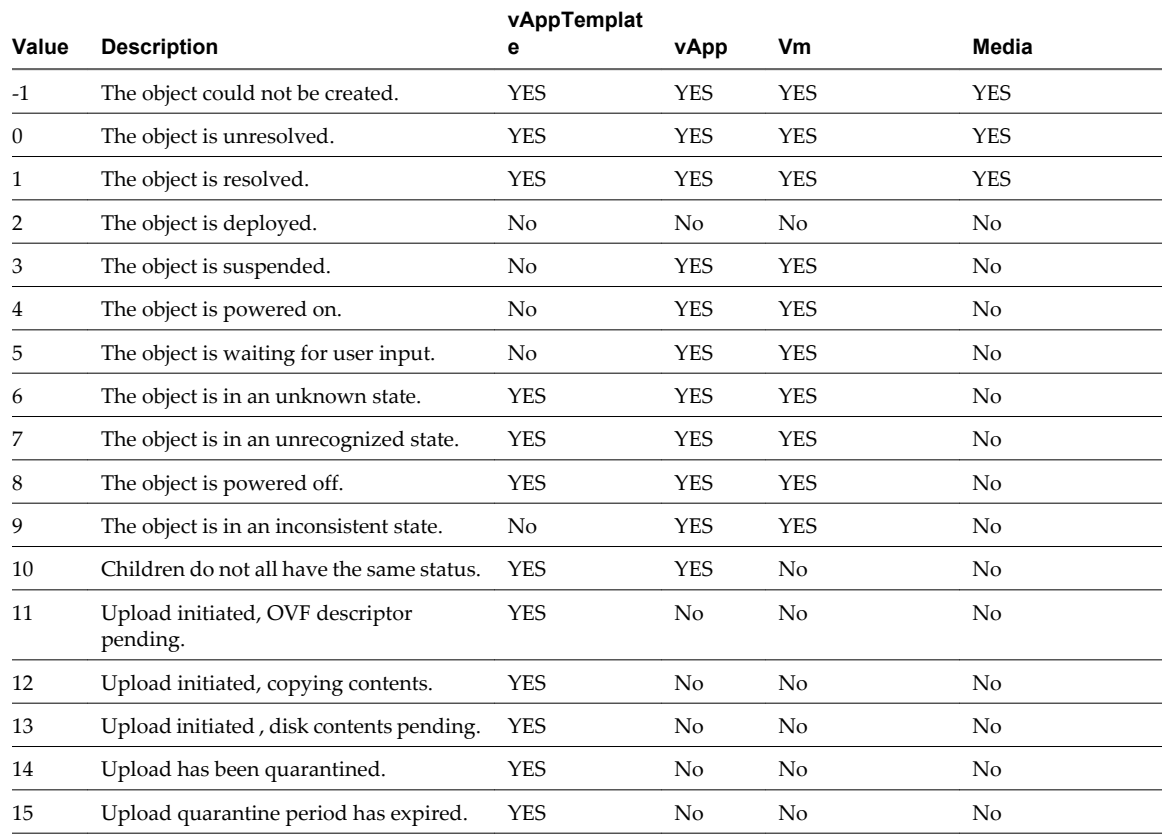

### **Table 12-4.** status Attribute

# <span id="page-311-0"></span>**Retrieve an Object as an Entity**

You can use the vCloud API entity resolver with an object's id attribute value to retrieve a context-free reference to the object.

Every first-class object that the vCloud API defines includes an id attribute whose value is the object identifier expressed in URN format. The value of the id attribute uniquely identifies the object, persists for the life of the object, and is never reused.

You can append the value of the id attribute to the vCloud API entityResolver URL to retrieve a context-free representation of the underlying object as an Entity element.

### **Prerequisites**

Verify that you are logged in to the vCloud API as a system administrator or member of an organization in the cloud.

### **Procedure**

1 Retrieve the current Session object to get the entityResolver URL.

Use a request like this one:

GET https://vcloud.example.com/api/session

The response is a Session element like the one shown in ["Example: Create a Login Session Using the](#page-44-0) [Integrated Identity Provider," on page 45](#page-44-0). The Session element contains the entityResolver URL in the href of the Link element in this excerpt.

```
<Session ... >
   ...
    <sub>1</sub> ink</sub>
       rel="entityResolver"
       type="application/vnd.vmware.vcloud.entity+xml"
       href="https://vcloud.example.com/api/entity/" />
</Session>
```
- 2 Append the value of the object's id attribute to the entityResolver URL.
- 3 Make a GET request to the URL you created in Step 2

See the request portion of "Example: Using the entityResolver URL," on page 312.

### **Example: Using the entityResolver URL**

This example retrieves the Vapp object shown in the excerpt ["Example: Object id, type, and href Attributes,"](#page-11-0) [on page 12](#page-11-0) as an Entity.

Request:

GET https://vcloud.example.com/api/entity/urn:vcloud:vapp:490af534-1491-452e-8ed6-a5eb54447dac

Response:

```
<Entity
```

```
 xmlns="http://www.vmware.com/vcloud/v1.5"
    id="urn:vcloud:vapp:490af534-1491-452e-8ed6-a5eb54447dac"
    name="urn:vcloud:vapp:490af534-1491-452e-8ed6-a5eb54447dac"
    type="application/vnd.vmware.vcloud.entity+xml"
   href="https://vcloud.example.com/api/entity/urn:vcloud:vapp:490af534-1491-452e-8ed6-
a5eb54447dac"
    xmlns:xsi="http://www.w3.org/2001/XMLSchema-instance" ...>
```
<Link

rel="alternate"

type="application/vnd.vmware.vcloud.vApp+xml"

 href="https://vcloud.example.com/api/vApp/vapp-490af534-1491-452e-8ed6-a5eb54447dac" /> </Entity>

vCloud API Programming Guide

# **Index**

# **A**

administrative tasks, about **[129](#page-128-0)** administrator, system **[132](#page-131-0)** AMQP about **[263](#page-262-0)** certificate and truststore **[233](#page-232-0)** AMQP settings to configure **[264](#page-263-0)** to test **[266](#page-265-0)** API client, to develop **[21](#page-20-0)** attributes custom **[105](#page-104-0)** name **[310](#page-309-0)** status **[310](#page-309-0)**

# **B**

blocking task, to configure **[263](#page-262-0)** blocking task requests, to monitor **[276](#page-275-0)** blocking task settings, to configure **[273](#page-272-0)** browsing **[41](#page-40-0)**

# **C**

catalog adding items **[73](#page-72-0)** change owner **[79](#page-78-0)** controlling access to **[191](#page-190-0)** removing items **[75](#page-74-0)** to administer **[176](#page-175-0)** to change owner **[129](#page-128-0)** to create **[129](#page-128-0), [176](#page-175-0)** to delete **[129](#page-128-0)** to find **[26](#page-25-0)** to publish **[178](#page-177-0)** to retrieve **[27](#page-26-0), [41](#page-40-0)** catalog item, to retrieve **[28,](#page-27-0) [41](#page-40-0)** client, REST **[21](#page-20-0)** cloud, administrative view of **[49](#page-48-0)** console, displaying **[37](#page-36-0)**

# **D**

datastore to delete **[193](#page-192-0)** to enable or disable **[193](#page-192-0)** to retrieve or update **[193](#page-192-0)** DHCP **[160,](#page-159-0) [166](#page-165-0)** dhcp service, in vApp network **[112](#page-111-0)** DHCP service, in Edge Gateway **[166](#page-165-0)** disk, independent **[75](#page-74-0)**

download URL **[68](#page-67-0)**

# **E**

Edge Gateway about **[148](#page-147-0)** interface capacity **[170](#page-169-0)** syslog server settings **[175](#page-174-0)** to create **[151](#page-150-0)** to create or update **[129](#page-128-0)** entity, retrieve object as **[12](#page-11-0)** entity resolver, about **[312](#page-311-0)** event, service-specific **[293](#page-292-0)** examples, conventions for **[22](#page-21-0)** extensibility **[282](#page-281-0)** extension framework **[281](#page-280-0)** extension services ACL rules **[298](#page-297-0)** and events **[291](#page-290-0)** and tasks **[291](#page-290-0)** API definition **[303](#page-302-0)** API filters for **[302](#page-301-0)** authorization frameworks for **[294](#page-293-0)** localization of **[302](#page-301-0)** resource class actions **[297](#page-296-0)** resource classes **[295](#page-294-0)** REST APIs for **[302](#page-301-0)** to register **[284](#page-283-0)** URL patterns for **[302](#page-301-0)** external network to create **[219](#page-218-0)** to retrieve or update **[193](#page-192-0)**

# **F**

firewall service and syslog **[175](#page-174-0)** in Edge Gateway **[158](#page-157-0)** in vApp network **[112](#page-111-0)**

# **G**

group to create, update, or remove **[129](#page-128-0)** to import **[183](#page-182-0)** to import from SAML **[185](#page-184-0)** groups, to administer **[179](#page-178-0)**

# **H**

host to enable or disable **[193](#page-192-0)** to update or repair **[193](#page-192-0)**

# **I**

id attribute, and entity resolver **[312](#page-311-0)** independent disk about **[75](#page-74-0)** list virtual machines using **[56](#page-55-0)** to attach or detach **[83,](#page-82-0) [93](#page-92-0)** to create **[76](#page-75-0)** to create or update **[56](#page-55-0)** to remove **[78](#page-77-0)** instantiation parameters in instantiateVAppTemplate request **[85](#page-84-0)** sections allowed in **[97](#page-96-0)** IP address, of virtual machine NIC **[115](#page-114-0)** IP addresses, allocated to network **[41](#page-40-0)**

## **K**

keytab, to upload **[233](#page-232-0)**

# **L**

LDAP, certificate and keystore **[233](#page-232-0)** Link element, rel attribute **[12](#page-11-0)** load balancer service **[163](#page-162-0)** logging, of firewall actions **[158](#page-157-0)** login integrated identity provider **[44](#page-43-0)** SAML identity provider **[46](#page-45-0)** login URL, to obtain **[41](#page-40-0), [43](#page-42-0)** logout **[40](#page-39-0)**

## **M**

maintenance mode, vApp **[97](#page-96-0)** media cataloging **[72](#page-71-0)** copying or moving **[71](#page-70-0)** retrieve owner **[79](#page-78-0)** to copy, move, or delete **[56](#page-55-0)** to insert or remove virtual **[83](#page-82-0)** to upload **[55](#page-54-0)** to upload or download **[56](#page-55-0)** uploading **[69](#page-68-0)** metadata about **[239](#page-238-0)** to retrieve or modify **[241](#page-240-0)** to search for **[260](#page-259-0)** metadata value, to retrieve or modify **[244](#page-243-0)**

## **N**

NAT service in Edge Gateway **[160](#page-159-0)** in vApp network **[112](#page-111-0)** network list IP addresses allocated to **[41](#page-40-0)** to create, update, or remove **[129](#page-128-0)** to reset **[129](#page-128-0)** to retrieve **[41](#page-40-0)** network pool and organization vDC network **[148](#page-147-0)** isolation-backed **[225](#page-224-0)** list of **[204](#page-203-0)** portgroup-backed **[227](#page-226-0)** to create **[222](#page-221-0)** to retrieve or update **[193](#page-192-0)** VLAN-backed **[223](#page-222-0)** VxlanPoolType **[209,](#page-208-0) [222,](#page-221-0) [225](#page-224-0)** network services in Edge Gateway **[156](#page-155-0)** in vApp network **[112](#page-111-0)** list of **[148](#page-147-0)** networks about **[148](#page-147-0)** DHCP service **[166](#page-165-0)** NAT services **[160](#page-159-0)** to retrieve list from vCenter **[203](#page-202-0)** VPN **[165](#page-164-0)** notifications format of **[267](#page-266-0)** to enable or disable **[264](#page-263-0)**

# **O**

object hierarchy, diagram of **[10](#page-9-0)** object identifiers **[12](#page-11-0)** object references, about **[12](#page-11-0)** organization retrieve or update settings **[136](#page-135-0)** system **[132](#page-131-0)** to administer **[132](#page-131-0)** to create **[133](#page-132-0)** to create, update, or remove **[129](#page-128-0)** to enable or disable **[129,](#page-128-0) [139](#page-138-0)** to remove **[139](#page-138-0)** to retrieve administrative view of **[129](#page-128-0)** organization vDC network about **[148](#page-147-0)** direct **[167](#page-166-0)** isolated **[173](#page-172-0)** routed **[170](#page-169-0)** to administer **[147](#page-146-0)** to configure static routes **[161](#page-160-0)** to create **[166](#page-165-0)** to create, update, or remove **[129](#page-128-0)**

organizations federation of **[136](#page-135-0)** to list **[41](#page-40-0), [48](#page-47-0)** OVF descriptor, to download **[68](#page-67-0)** OVF environment **[120](#page-119-0)** OVF package manifest file **[59](#page-58-0), [63](#page-62-0)** to upload or download **[55](#page-54-0)** uploading **[57](#page-56-0)** OVF specification **[81](#page-80-0)** OVF upload initiating **[59](#page-58-0)** to monitor progress of **[64](#page-63-0)** using ranged PUTs **[65](#page-64-0)**

### **P**

ProductSection element, to retrieve or update **[83](#page-82-0)** Provider vDC resource pool set **[213](#page-212-0)** to add or remove storage profiles **[216](#page-215-0)** to create **[209](#page-208-0)** to merge **[193,](#page-192-0) [218](#page-217-0)** to retrieve or update **[193](#page-192-0)**

## **Q**

queries packaged **[252](#page-251-0)** typed **[248](#page-247-0)** query service about **[247](#page-246-0)** and metadata **[260](#page-259-0)** query parameters **[257](#page-256-0)** query types **[248](#page-247-0)**

# **R**

requests about **[18](#page-17-0)** headers **[18,](#page-17-0) [307](#page-306-0)** login **[24](#page-23-0)** resource pool adding **[214](#page-213-0)** list of **[193](#page-192-0)** removing **[214](#page-213-0)** to enable or disable **[193](#page-192-0)** to migrate virtual machines to or from **[193](#page-192-0)** resource pool set, Provider vDC **[213](#page-212-0)** resource pools, to retrieve list from vCenter **[201](#page-200-0)** responses, about **[20](#page-19-0)** right, to create **[300](#page-299-0)** role, to create **[187](#page-186-0), [189](#page-188-0)** roles and rights **[187](#page-186-0)**

# **S**

SAML identity provider **[46,](#page-45-0) [179](#page-178-0)** organization settings for **[136](#page-135-0)** schema files accessing **[21](#page-20-0)** retrieving **[43](#page-42-0)** schema reference **[21](#page-20-0)** SectionType element, to retrieve or update **[108](#page-107-0)** service DHCP **[166](#page-165-0)** NAT **[160](#page-159-0)** service links required and optional elements **[288](#page-287-0)** to add **[288](#page-287-0)** to add or remove **[288](#page-287-0)** to delete **[289](#page-288-0)** Session object, to delete **[40](#page-39-0)** snapshot, of vApp **[83](#page-82-0)** SSL certificate, to upload **[233](#page-232-0)** static routing service in Edge Gateway **[161](#page-160-0)** in vApp network **[112](#page-111-0)** status attribute of vApp or vApp template **[57](#page-56-0)** values **[310](#page-309-0)** storage profiles compliance check for virtual machine **[83](#page-82-0)** to refresh list of **[207](#page-206-0)** to retrieve list from vCenter **[207](#page-206-0)** system settings, to retrieve or update **[197](#page-196-0)**

# **T**

task blocking **[277](#page-276-0)** service-specific **[291](#page-290-0)** to cancel **[129](#page-128-0)** to retrieve **[129](#page-128-0)** update progress **[279](#page-278-0)** task list, to retrieve **[129](#page-128-0)** task operations **[274](#page-273-0)** timezone, in dateTime values **[307](#page-306-0)** truststore, to upload **[233](#page-232-0)**

# **U**

user to create **[129](#page-128-0), [180](#page-179-0)** to import **[182](#page-181-0)** to import from SAML **[185](#page-184-0)** to retrieve **[129](#page-128-0)** to update or remove **[129](#page-128-0)** users, to administer **[179](#page-178-0)**

# **V**

vApp add virtual machines **[90](#page-89-0)** capturing **[72](#page-71-0)** changing owner **[79](#page-78-0)** composing **[87](#page-86-0)** configuration links in **[99](#page-98-0)** controlling access to **[191](#page-190-0)** datacenter operations **[81](#page-80-0)** importing **[72](#page-71-0)** importing from vCenter **[228](#page-227-0)** list of power operations **[83](#page-82-0)** maintenance mode **[97](#page-96-0)** recompose **[90](#page-89-0)** remove virtual machines **[90](#page-89-0)** to change name or description **[83](#page-82-0)** to change owner **[129](#page-128-0)** to compose or recompose **[83](#page-82-0)** to configure **[97](#page-96-0)** to delete **[38](#page-37-0)** to deploy or undeploy **[83](#page-82-0)** to enter or exit maintenance mode **[193](#page-192-0)** to import from vCenter as template **[193](#page-192-0)** to import from vSphere **[193](#page-192-0)** to instantiate **[85](#page-84-0)** to modify vApp network configuration **[109](#page-108-0)** to operate **[96](#page-95-0)** to power off **[38](#page-37-0)** to retrieve **[34](#page-33-0)** to undeploy **[38](#page-37-0)** to view or modify lease settings **[100](#page-99-0)** to view or modify network settings **[100](#page-99-0)** to view or modify startup settings **[100](#page-99-0)** Vm snapshots **[83](#page-82-0)** vApp network about **[148](#page-147-0)** to modify **[109](#page-108-0)** to retrieve **[148](#page-147-0)** to view or modify configuration **[100](#page-99-0)** vApp snapshot **[95](#page-94-0)** vApp template cataloging **[72](#page-71-0)** copying or moving **[71](#page-70-0)** retrieve owner **[79](#page-78-0)** to change name or description **[56](#page-55-0)** to copy, move, or delete **[56](#page-55-0)** to create from OVF **[56](#page-55-0)** to download **[56](#page-55-0)** to download as OVF package **[66](#page-65-0)** to enable for download **[66](#page-65-0)** to enable or disable for download **[56](#page-55-0)** to import virtual machine as **[229](#page-228-0), [230](#page-229-0)**

to instantiate **[31](#page-30-0), [83](#page-82-0)** to relocate virtual machine from **[83](#page-82-0)** to retrieve **[41](#page-40-0)** to update **[97](#page-96-0)** to upload or download **[55](#page-54-0)** upload URL **[62](#page-61-0)** uploading vmdk files **[63](#page-62-0)** vCenter resources, to discover **[200](#page-199-0)** vCenter server to attach **[198](#page-197-0)** to register or unregister **[193](#page-192-0)** to update settings **[193](#page-192-0)** vCloud API, and RESTful programming style **[9](#page-8-0)** vDC allocation models **[140](#page-139-0)** instantiateVAppTemplate action **[30](#page-29-0)** networks in **[30](#page-29-0)** SupportedHardwareVersion elements **[140](#page-139-0)** to add or remove storage profiles **[145](#page-144-0)** to administer **[139](#page-138-0)** to create **[140](#page-139-0)** to create, update, or remove **[129](#page-128-0)** to enable or disable **[129,](#page-128-0) [147](#page-146-0)** to find **[26](#page-25-0)** to remove **[147](#page-146-0)** to retrieve **[41](#page-40-0)** virtual hardware, vmx versions supported by Provider vDC **[209](#page-208-0)** virtual machine available for import **[205](#page-204-0)** CPU configuration **[117](#page-116-0)** disks **[122](#page-121-0)** guest customization for **[118](#page-117-0)** hard disk configuration **[124](#page-123-0)** importing from vCenter **[228](#page-227-0)** network cards **[122](#page-121-0)** question from **[92](#page-91-0)** to attach or detach independent disk **[83](#page-82-0)** to consolidate **[83](#page-82-0)** to import into existing vApp **[193](#page-192-0)** to install VMware tools **[83](#page-82-0)** to relocate **[83](#page-82-0), [231](#page-230-0)** to relocate to a new instance of a storage profile **[126](#page-125-0)** to update multiple sections **[106](#page-105-0)** to update NetworkConnectionSection **[115](#page-114-0)** to update storage profile **[126](#page-125-0)** to upgrade hardware version **[83](#page-82-0)** to view or modify CPU properties **[103](#page-102-0)** to view or modify guest customization properties **[103](#page-102-0)** to view or modify memory settings **[103](#page-102-0)** to view or modify network cards **[103](#page-102-0)**

to view or modify network connection **[103](#page-102-0)** to view or modify operating system properties **[103](#page-102-0)** to view or modify virtual disks **[103](#page-102-0)** Vm configuration links in **[101](#page-100-0)** list of power operations **[83](#page-82-0)** pending question **[83](#page-82-0)** to reboot or reset **[83](#page-82-0)** to retrieve **[41](#page-40-0)** vmdk file, to download from template **[68](#page-67-0)** VMware Tools to install **[83](#page-82-0)** to retrieve installed version **[83](#page-82-0)** vSphere operations **[52](#page-51-0)** retrieve object URL **[236](#page-235-0)** vSphere client, to generate URL for use by **[193](#page-192-0)** vSphere object, retrieve URL to access directly **[193](#page-192-0)** vSphere object map **[237](#page-236-0)** vSphere platform, to manage **[193](#page-192-0)**

# **W**

workflow, example of **[23](#page-22-0)**

# **X**

XML compressed responses **[18](#page-17-0)** validation of **[18](#page-17-0)** XML namespaces **[309](#page-308-0)** XML schemas, reference information **[307](#page-306-0)** vCloud API Programming Guide